## Presentation Skills Challenge Cards

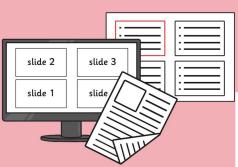

## Presentation Skills Challenge Cards

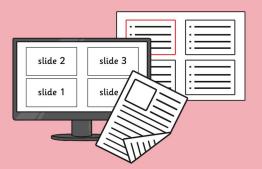

## Presentation Skills Challenge Cards

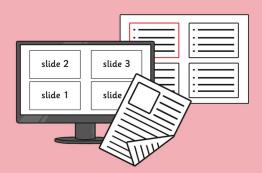

## Presentation Skills Challenge Cards

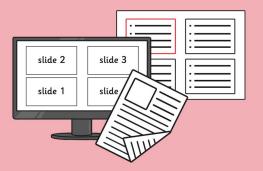

Can you find out how to add a border to an image on a presentation slide?

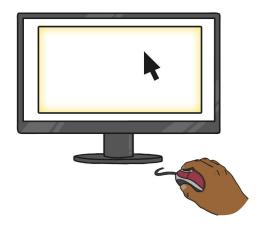

Insert or copy three or four images into a presentation slide. Copy the slide or insert the images into another slide.

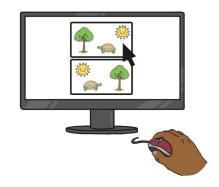

Arrange the images in two different ways and ask a friend which they prefer and why.

What other changes can you make to images you insert into a presentation slide?

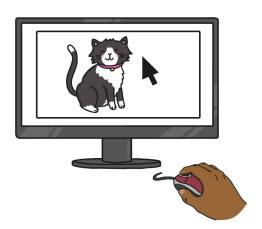

Insert or copy one image into a presentation slide. Copy the image twice, so you have 3 copies of the image.

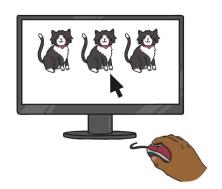

Resize one image keeping the aspect ratio, but resize the others without keeping the aspect ratio. Insert a text box to tell people how best to resize. Investigate all the different slide layout options. Write on each slide how you might use each layout.

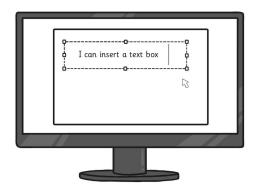

Find out how many ways you can insert a text box in the presentation application you are using.

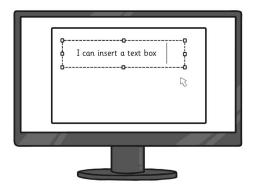

Find out how many different ways you can insert a new slide in the presentation application you are using.

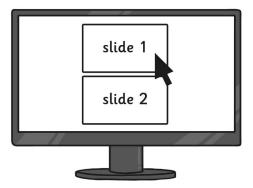

Add a new blank slide and add 8 text boxes and format each differently. Ask some friends which ones they like.

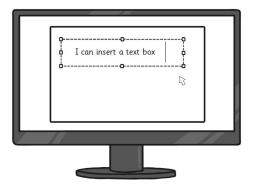

Make a presentation with the instructions for making some jam on toast, with one instruction on each slide.

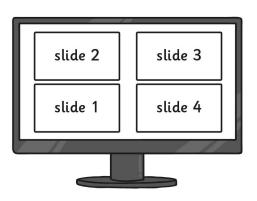

Mix up the slides and ask a friend to reorder the slides. Make a presentation which tells the story of Red Riding Hood. Tell the story over 5 or 6 slides. Then present your presentation to a friend.

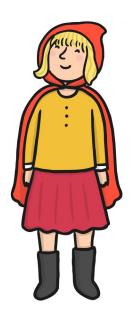

Make a presentation with the instructions for brushing your teeth, with one instruction on each slide.

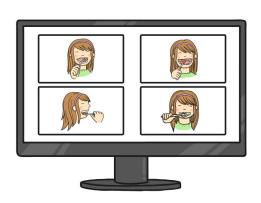

Mix up the slides and ask a friend to reorder the slides.

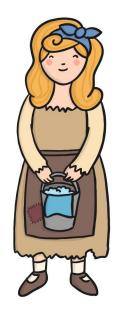

Make a presentation with the story of Cinderella. Tell the story over 5 or 6 slides. Then present your presentation to a friend.

Search for a document called "Findme" on your computer network.

What animal is on the document?

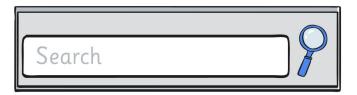

Can you find out how many prints your school printers make each day?

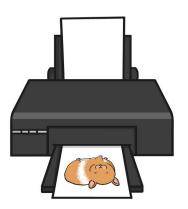

Search for all the files created today. How many are there?

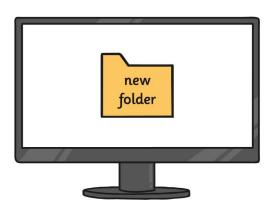

Launch the applications you use. Look at the print options. Can you find how to print a file in A3 size?

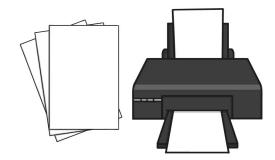

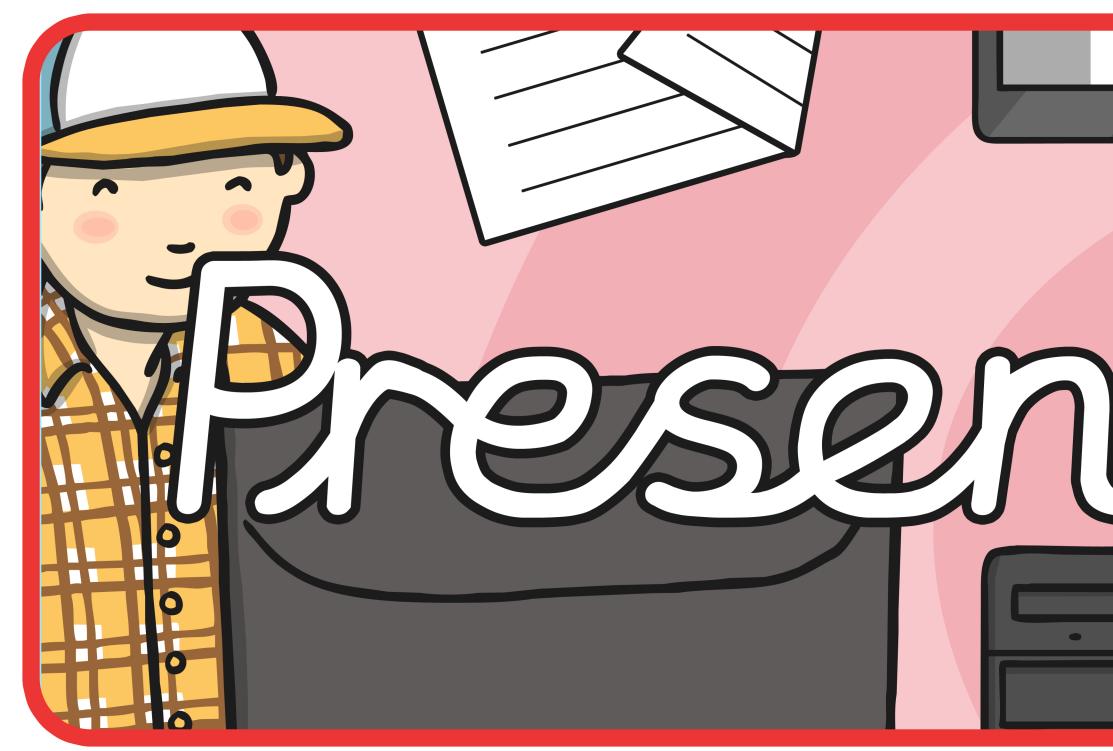

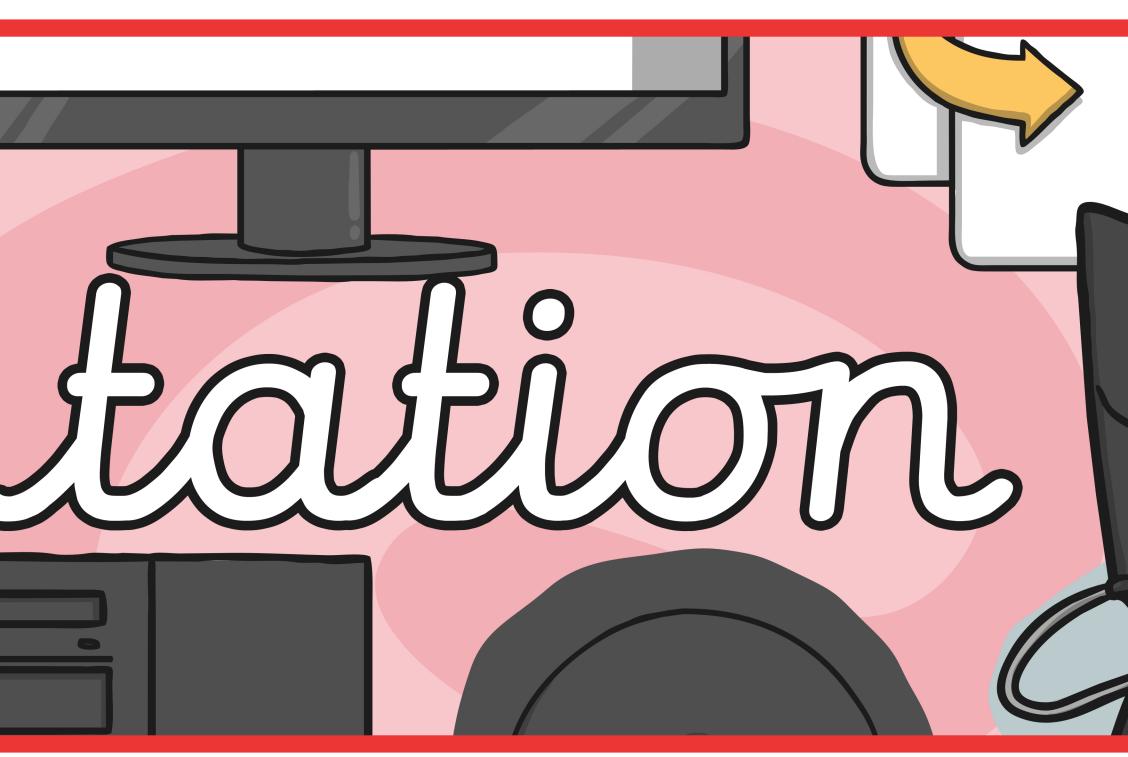

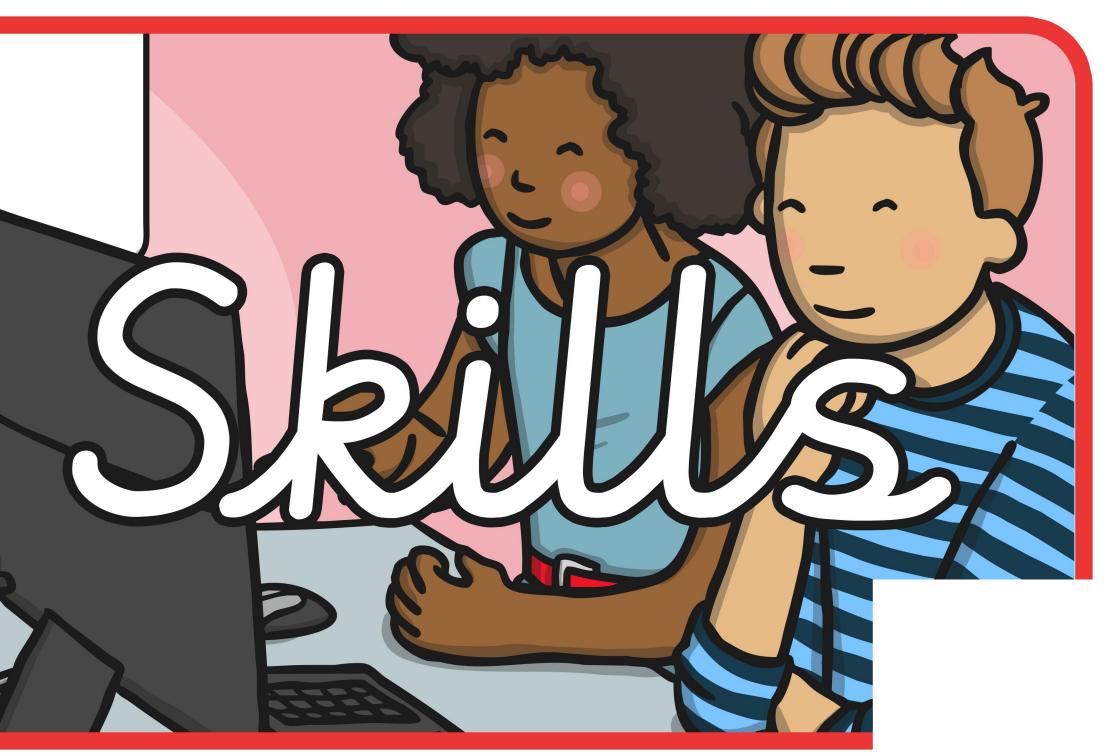

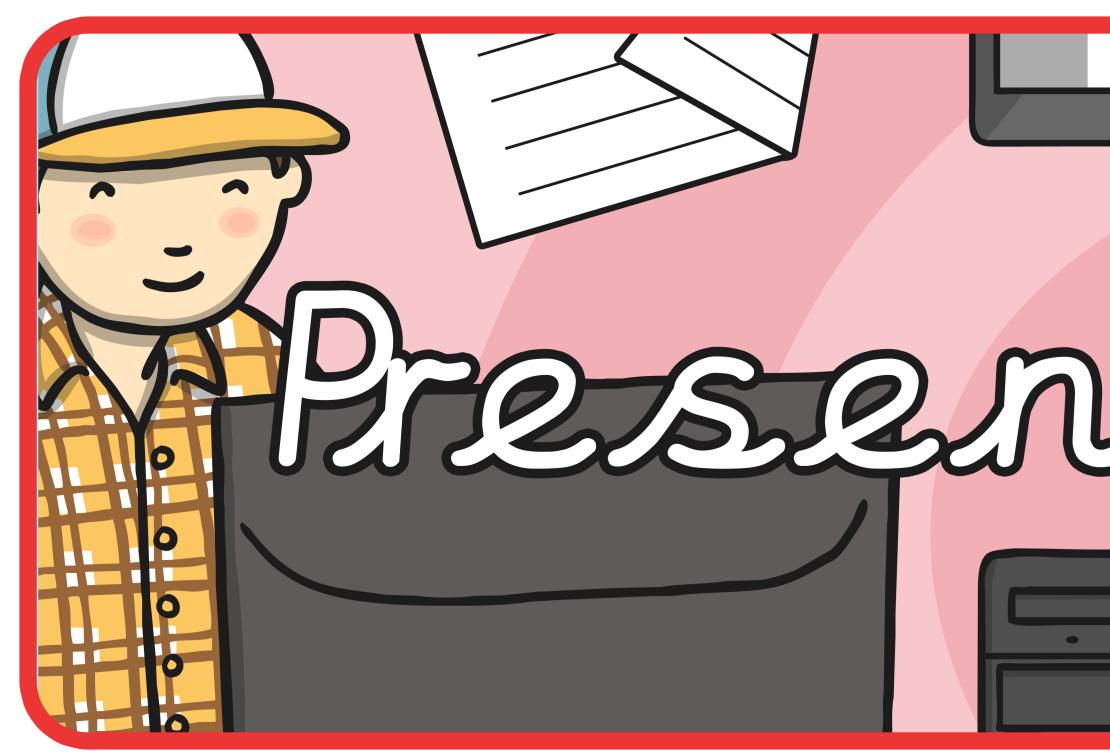

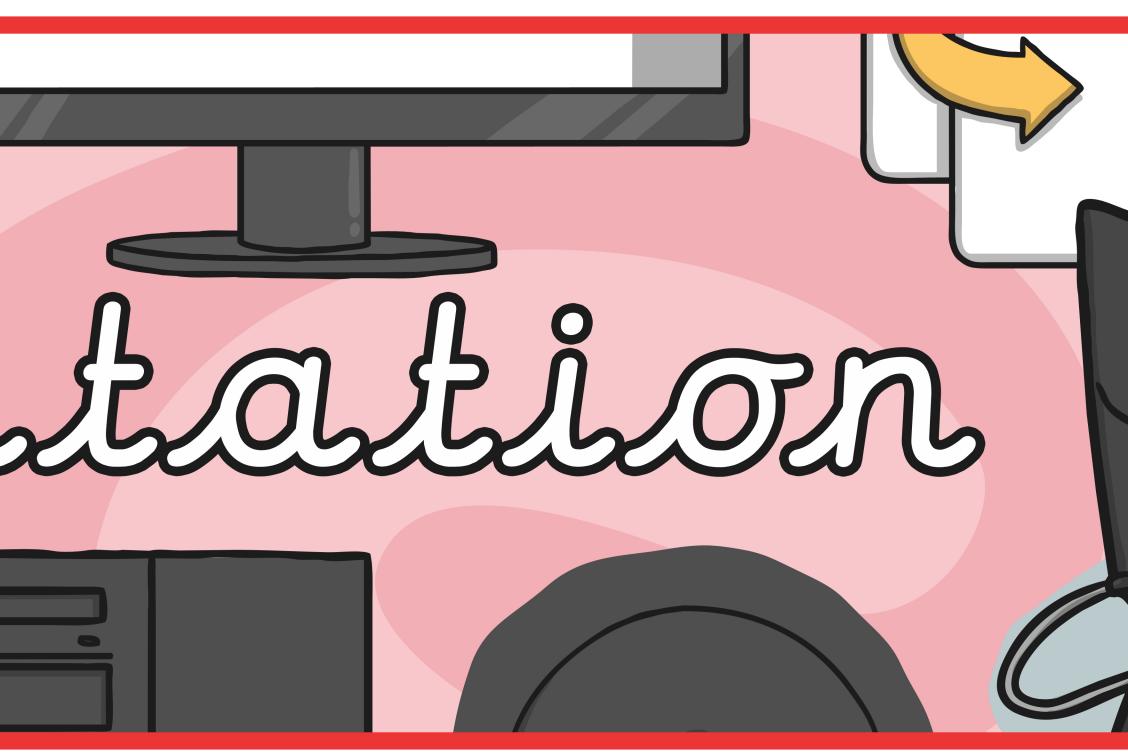

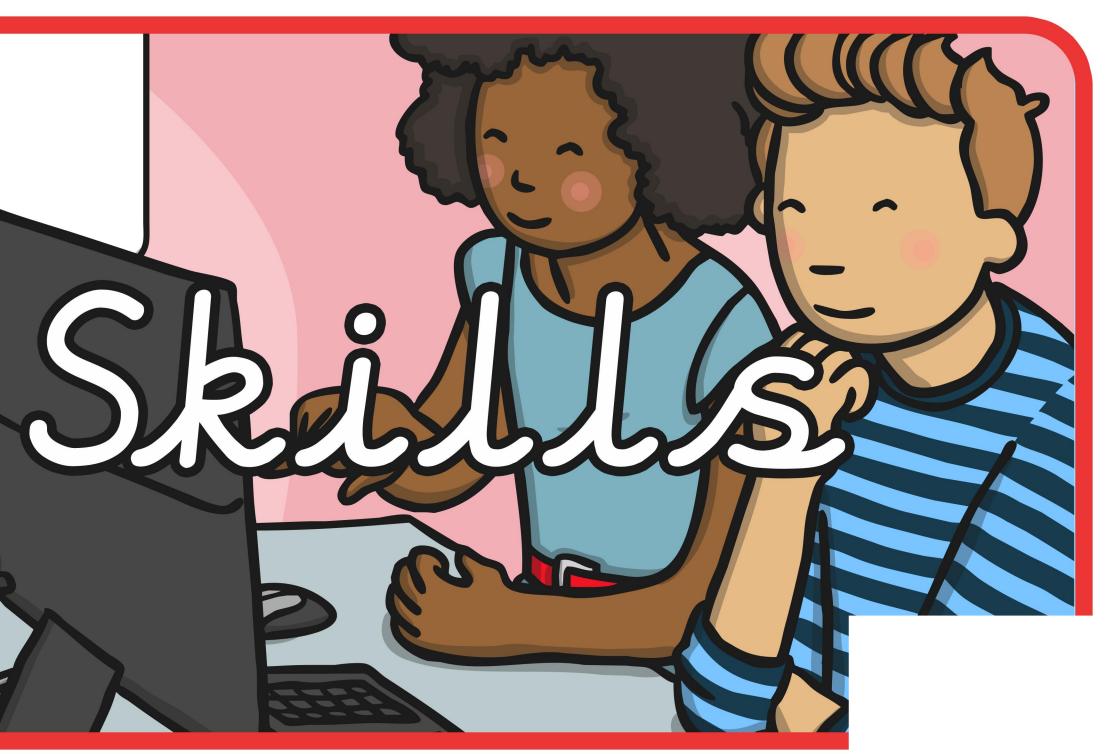

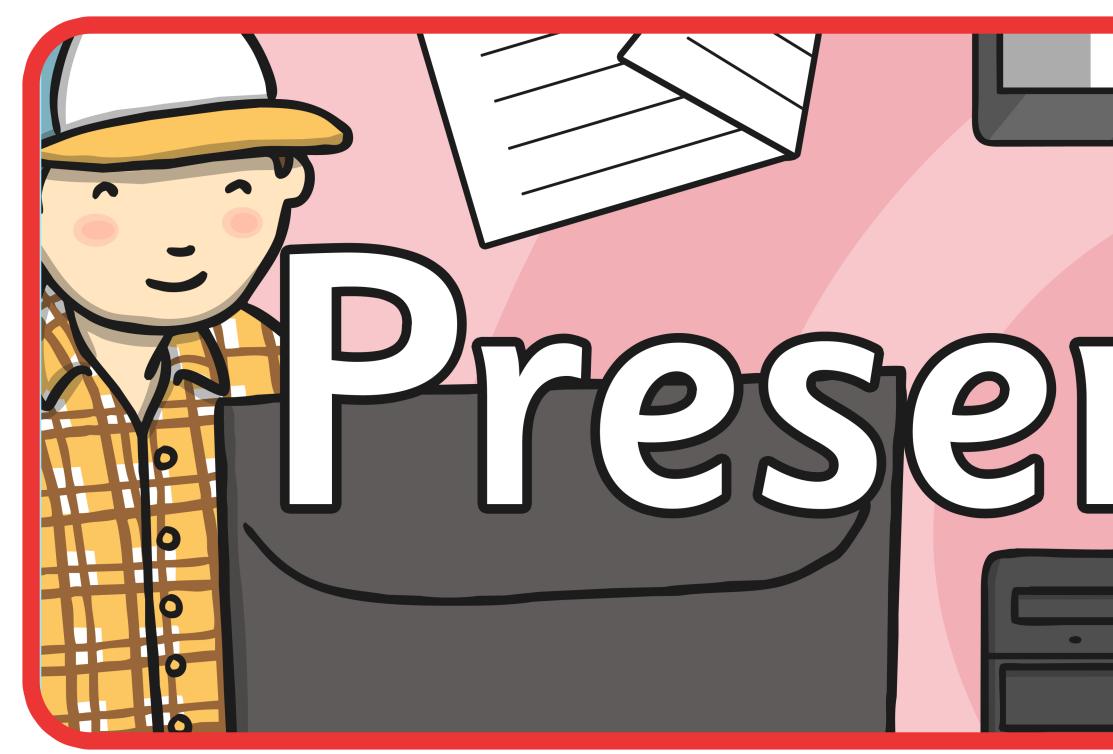

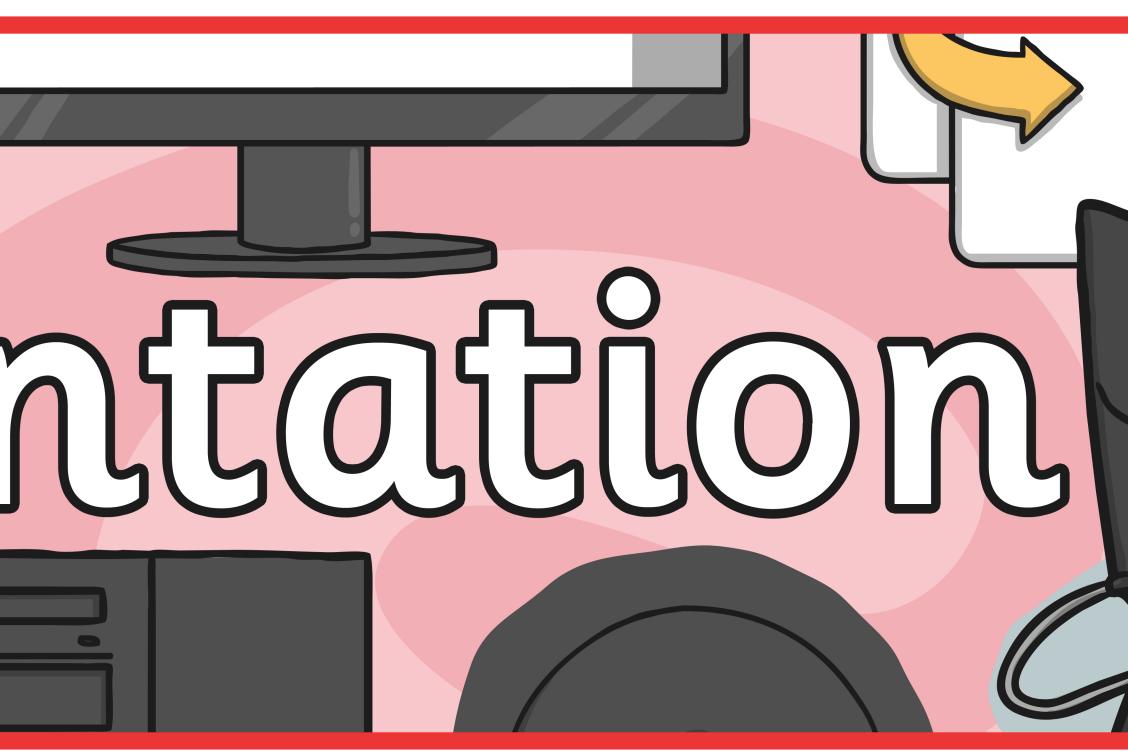

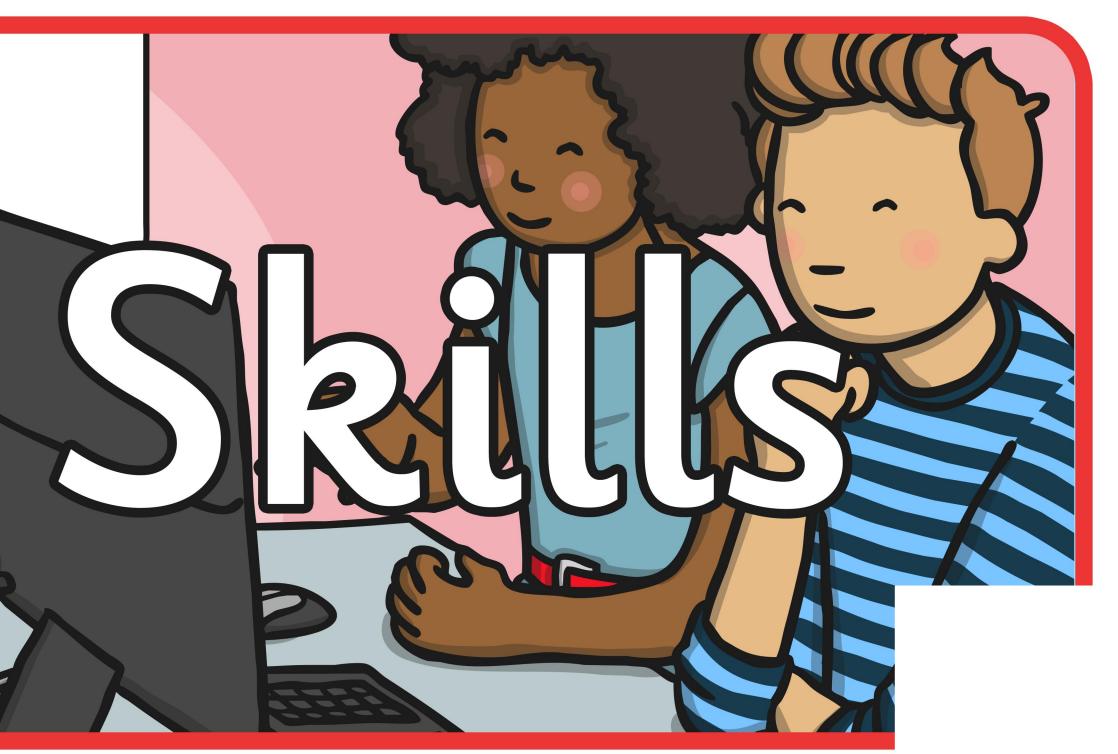

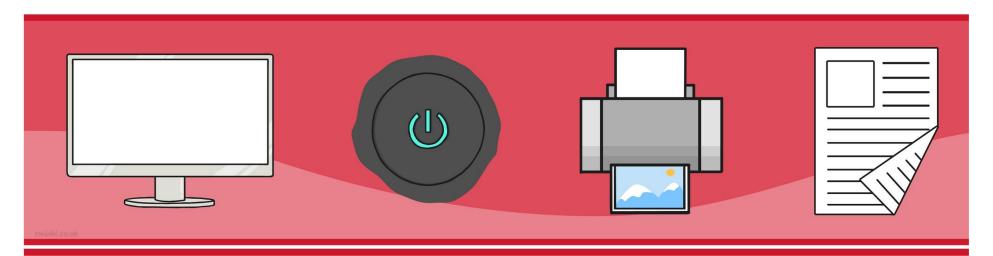

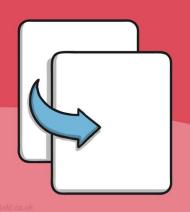

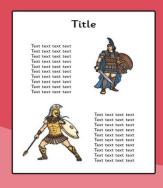

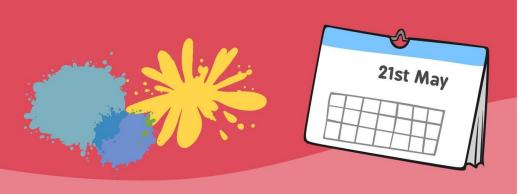

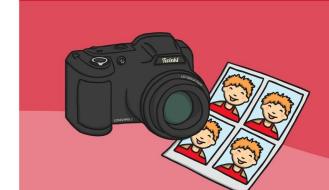

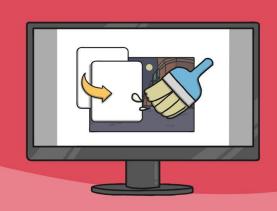

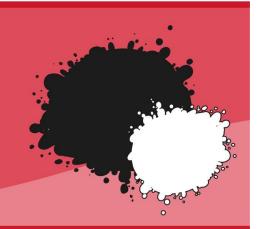

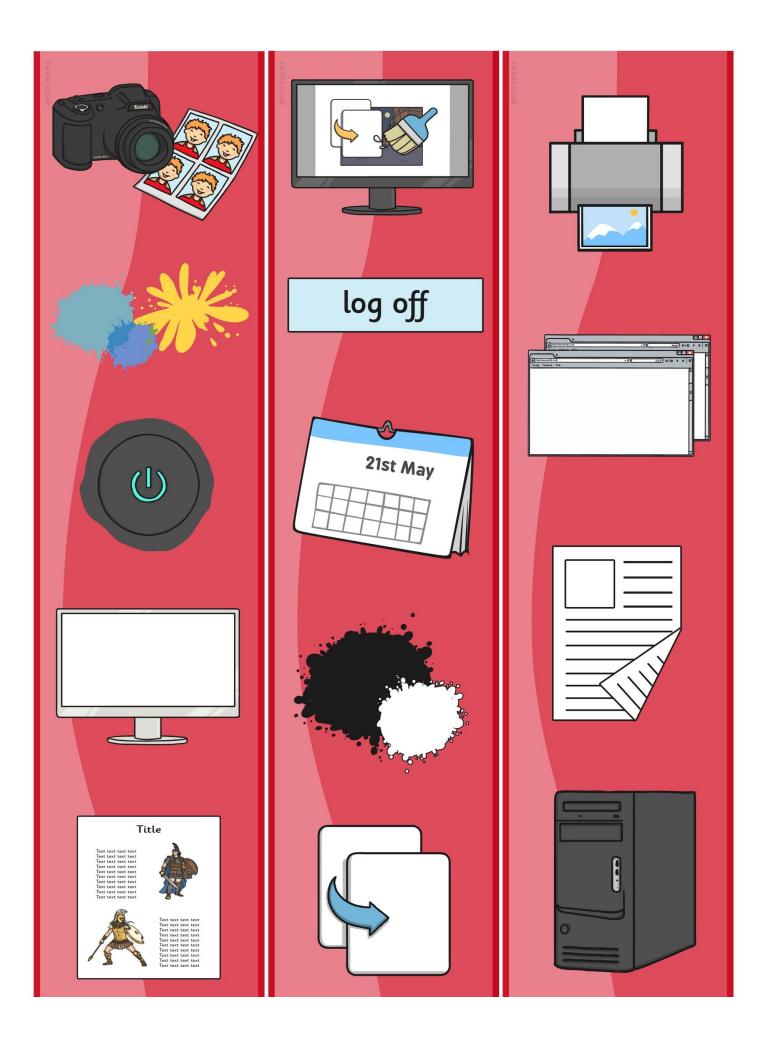

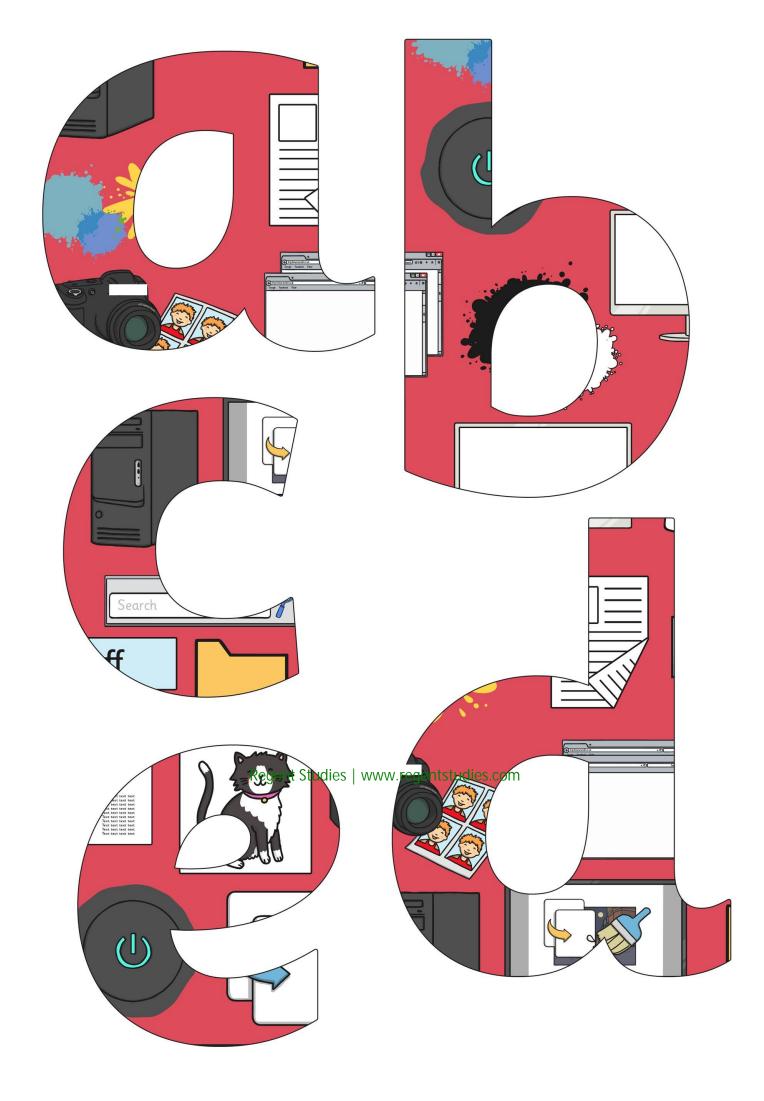

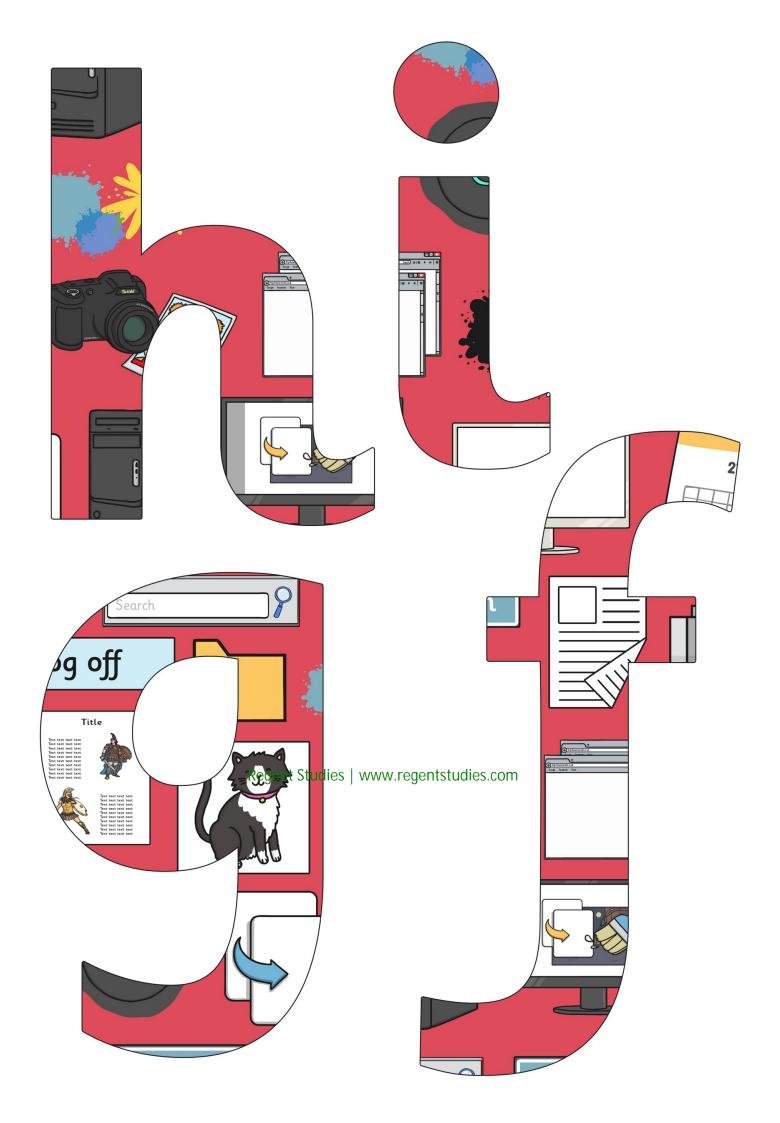

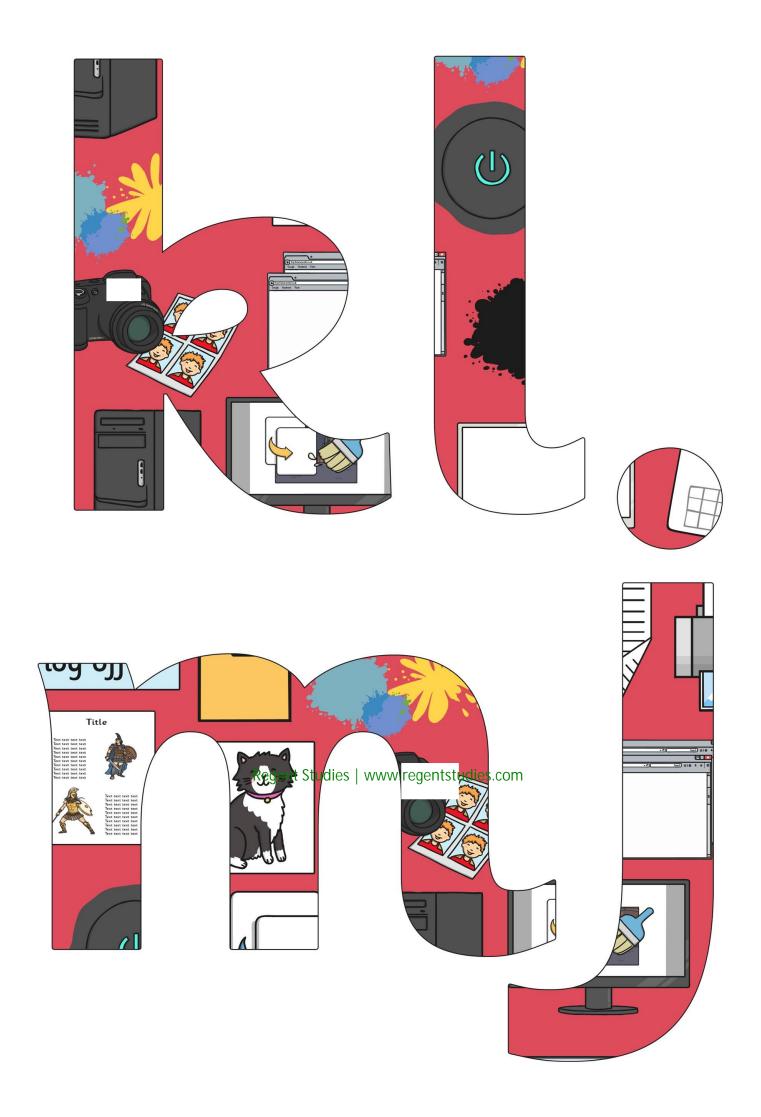

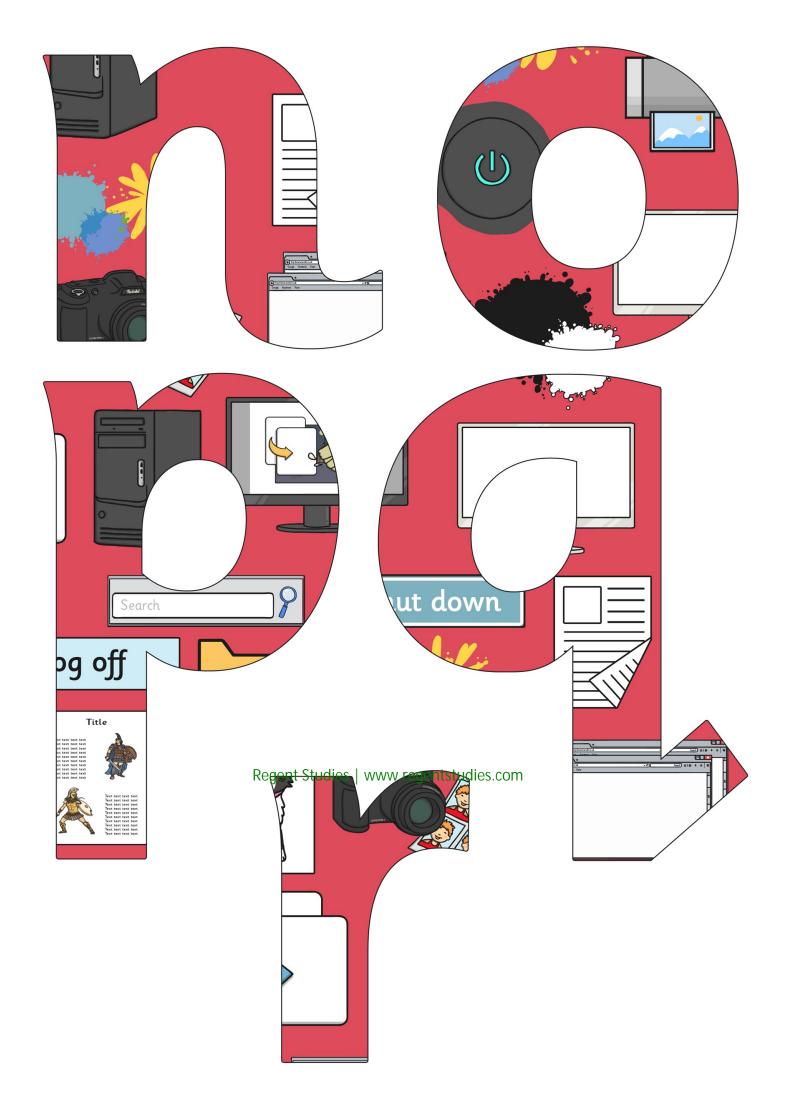

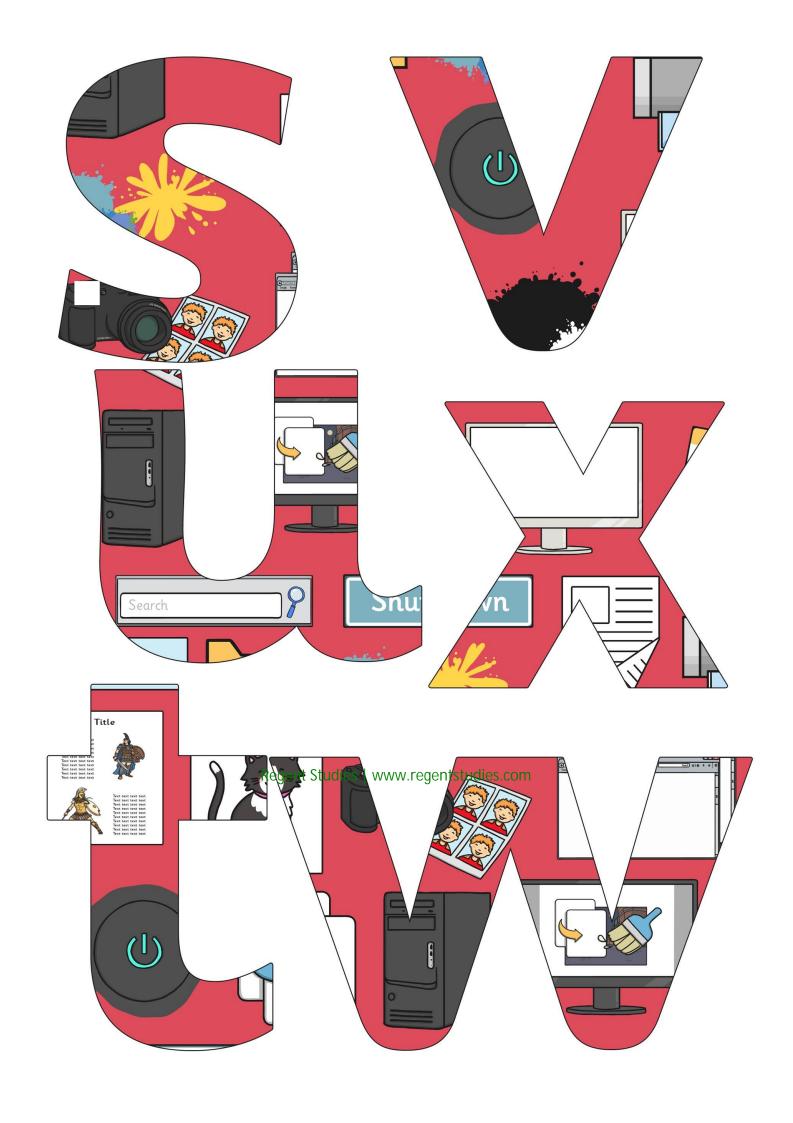

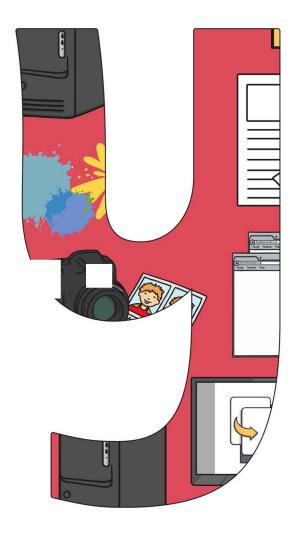

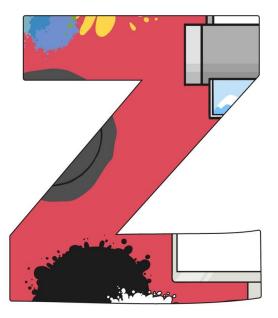

Regent Studies | www.regentstudies.com

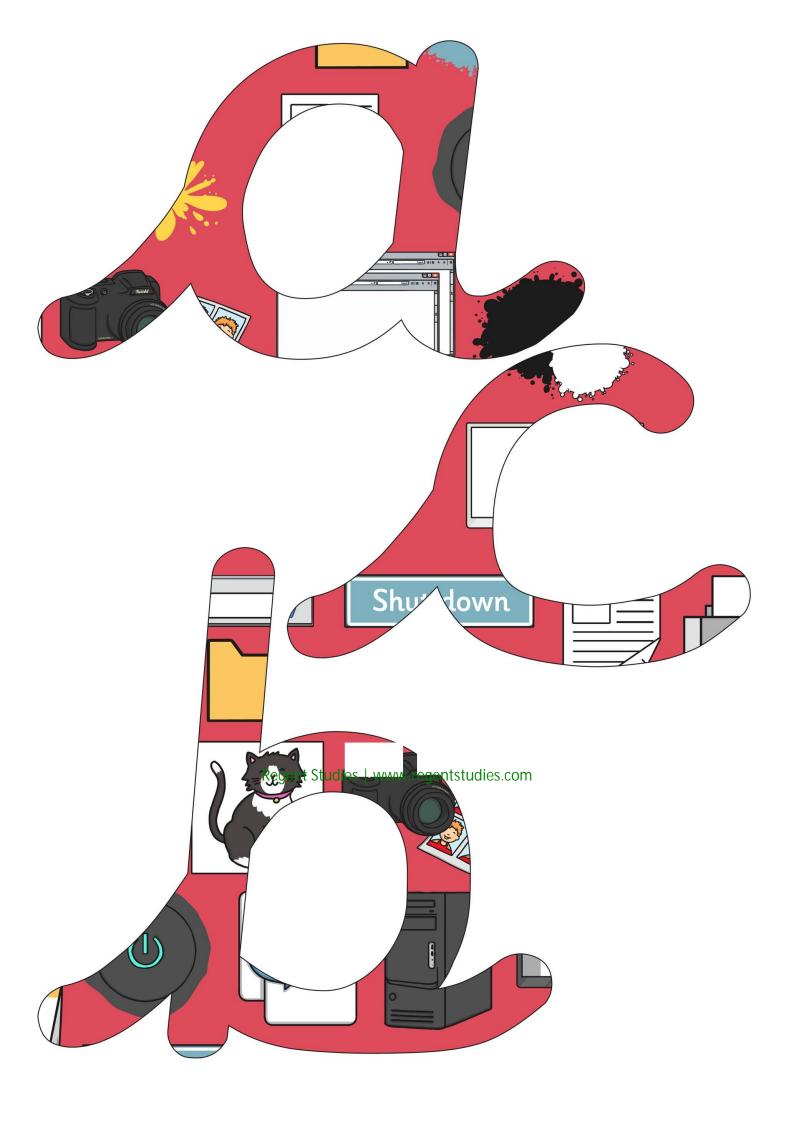

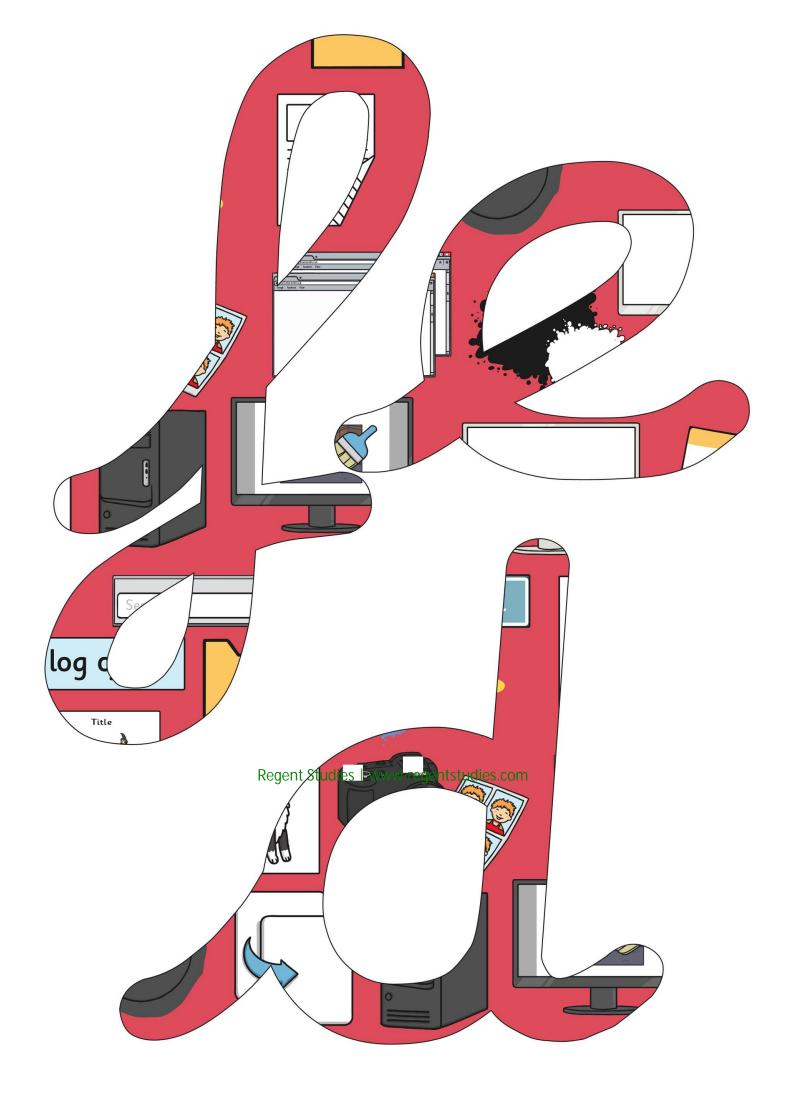

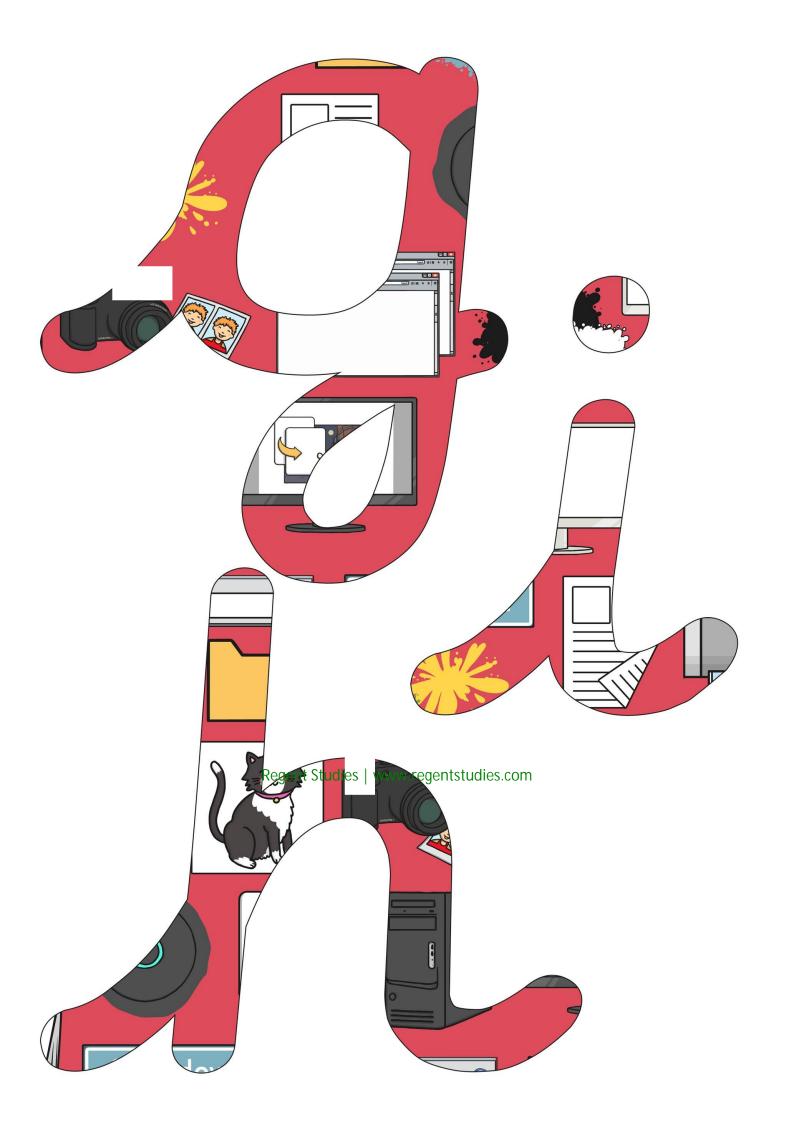

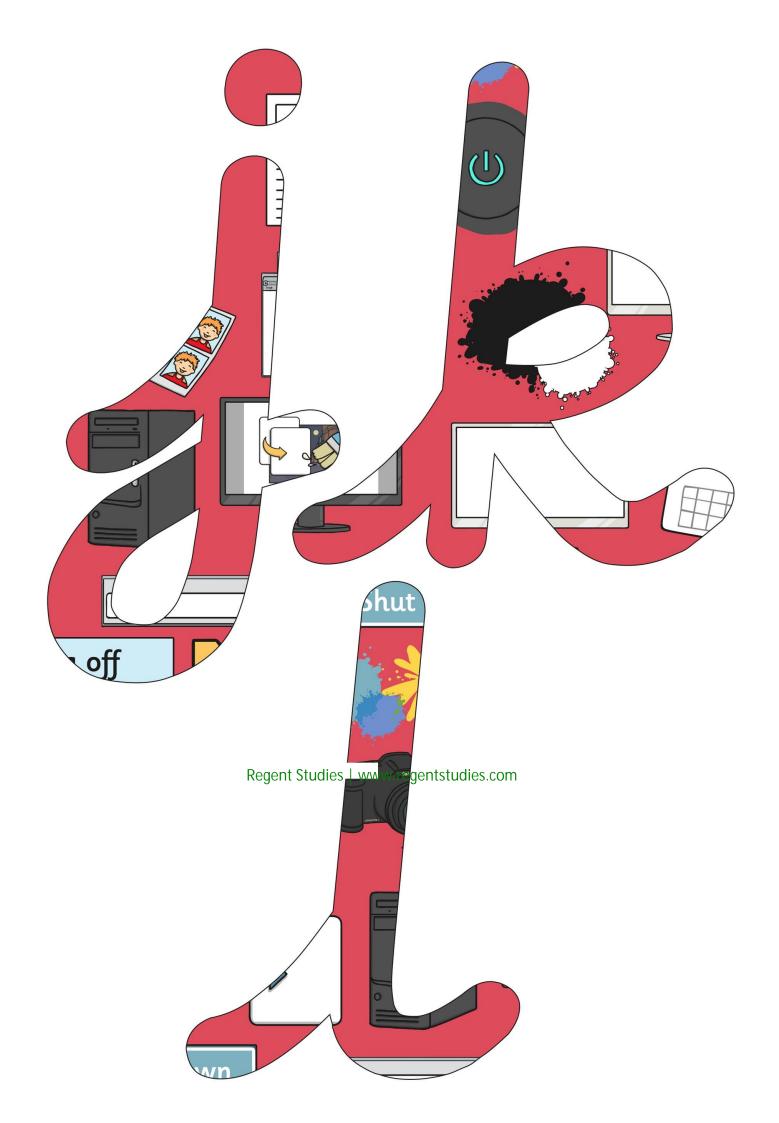

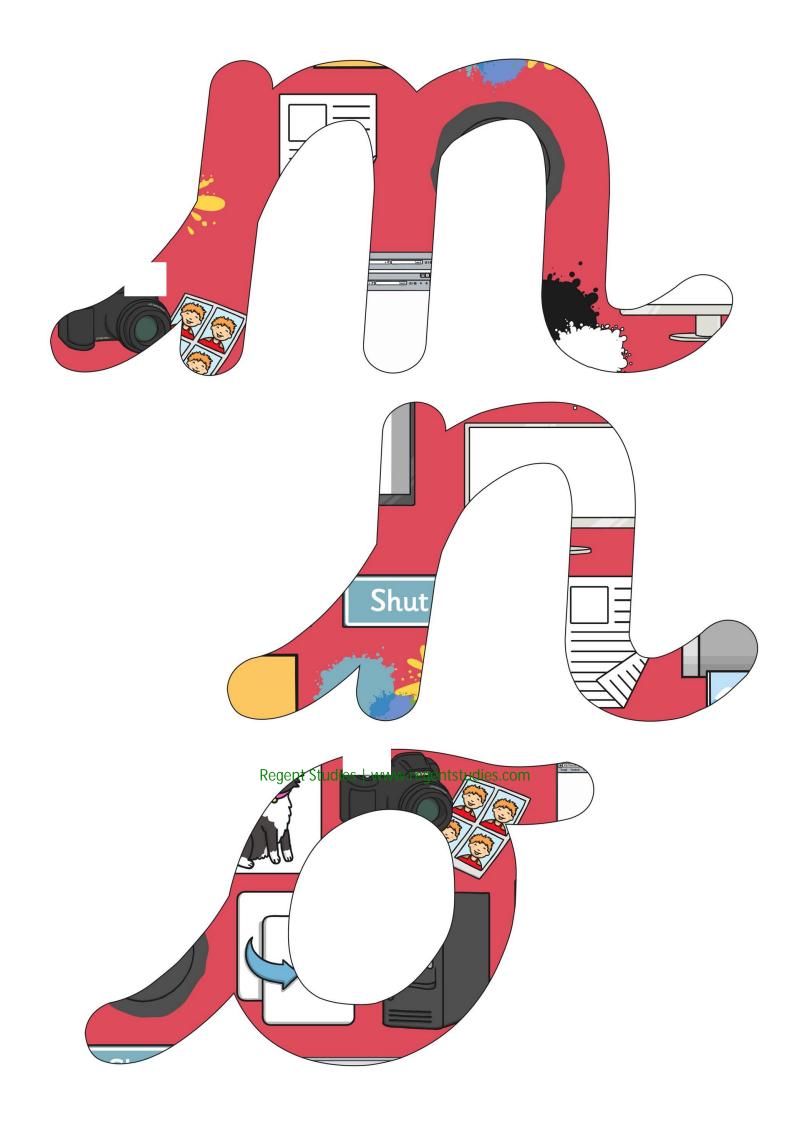

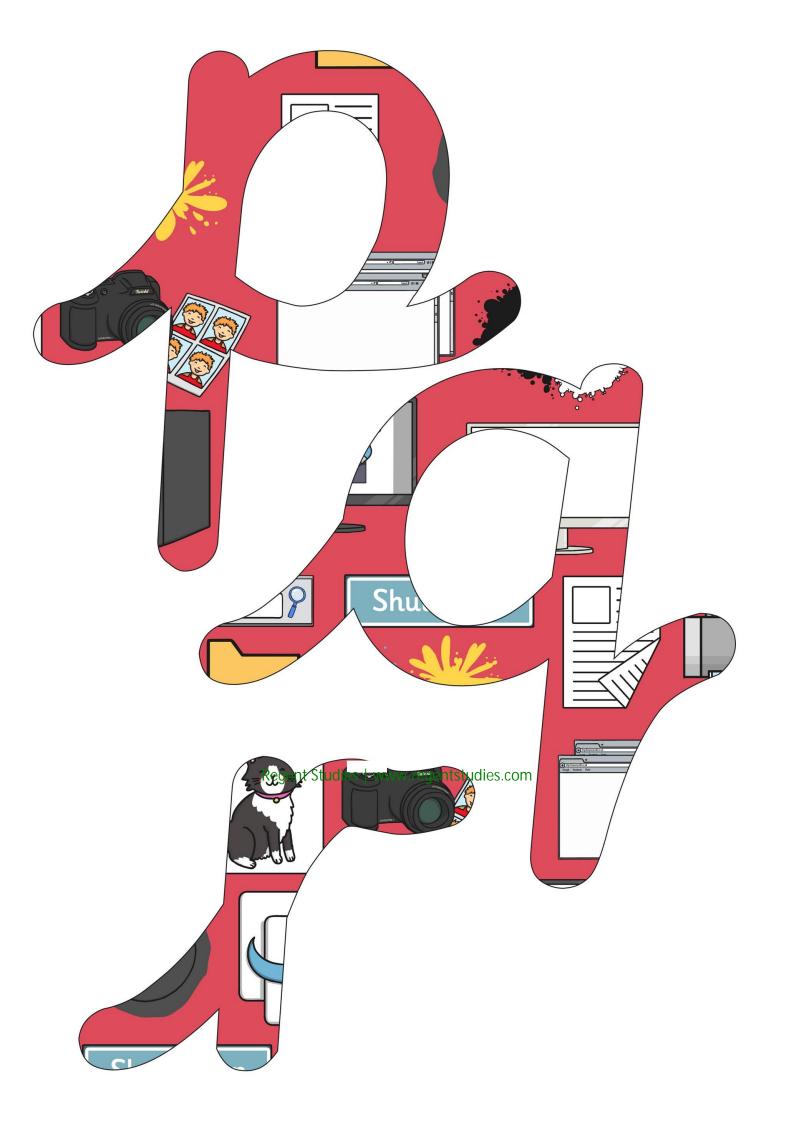

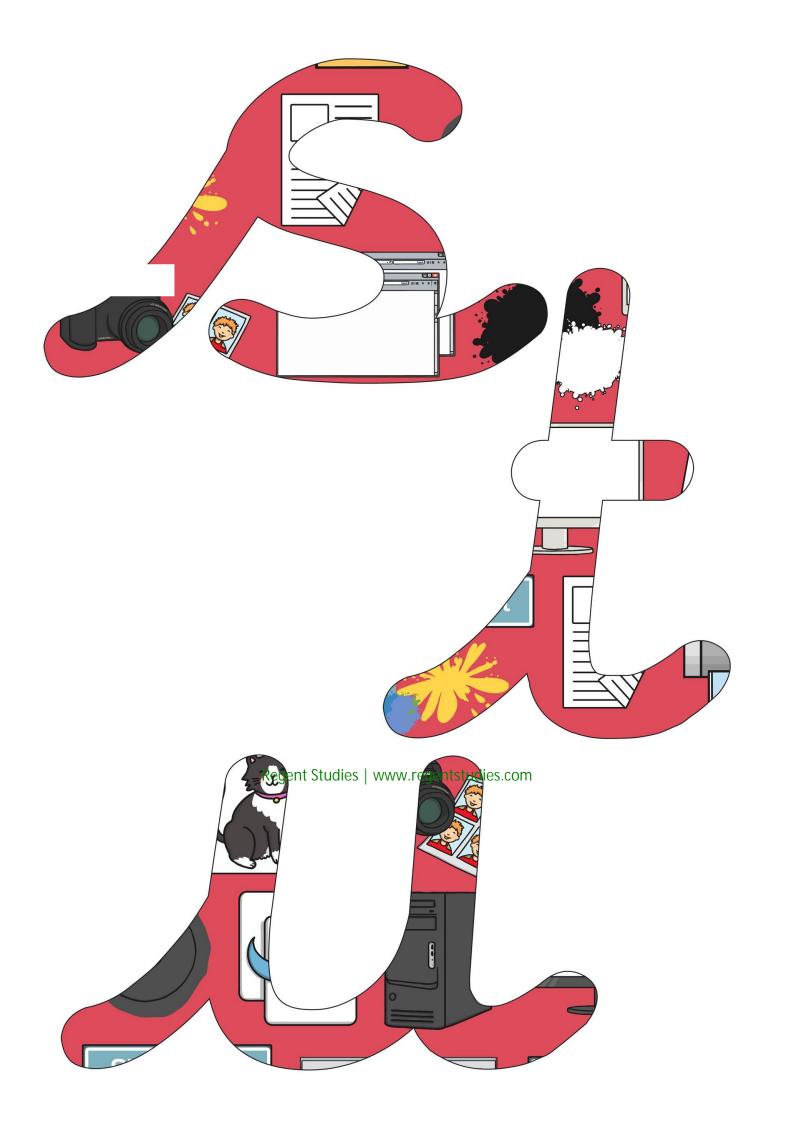

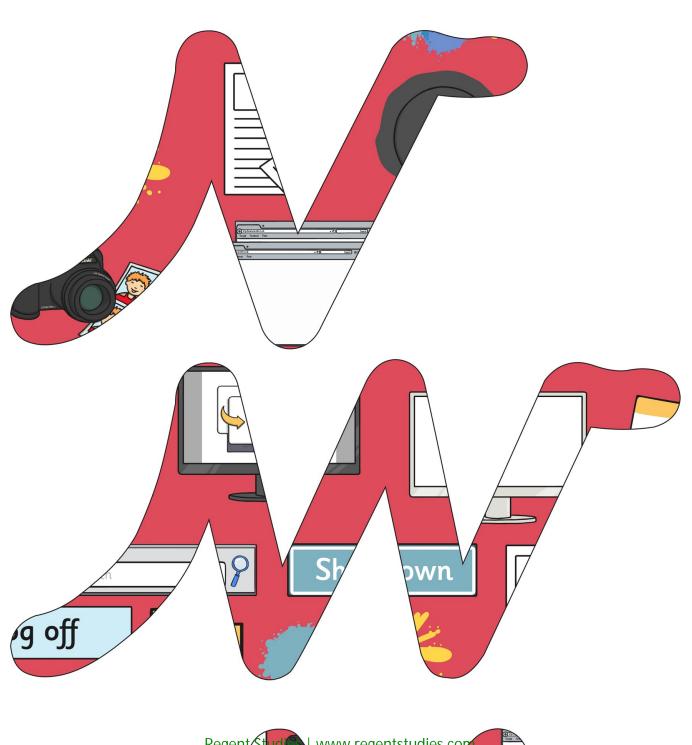

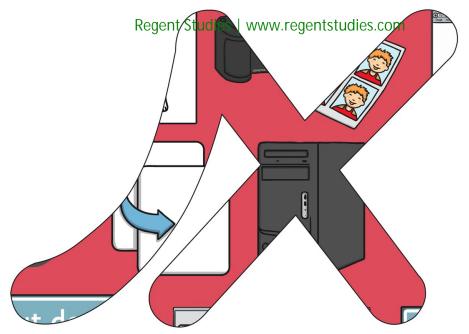

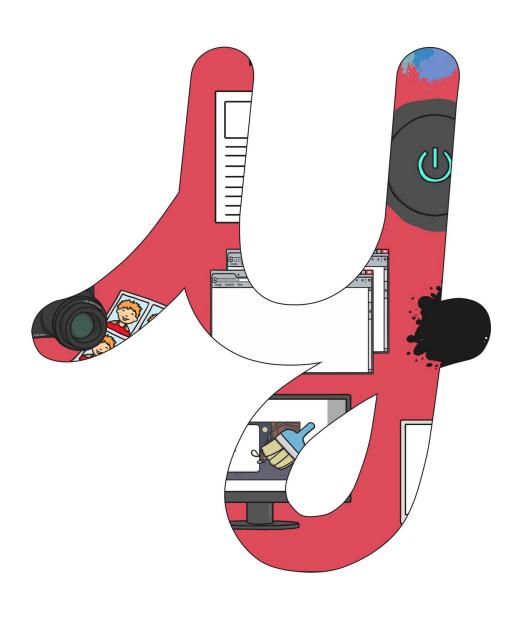

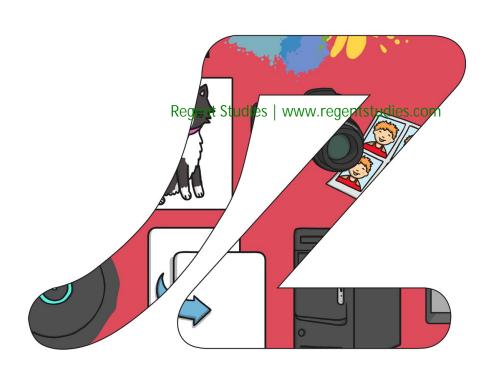

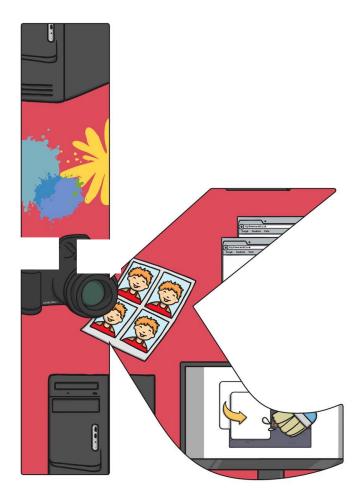

Regent Studies | www.regentstudies.com

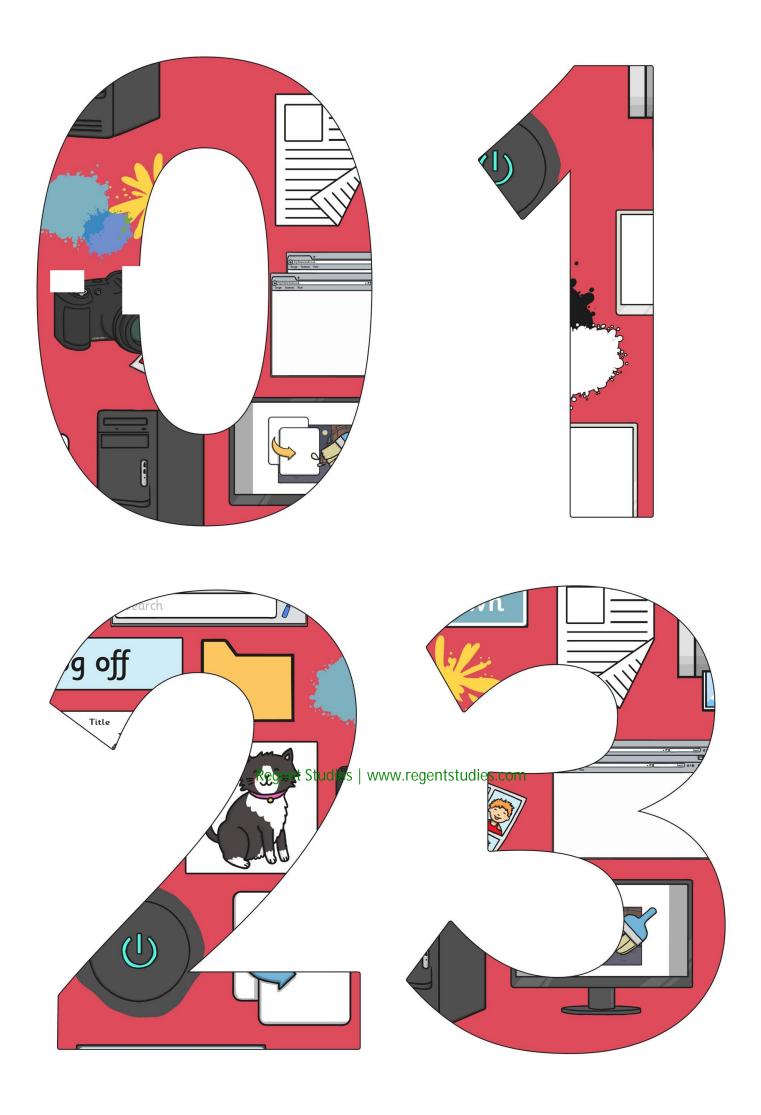

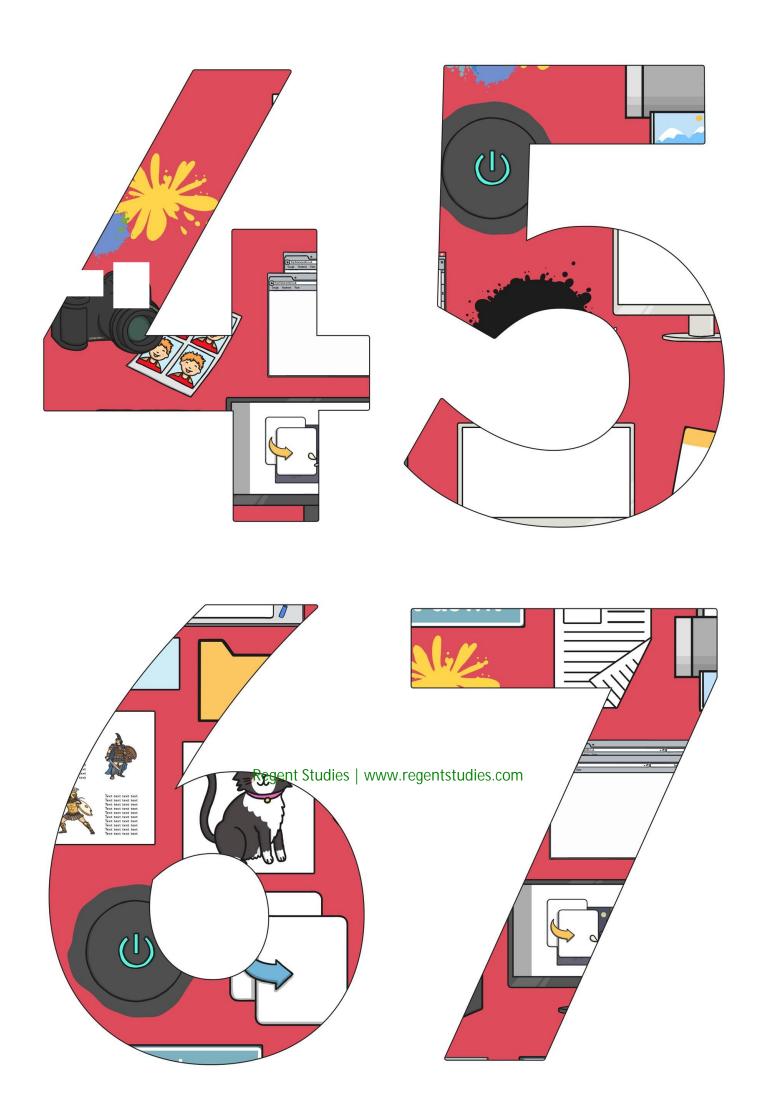

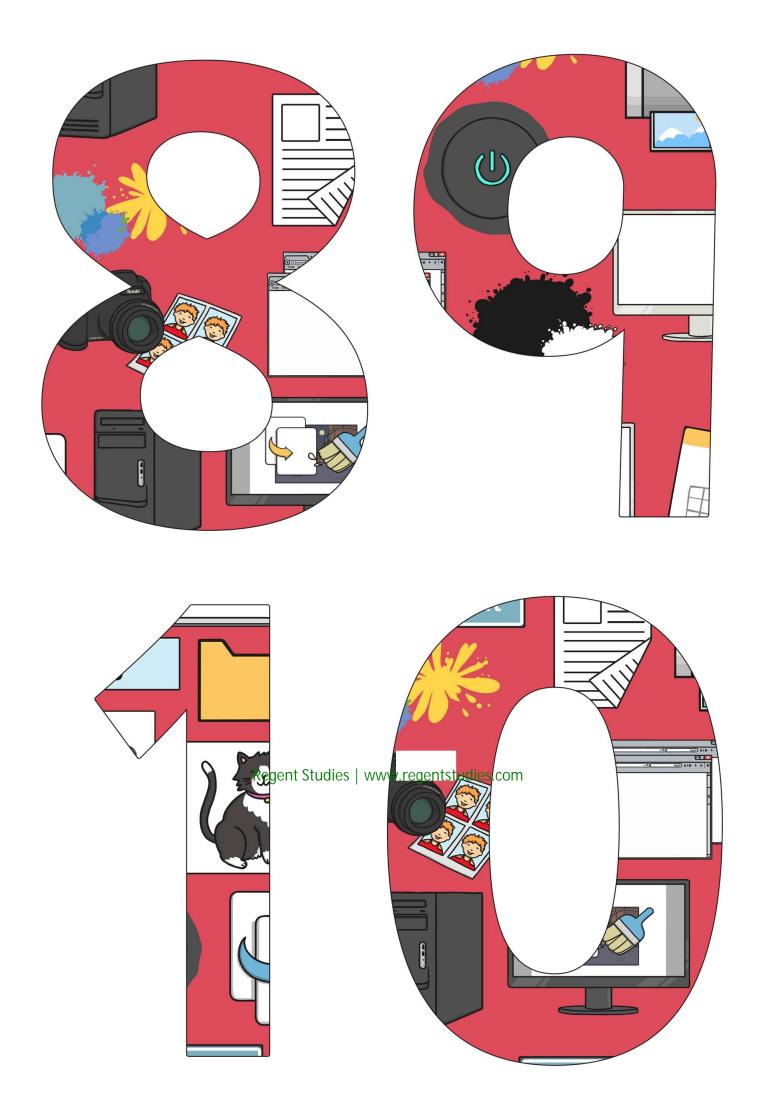

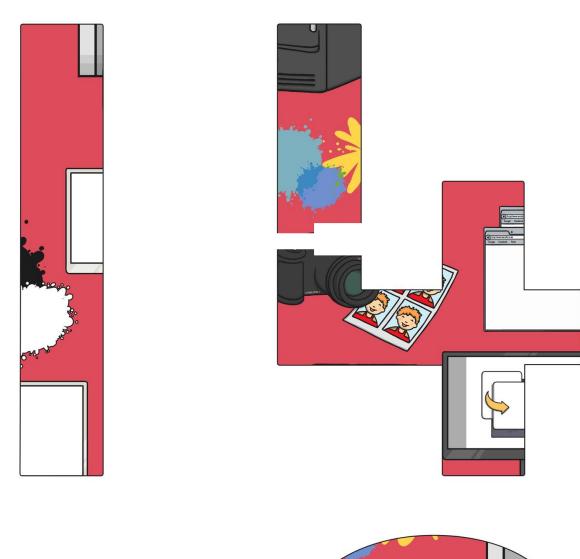

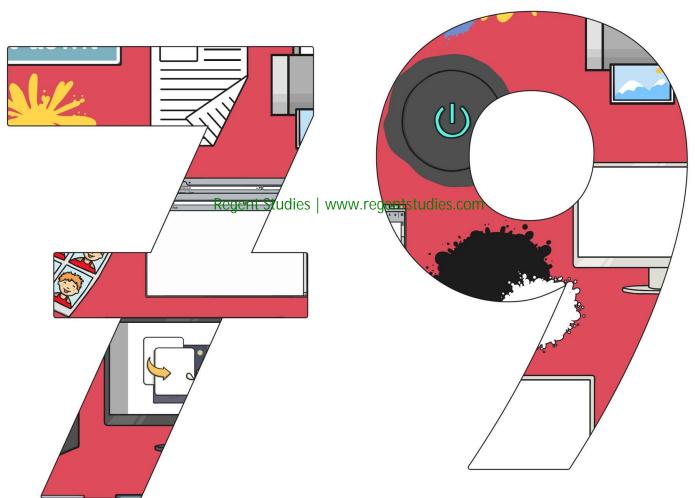

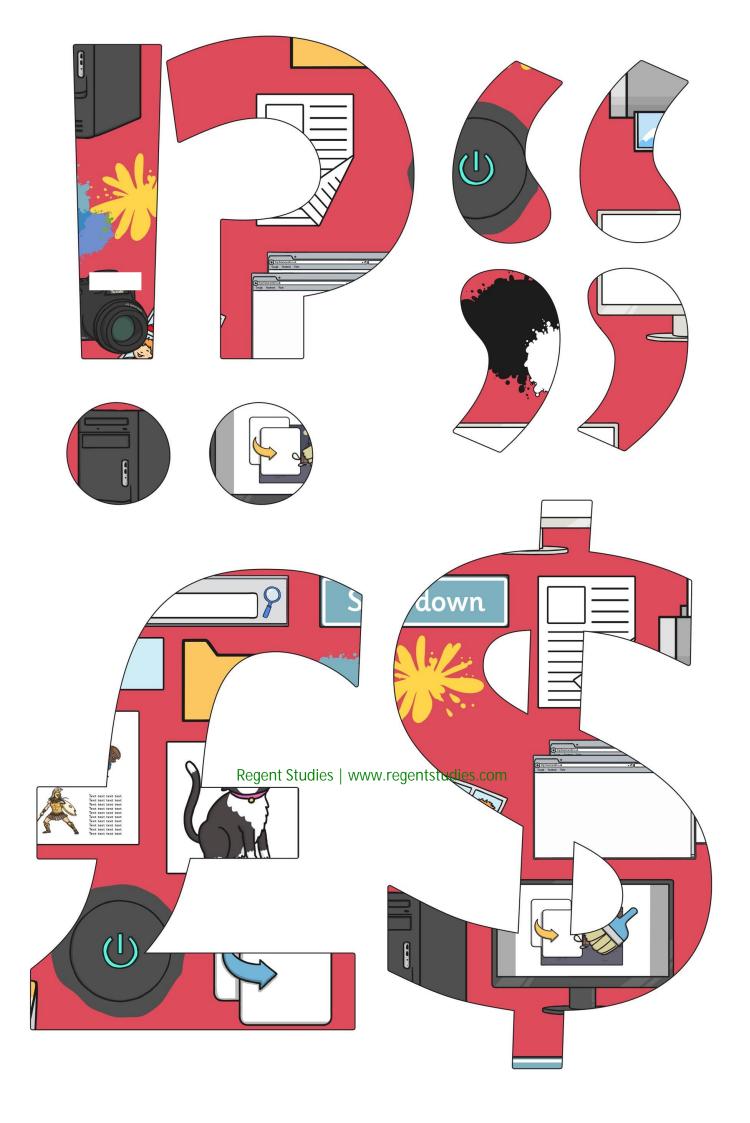

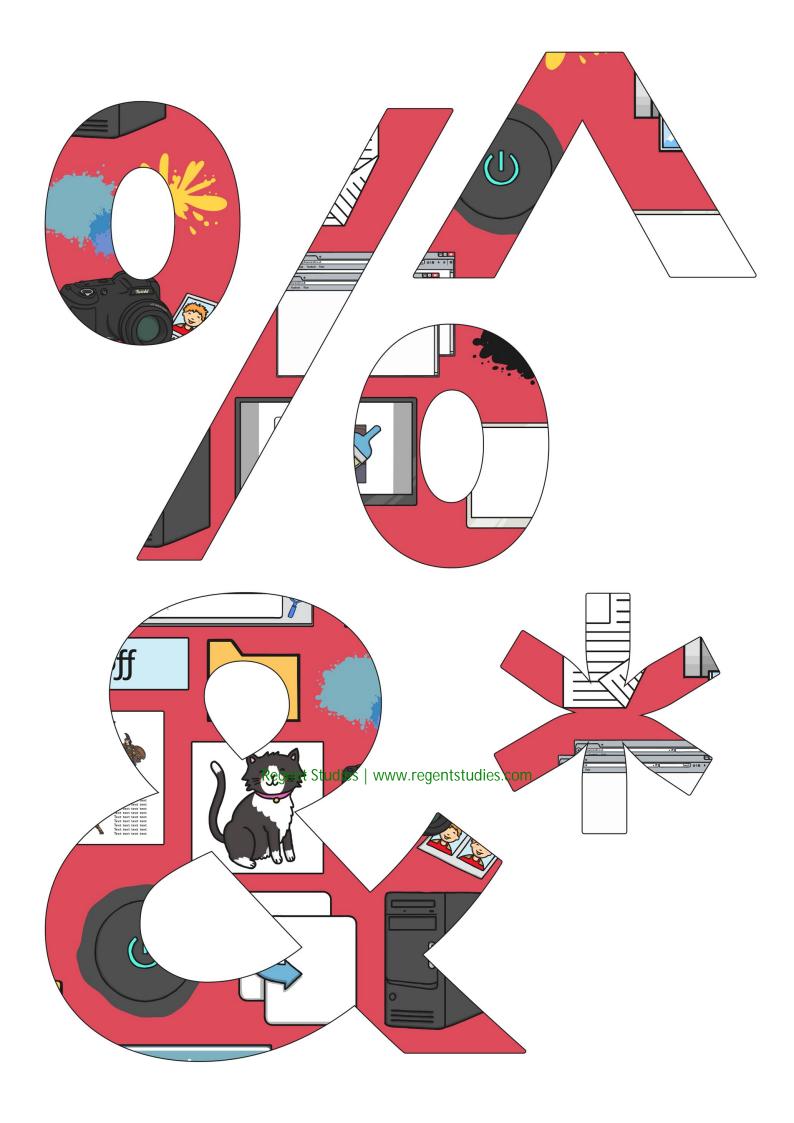

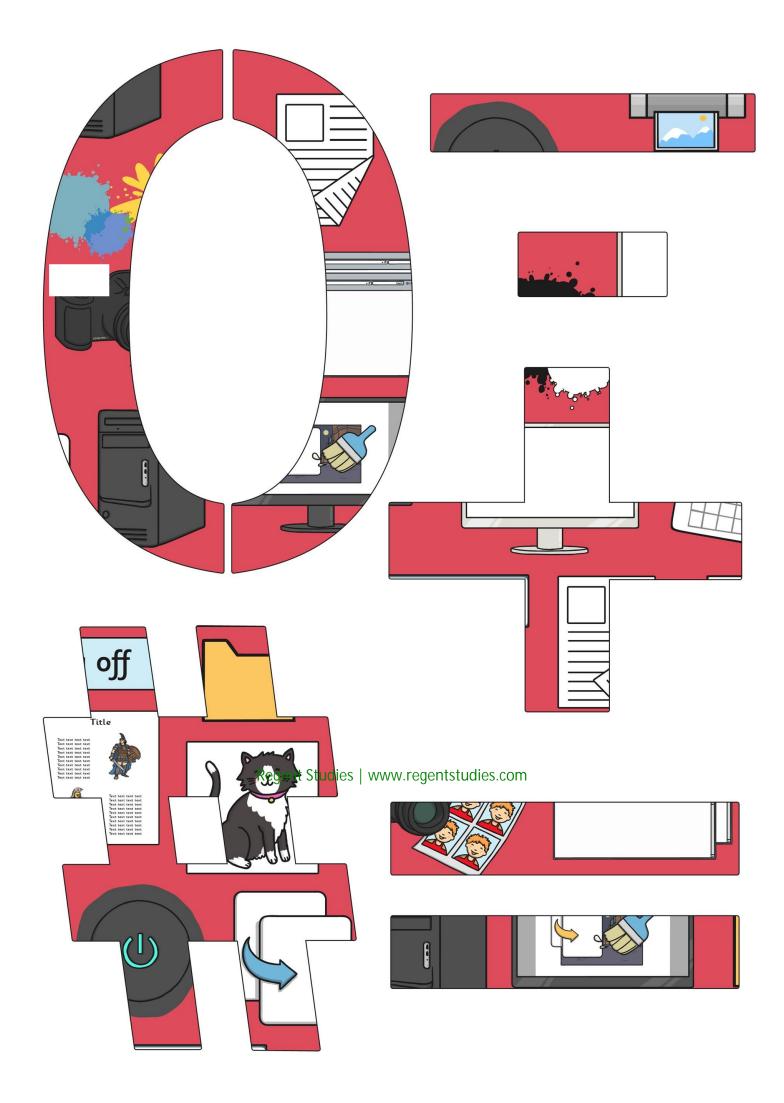

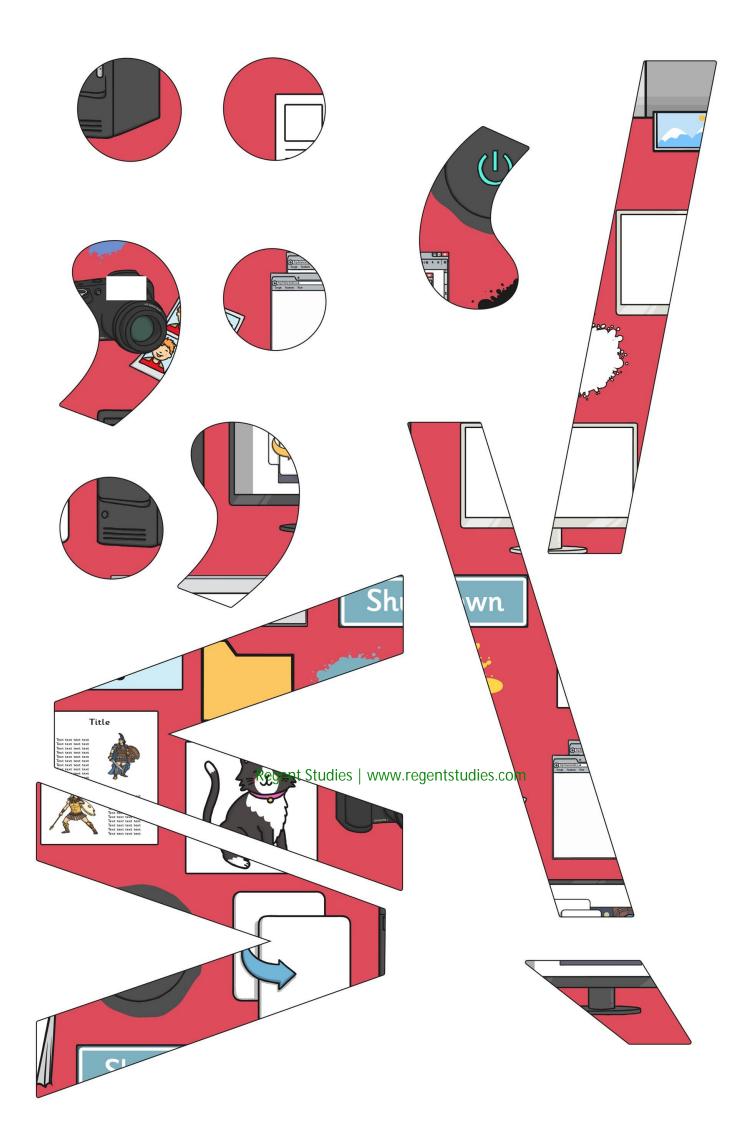

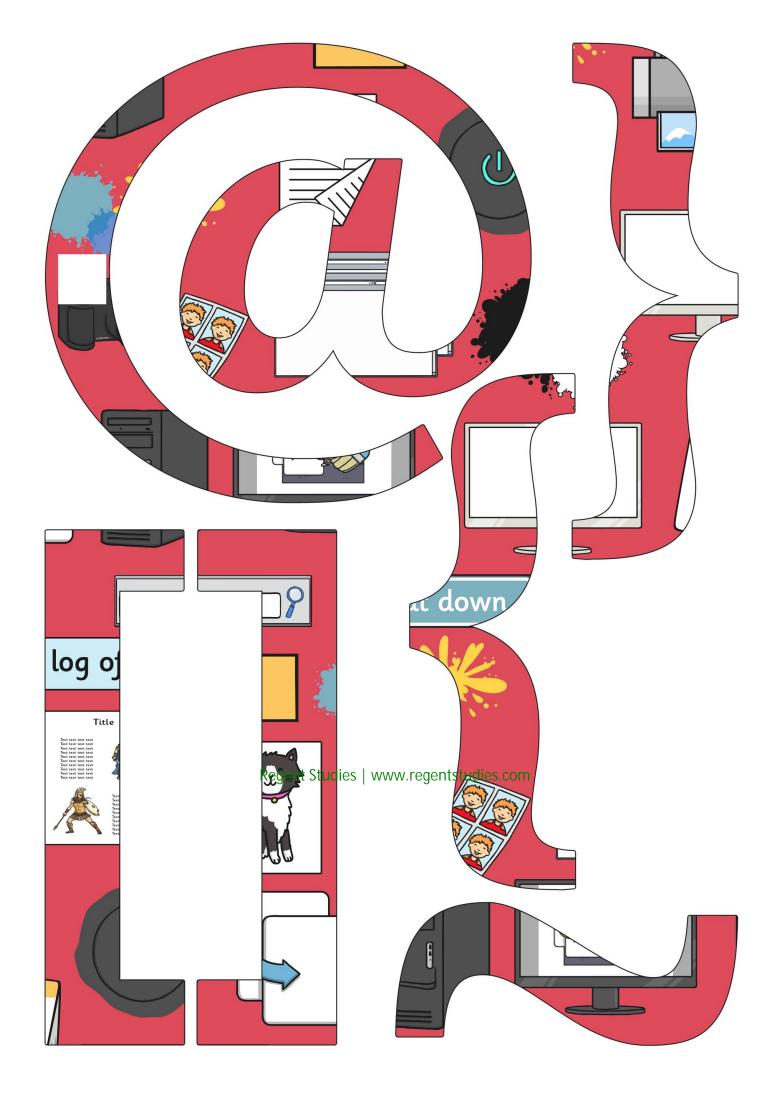

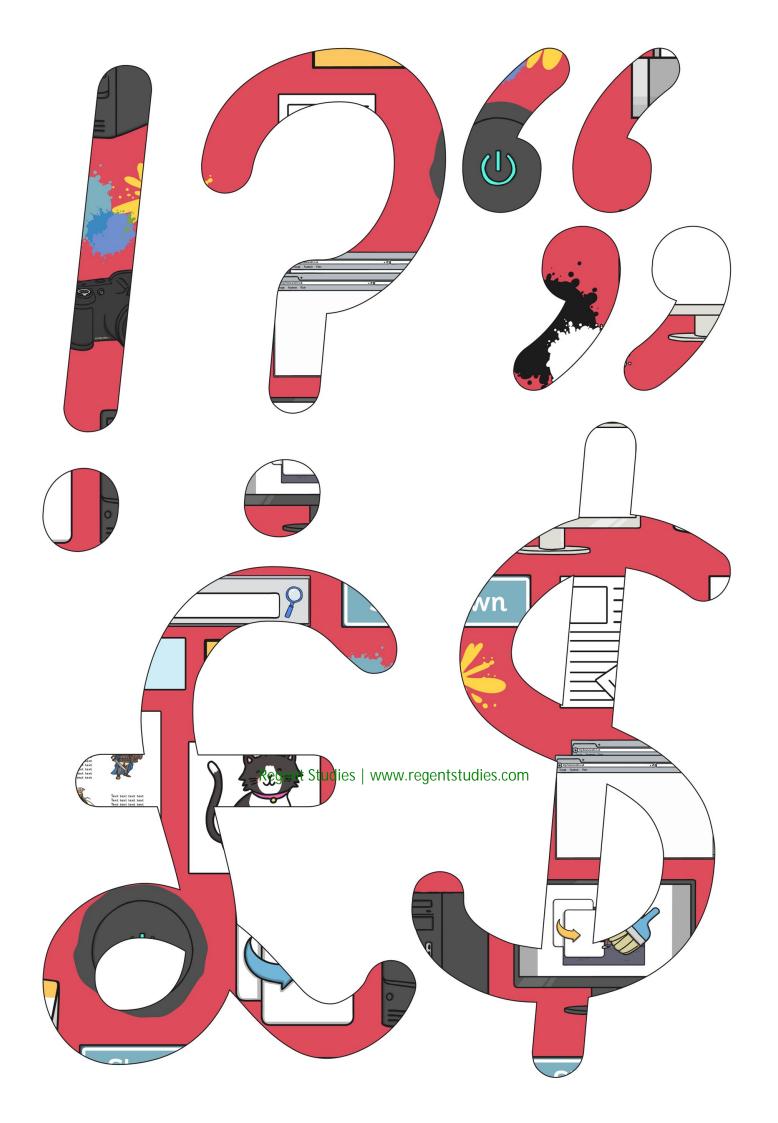

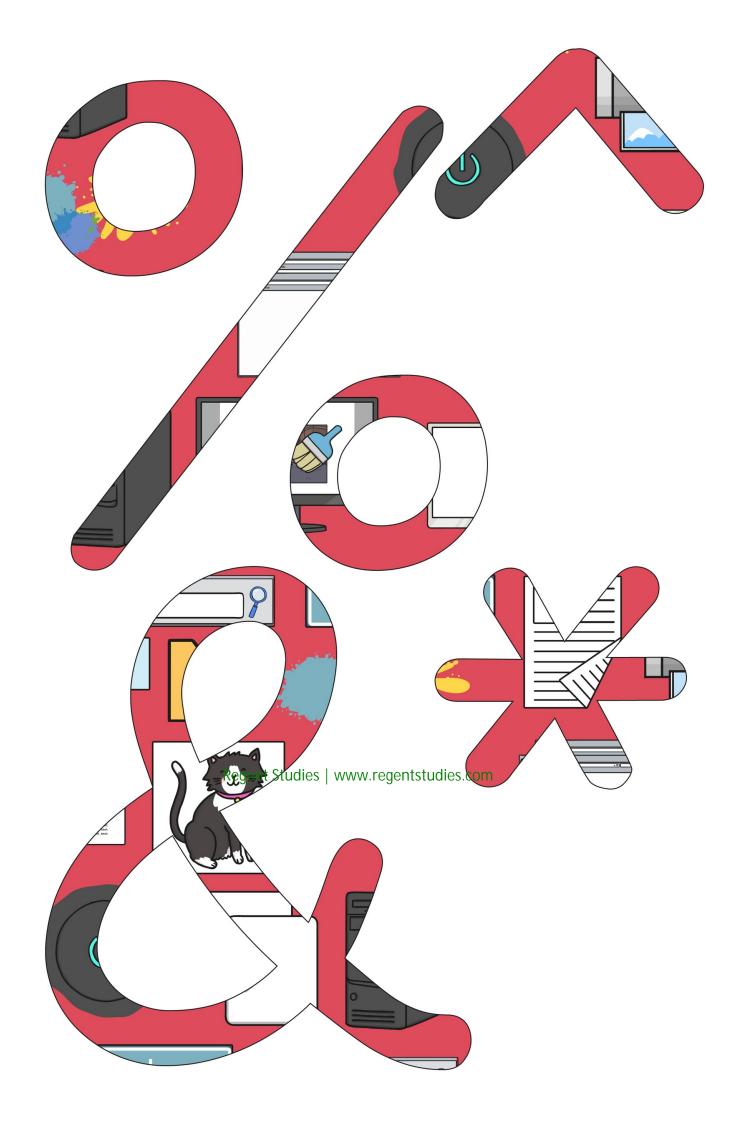

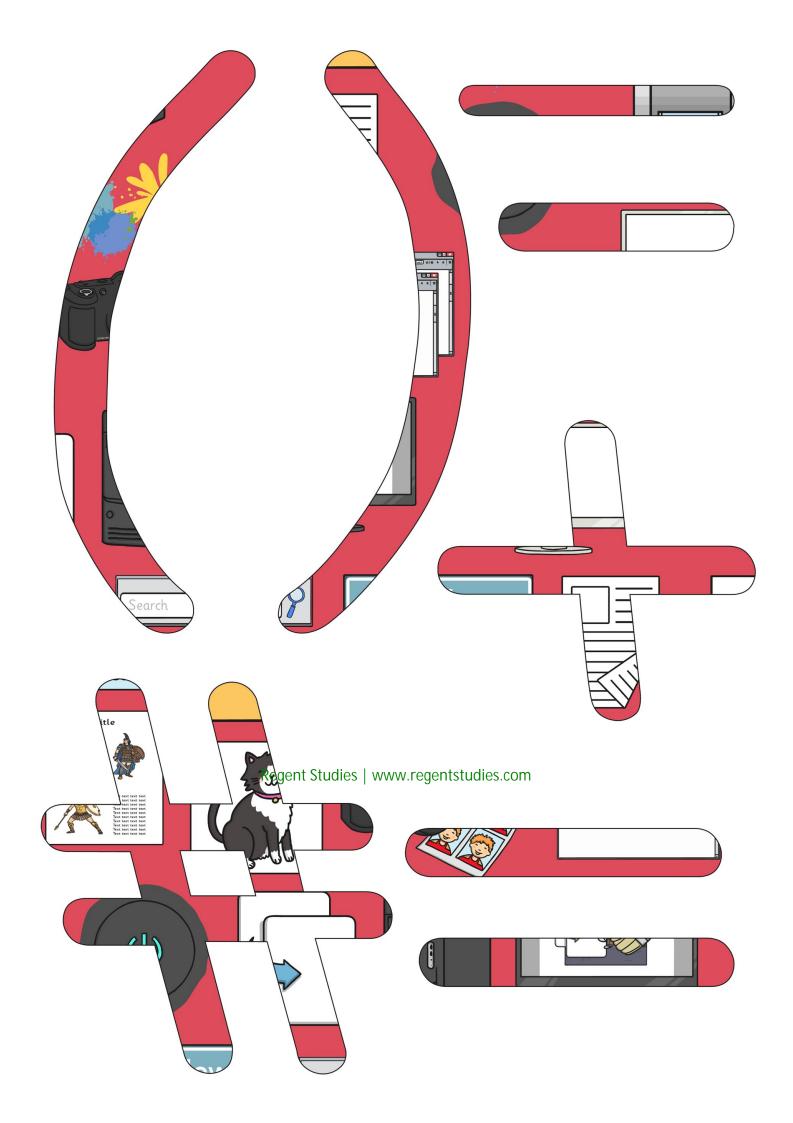

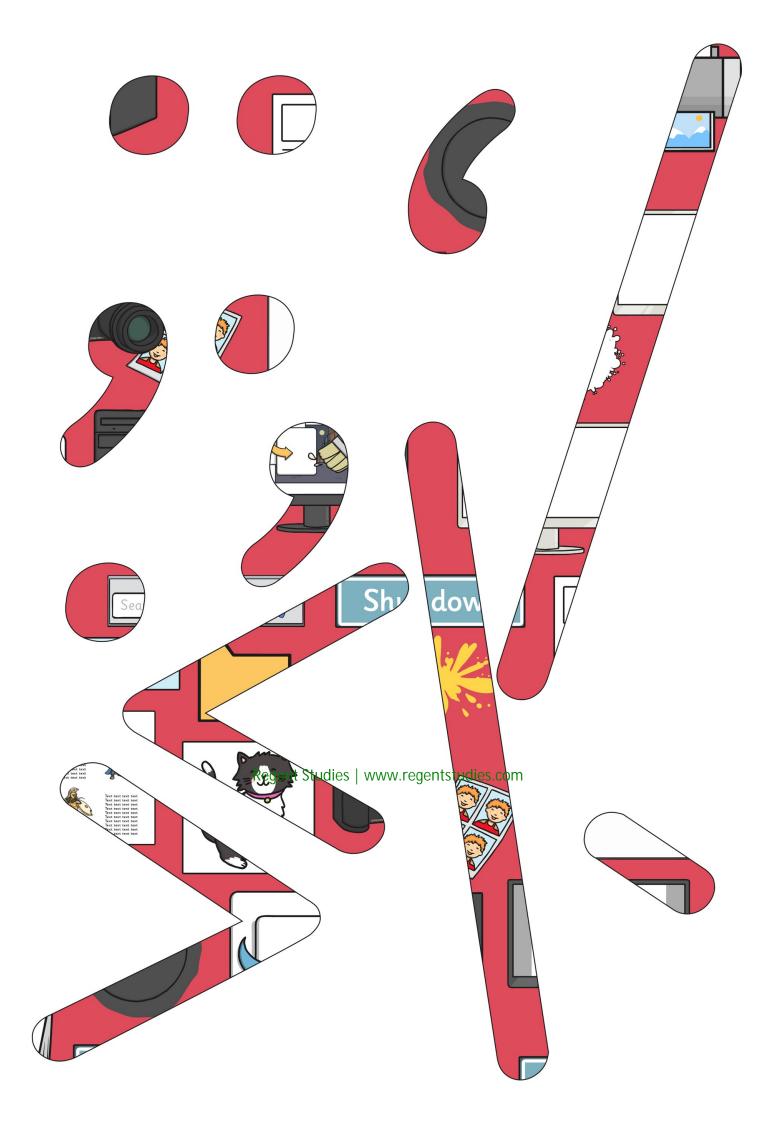

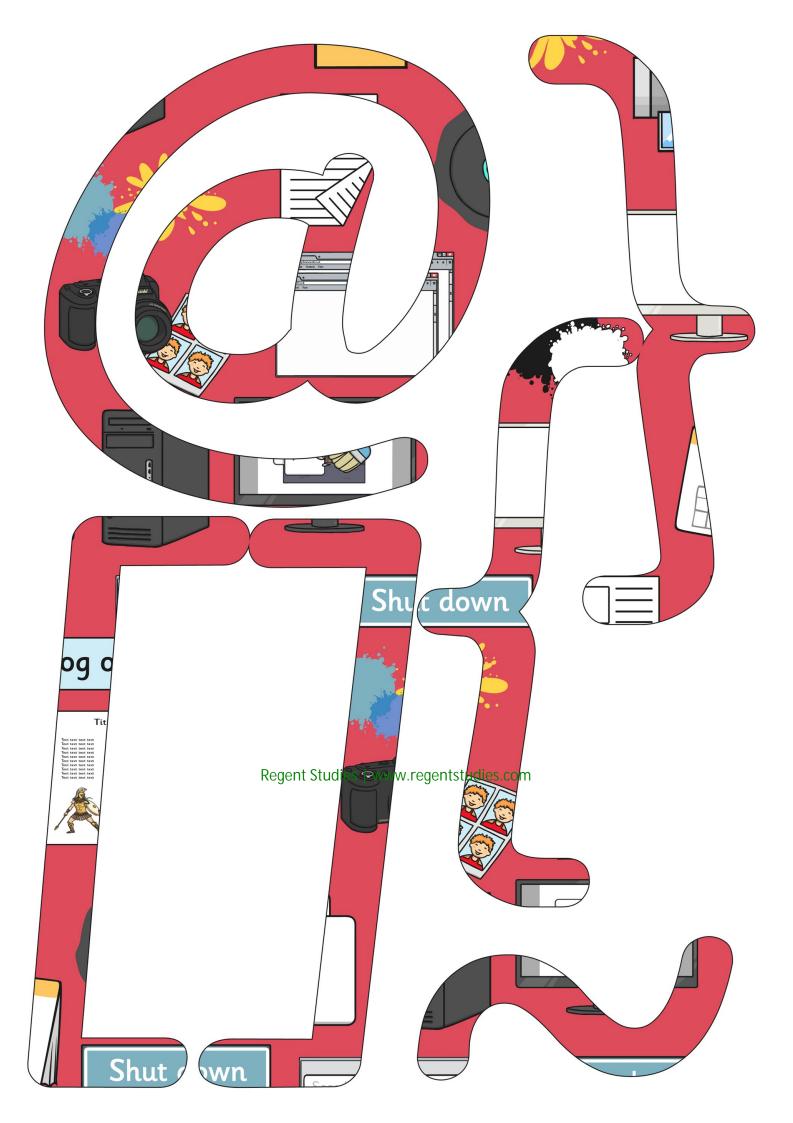

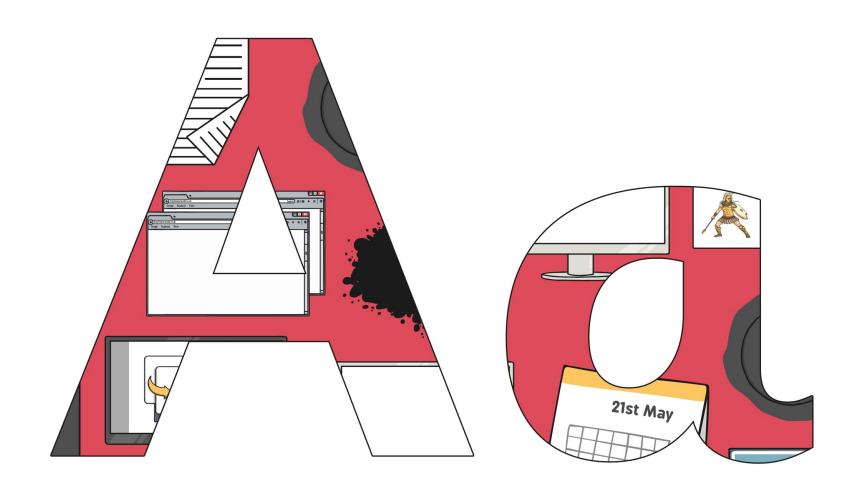

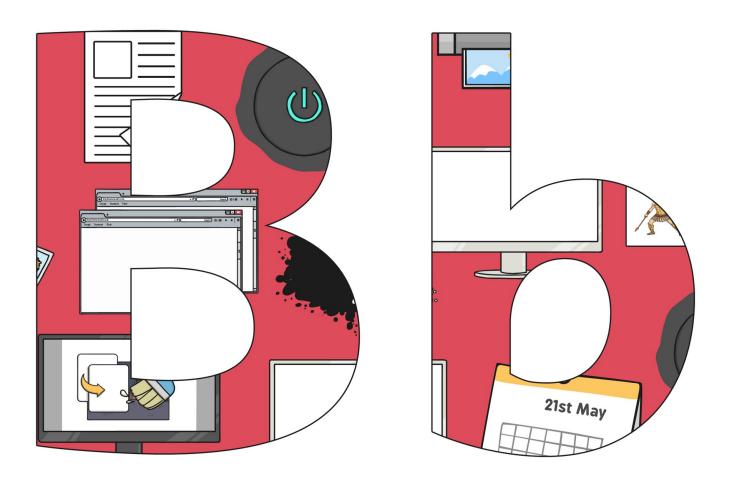

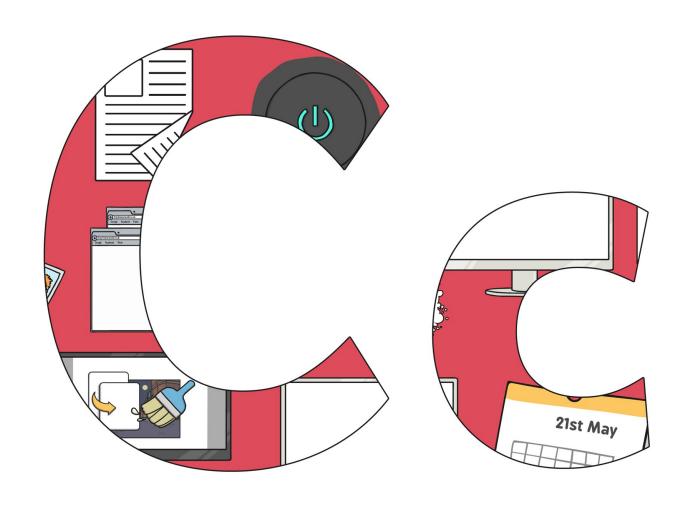

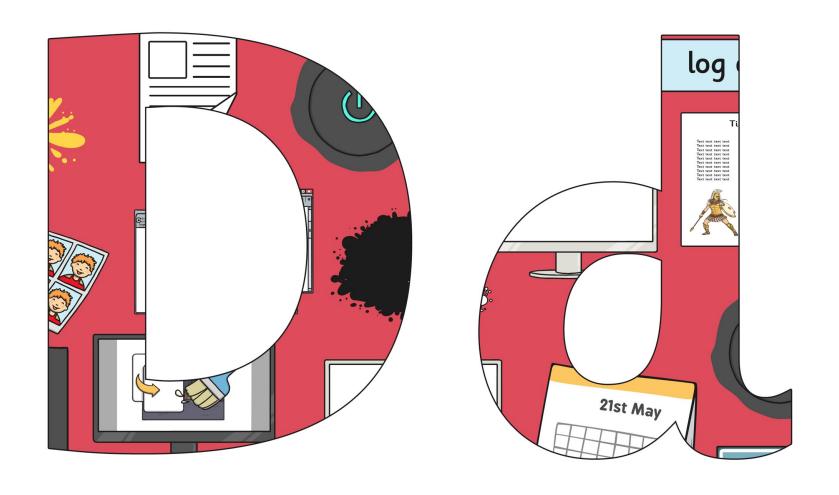

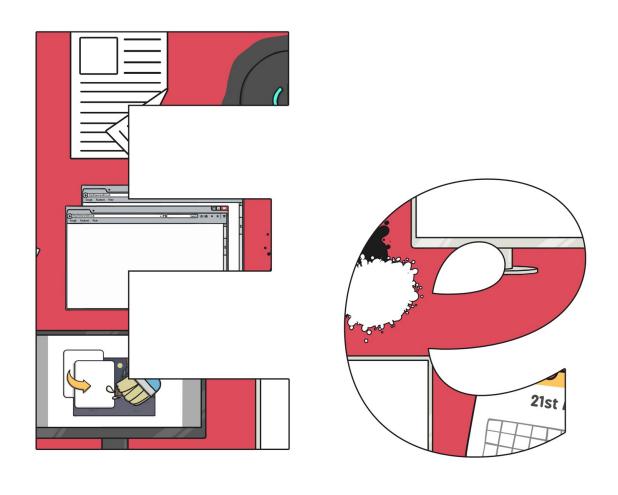

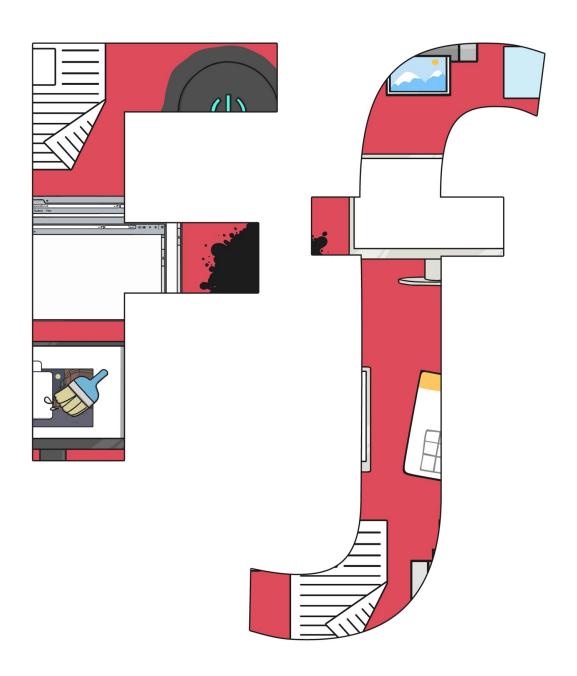

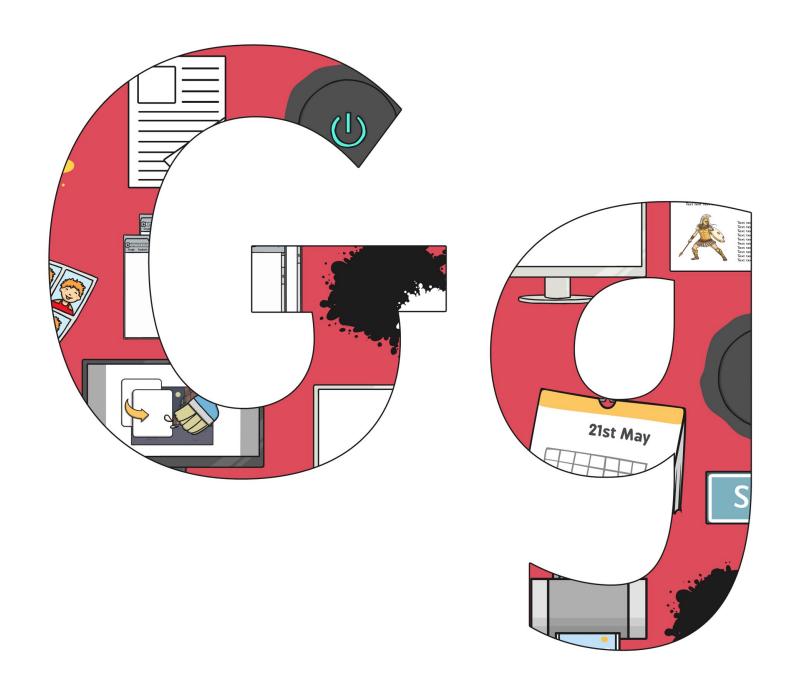

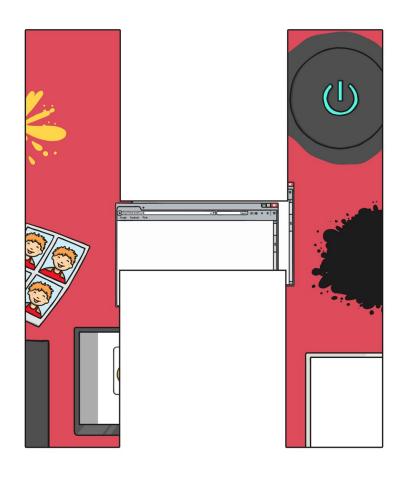

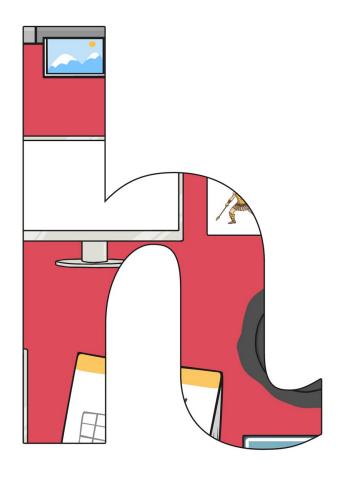

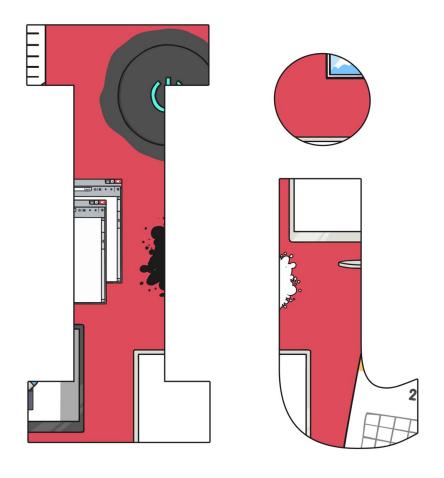

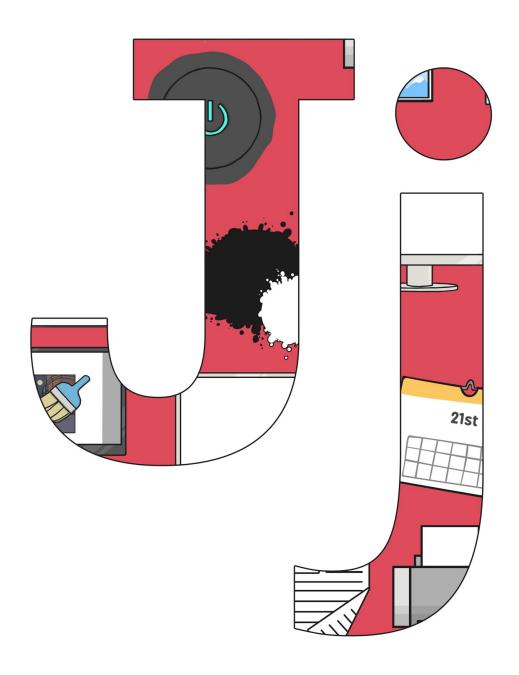

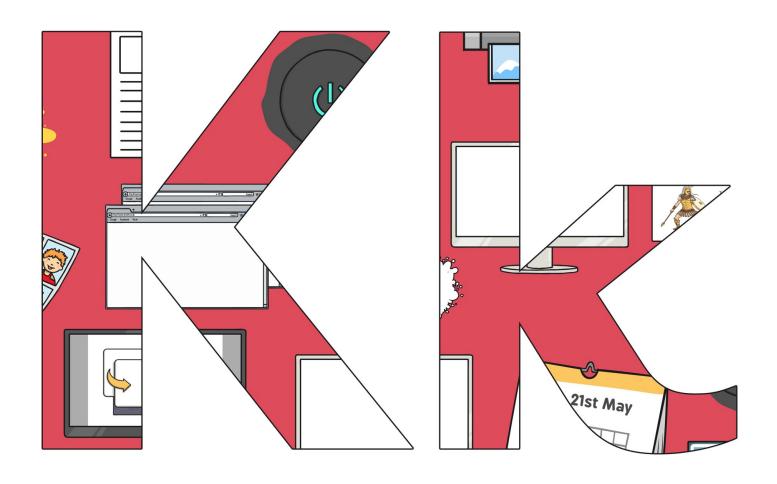

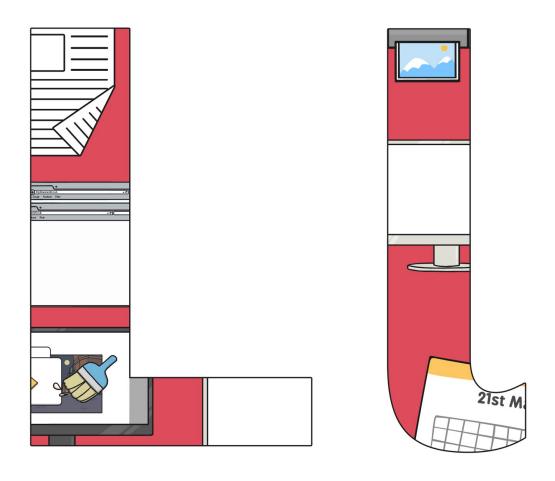

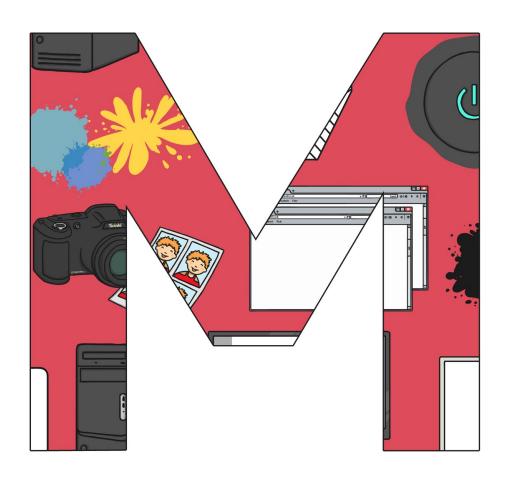

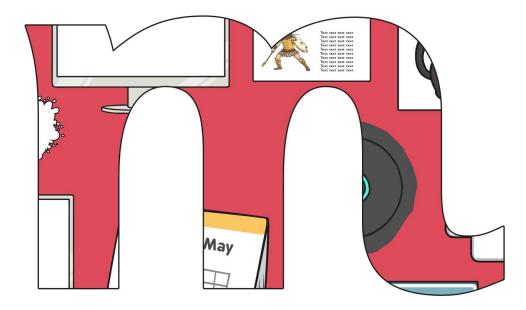

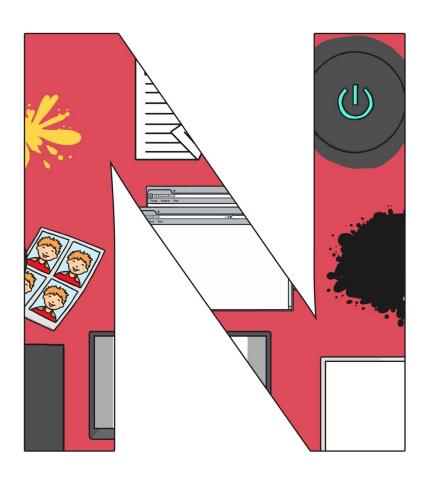

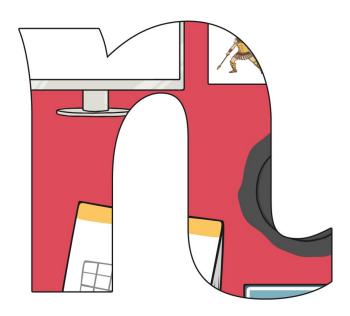

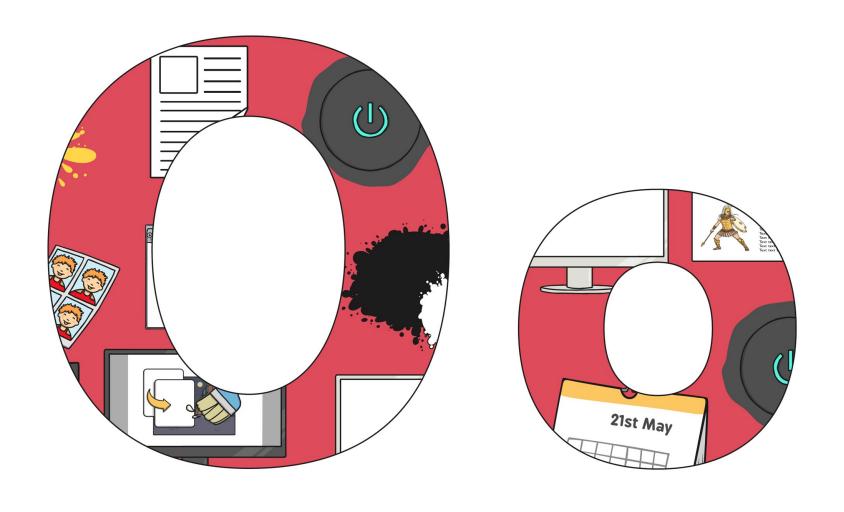

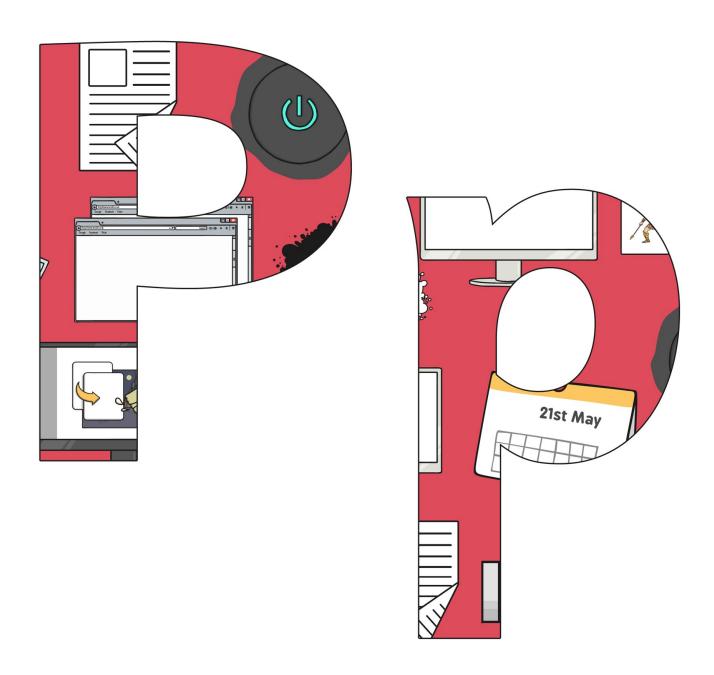

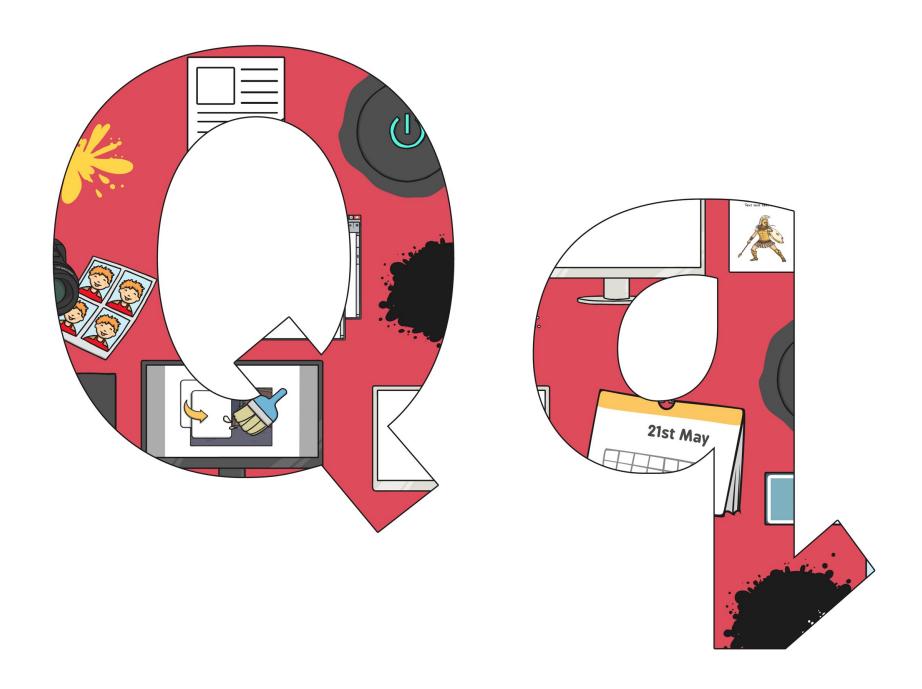

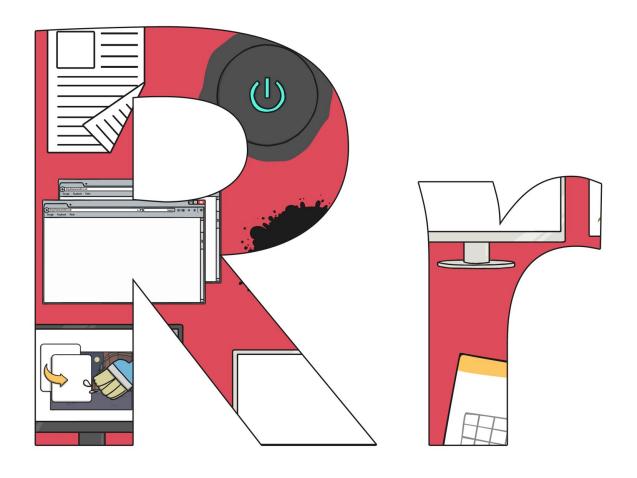

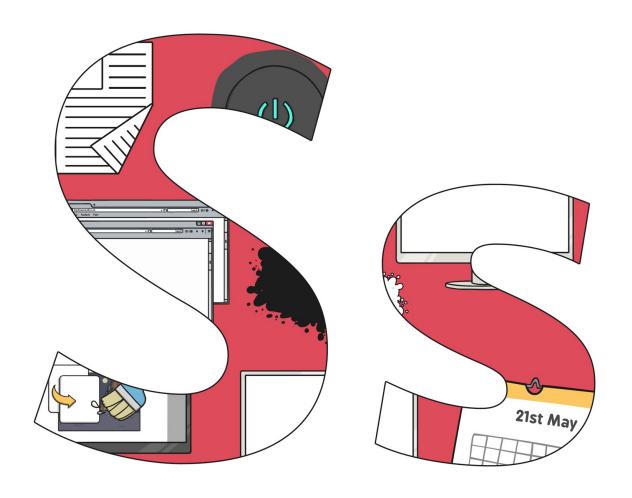

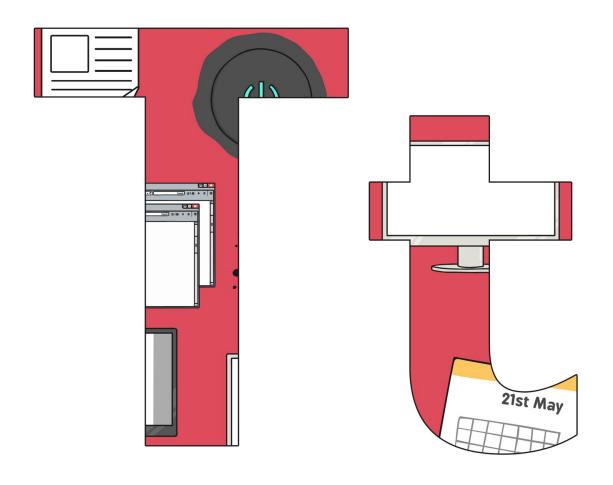

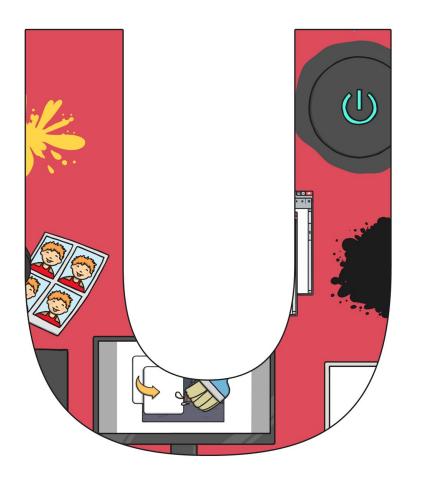

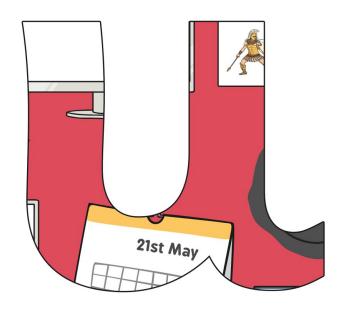

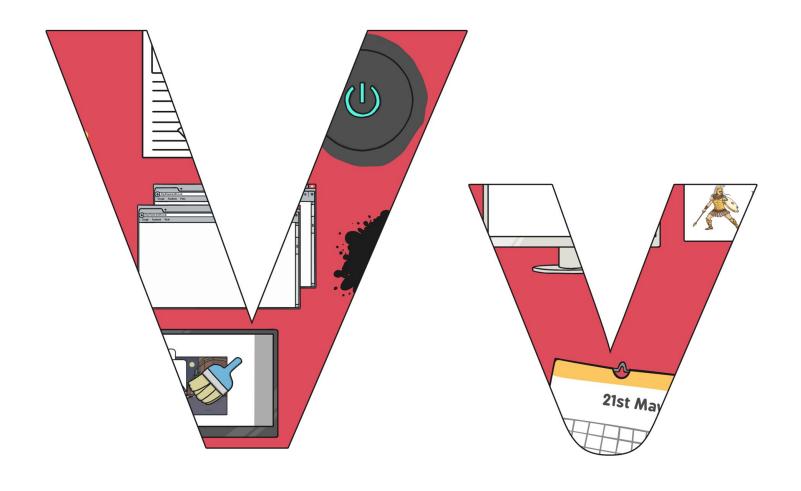

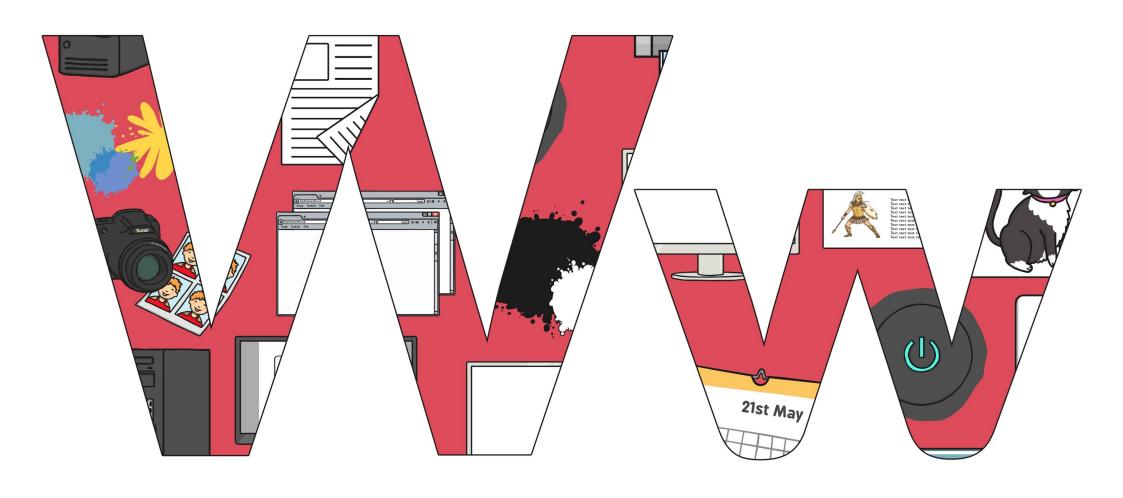

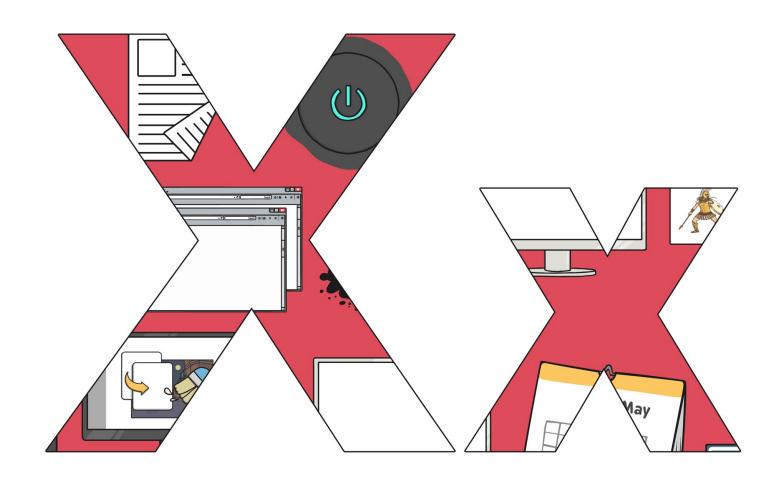

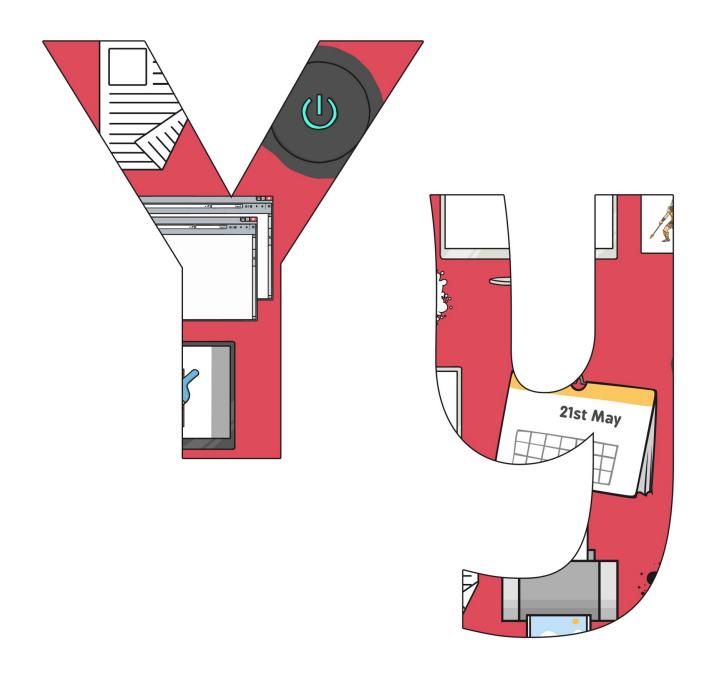

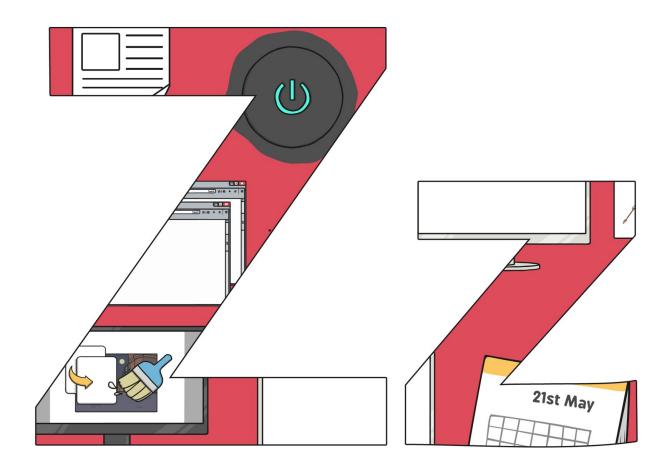

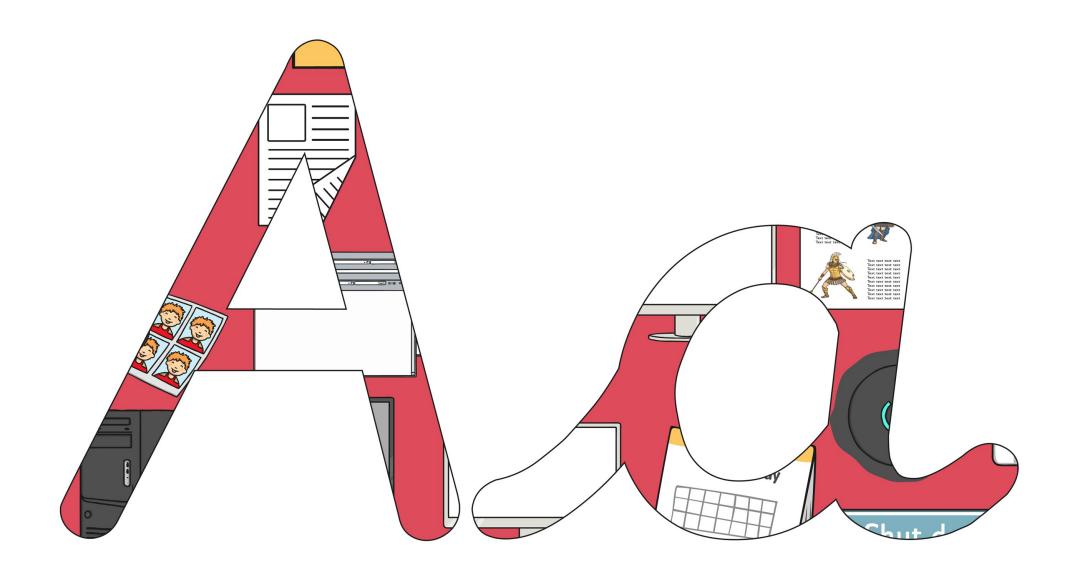

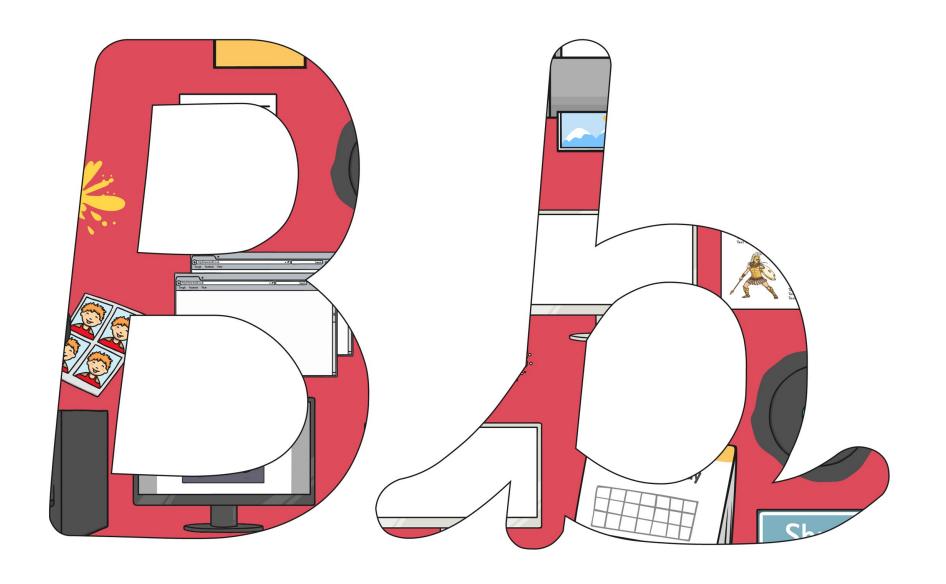

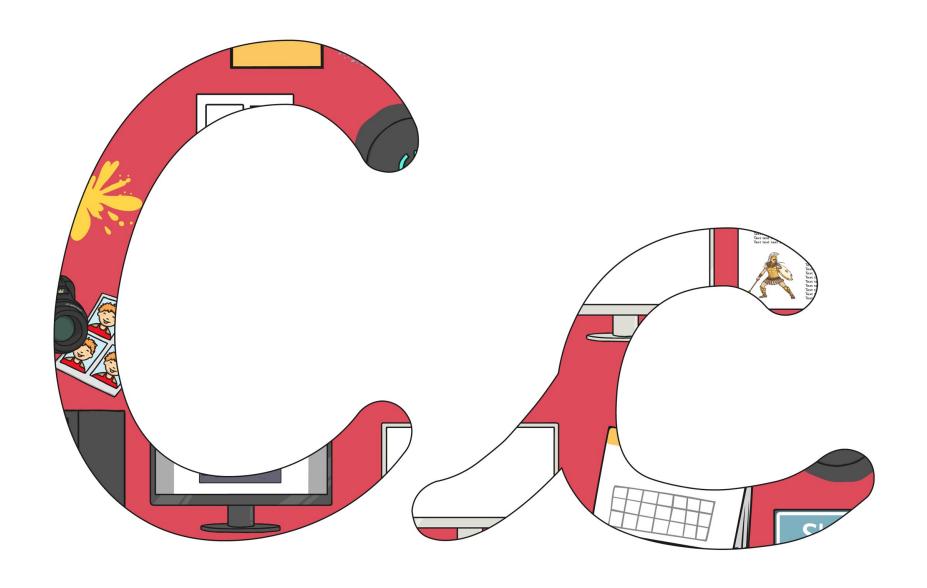

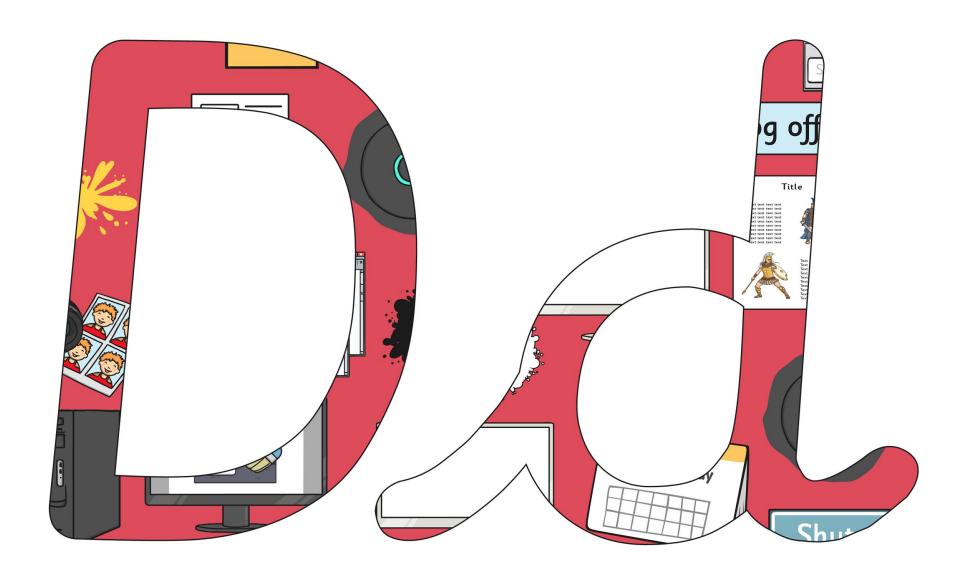

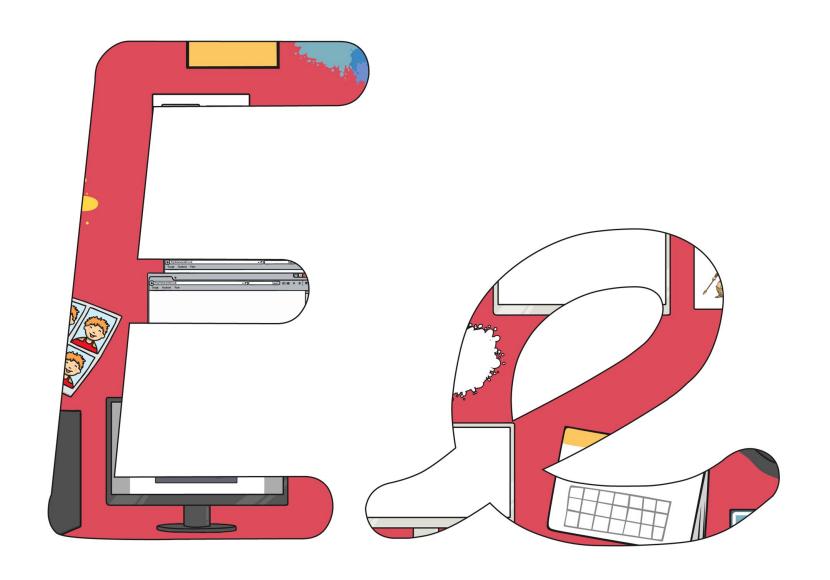

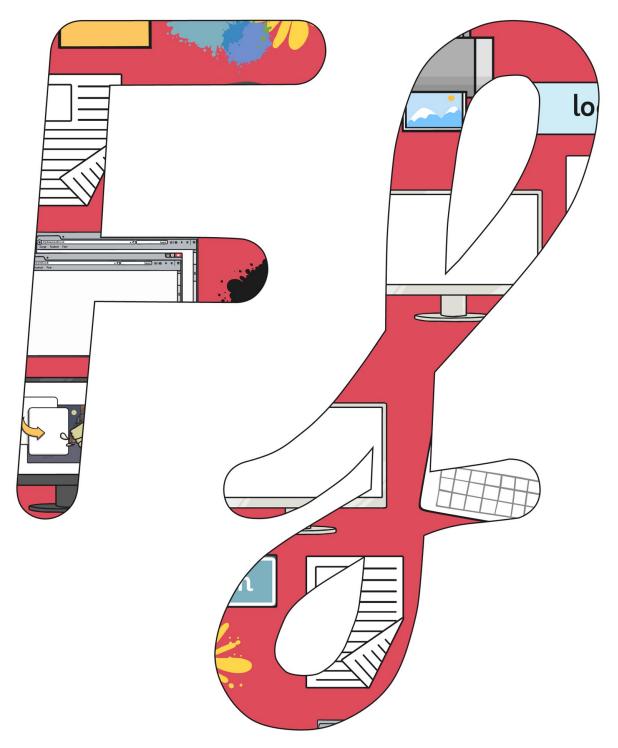

Regent Studies | www.regentstudies.com

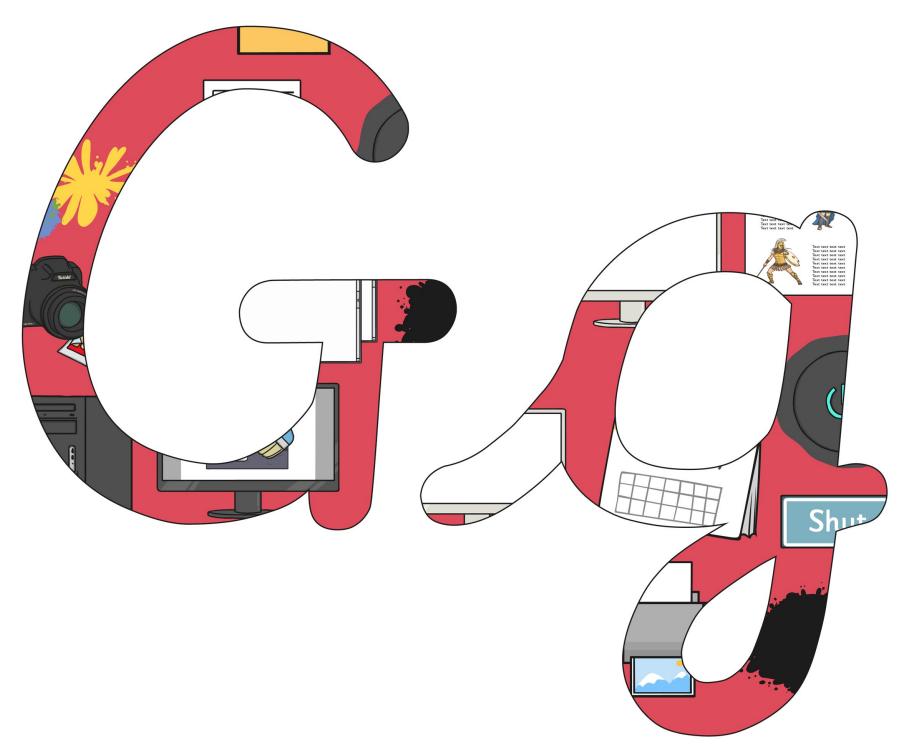

Regent Studies | www.regentstudies.com

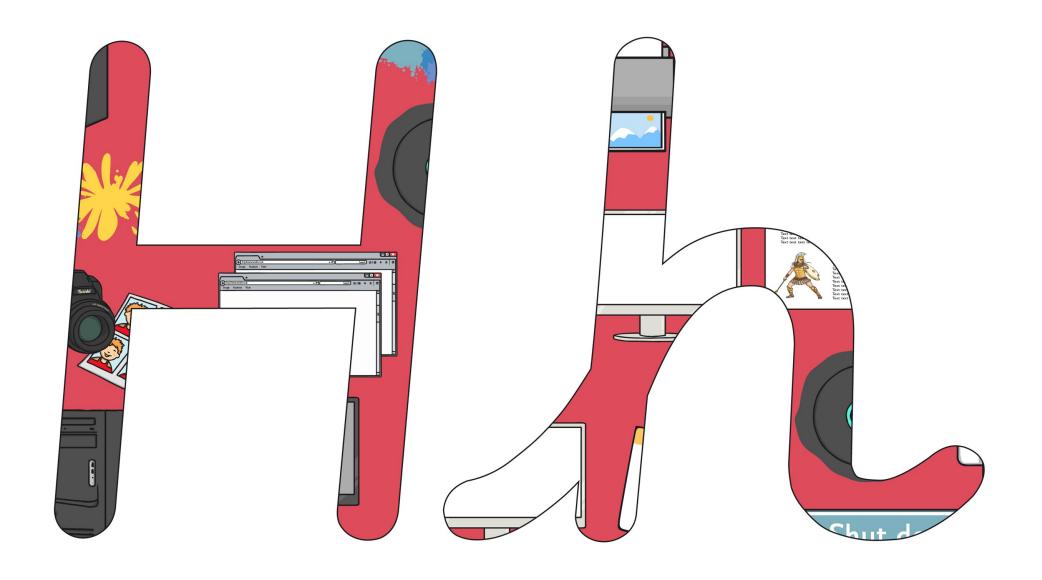

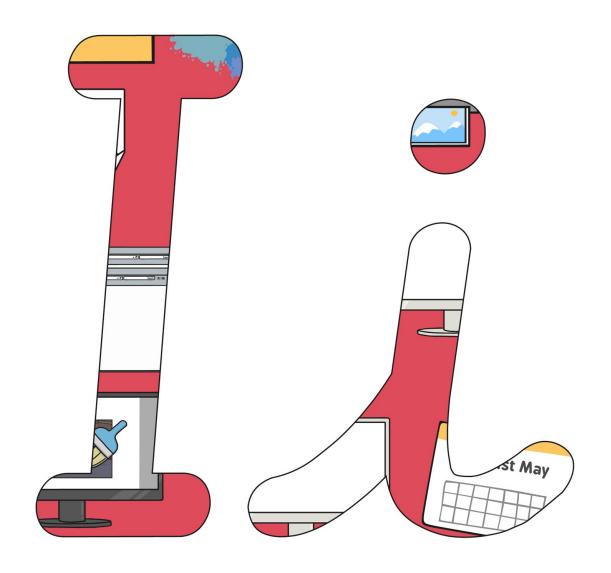

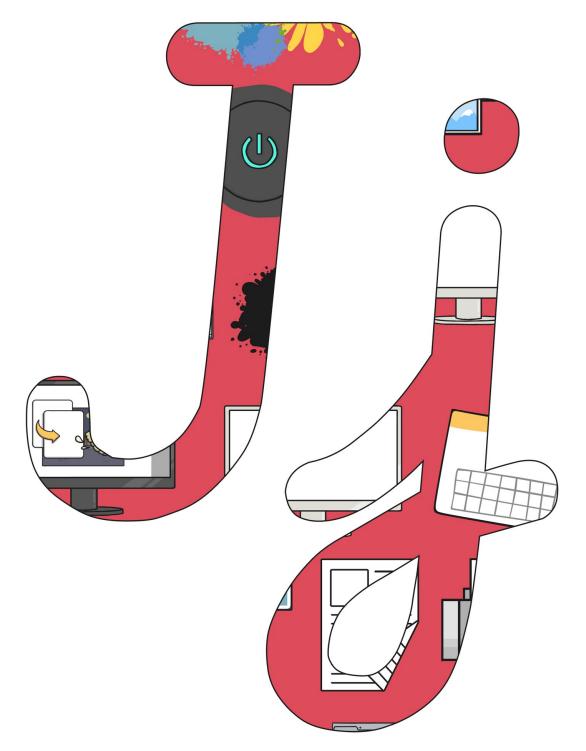

Regent Studies | www.regentstudies.com

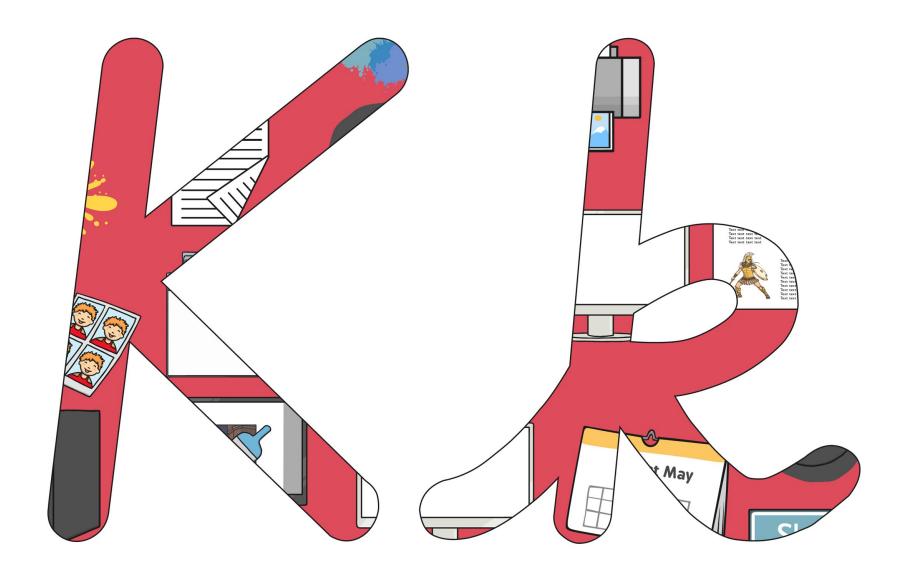

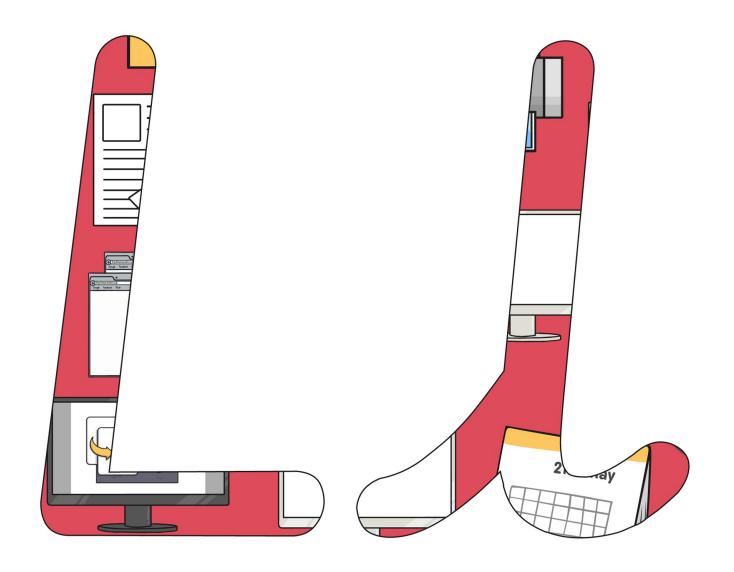

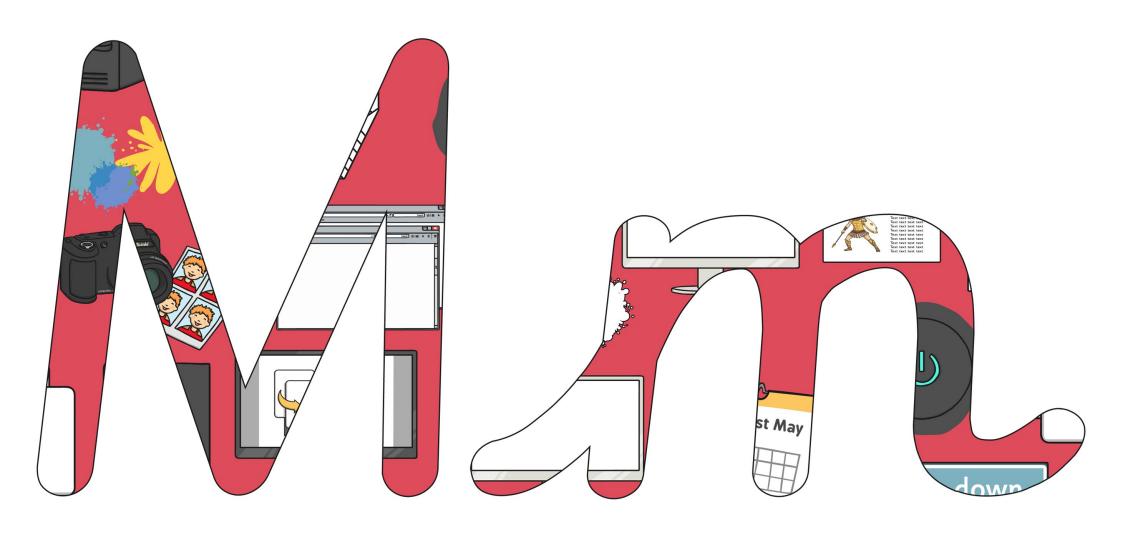

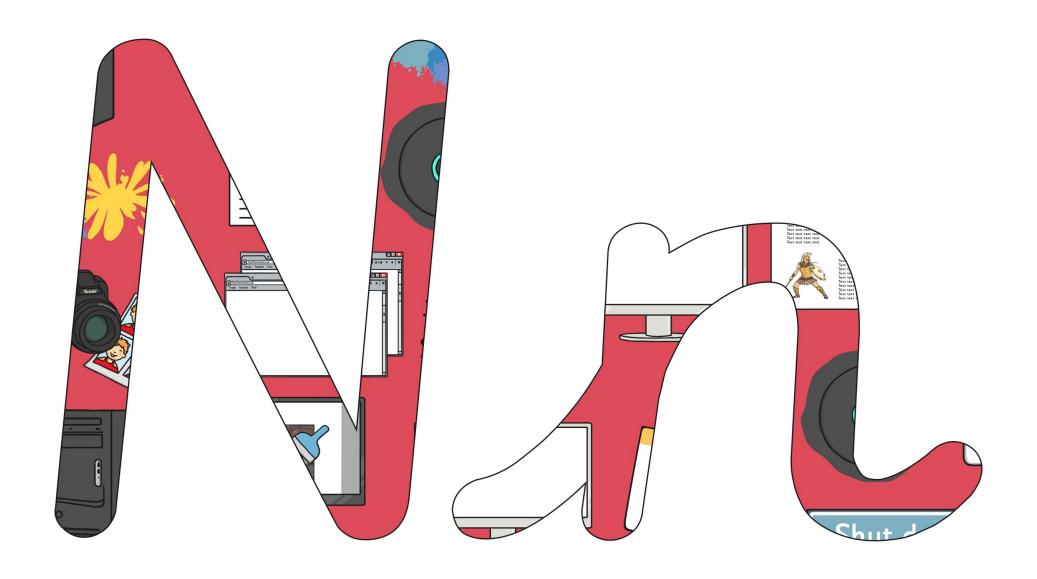

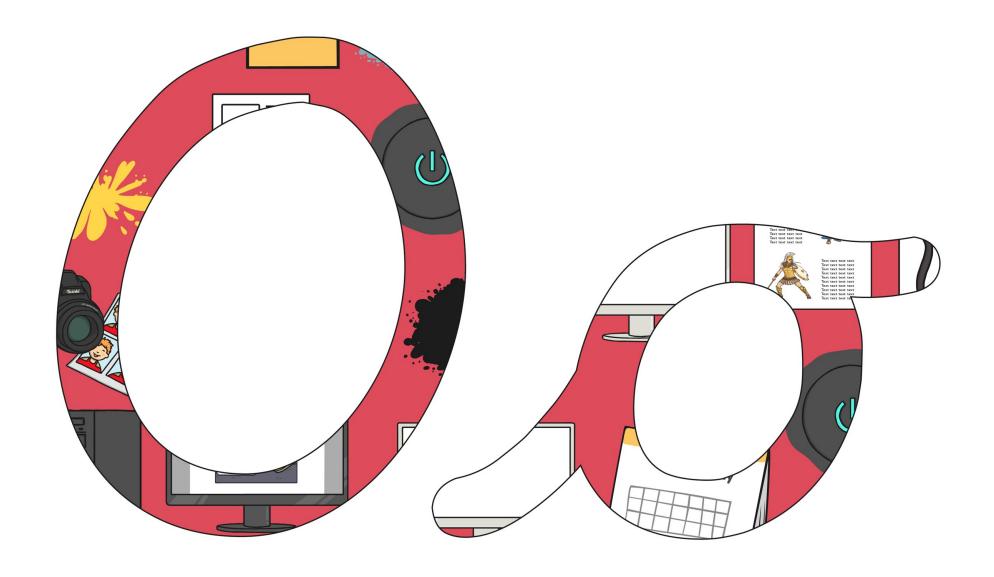

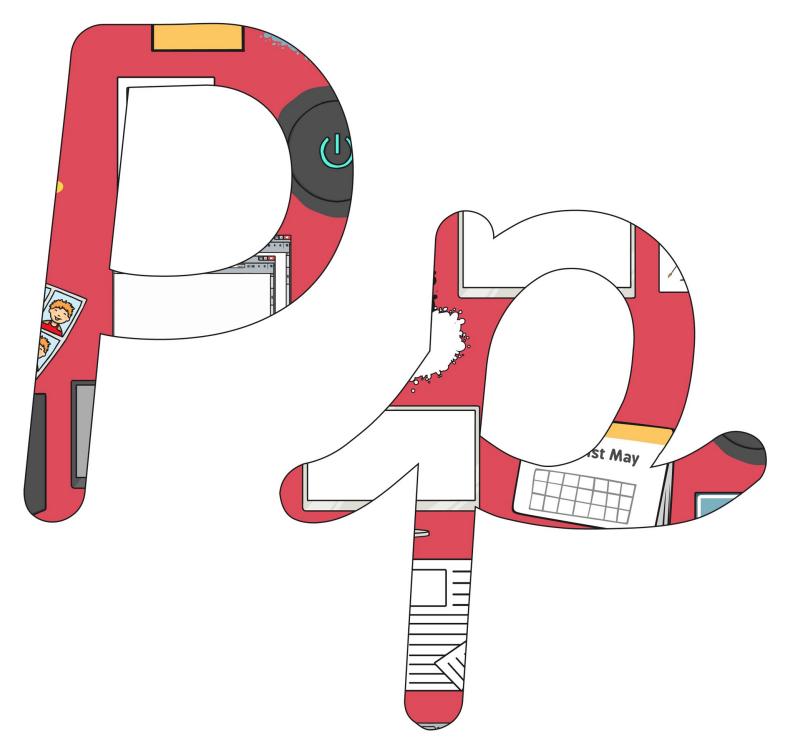

Regent Studies | www.regentstudies.com

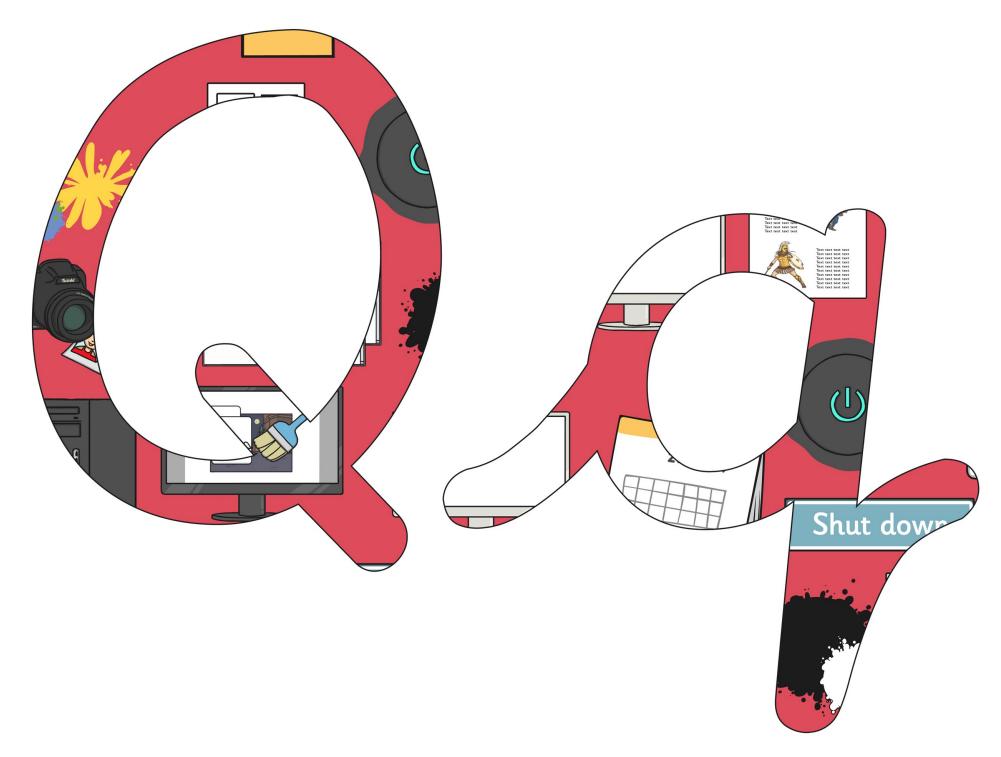

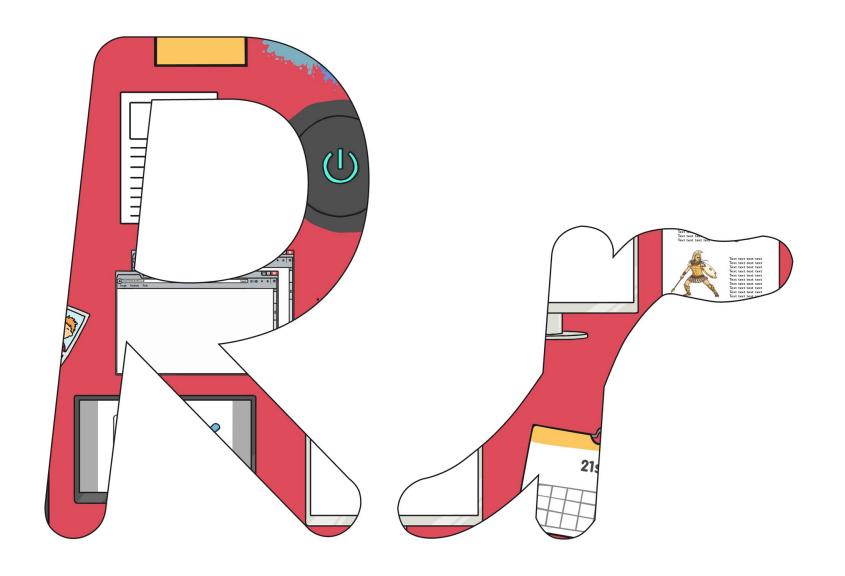

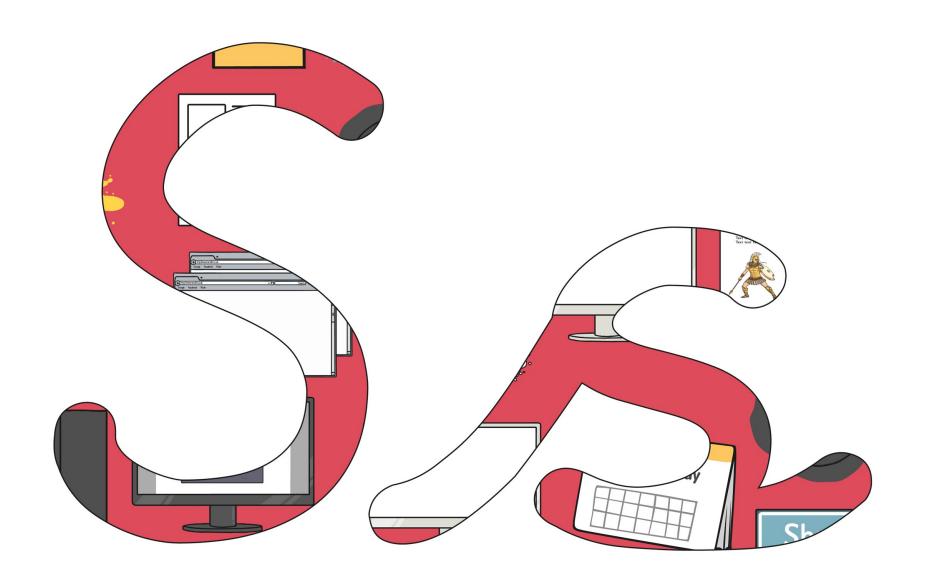

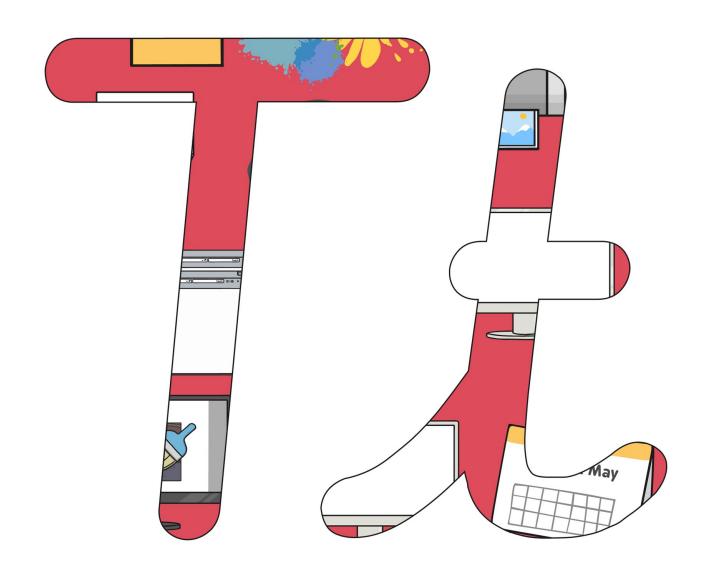

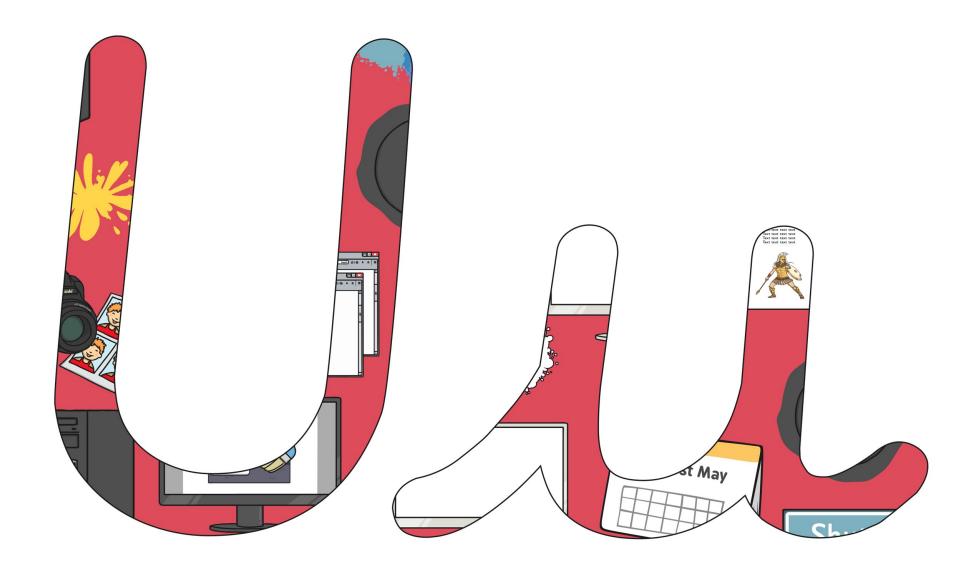

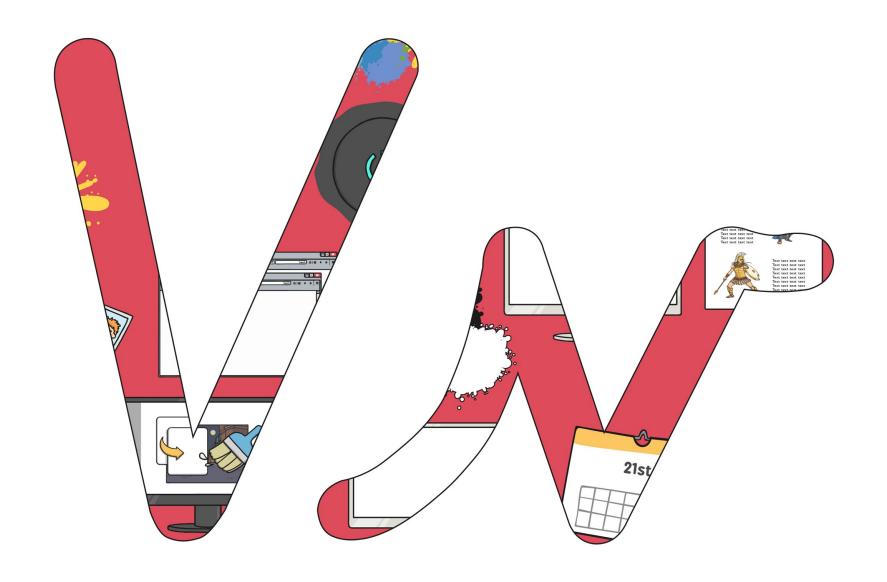

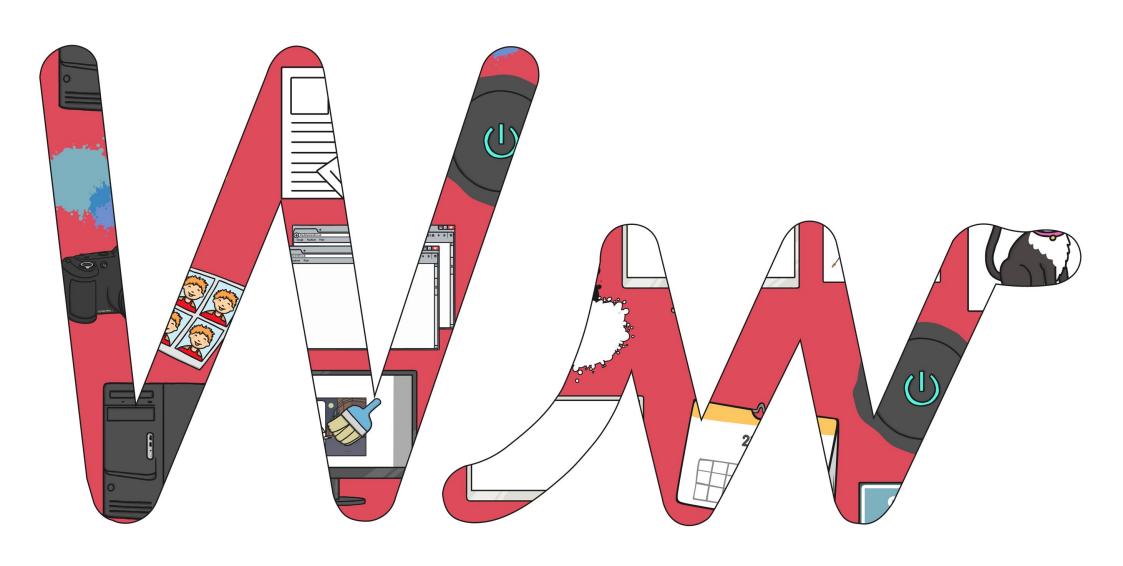

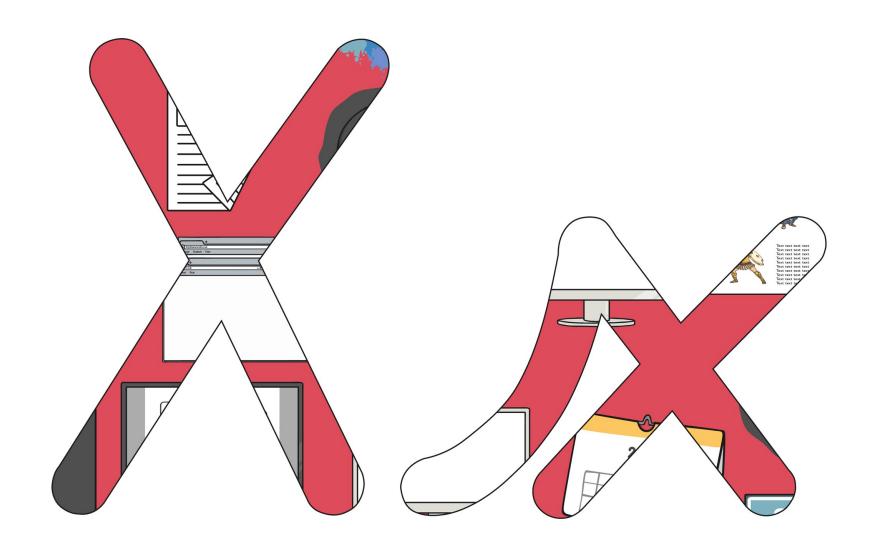

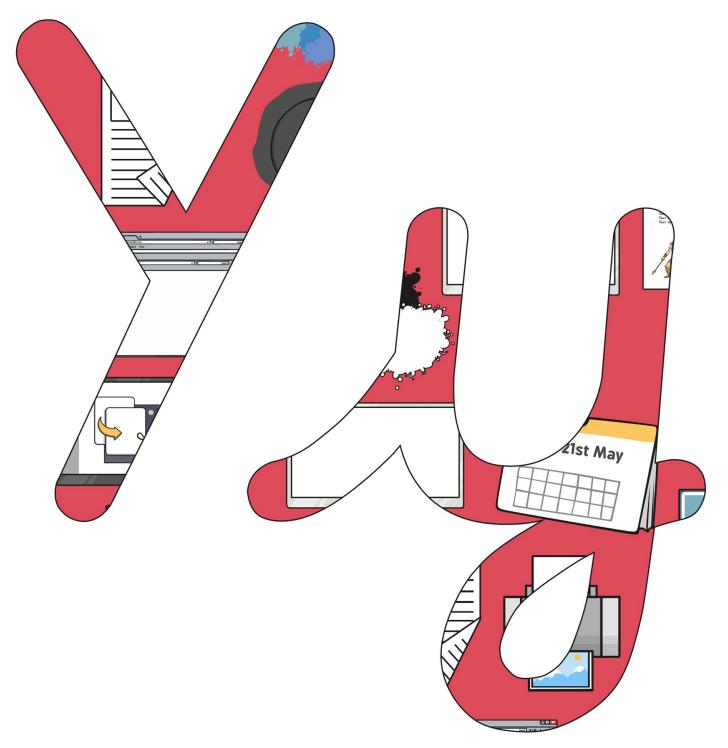

Regent Studies | www.regentstudies.com

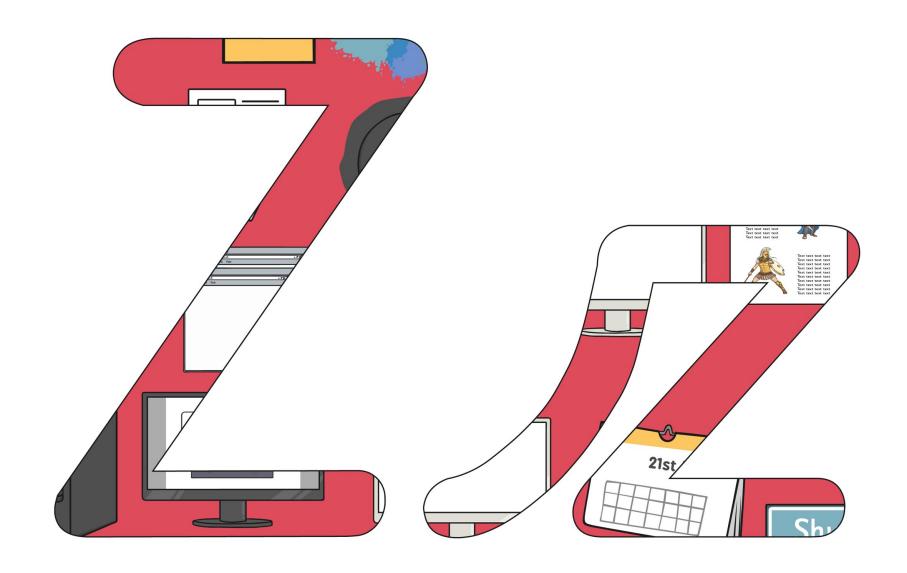

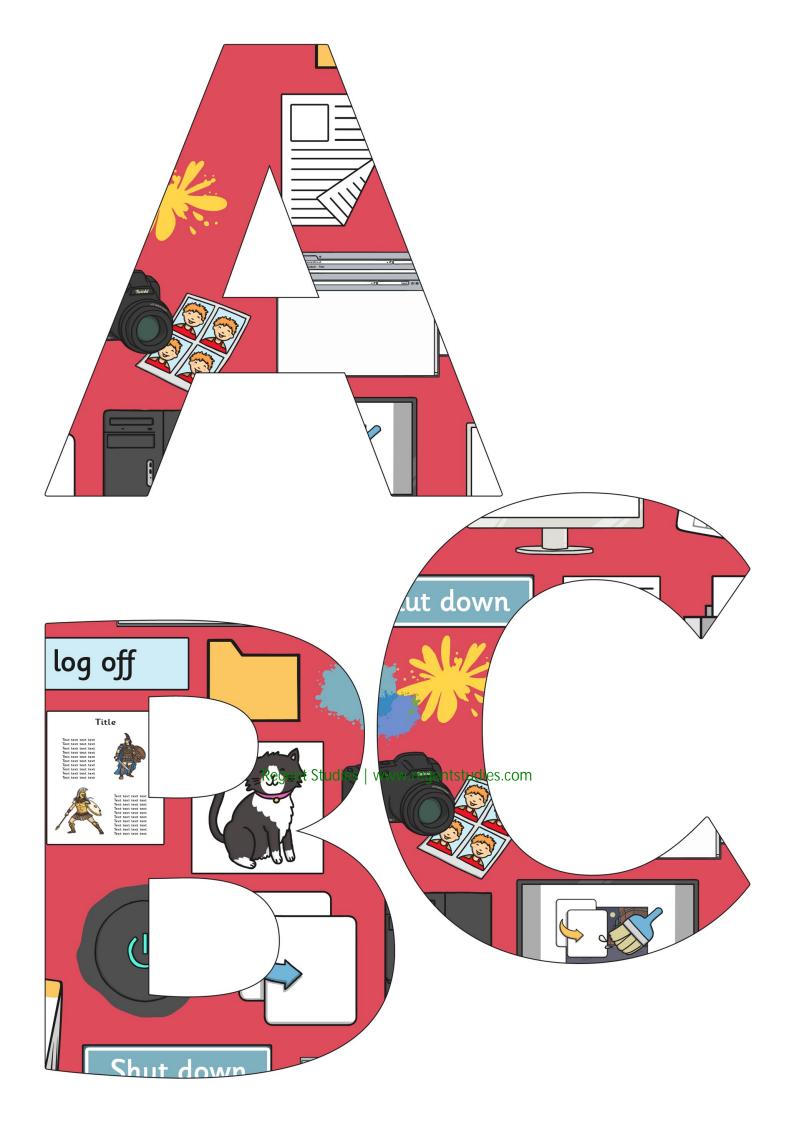

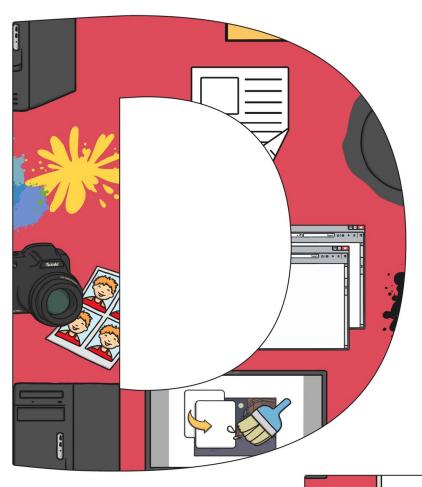

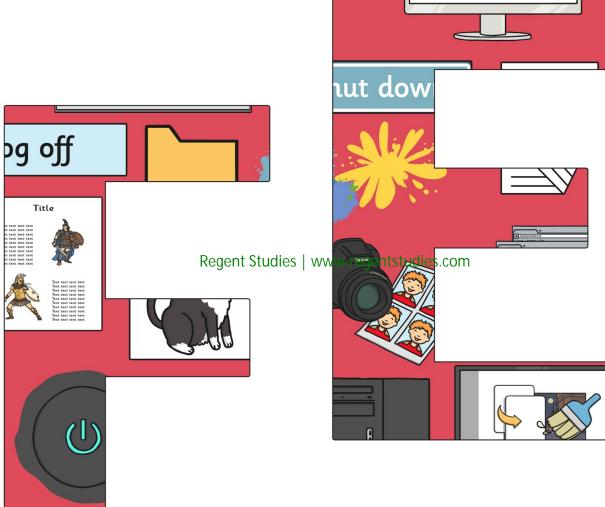

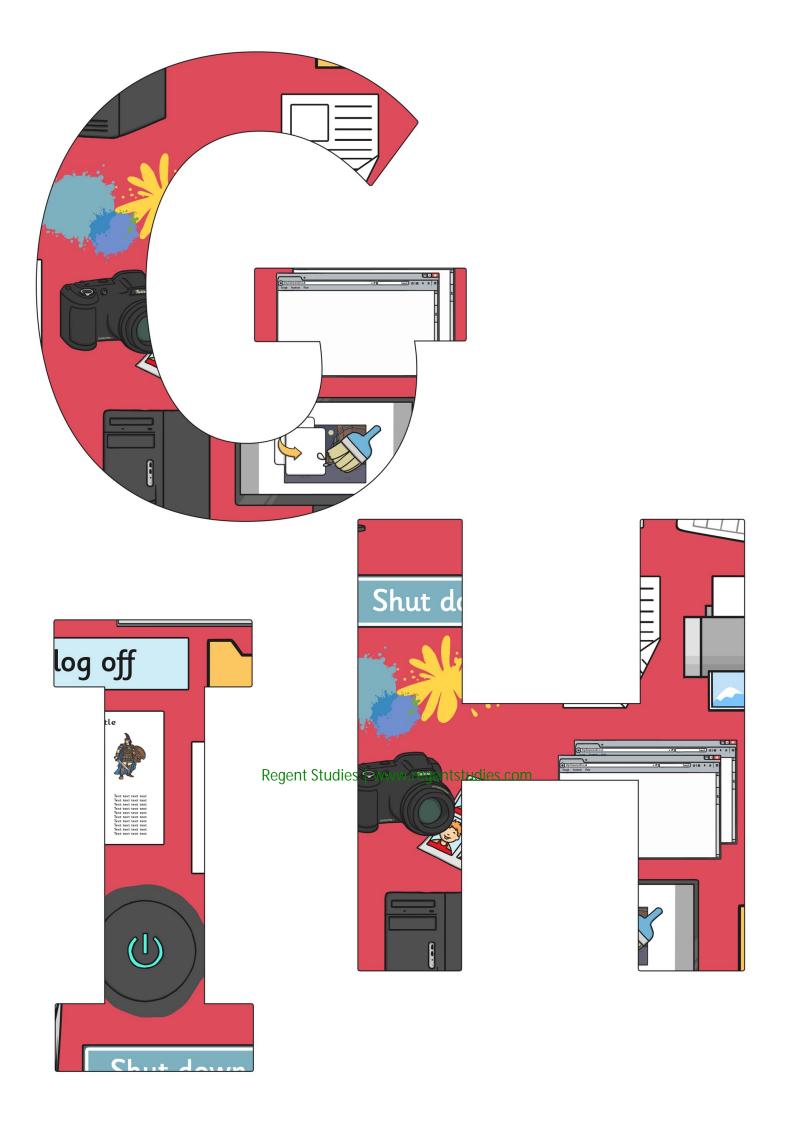

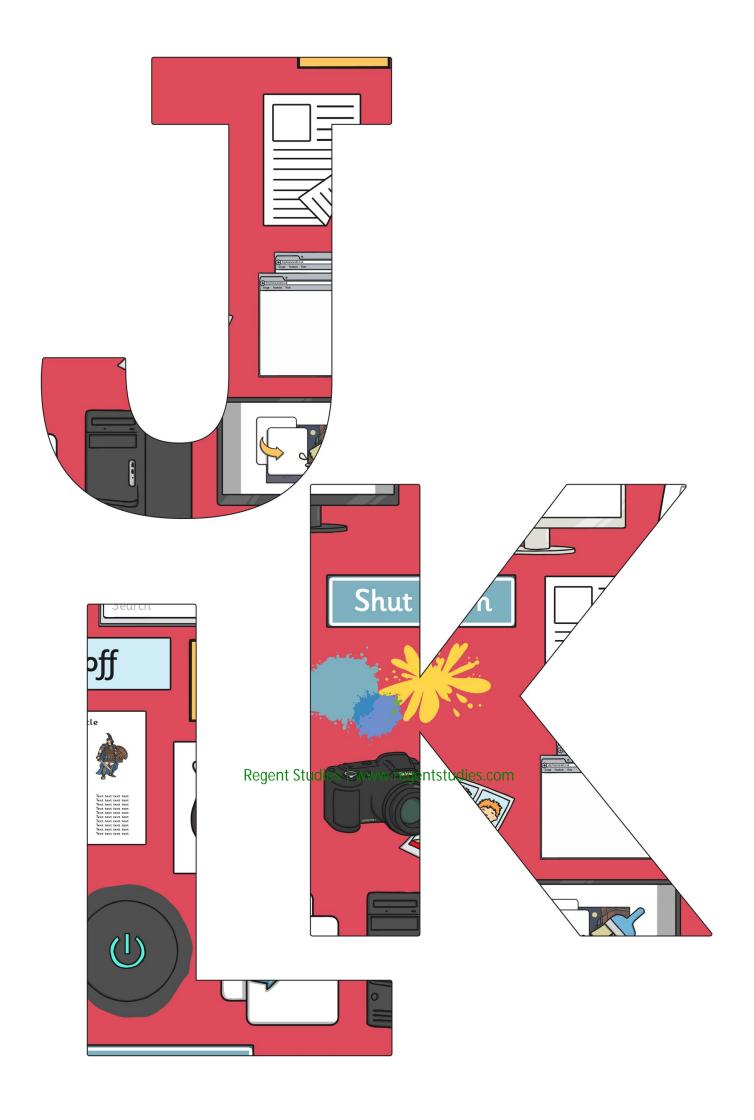

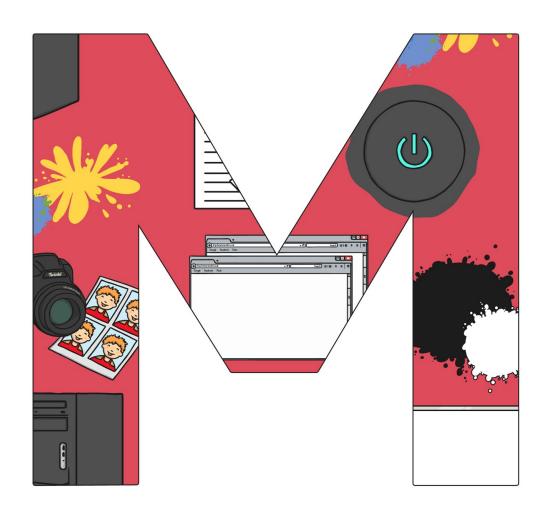

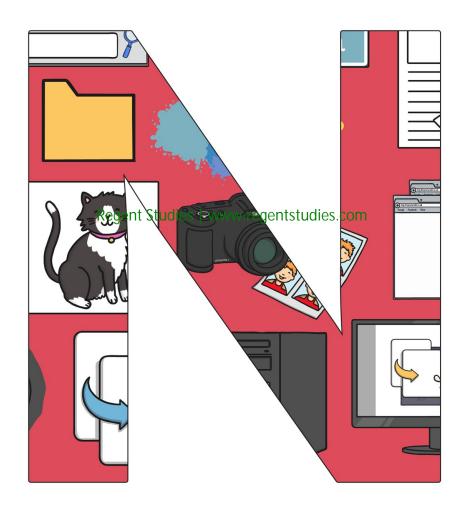

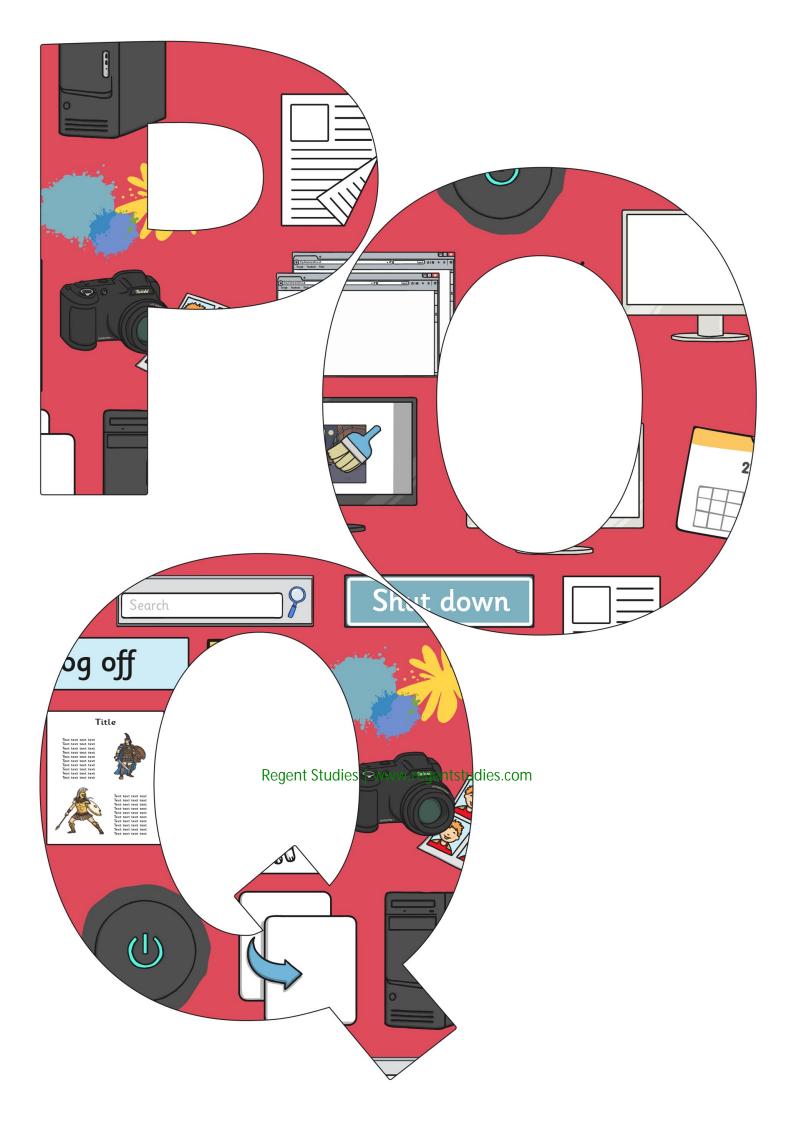

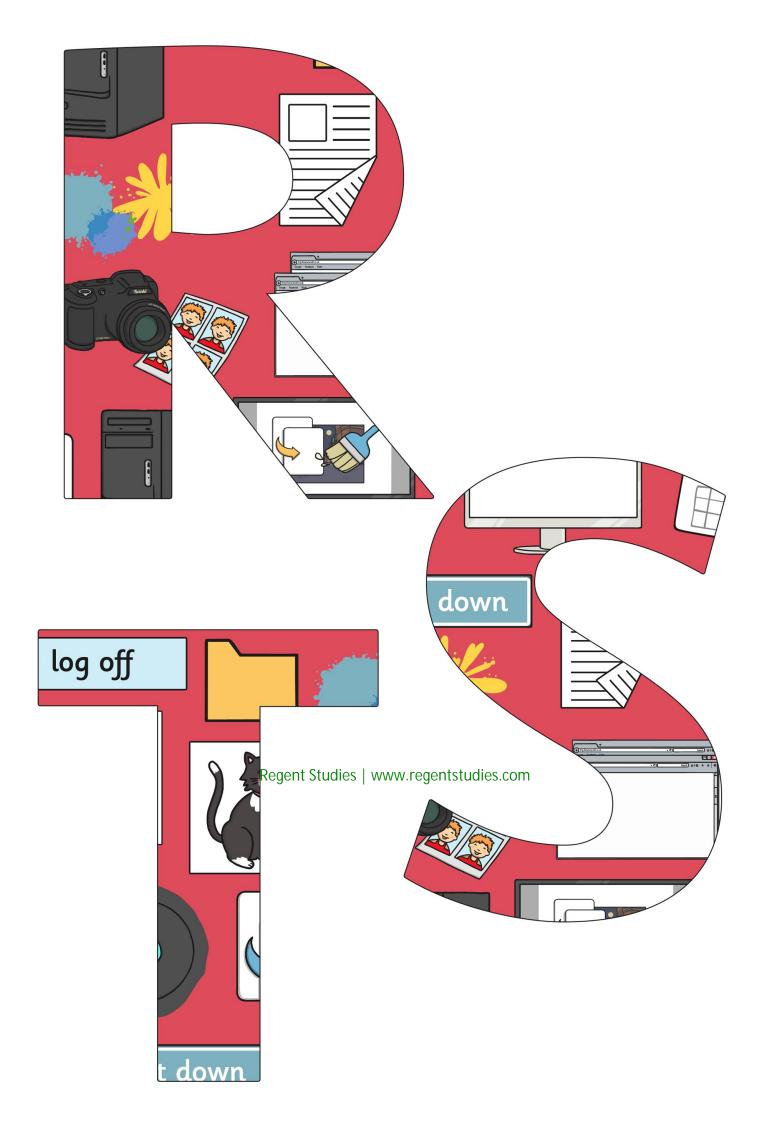

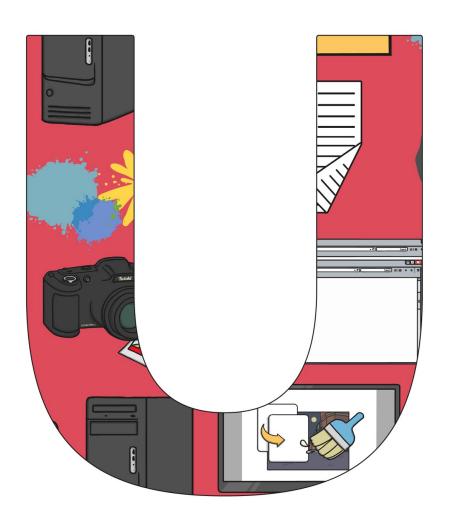

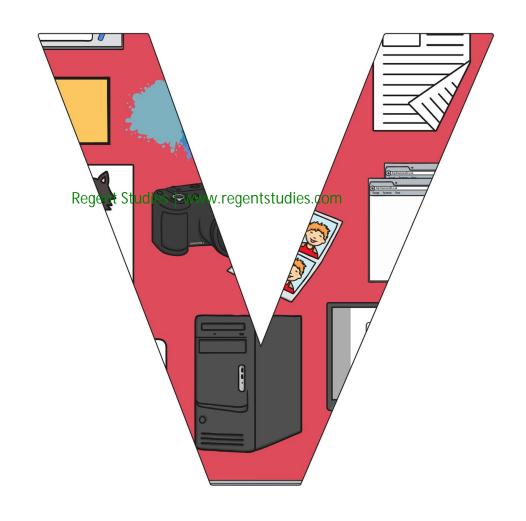

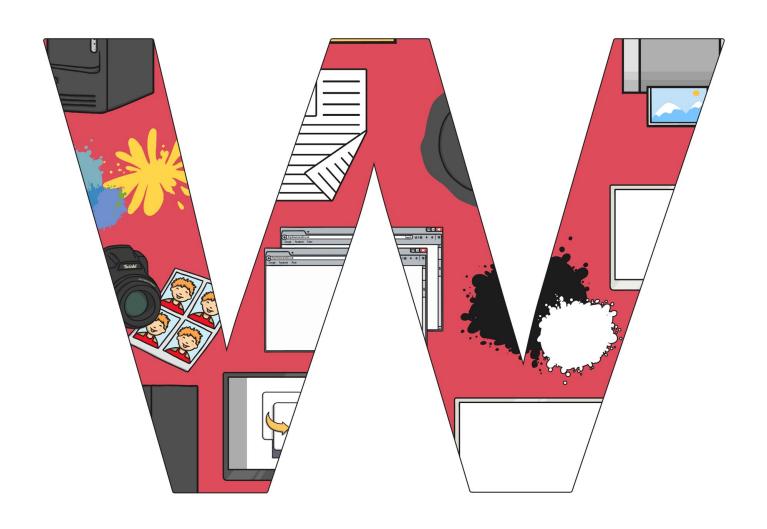

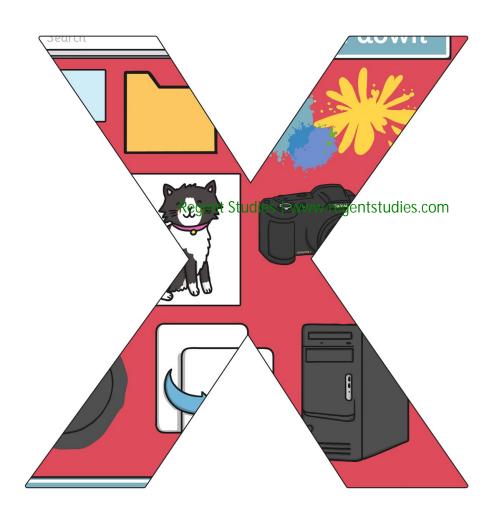

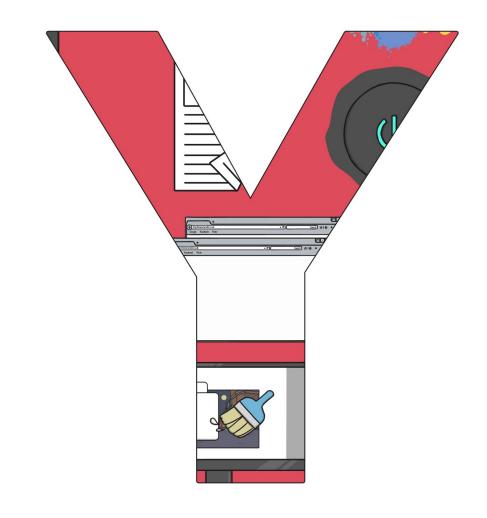

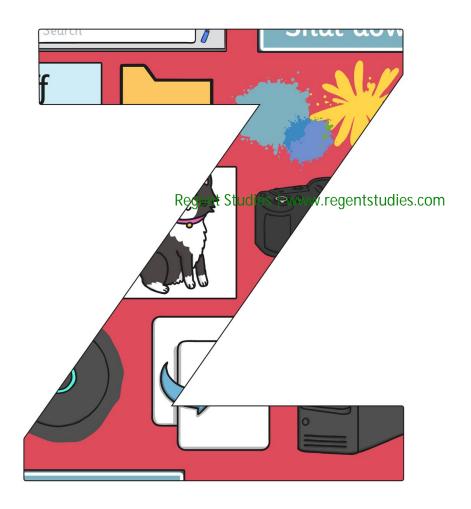

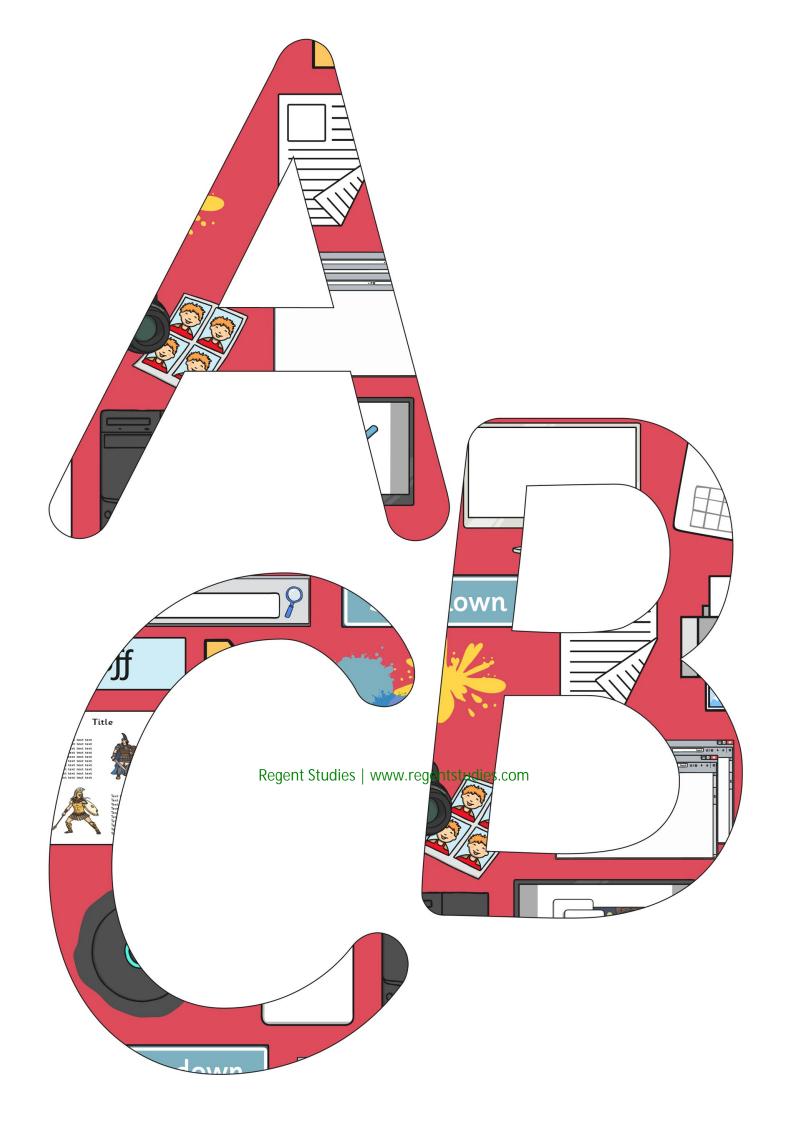

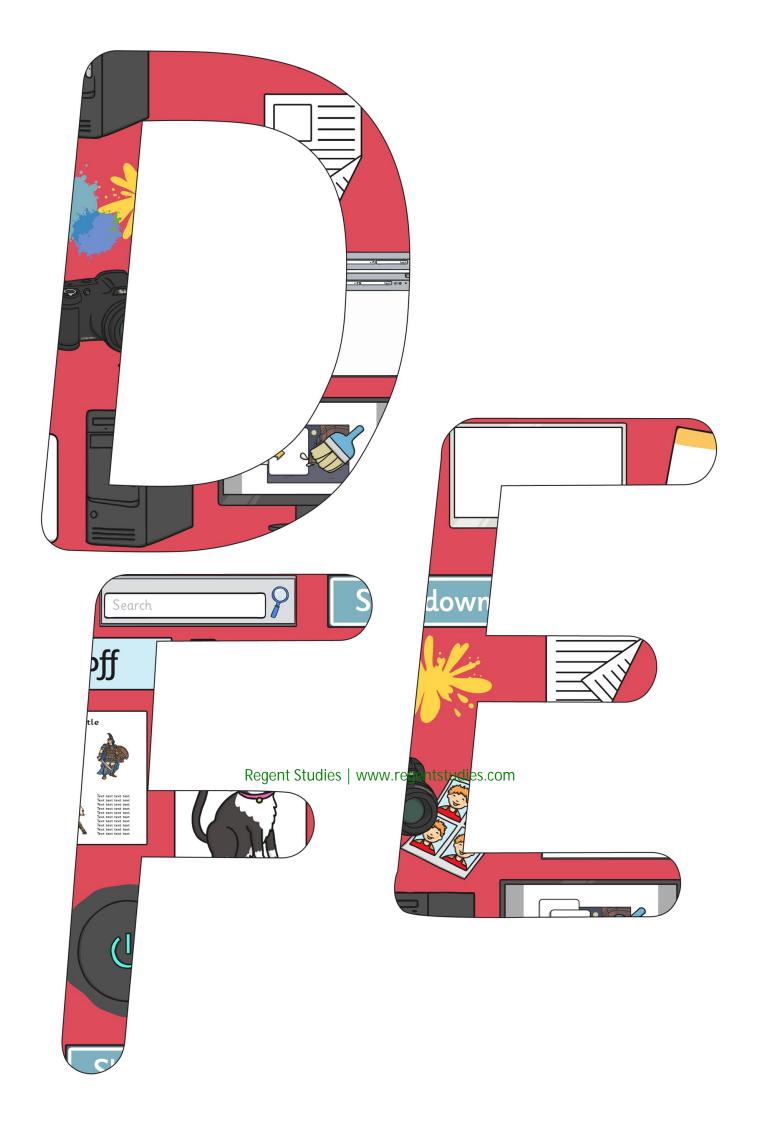

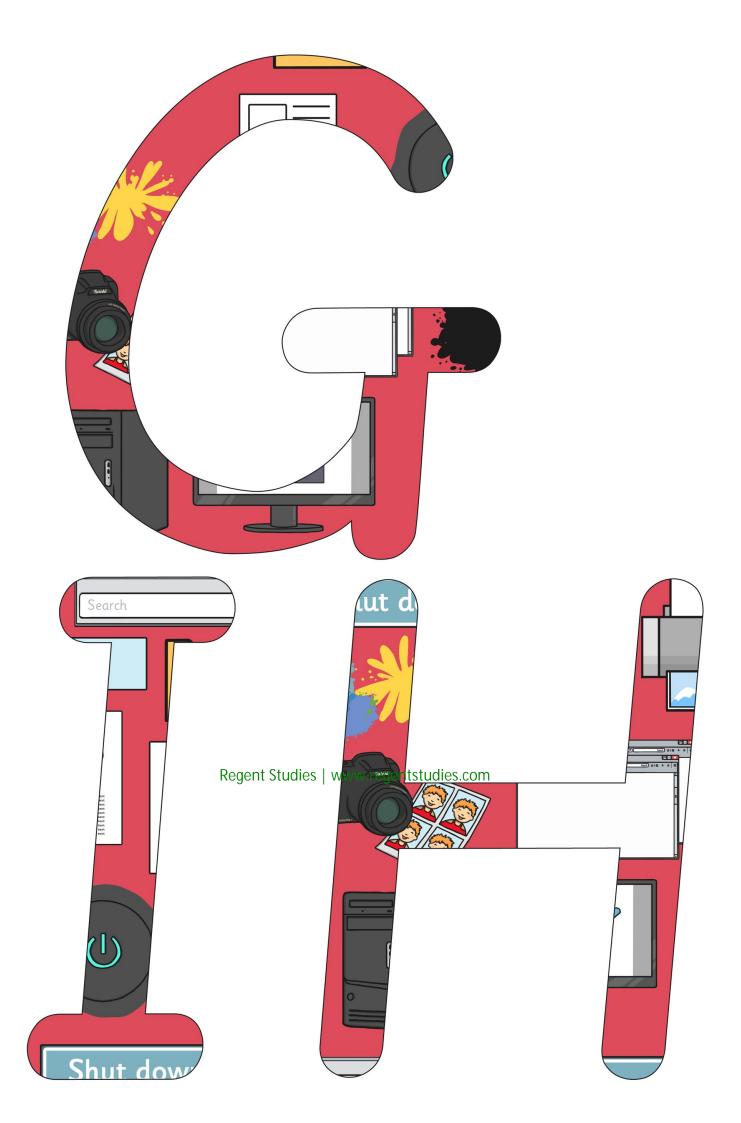

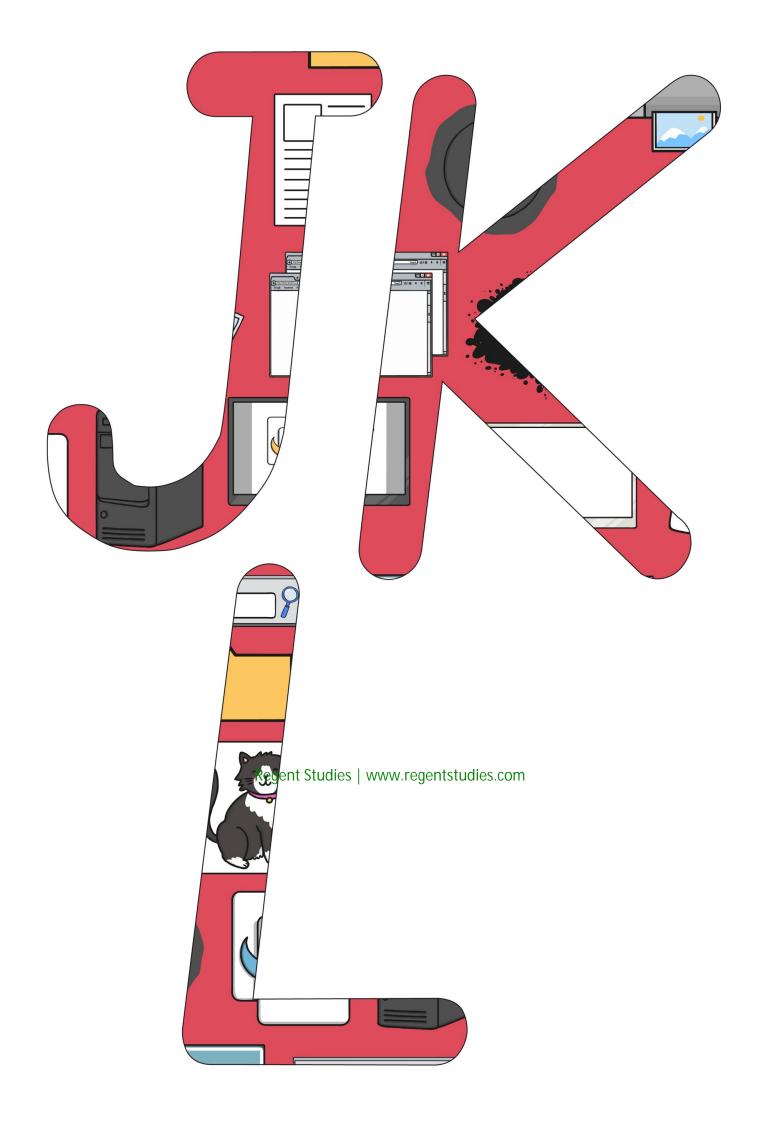

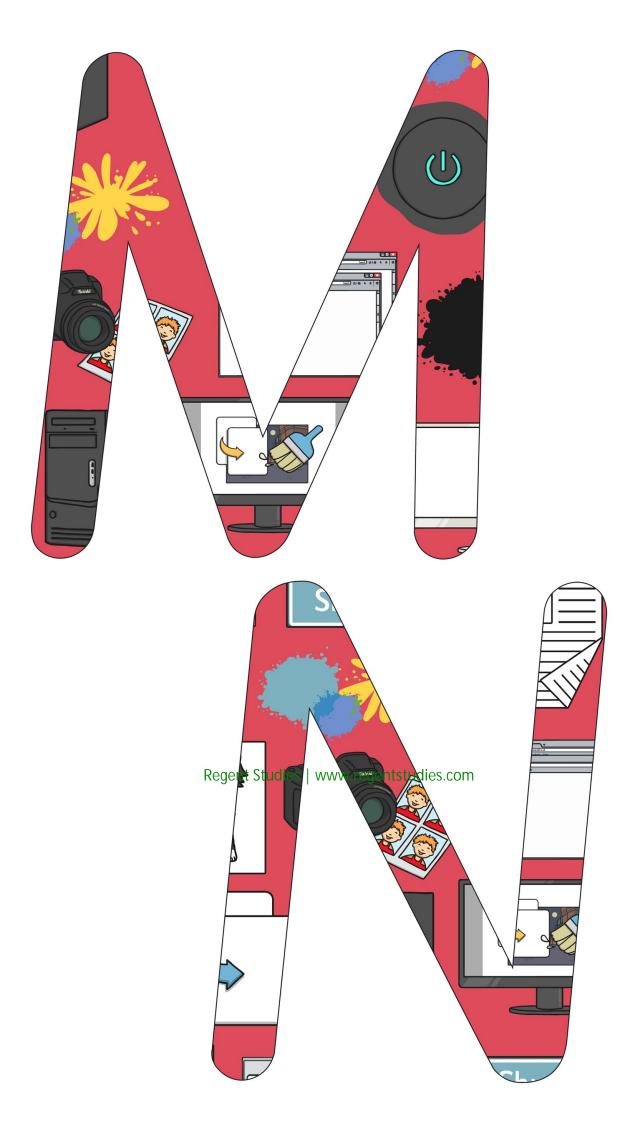

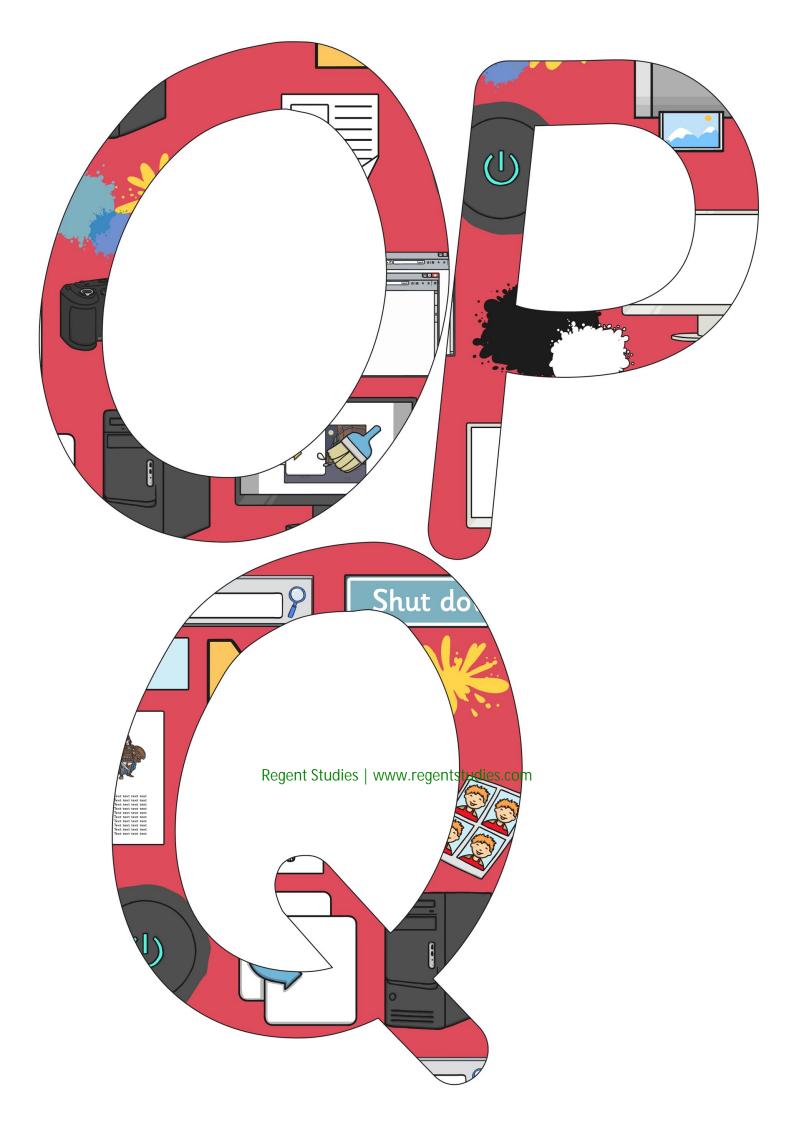

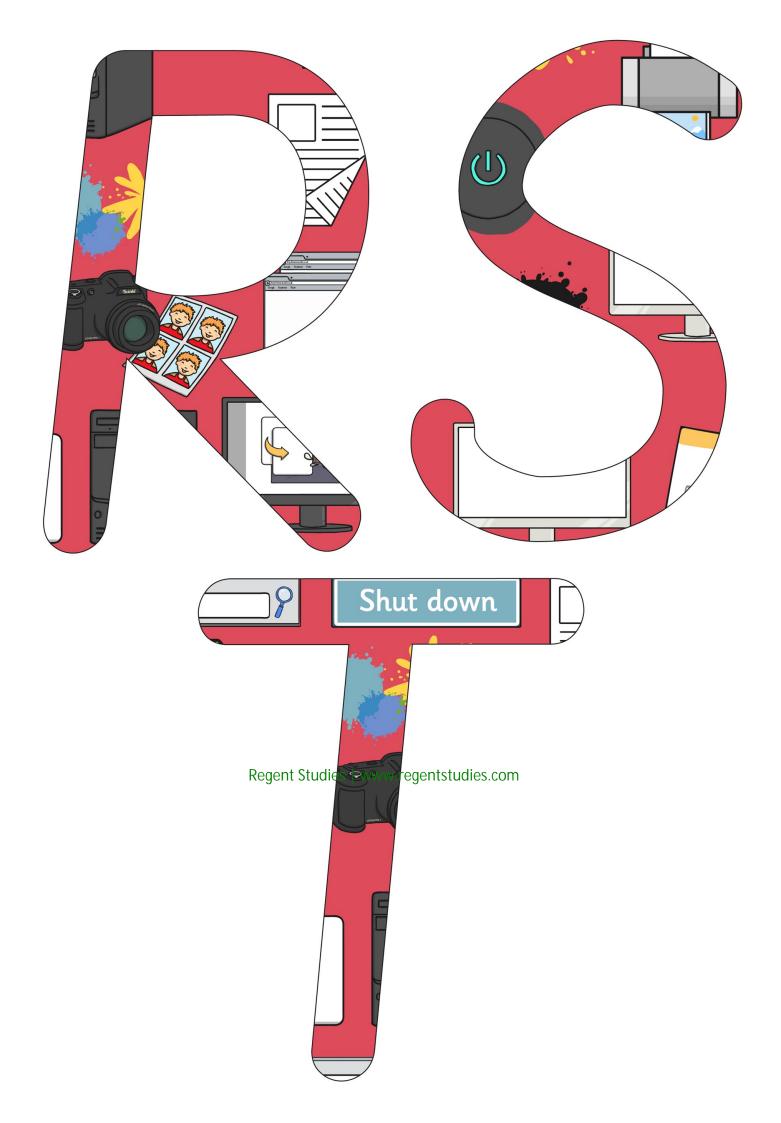

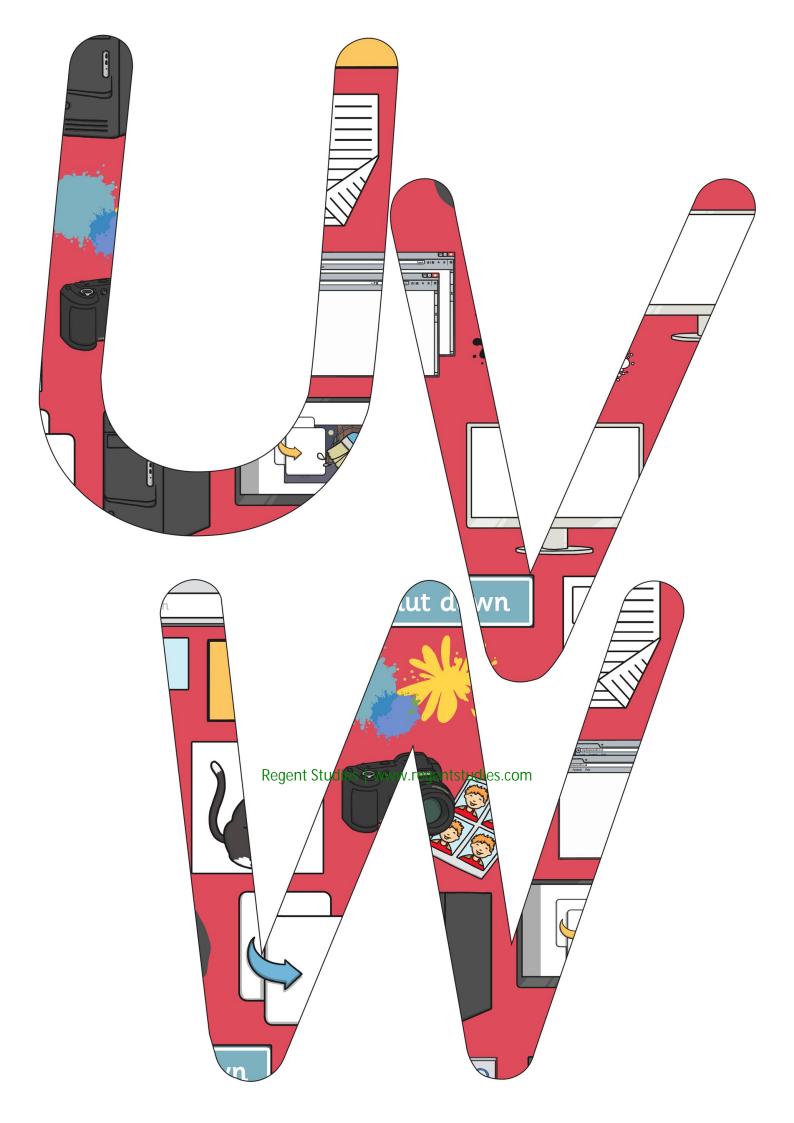

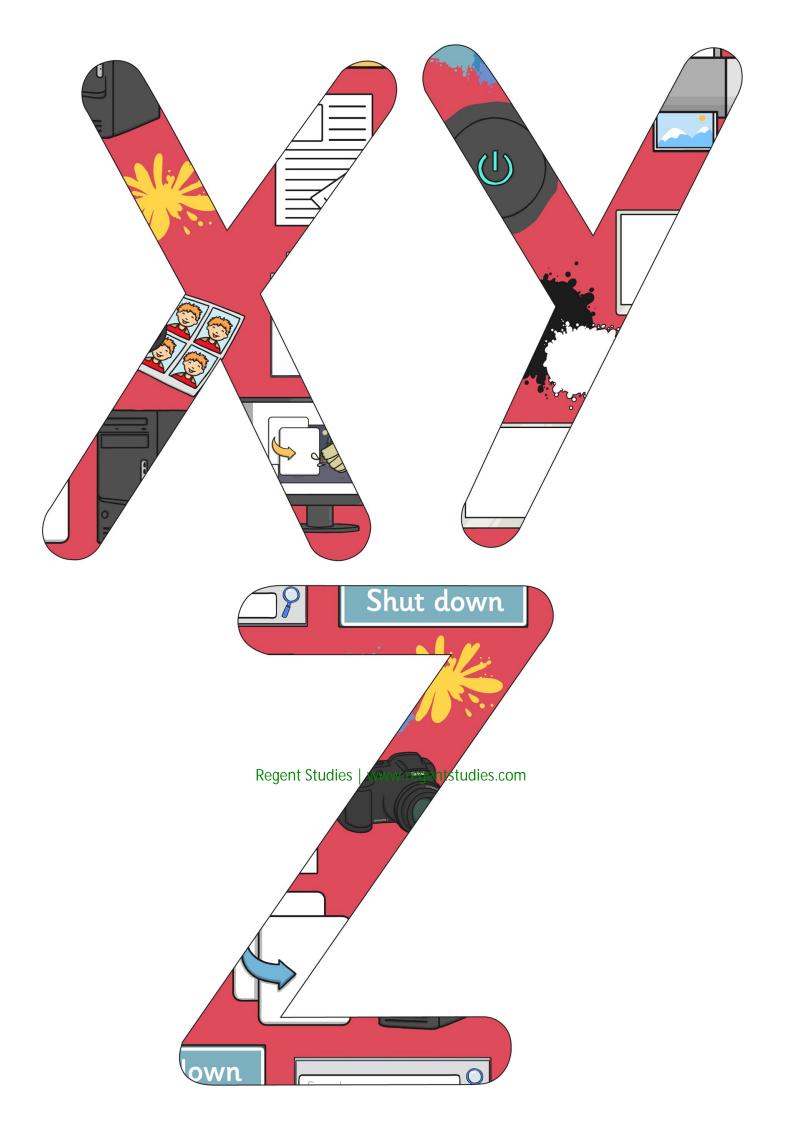

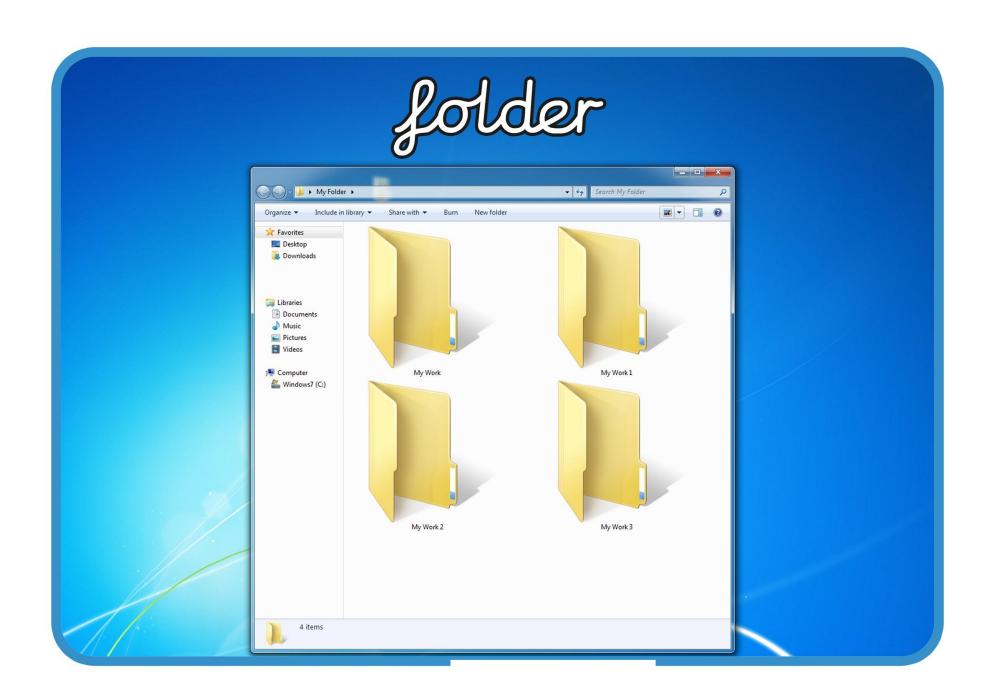

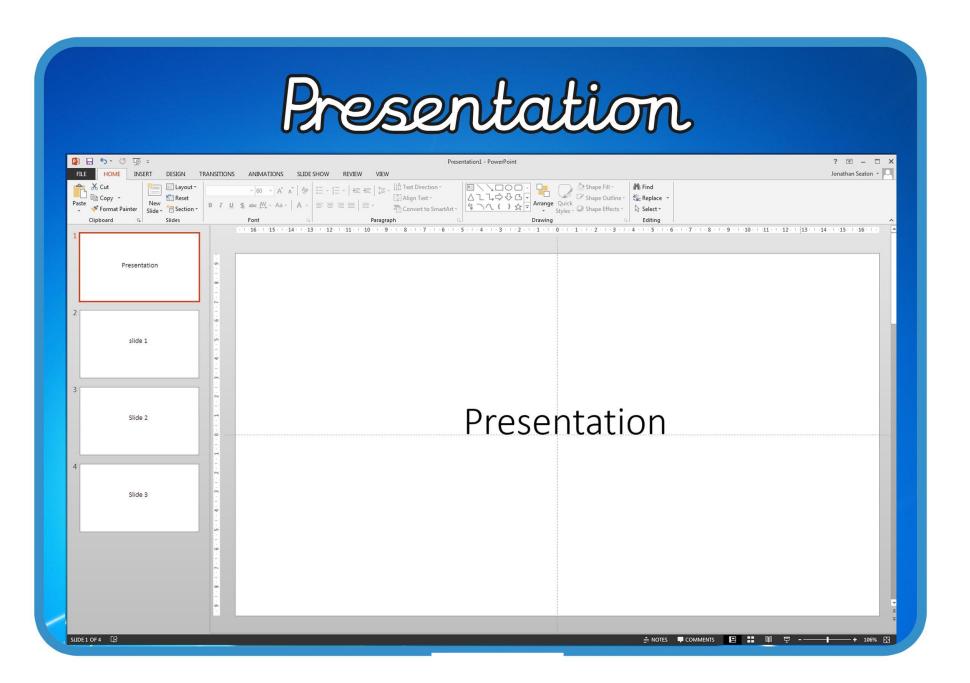

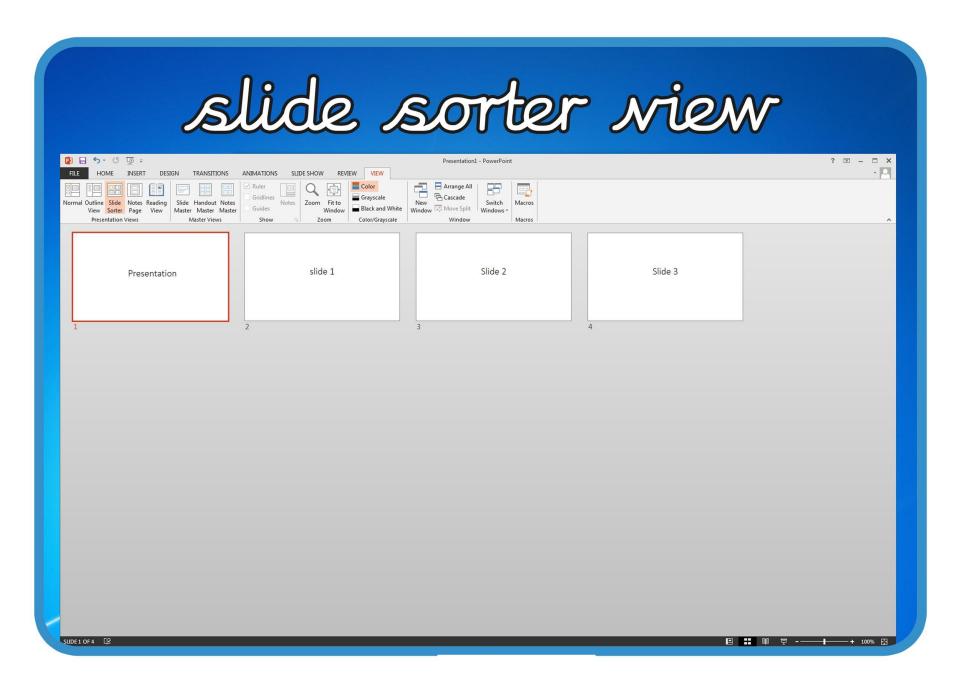

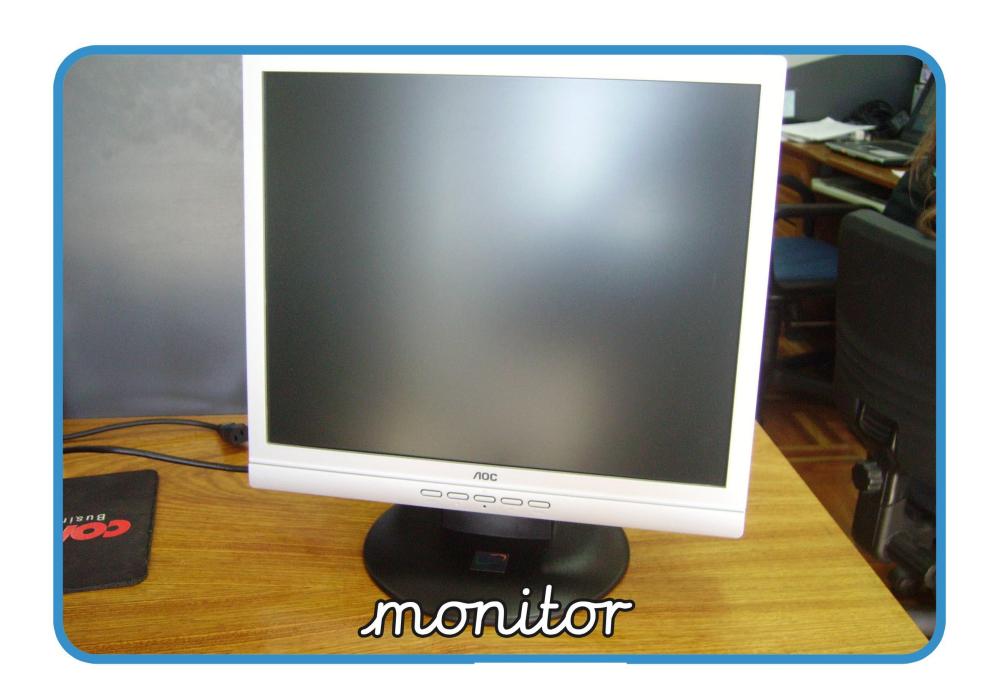

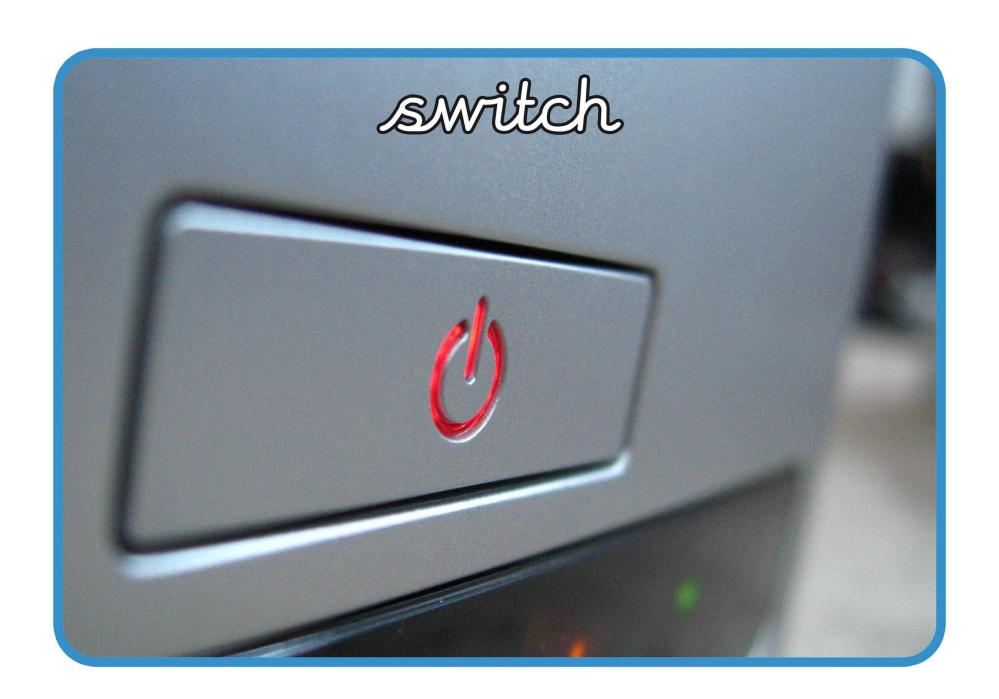

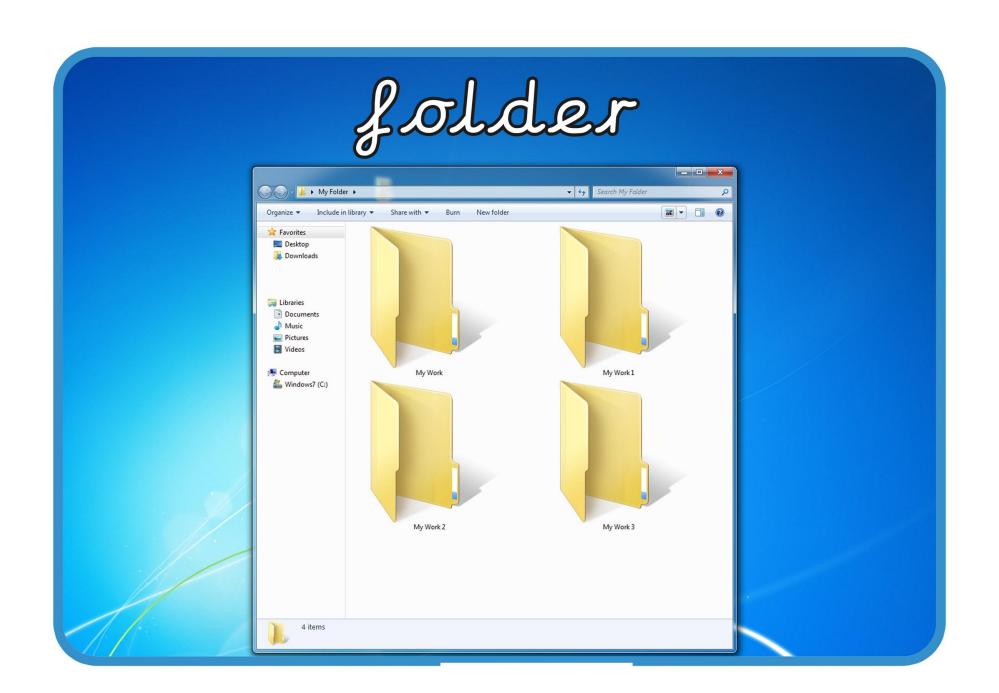

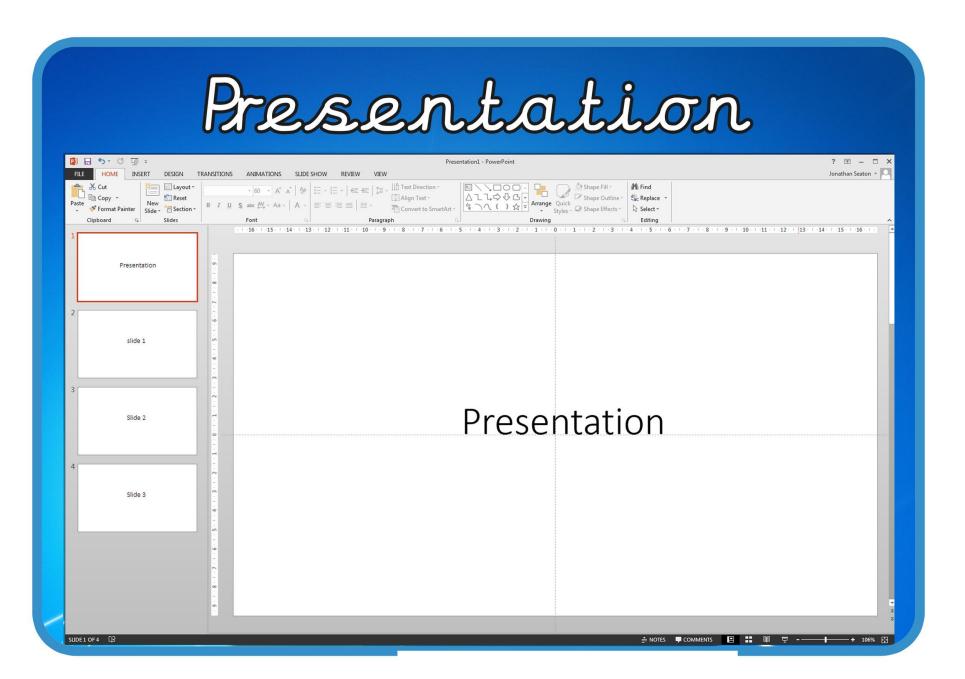

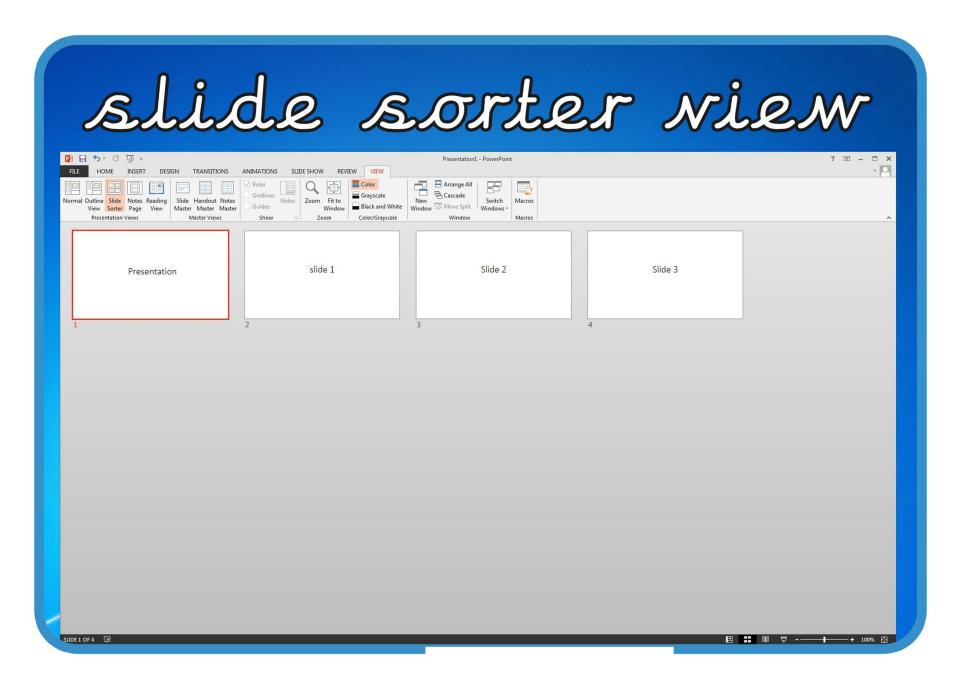

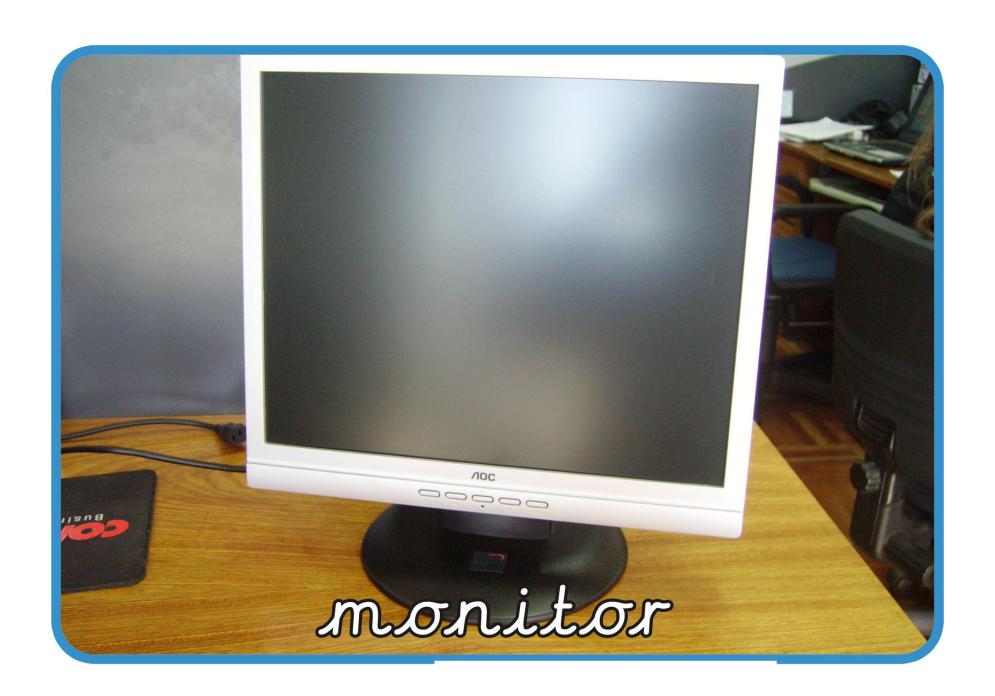

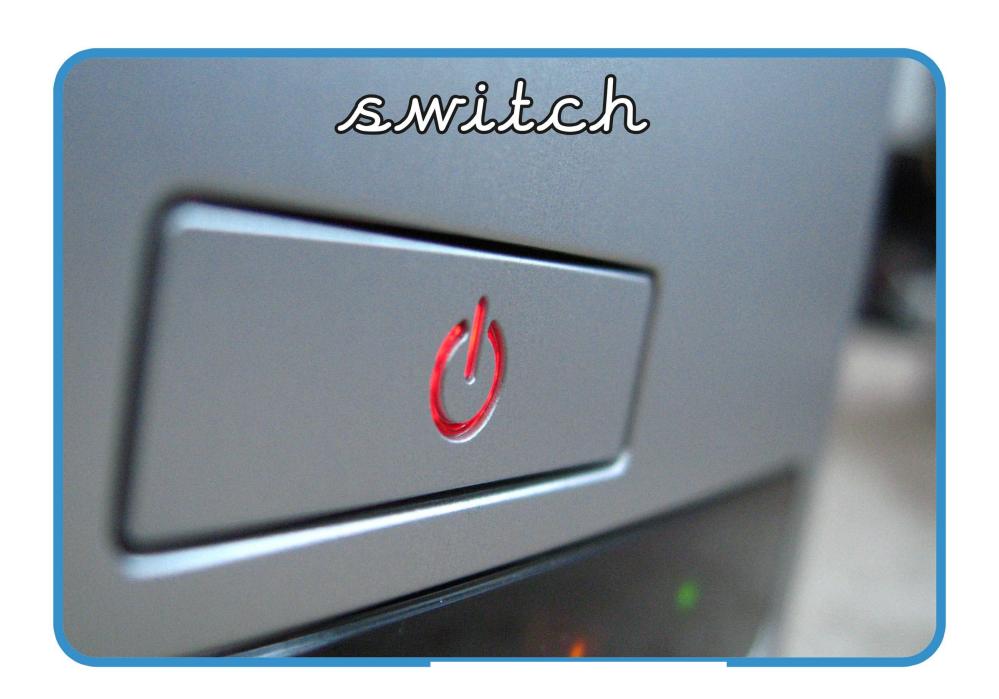

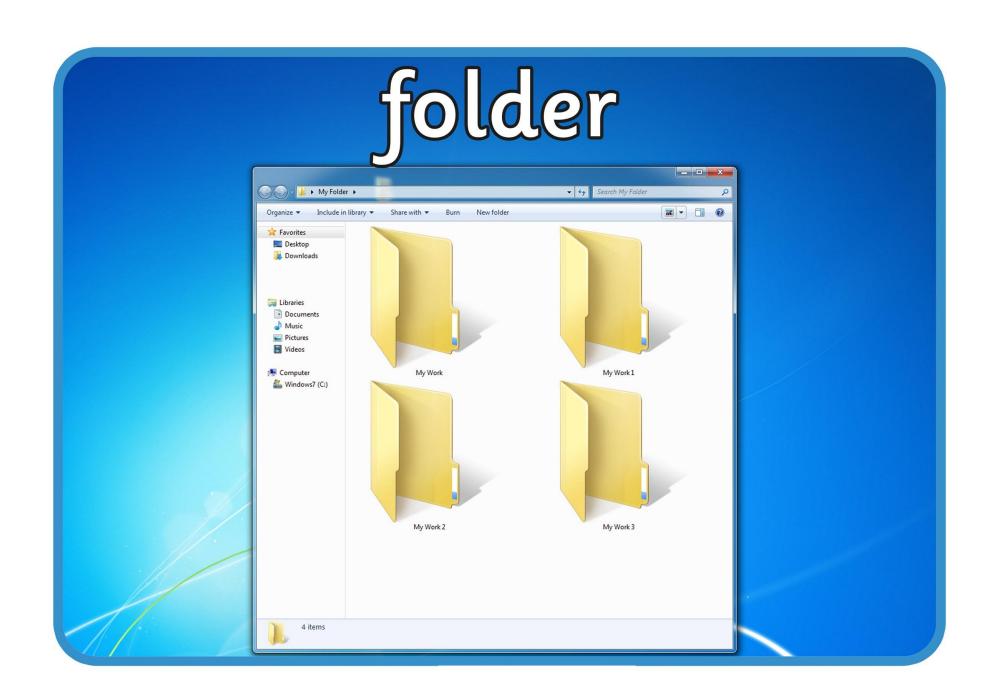

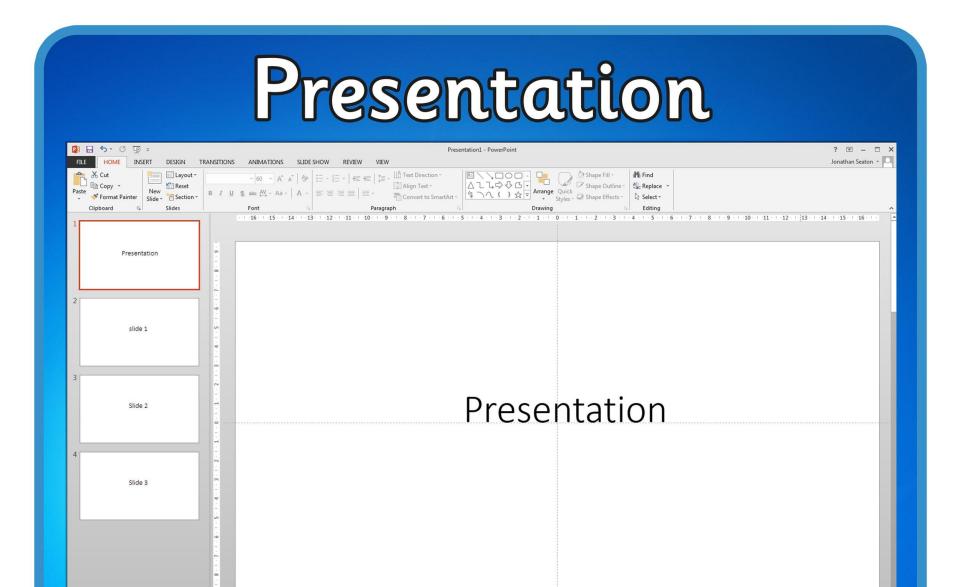

SLIDE 1 OF 4 D

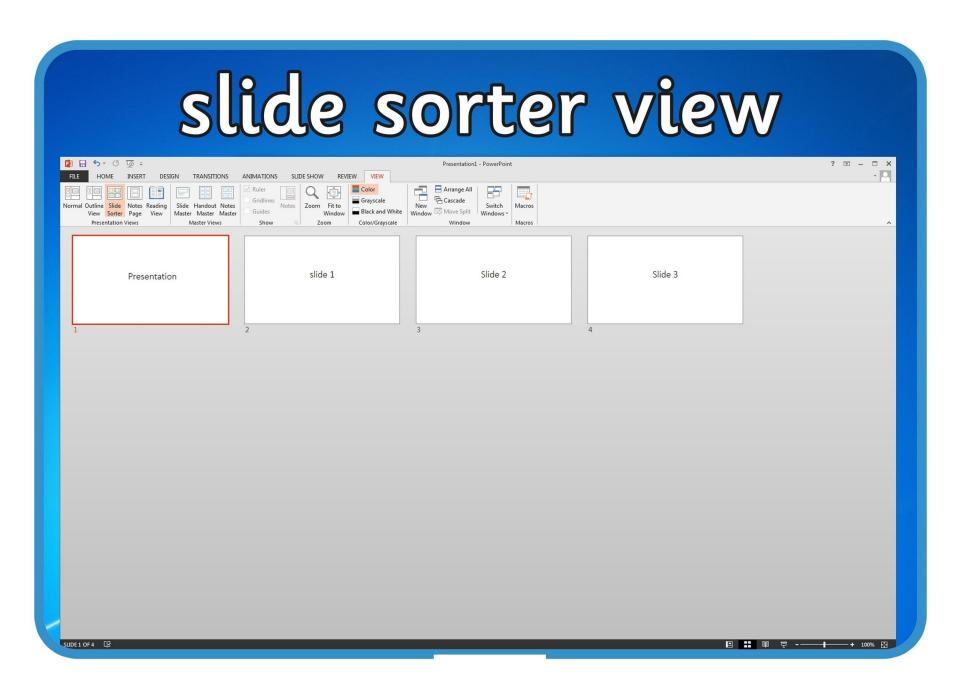

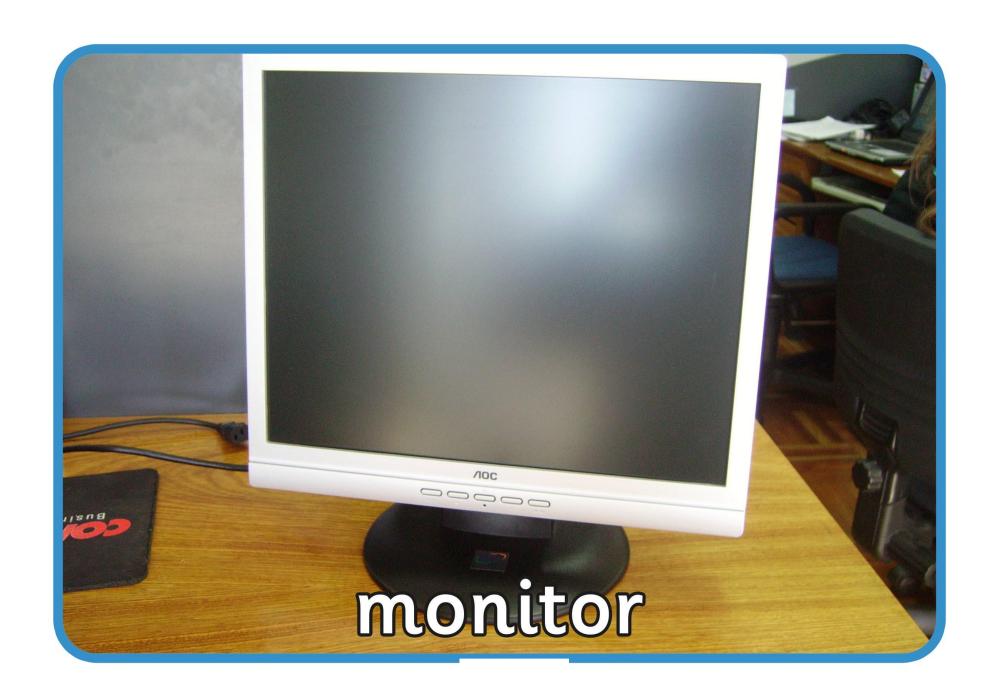

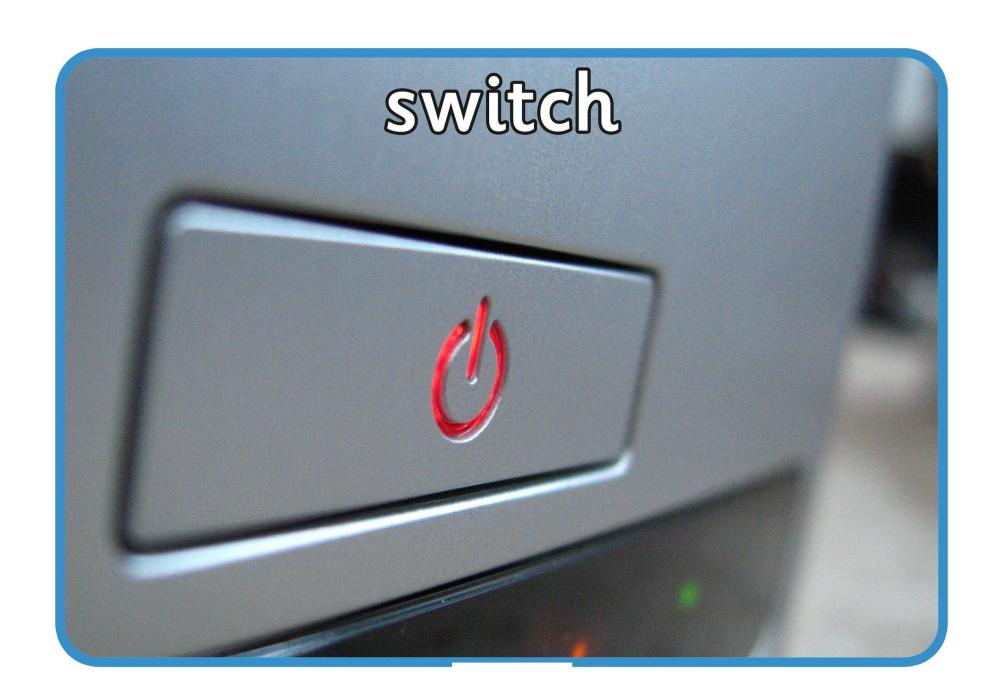

## Presentat

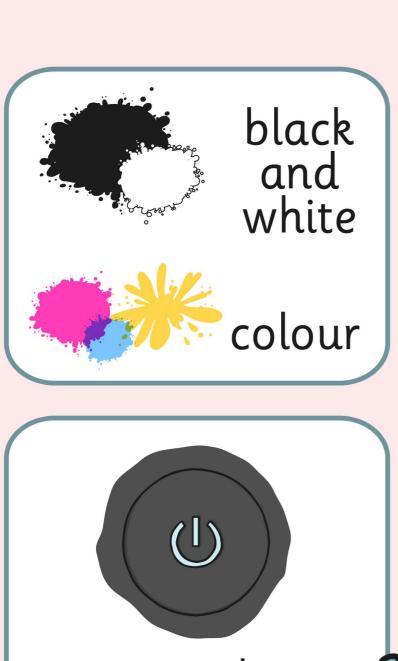

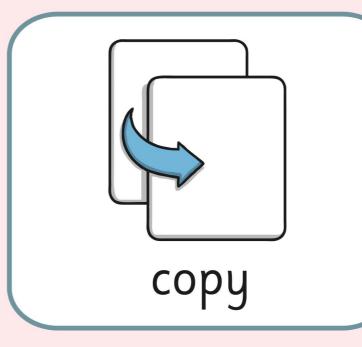

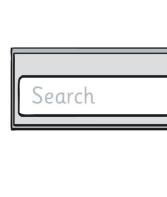

sec

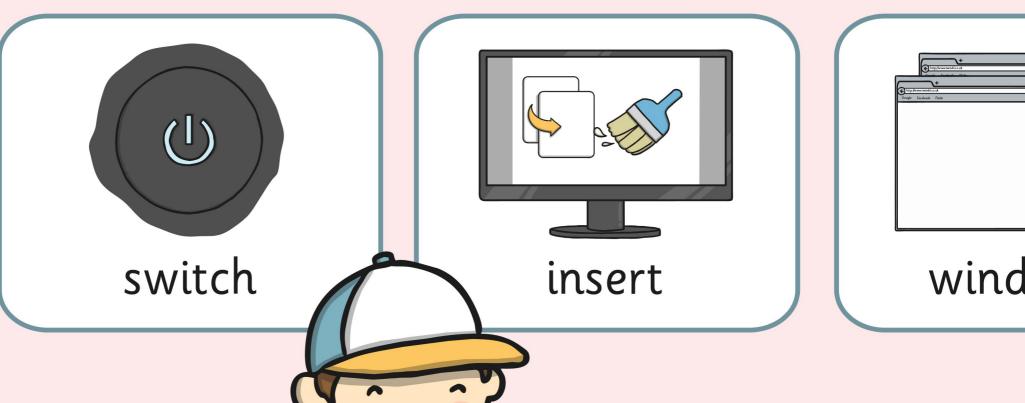

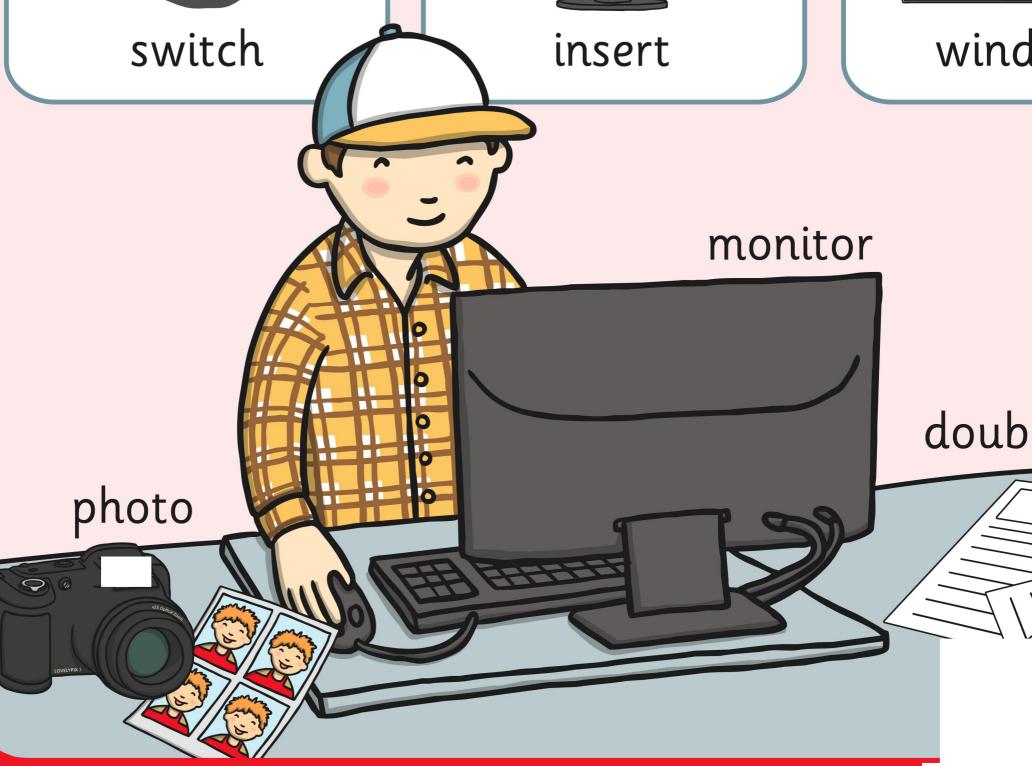

# sion Skills

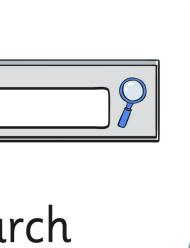

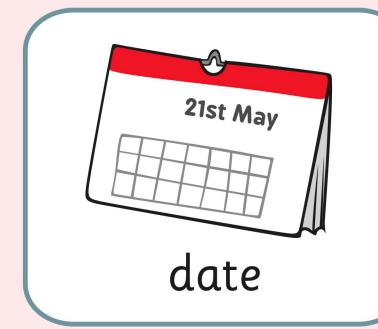

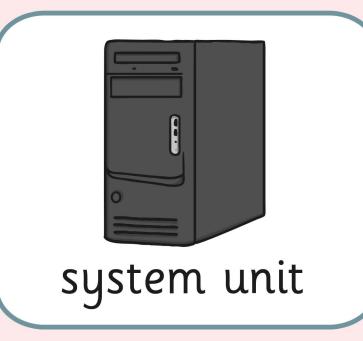

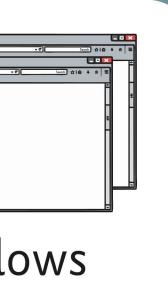

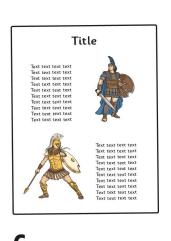

format

Shut down

log off

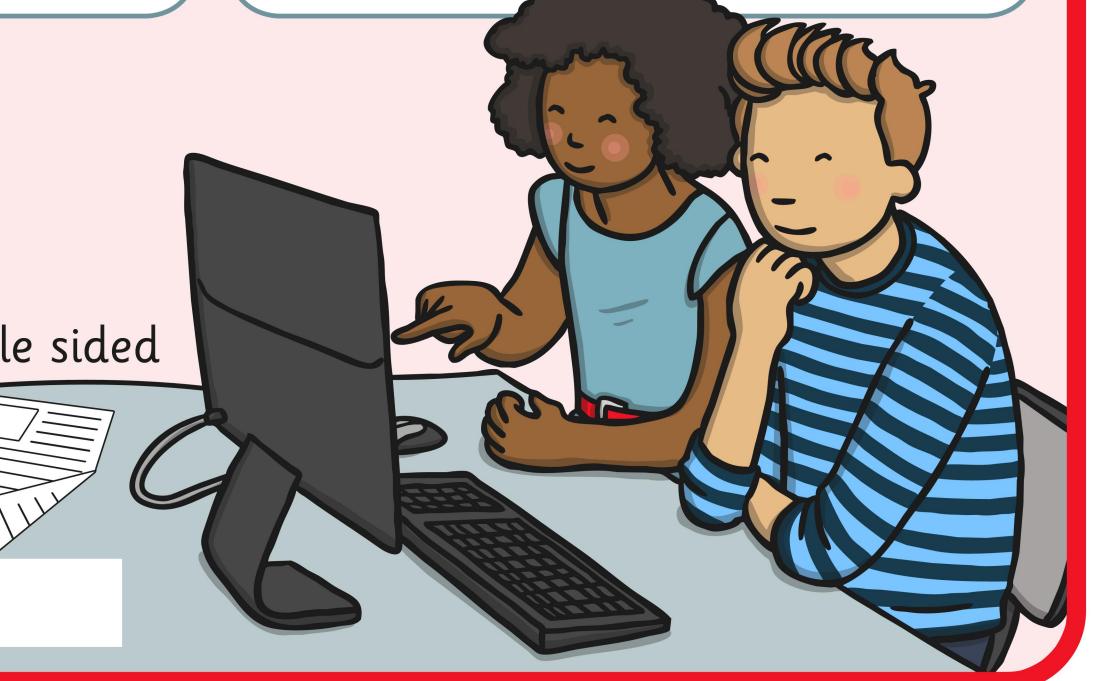

#### Presentat

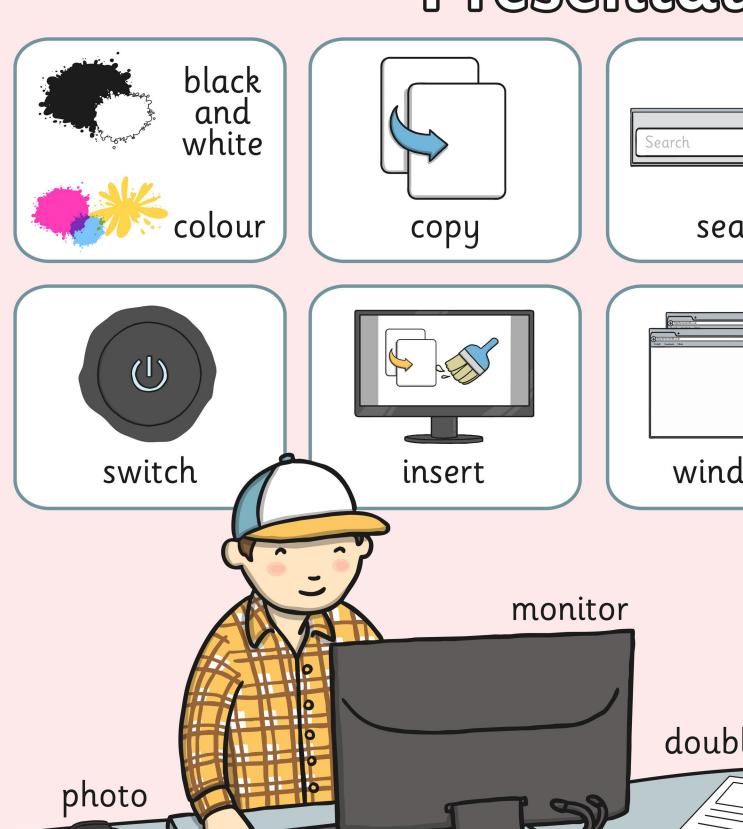

#### ion Skills

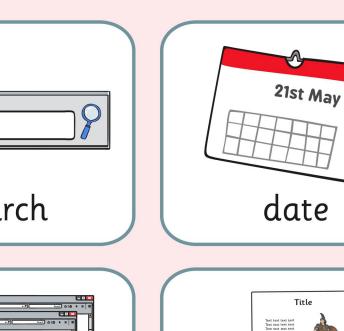

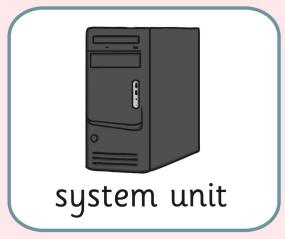

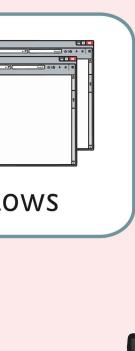

le sided

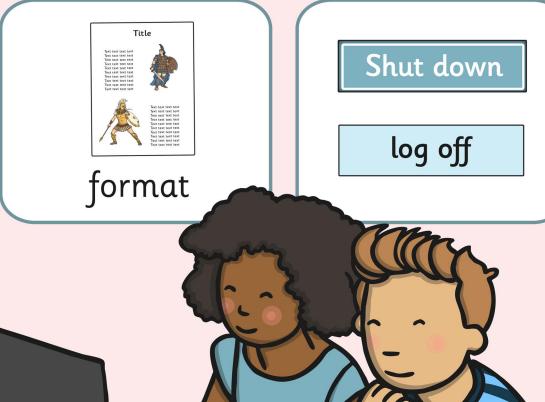

## Presentat

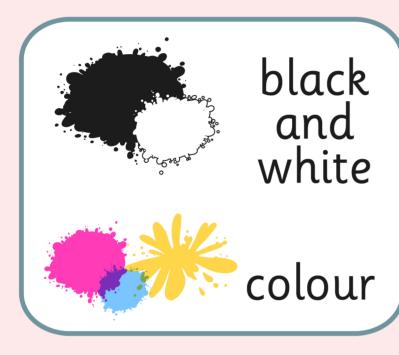

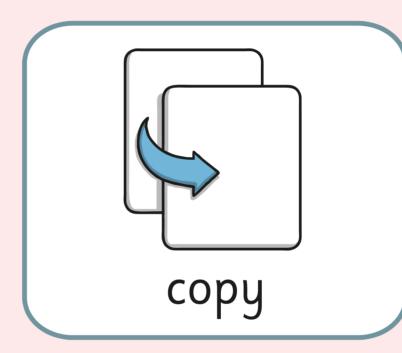

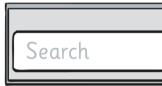

seo

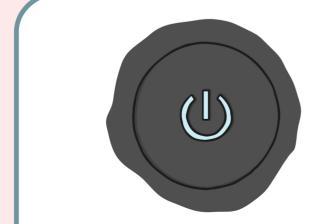

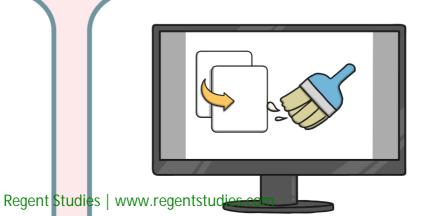

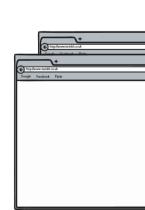

# ion Skills

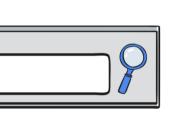

ırch

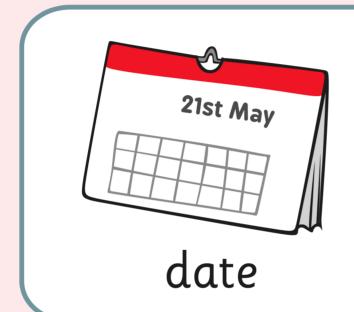

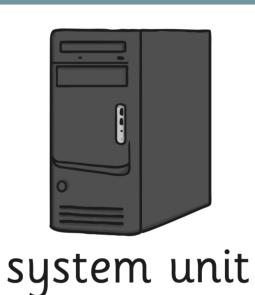

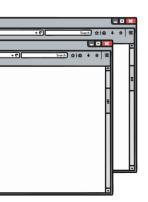

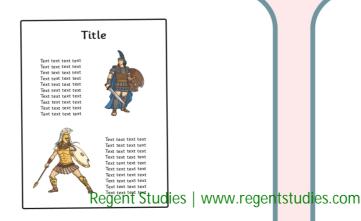

Shut down

log off

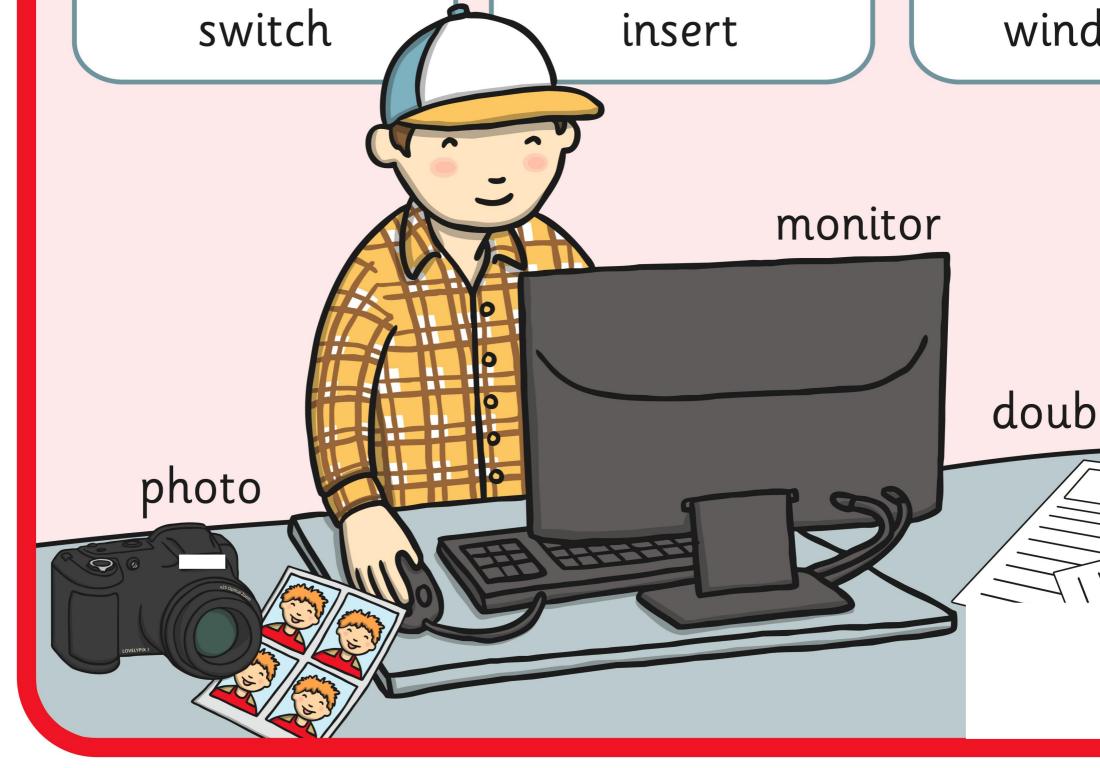

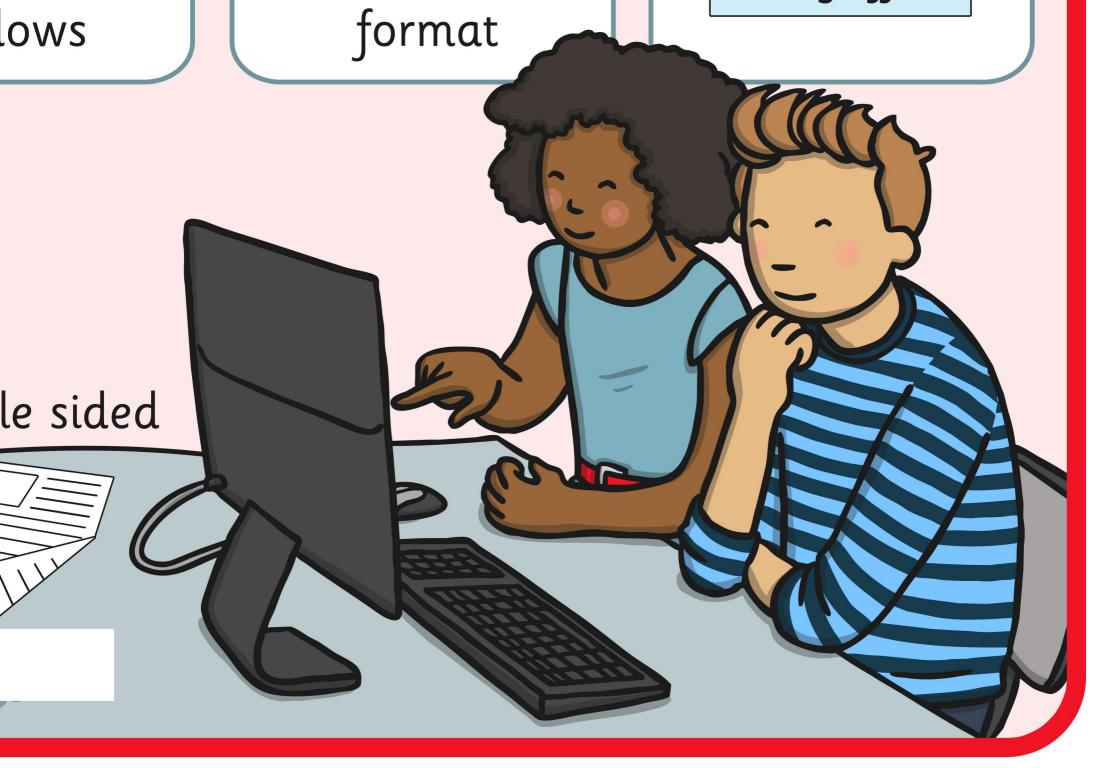

#### Presentation Skills

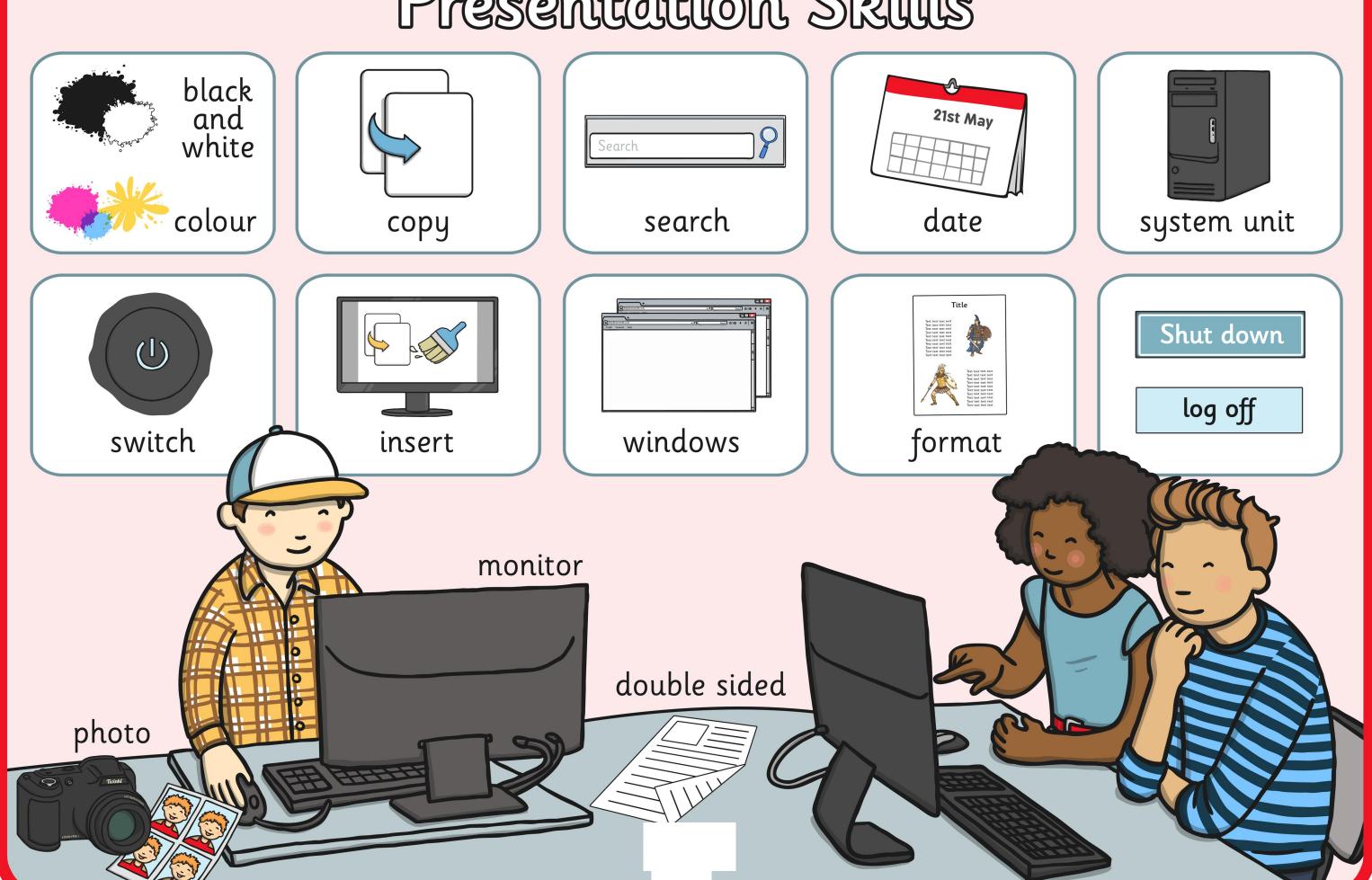

#### Presentation Skills

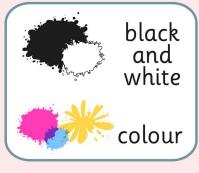

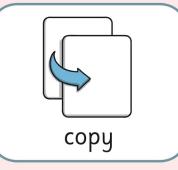

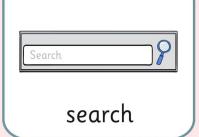

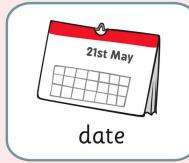

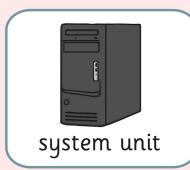

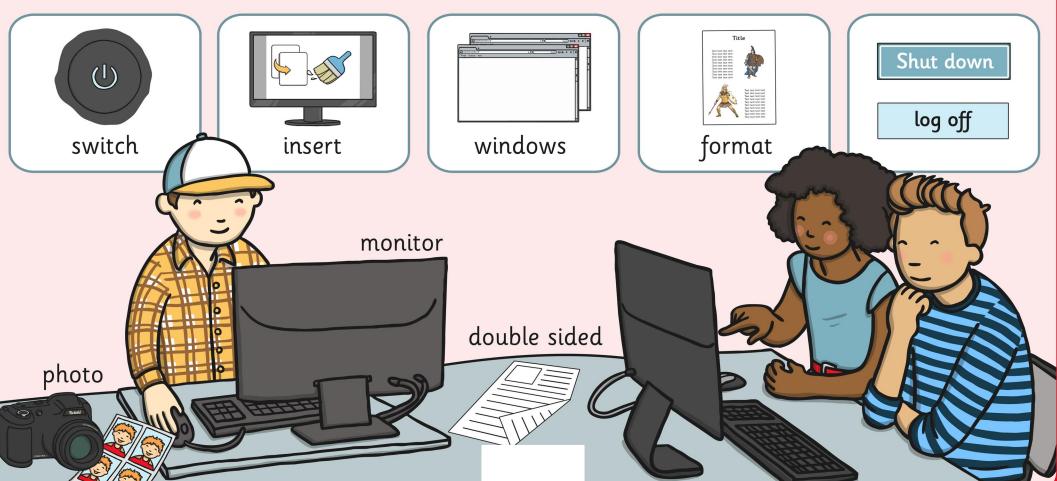

## Presentation Skills

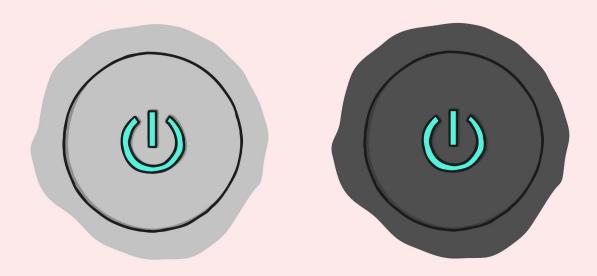

I can switch on, checking the monitor first.

## Presentation Skills

User Name

Password

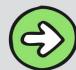

I can log on and log off.

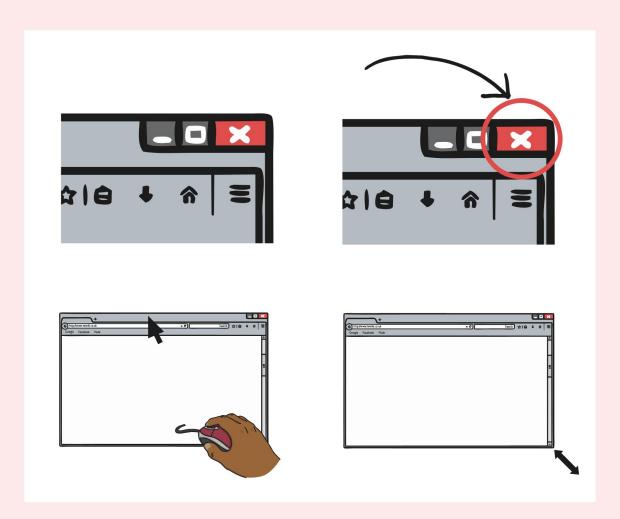

I can manipulate windows.

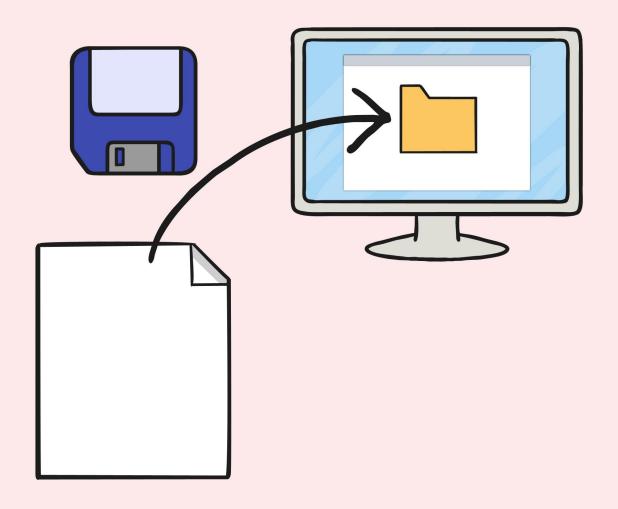

I can save a file in my folder.

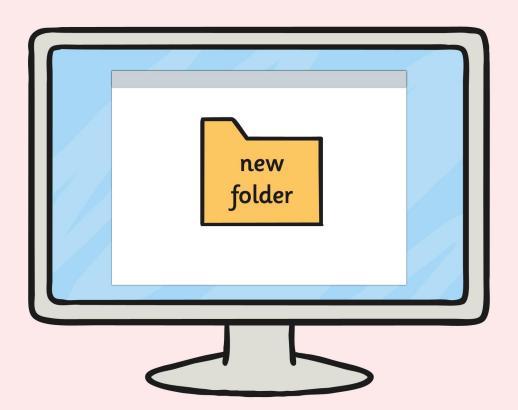

I can create a folder.

#### Shut down

I can shut down.

Search

I can search for files and applications.

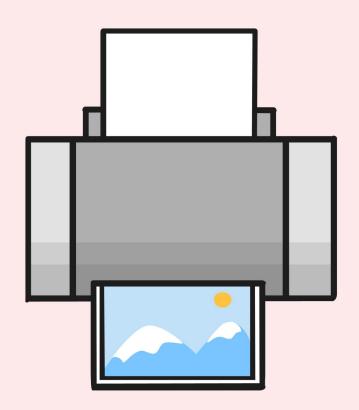

I can print using different options.

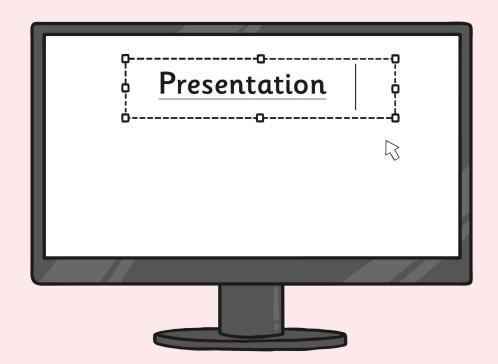

I can identify the main features of a presentation.

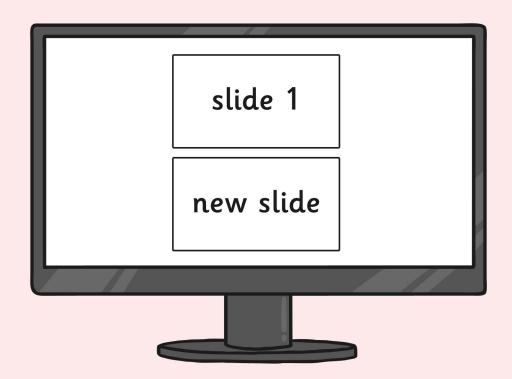

I can add a new slide.

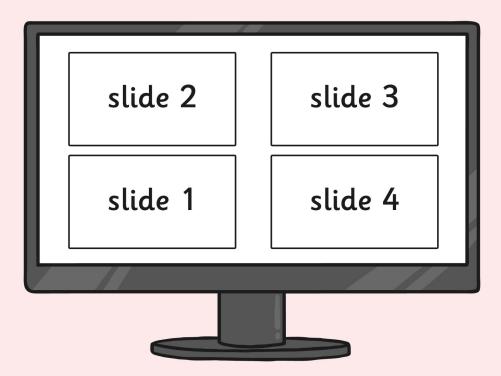

I can set or change the slide layout.

Text box

Text box

R

I can insert a text box.

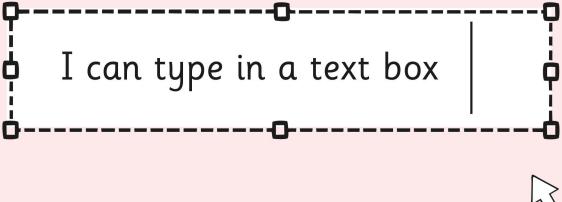

3

I can type in a text box.

Background

I can change the background.

Outline

I can change the outline.

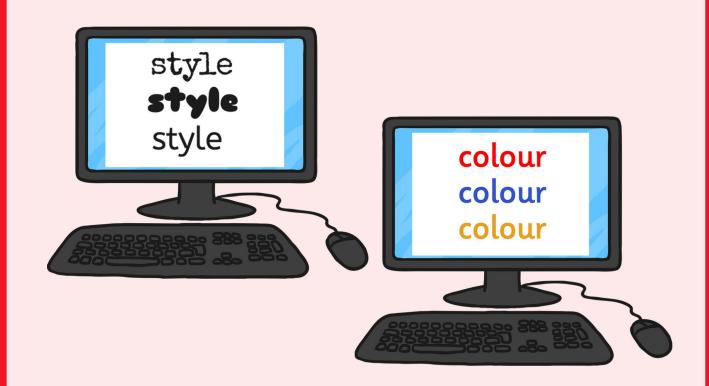

I can use an appropriate font and colour.

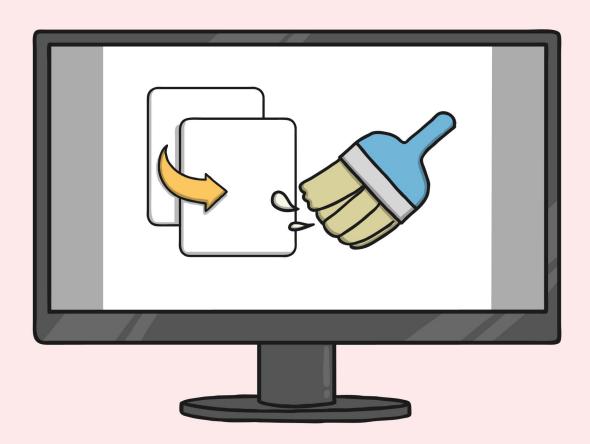

I can insert an image from a folder.

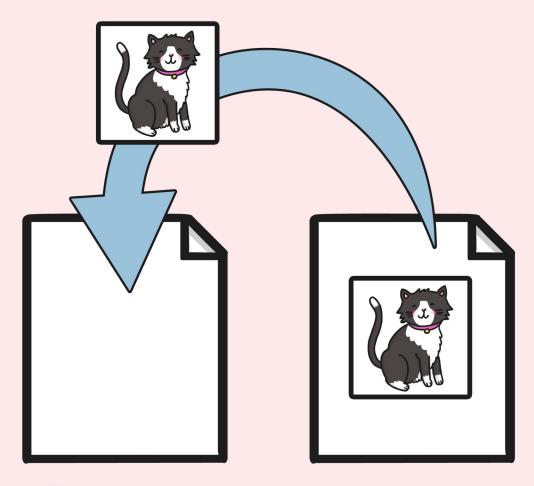

I can copy an image from another source.

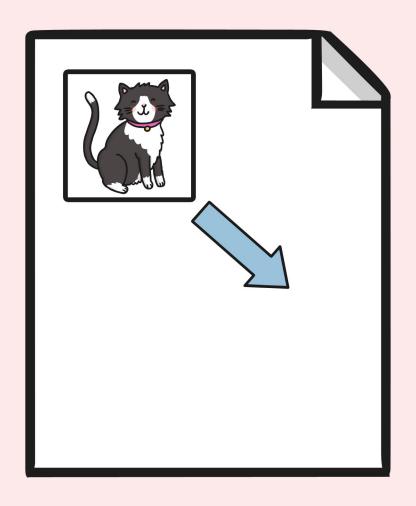

I can resize an image.

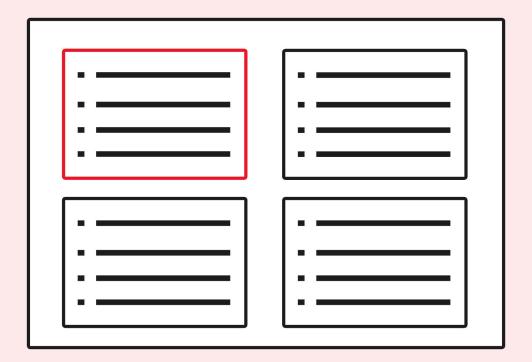

I can access Slide Sorter View.

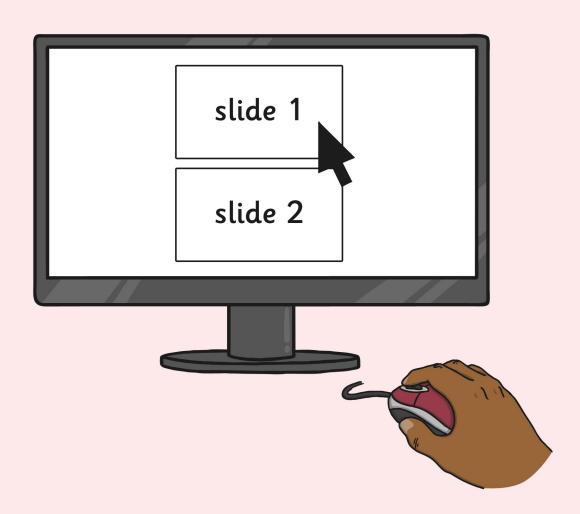

I can drag slides to reorder.

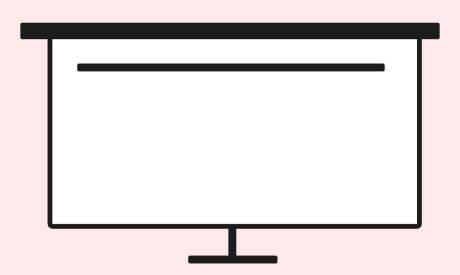

I can use different options to present.

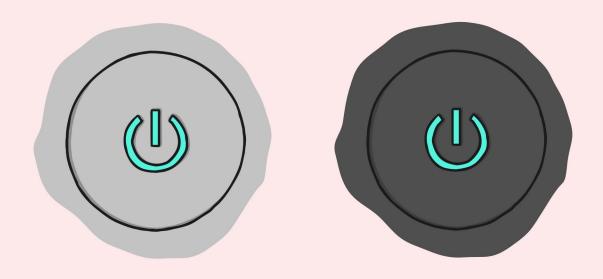

I can switch on, checking the monitor first.

User Name
Password

I can log on and log off.

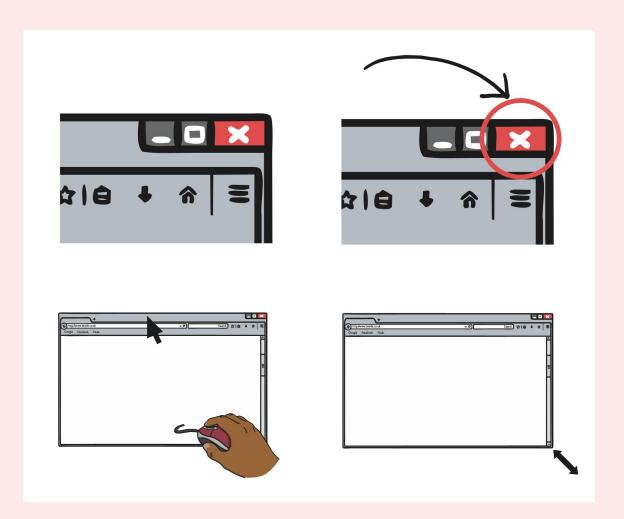

I can manipulate windows.

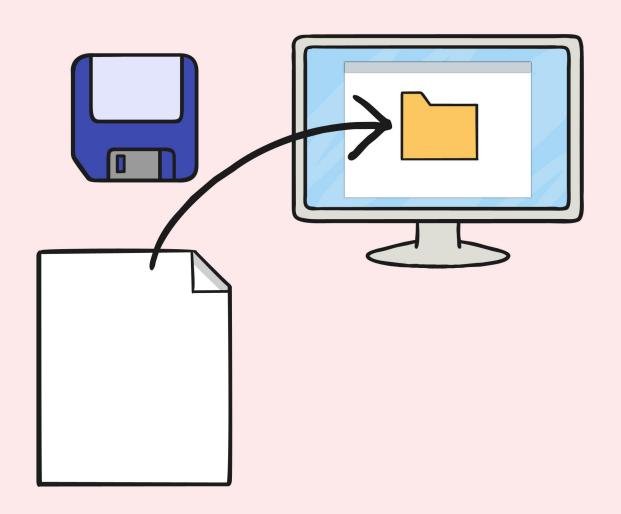

I can save a file in my folder.

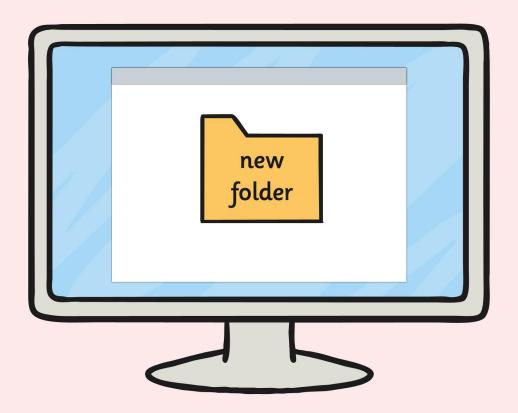

I can create a folder.

#### Shut down

I can shut down.

Search

I can search for files and applications.

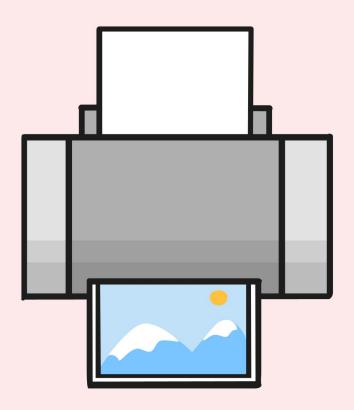

I can print using different options.

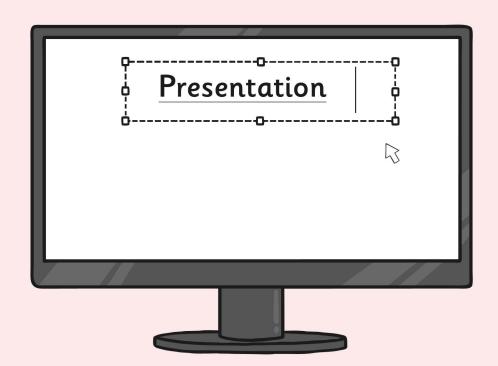

I can identify the main features of a presentation.

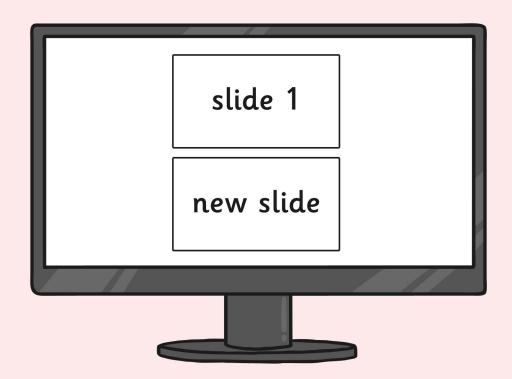

I can add a new slide.

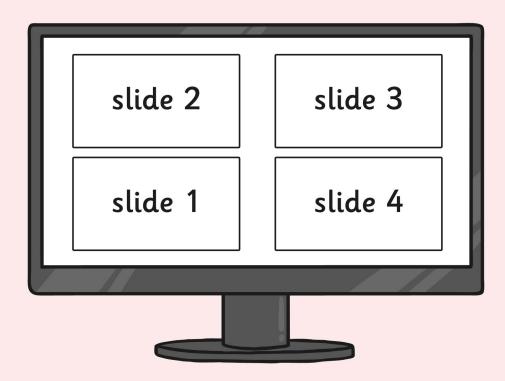

I can set or change the slide layout.

Text box

Text box

R

I can insert a text box.

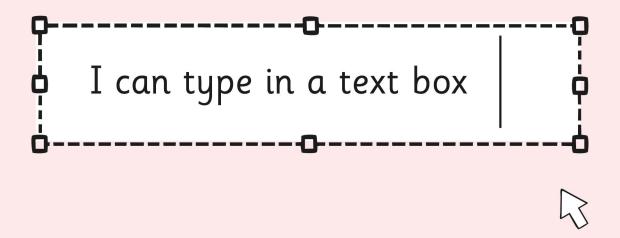

I can type in a text box.

Background

I can change the background.

Outline

I can change the outline.

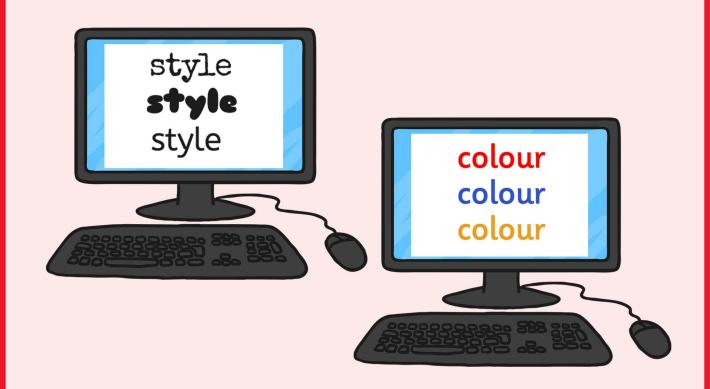

I can use an appropriate font and colour.

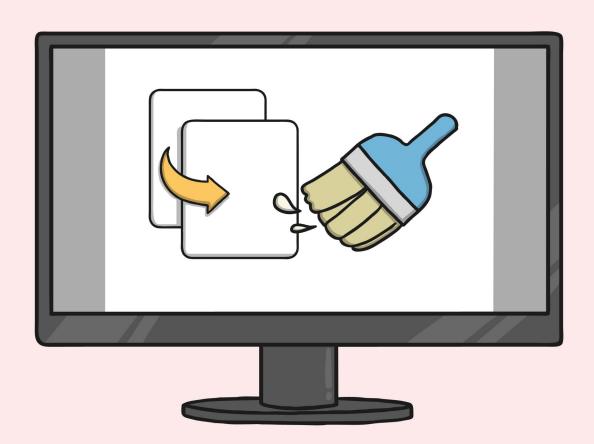

I can insert an image from a folder.

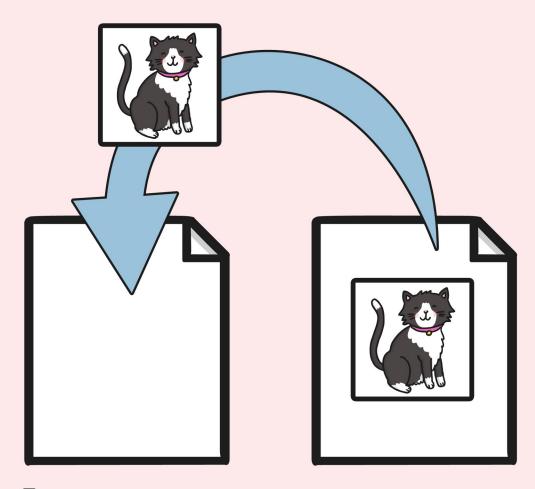

I can copy an image from another source.

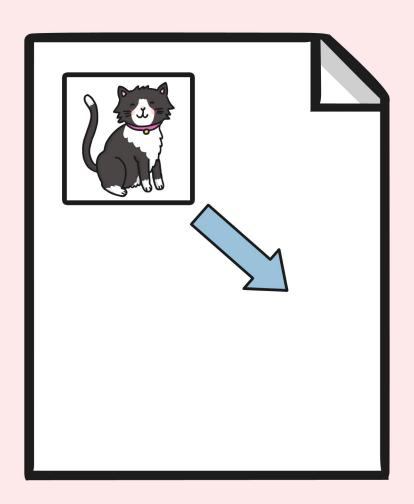

I can resize an image.

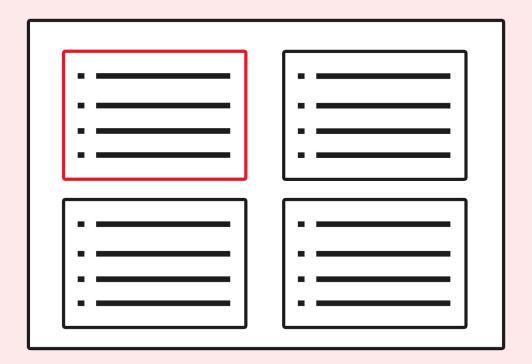

I can access Slide Sorter View.

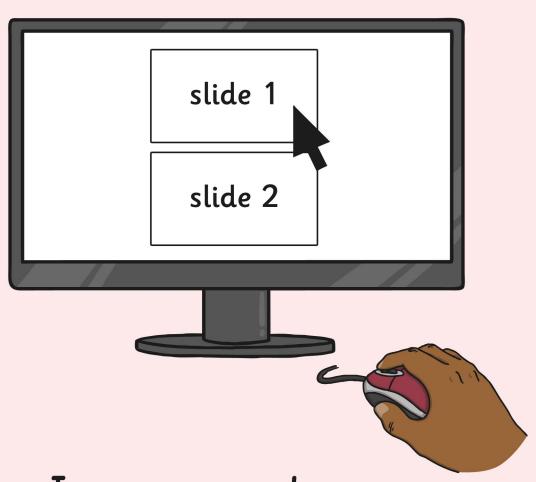

I can drag slides to reorder.

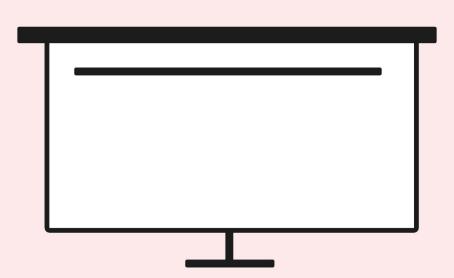

I can use different options to present.

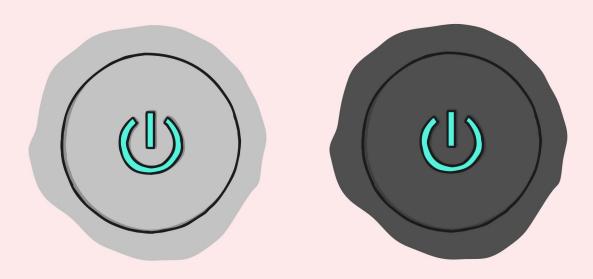

I can switch on, checking the monitor first.

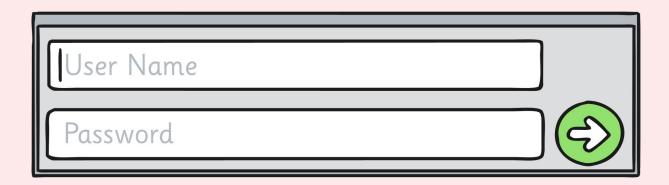

I can log on and log off.

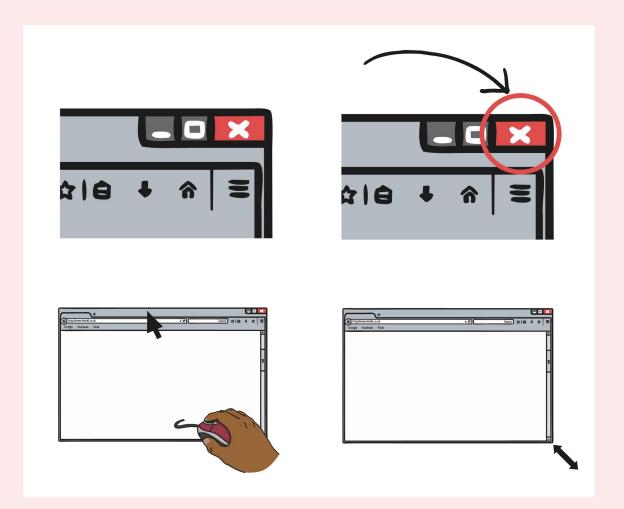

I can manipulate windows.

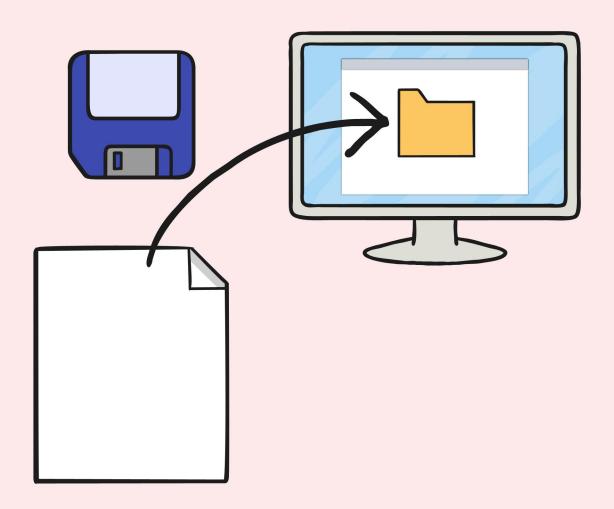

I can save a file in my folder.

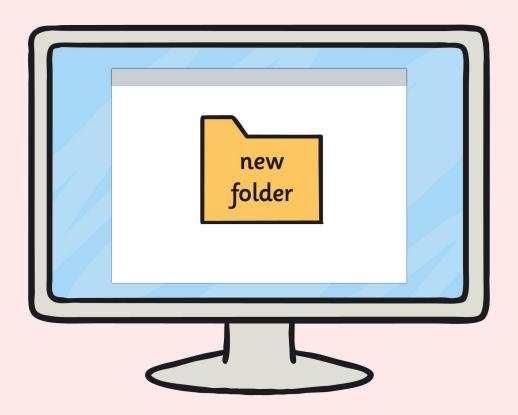

I can create a folder.

#### Shut down

I can shut down.

Search

# I can search for files and applications.

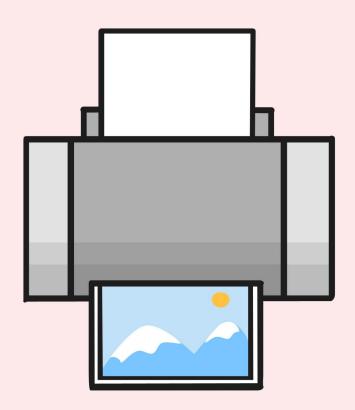

I can print using different options.

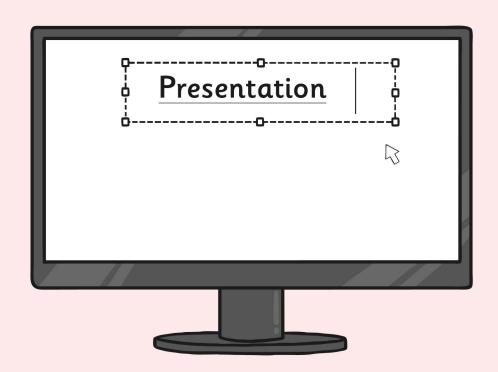

I can identify the main features of a presentation.

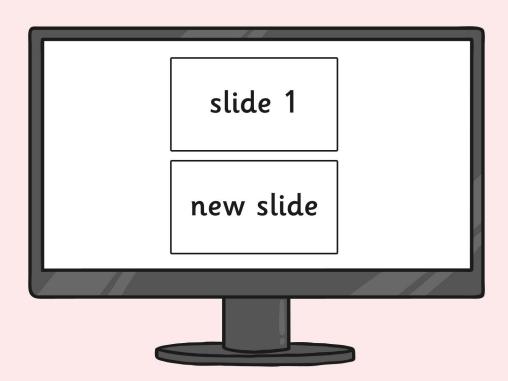

I can add a new slide.

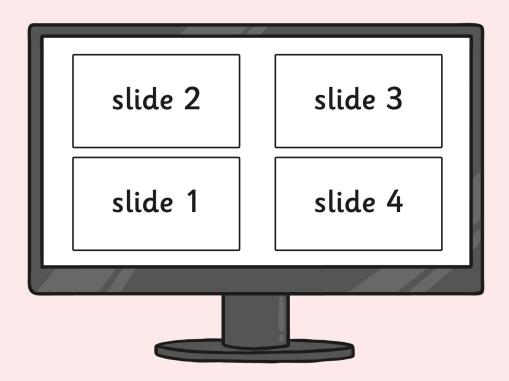

I can set or change the slide layout.

Text box

Text box

45

I can insert a text box.

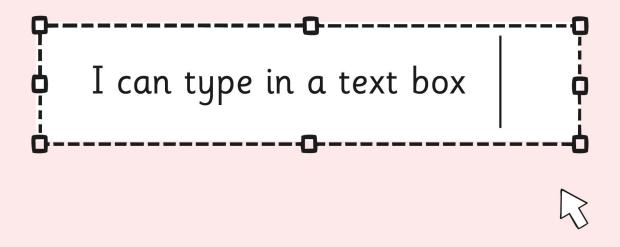

I can type in a text box.

Background

I can change the background.

Outline

I can change the outline.

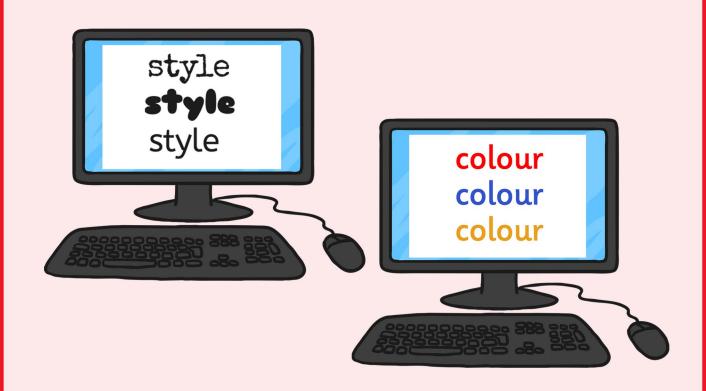

I can use an appropriate font and colour.

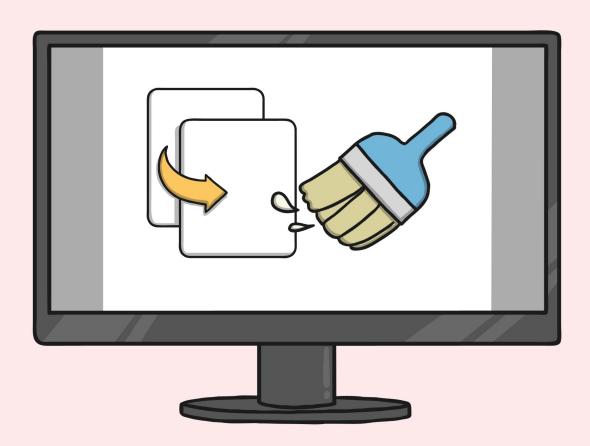

I can insert an image from a folder.

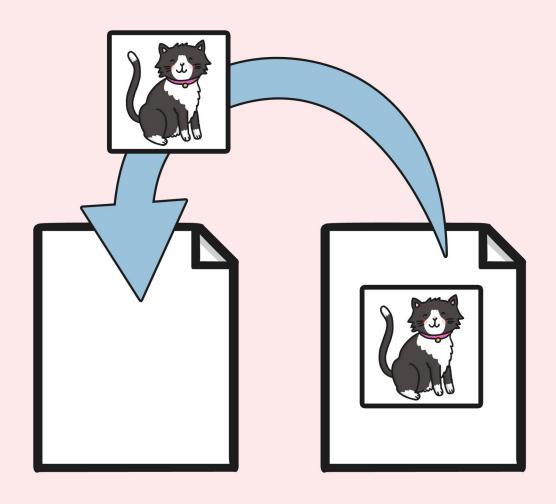

I can copy an image from another source.

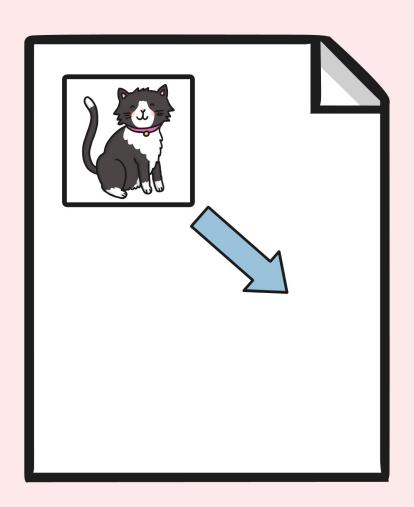

I can resize an image.

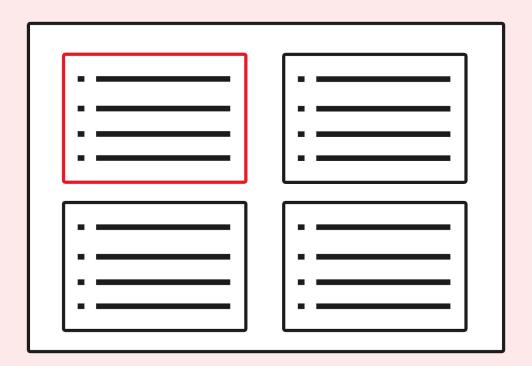

I can access Slide Sorter View.

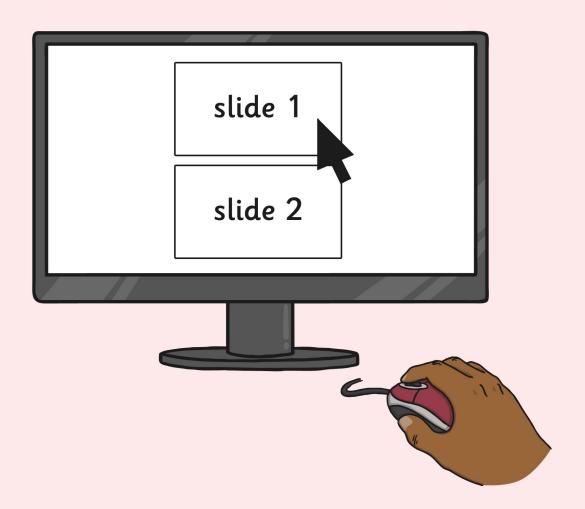

I can drag slides to reorder.

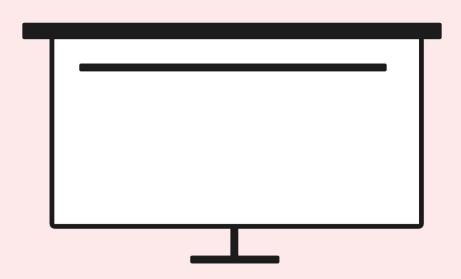

I can use different options to present.

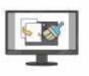

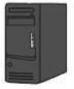

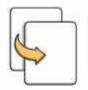

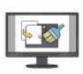

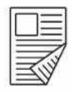

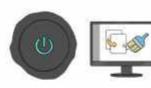

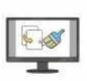

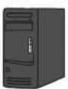

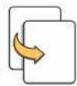

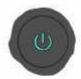

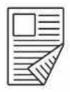

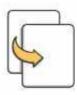

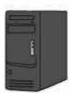

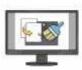

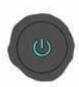

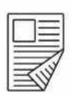

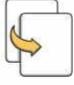

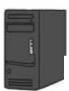

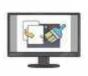

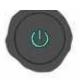

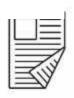

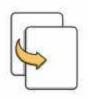

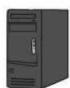

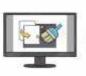

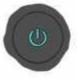

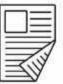

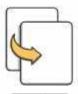

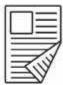

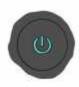

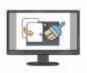

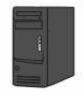

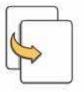

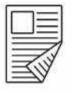

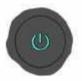

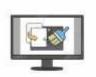

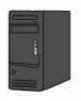

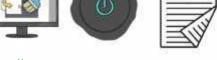

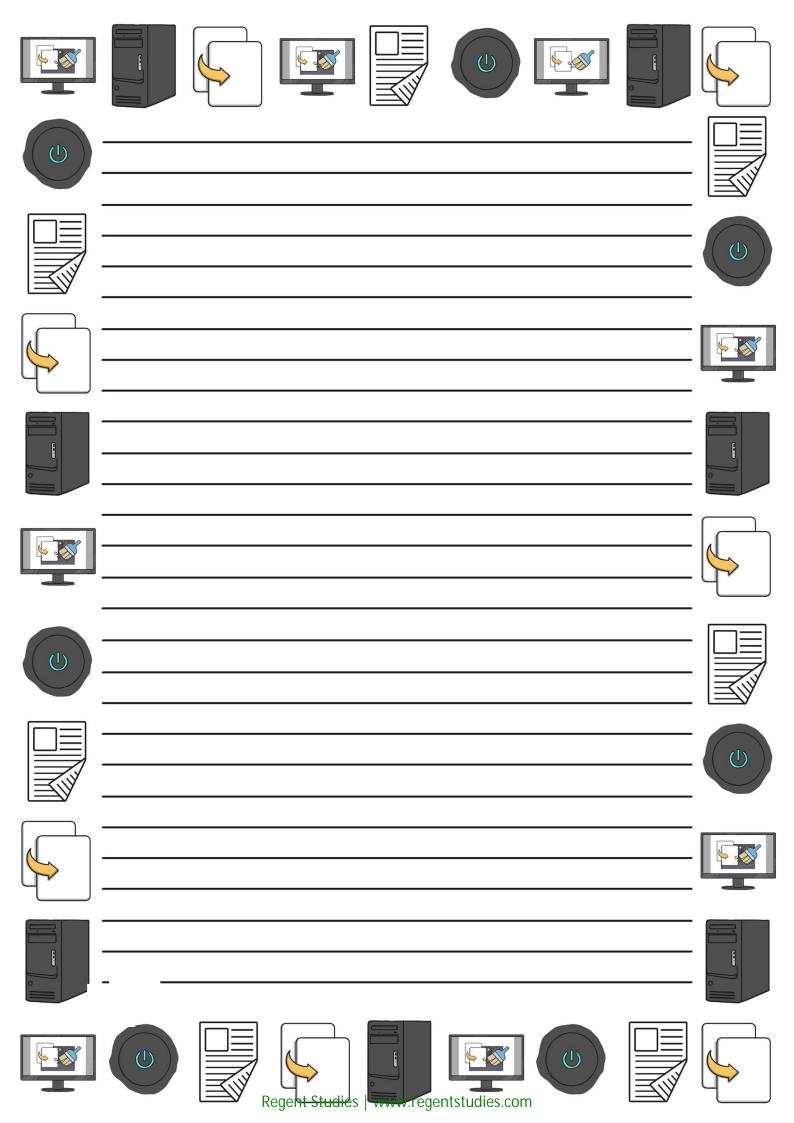

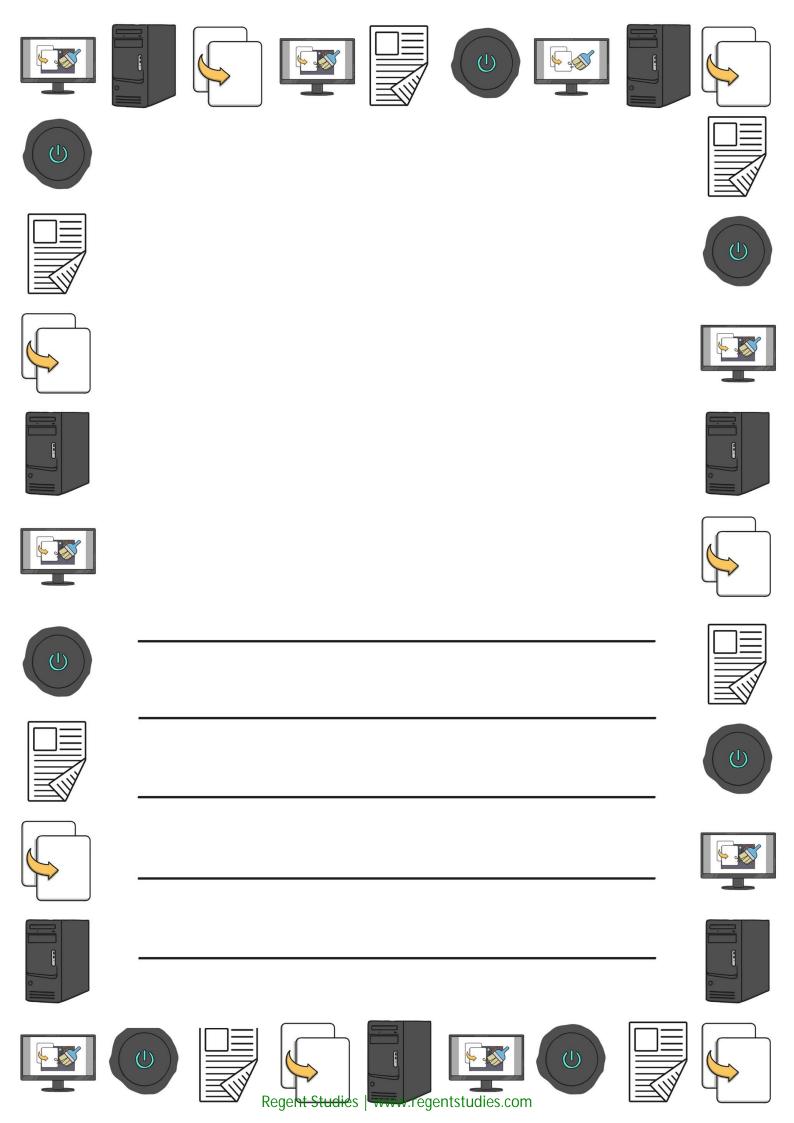

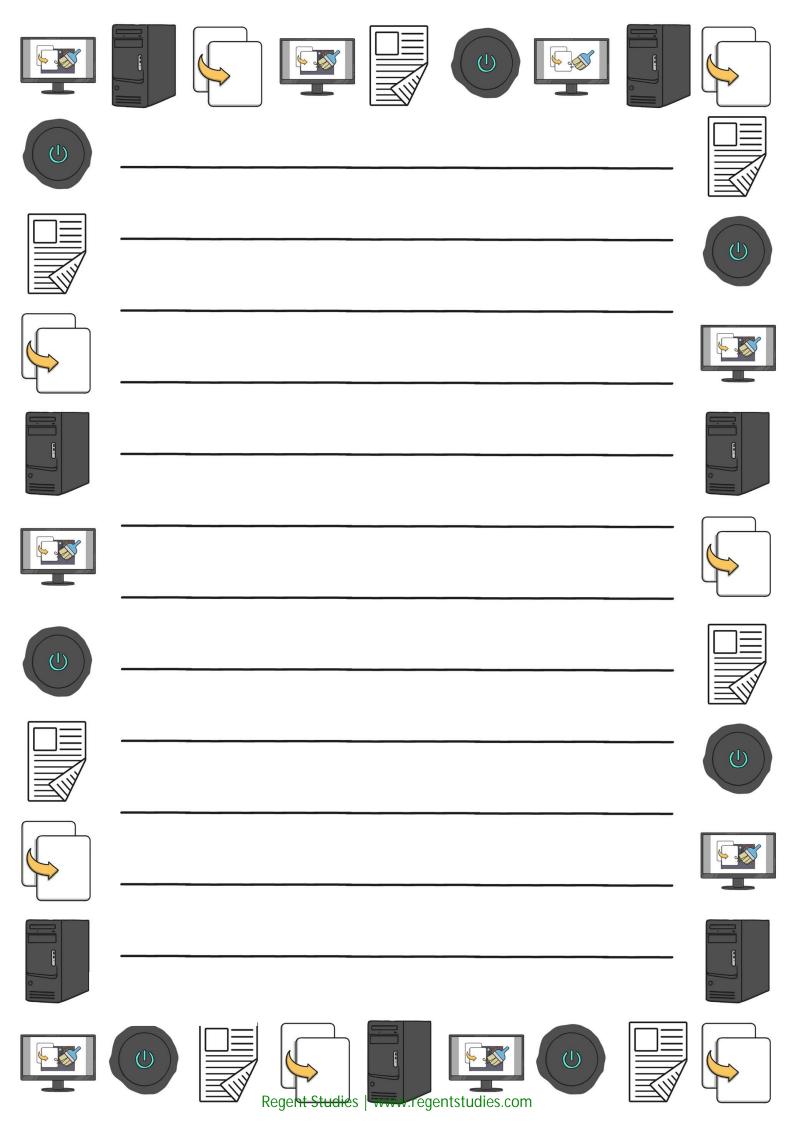

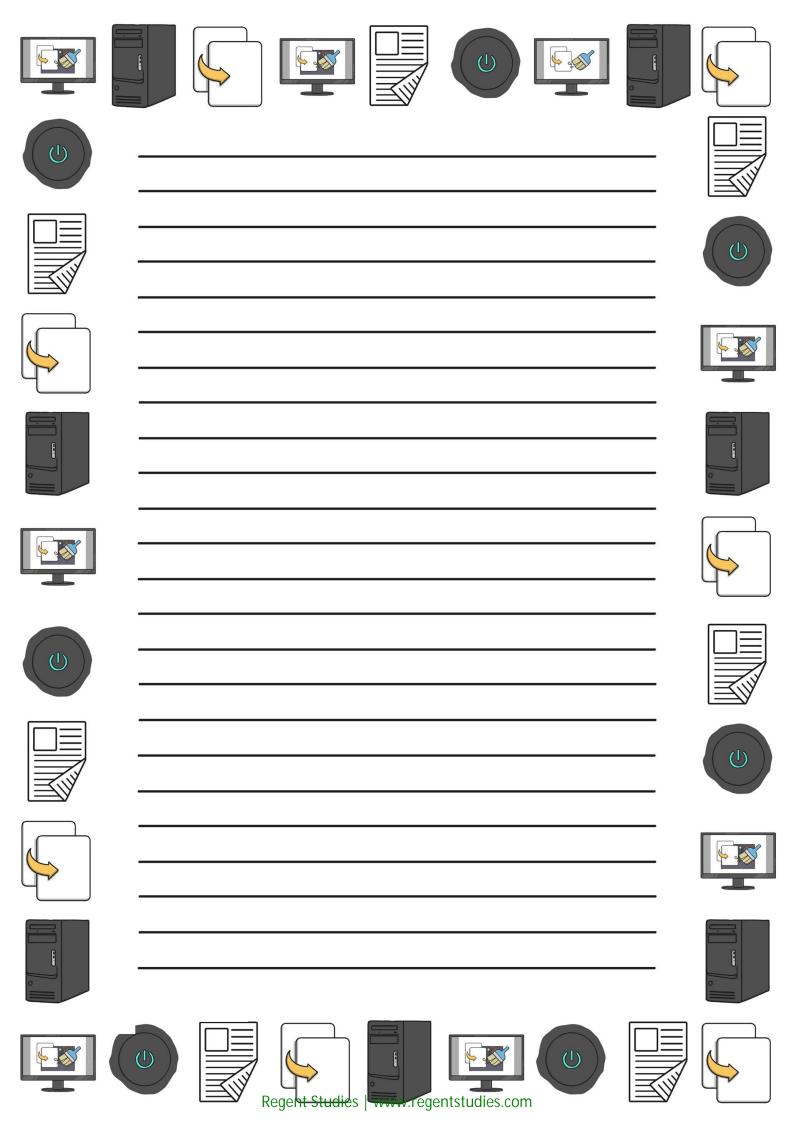

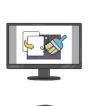

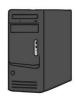

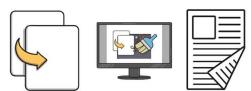

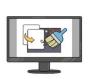

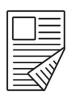

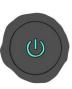

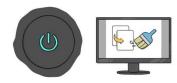

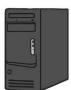

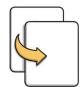

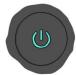

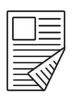

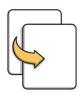

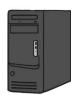

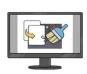

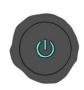

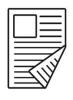

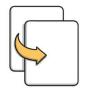

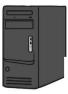

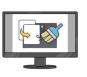

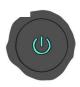

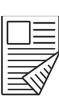

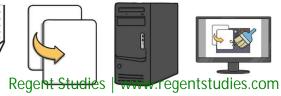

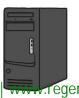

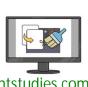

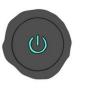

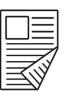

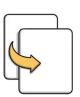

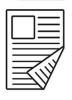

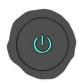

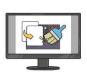

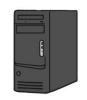

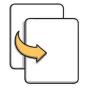

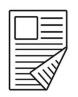

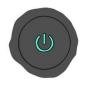

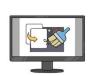

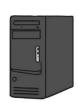

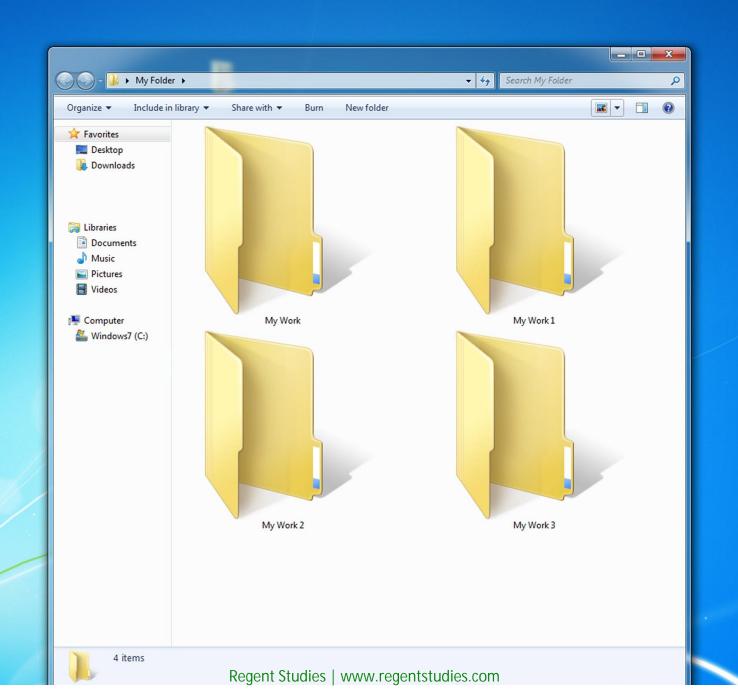

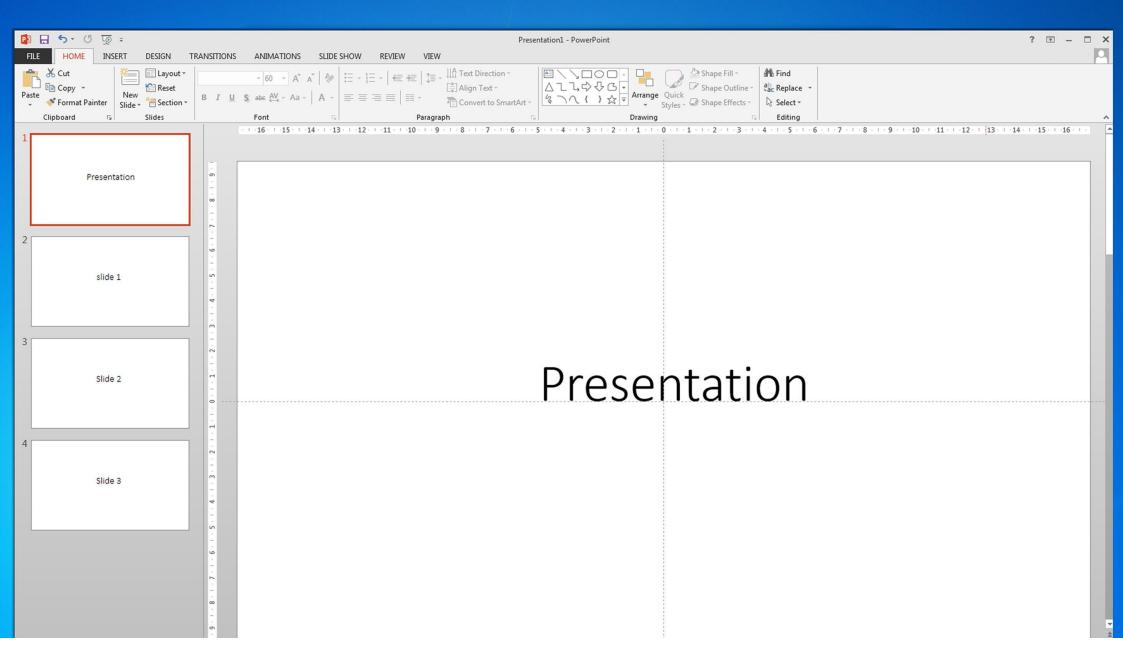

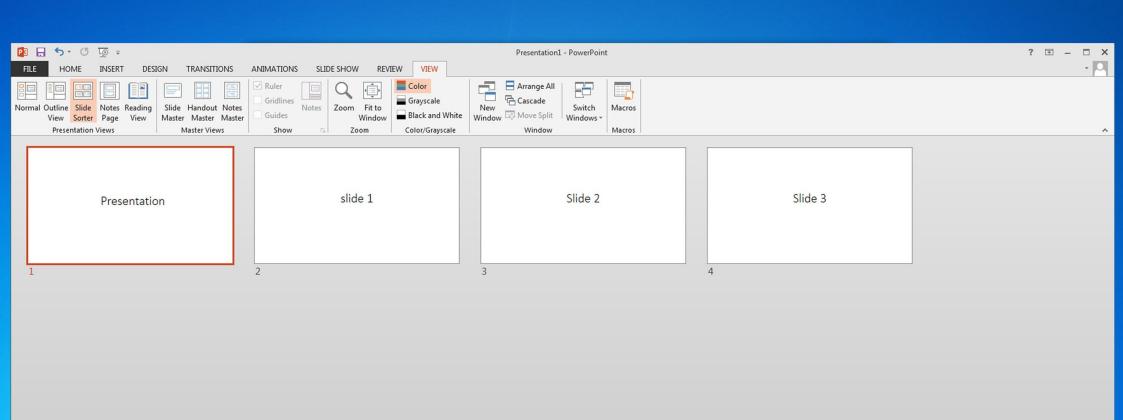

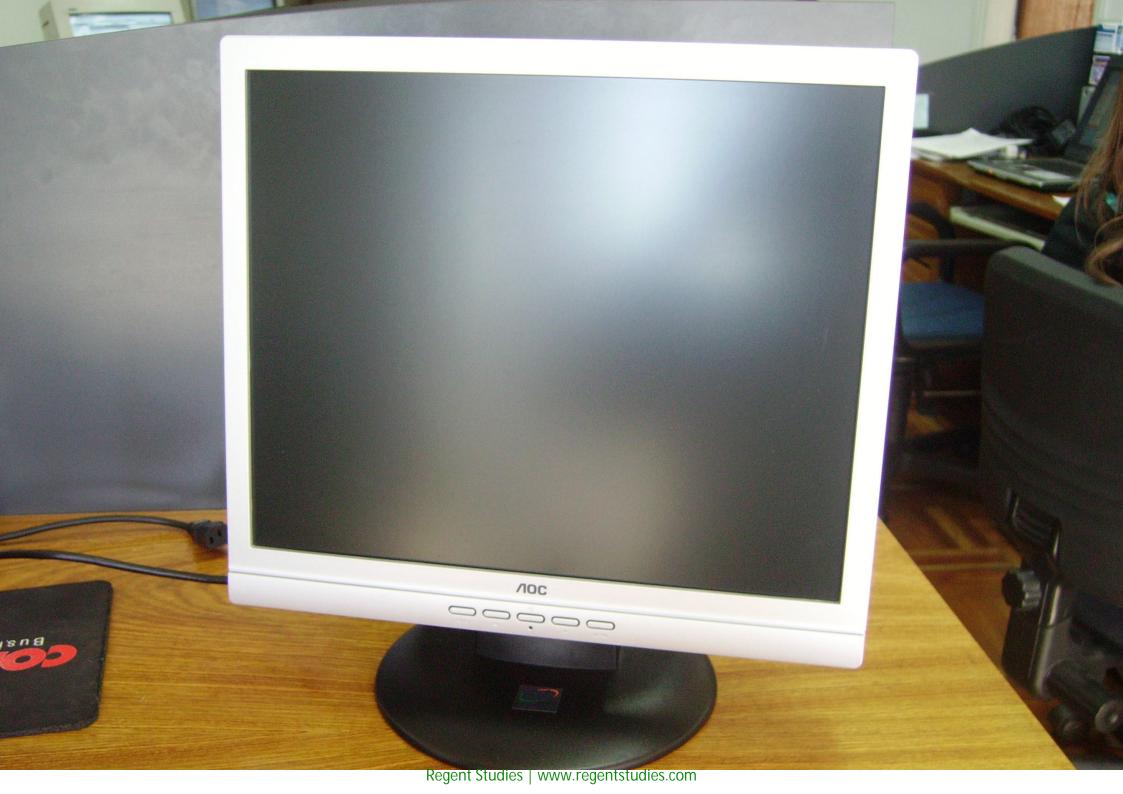

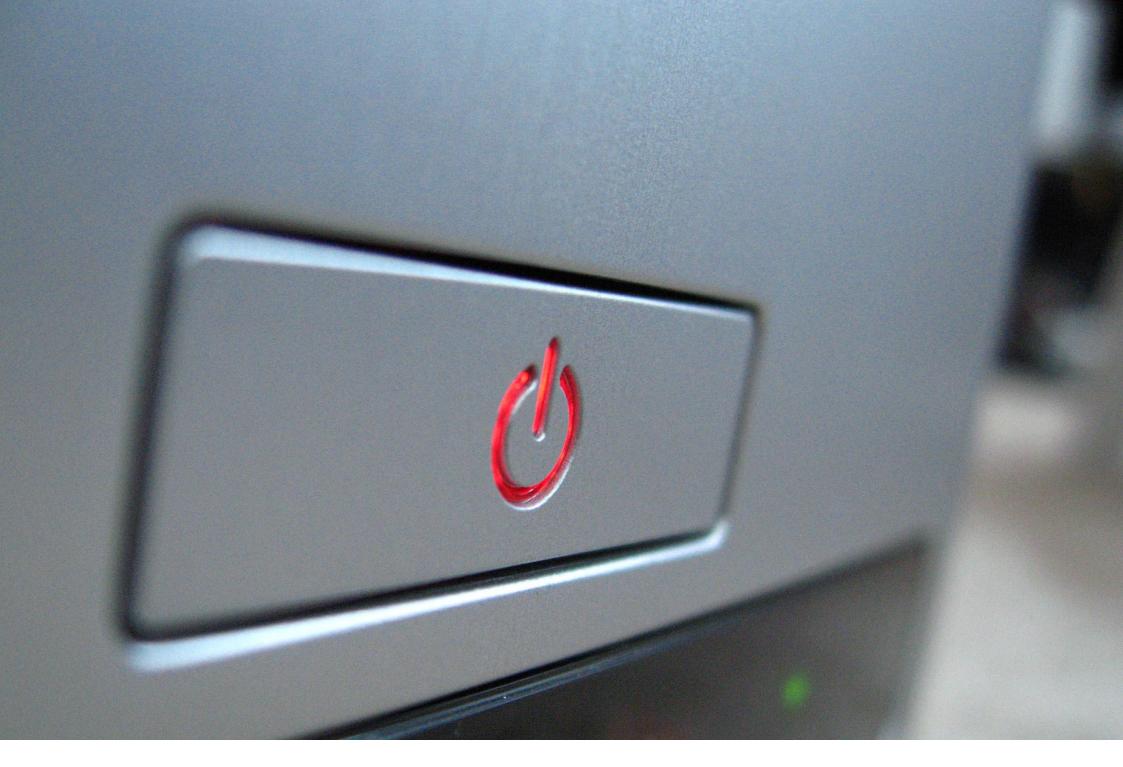

Regent Studies | www.regentstudies.com

# system unit

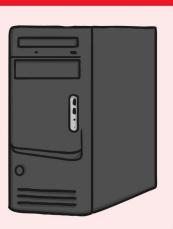

monitor

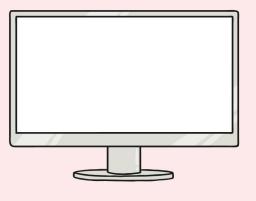

switch

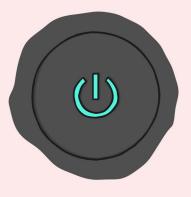

shut down

Shut down

log on User Name
Password

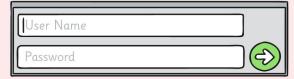

log off

log off

windows

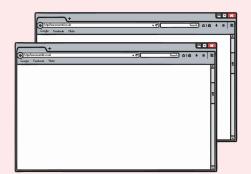

folder

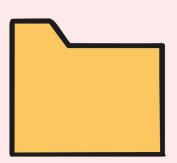

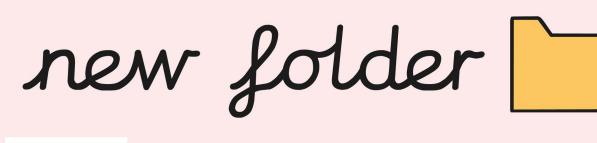

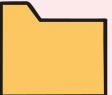

search Search

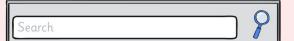

print

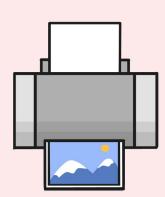

options

### date

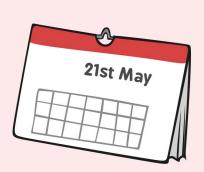

double sided

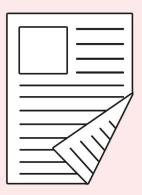

black and white

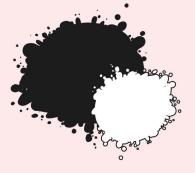

colour

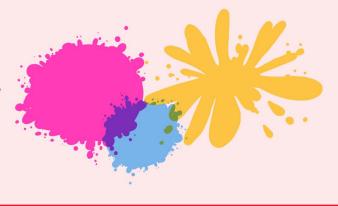

system unit

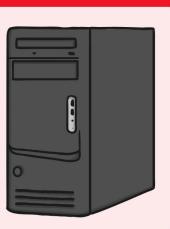

monitor

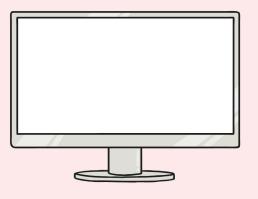

switch

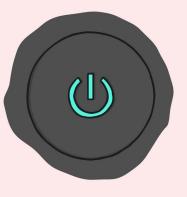

shut down

Shut down

log on Password

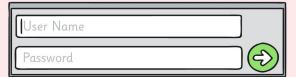

Log off log off

windows

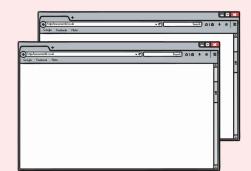

folder

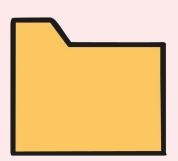

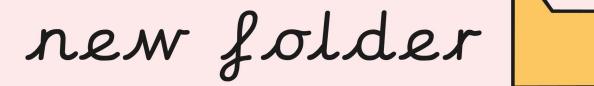

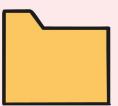

search Search

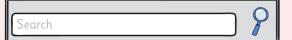

print

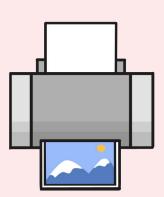

options

## date

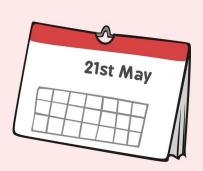

double sided

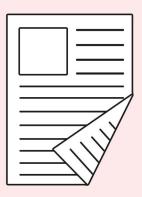

black and white

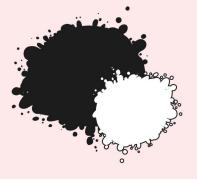

colour

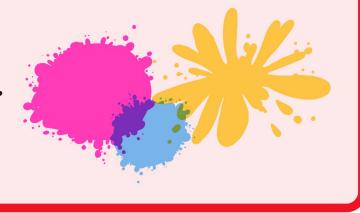

# system unit

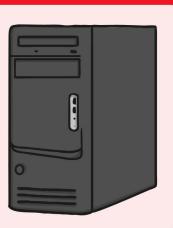

monitor

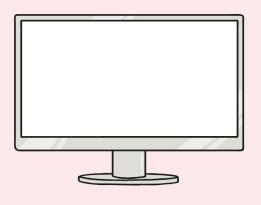

switch

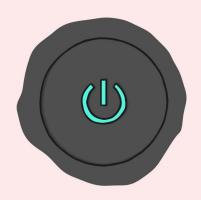

shut down

Shut down

# log on

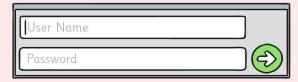

# log off

log off

# windows

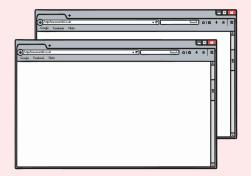

folder

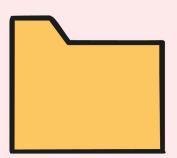

# new folder

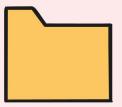

search Search

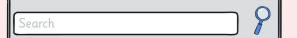

print

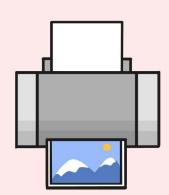

options

### date

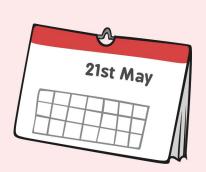

# double sided

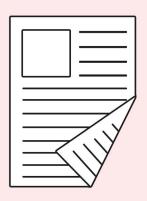

### black and white

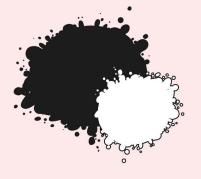

colour

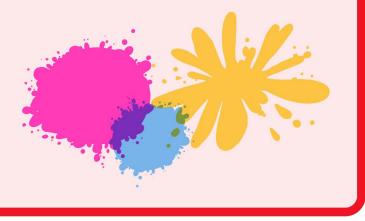

presentation

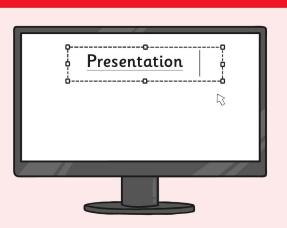

new slide

slide layout

text box I can insert a text box

# format

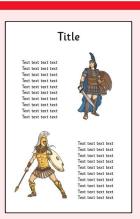

font

style style style

colour

colour colour colour

background

Background

line

image

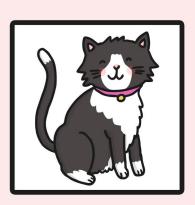

picture

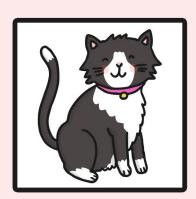

photo

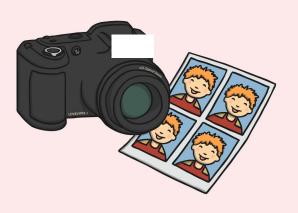

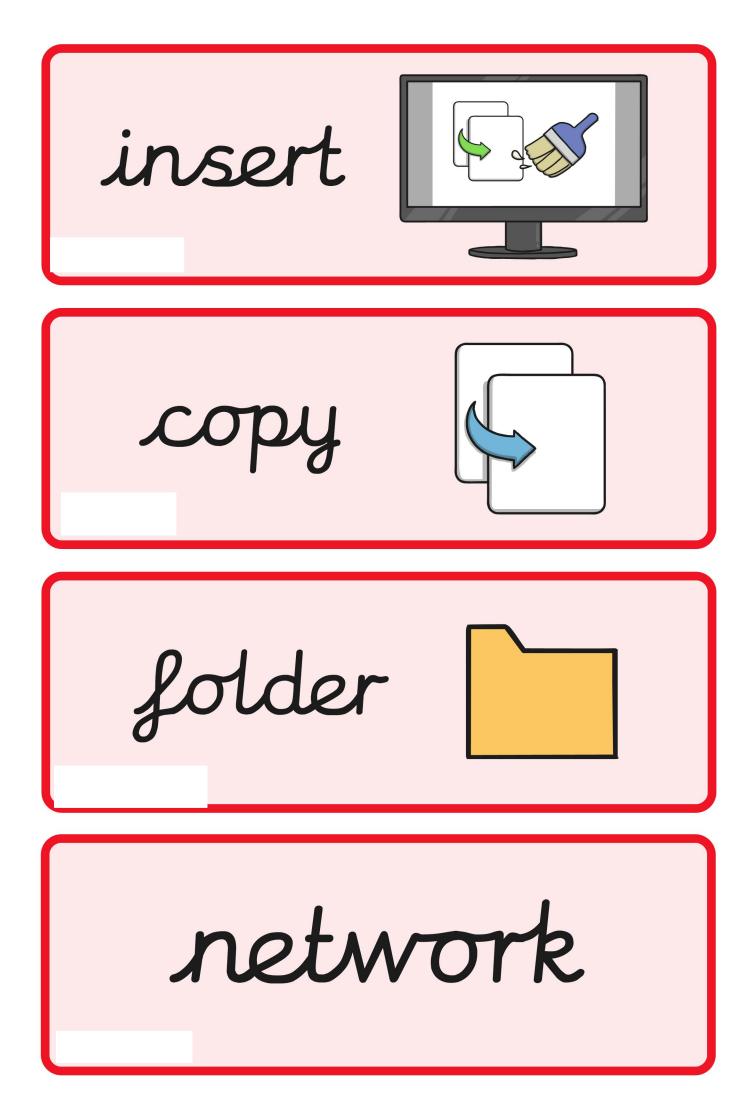

presentation

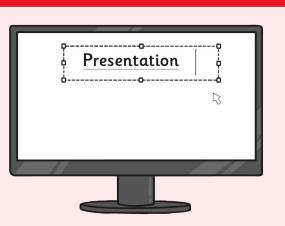

new slide

slide layout

text box I can insert a text box

format

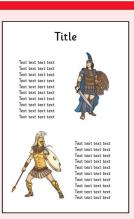

font

style style style

colour

colour colour colour

background

Background

line

image

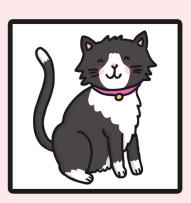

picture

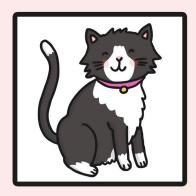

photo

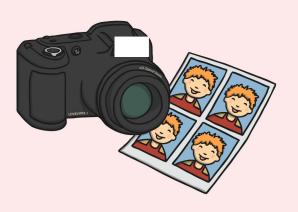

insert

copy

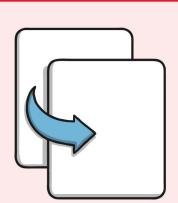

folder

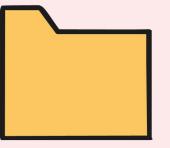

network

presentation

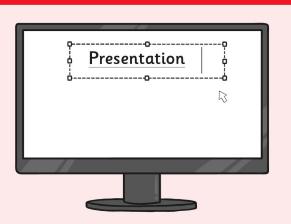

# new slide

# slide layout

text box I can insert a text box

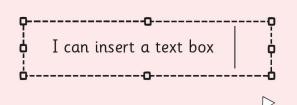

# format

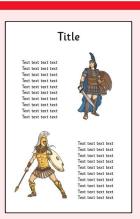

font

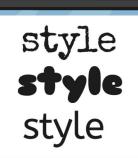

colour

colour colour colour

background

Background

line

image

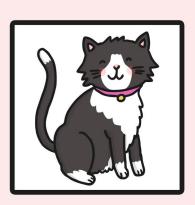

picture

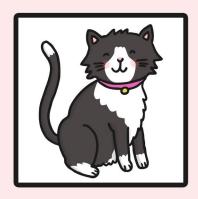

photo

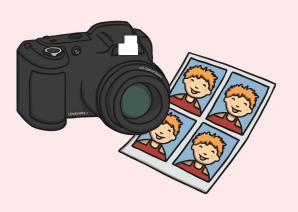

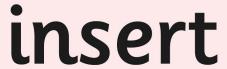

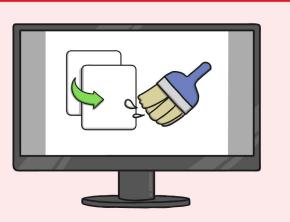

copy

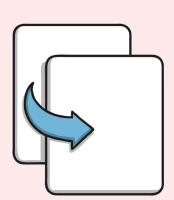

folder

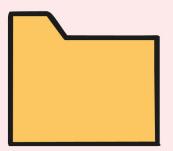

network

log off

log off

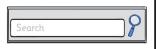

search

Shut down

shut down

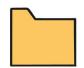

folder

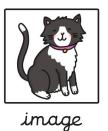

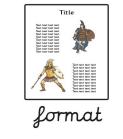

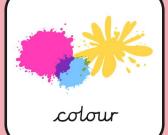

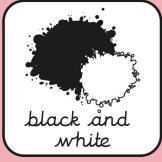

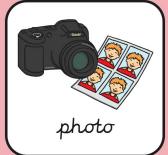

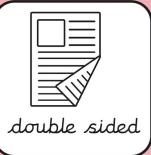

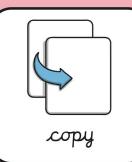

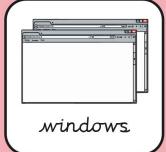

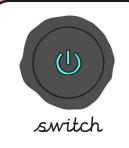

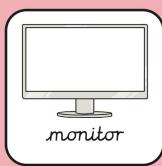

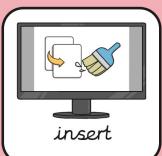

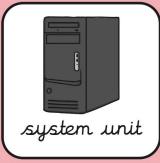

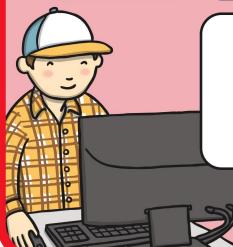

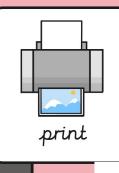

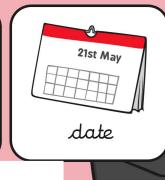

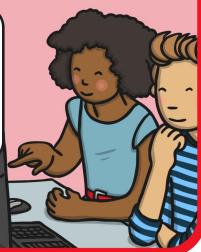

#### log off

log off

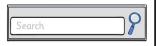

search

#### Shut down

shut down

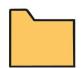

folder

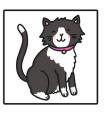

image

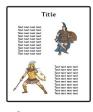

format

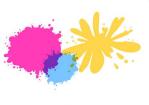

colour

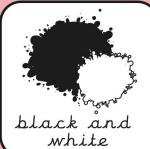

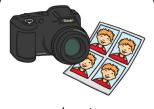

photo

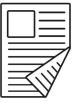

double sided

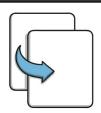

сору

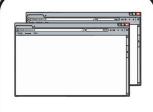

windows

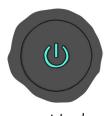

switch

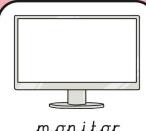

monitor

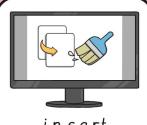

insert

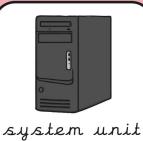

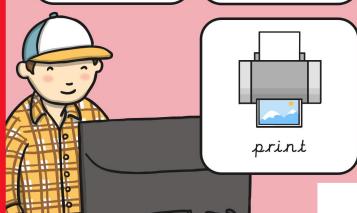

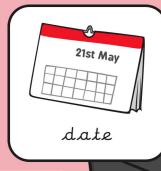

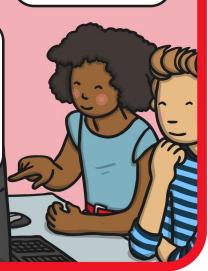

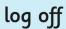

log off

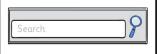

search

Shut down

shut down

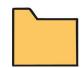

folder

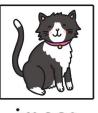

image

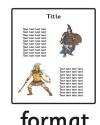

format

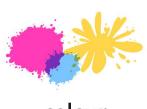

colour

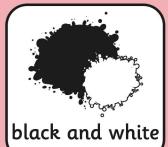

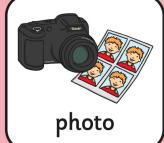

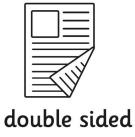

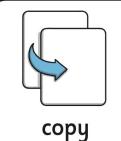

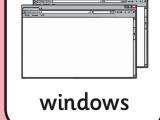

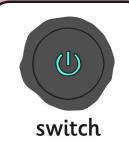

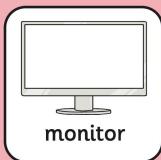

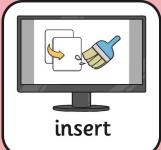

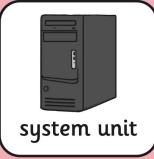

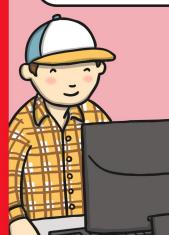

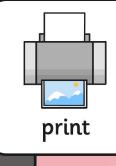

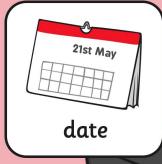

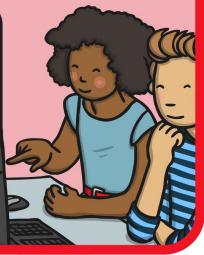

Regent Studies | www.regentstudi

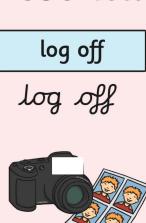

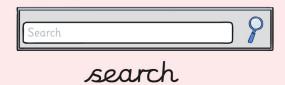

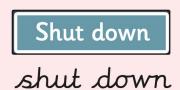

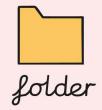

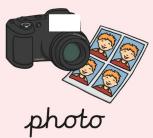

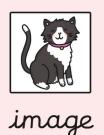

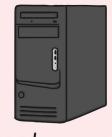

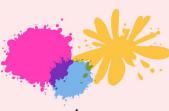

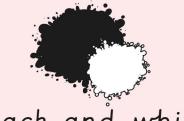

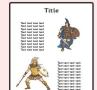

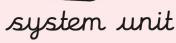

black and white colour

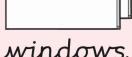

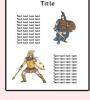

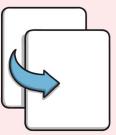

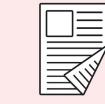

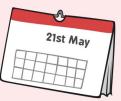

windows

format

double page

date

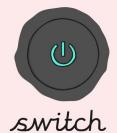

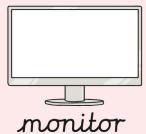

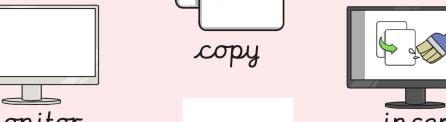

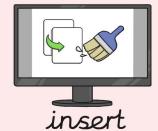

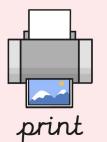

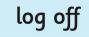

log off

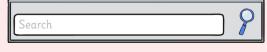

search

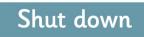

shut down

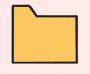

folder

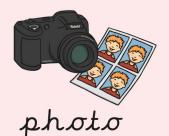

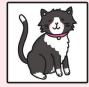

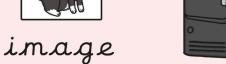

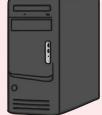

colour

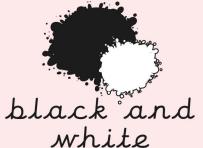

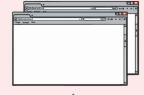

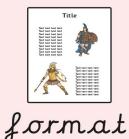

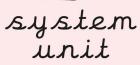

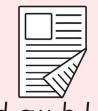

page

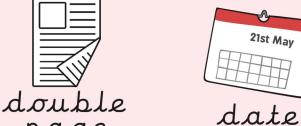

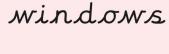

switch

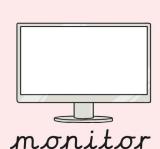

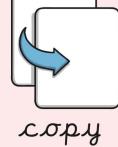

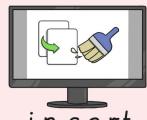

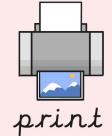

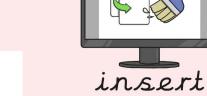

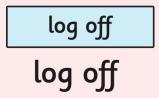

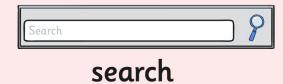

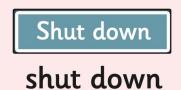

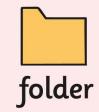

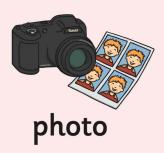

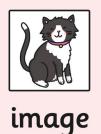

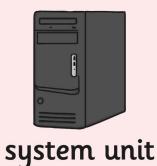

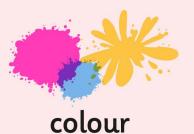

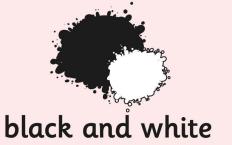

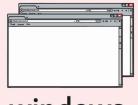

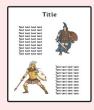

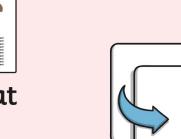

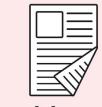

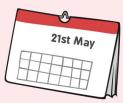

windows

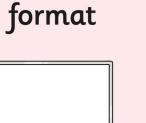

double page

date

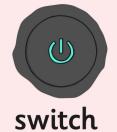

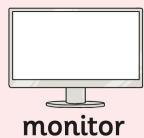

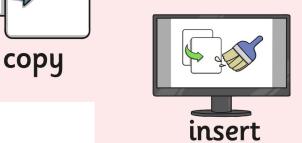

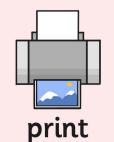

```
į
                                                 k
a
     t
                             m
                                       g
                                                      0
              e
                   a
                                  a
                             t
                                       t
                   е
                        n
                                  a
                                                 0
p
     r
          e
              S
                                                      n
          l
                             į
                                       b
n
    a
              C
                   m
                        9
                                  0
                                            e
                                                 m
                                                      p
                        k
                                            d
                             t
                   u
                                       a
         W
              0
r
     n
                        b
                   е
         q
                             е
                                                      0
p
     9
                                  a
                                       C
h
                                       k
              0
                        0
                                  y
    W
                   Χ
                             X
                                                      r
         f
                        b
0
     S
              u
                   0
                             t
                                  0
                                       g
                                                     m
         h
                   t
                             b
t
                        g
                                  u
                                                 u
                                                      a
              q
                   p
0
         u
                             0
                                  t
                                       0
                                                      t
         h
              k
                                                      k
                   C
S
                        g
                             Χ
                                  C
                                       u
              d
                                  d
                        a
                             g
          S
                                            r
                                       n
                                                 u
                                                      C
r
     9
                                  h
                        į
                             C
                                       d
              t
                   t
         n
                                                      a
     0
                                                 Ζ
```

presentation
new slide
layout
text box
format
font

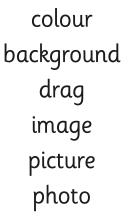

l 0 0 u a C C h į t p r 9 V 0 k b u 0 r W S 0 p d g m e r n a y d t S 0 g е r S C n е t p е r h t p 0 Χ n 0 n į d d t e S 0 į n e q a е Ζ r

colour drag photo line font

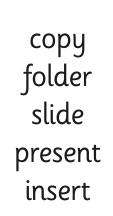

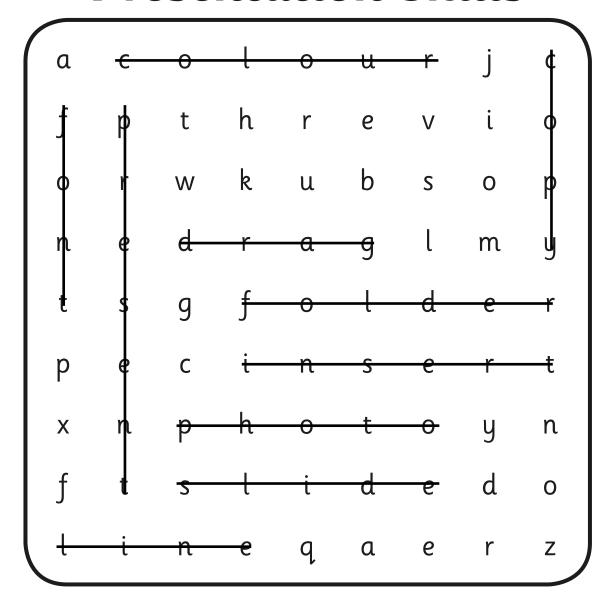

colour copy
drag folder
photo slide
line present
font insert

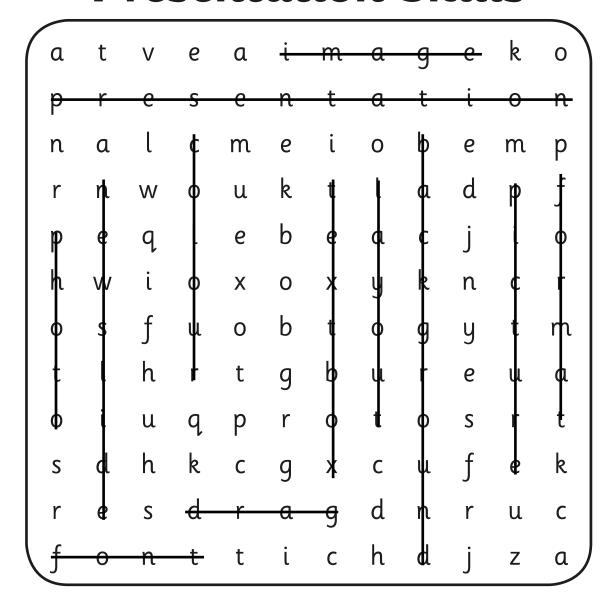

presentation colour
new slide background
layout drag
text box image
format picture
font photo

```
į
                                               k
a
    t
                            m
                                      g
                                                    0
              e
                   a
                                 a
                            t
                                      t
              S
                   е
                       n
                                 a
                                               0
p
         е
                                                    n
         l
                             į
                                      b
              C
n
                  m
                        9
                                 0
                                           е
                                               m
                                                    p
    a
                        k
                                 l
                            t
                                      a
              0
                   u
         W
r
    n
                       b
         q
                   е
                            е
                                 a
                                                    0
p
    9
                                      C
h
                                      k
              0
                       0
                                 y
    W
                   Χ
                            Χ
                                                    r
         f
                       b
              u
    S
                   0
                            t
                                 0
                                      g
                                                    m
0
         h
                   t
                       g
                            b
t
                                 u
                                               u
                                                    a
              q
                   p
0
         u
                            0
                                 t
                                      0
                                                    t
              k
         h
                                                    k
                   C
S
                       g
                                 C
                                      u
                            Χ
              d
                                 d
                       a
                            g
         S
                                      n
                                               u
                                                    C
r
    9
                            C
                                 h
                                      d
                   t
              t
                                                Z
                                                    a
    0
         n
```

presentation
new slide
layout
text box
format
font

colour
background
drag
image
picture
photo

a 0 0 u C C h į t p r V е 0 k b u 0 r W S 0 p d g m е r n a y d t S g 0 е r C S n е t p е r h t p 0 y Χ n 0 n į d d e t S 0 į n e q a е Ζ r

> colour drag photo line font

copy folder slide present insert

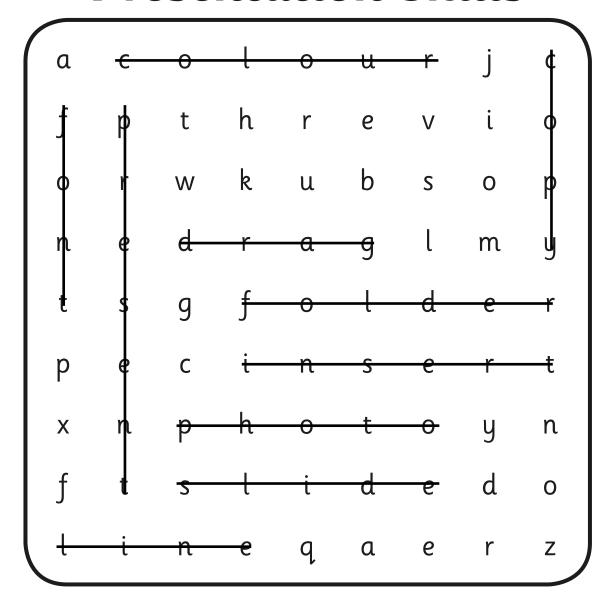

colour copy
drag folder
photo slide
line present
font insert

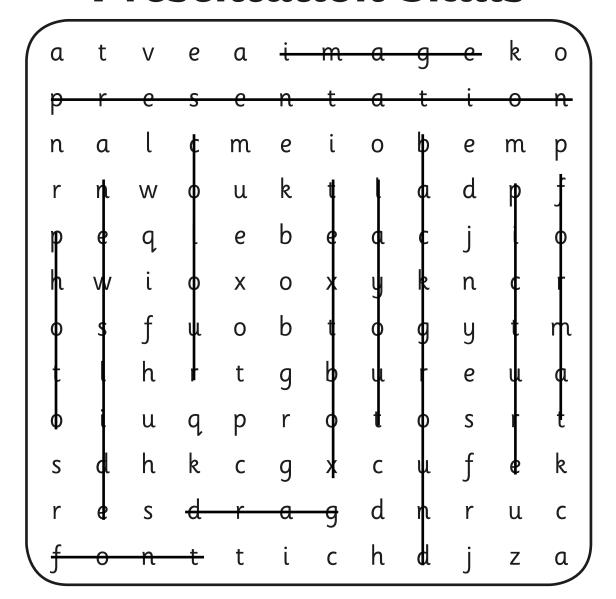

presentation colour
new slide background
layout drag
text box image
format picture
font photo

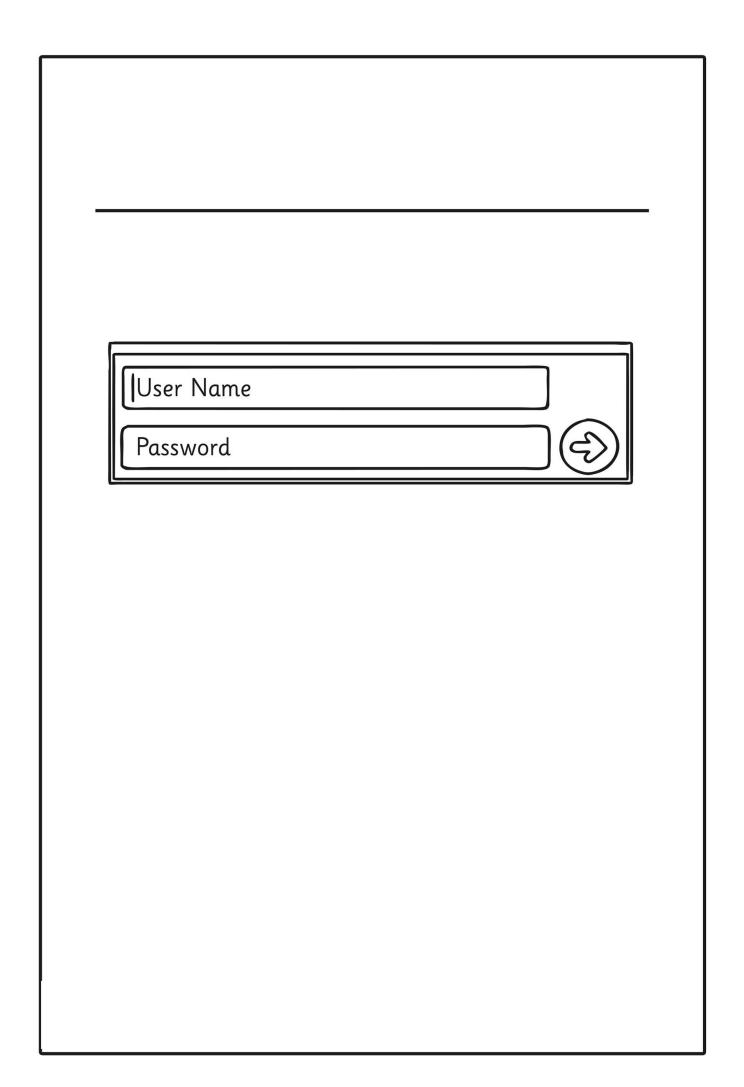

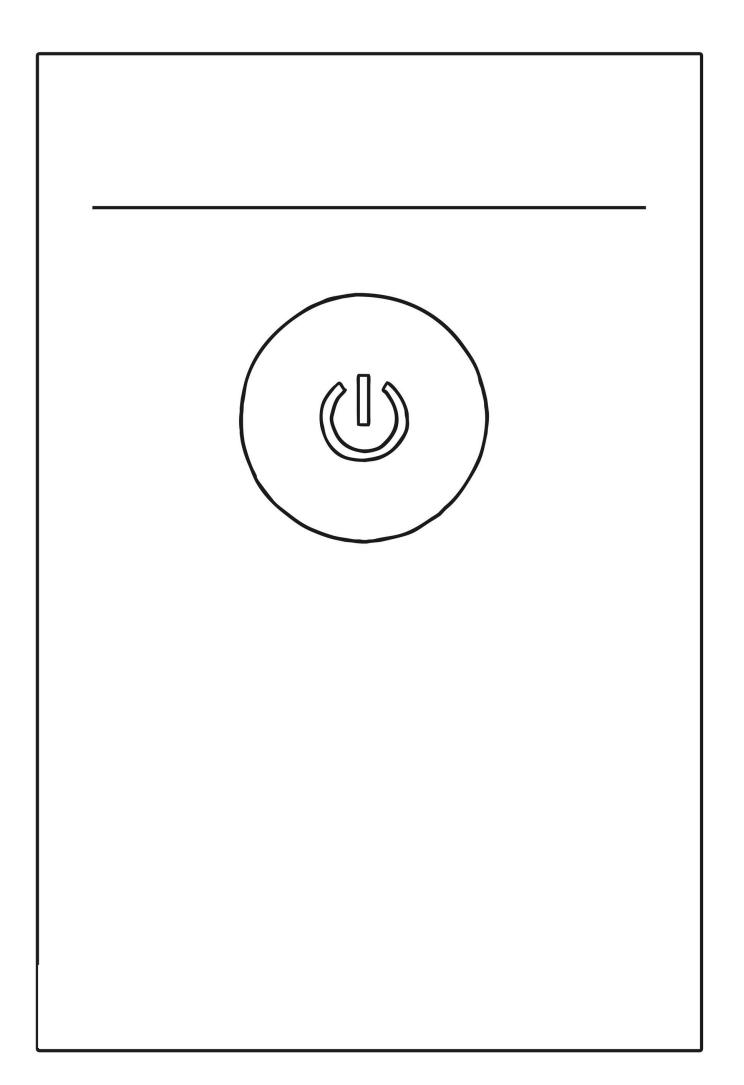

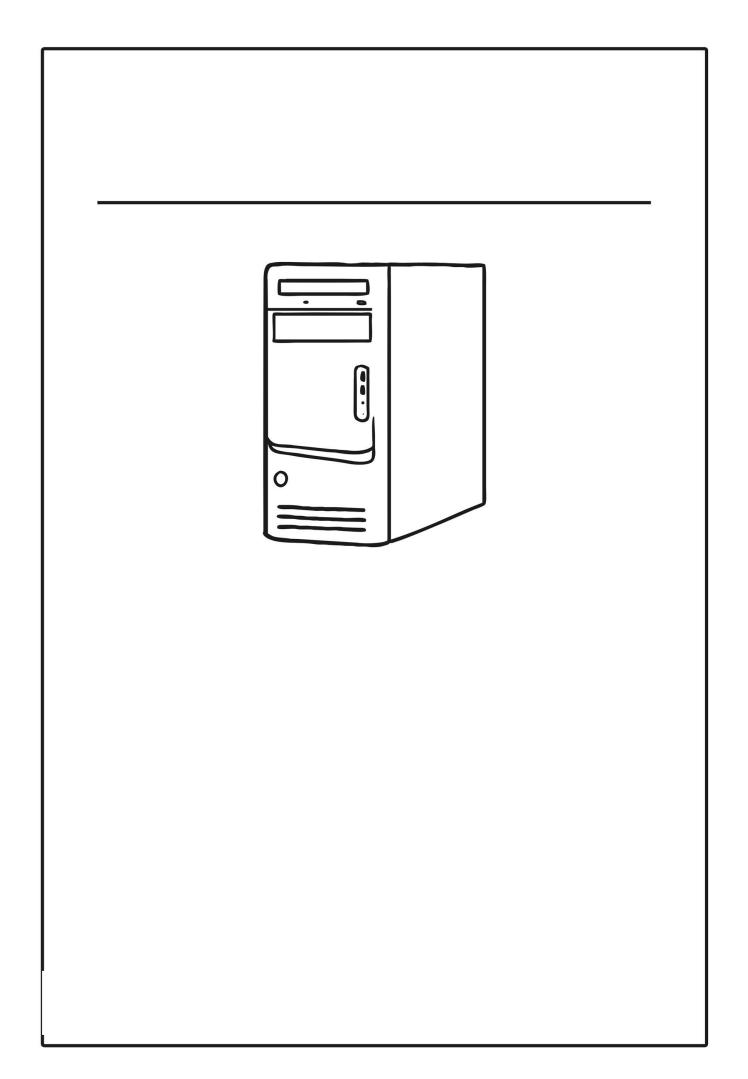

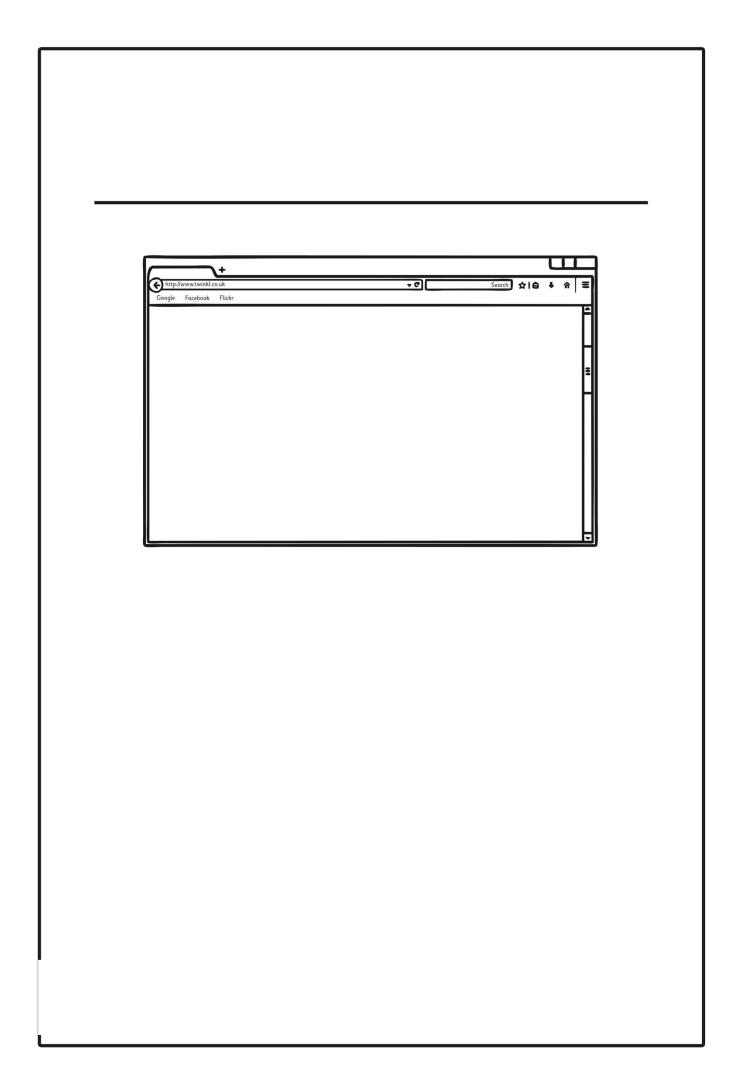

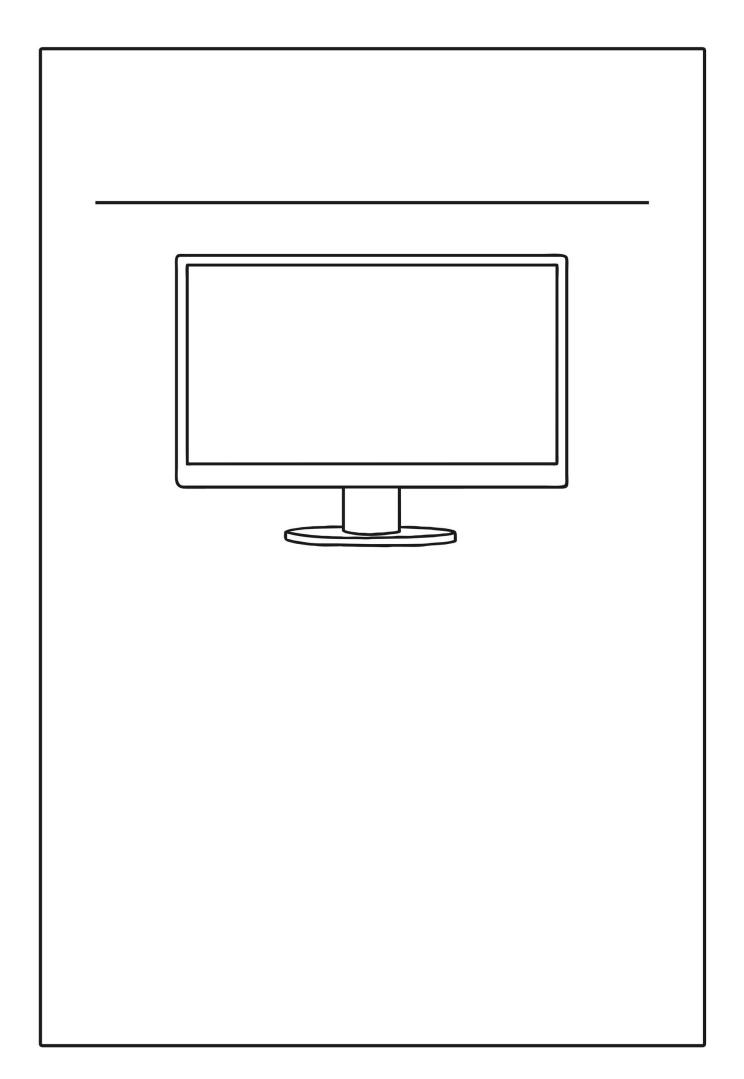

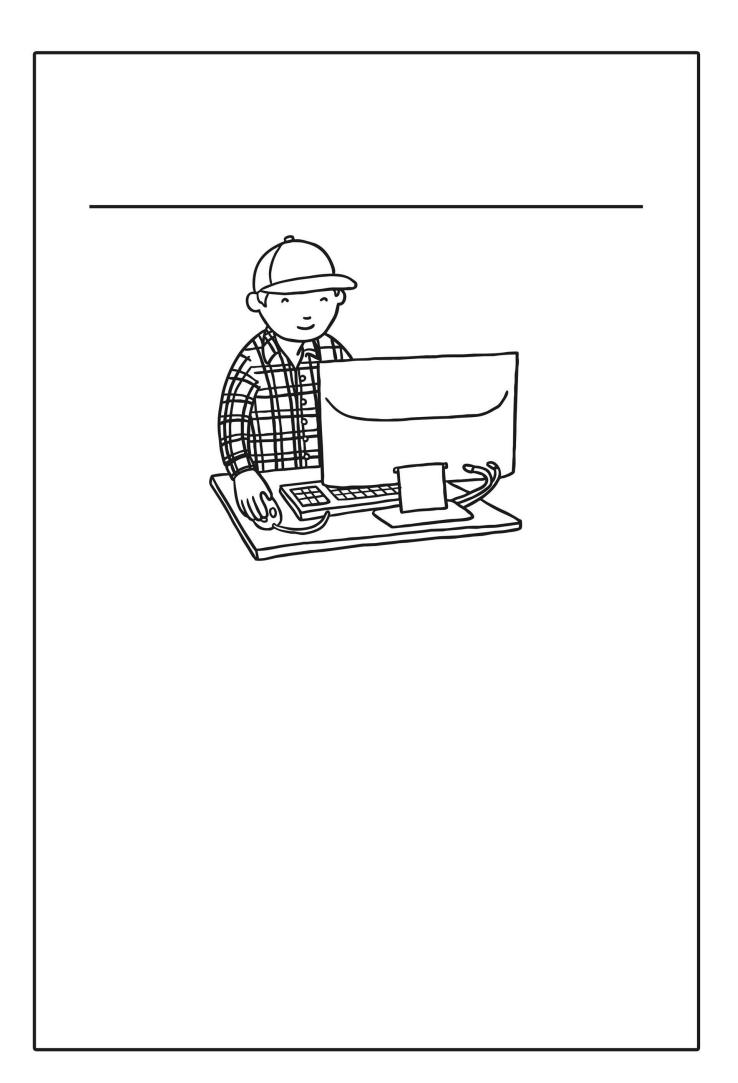

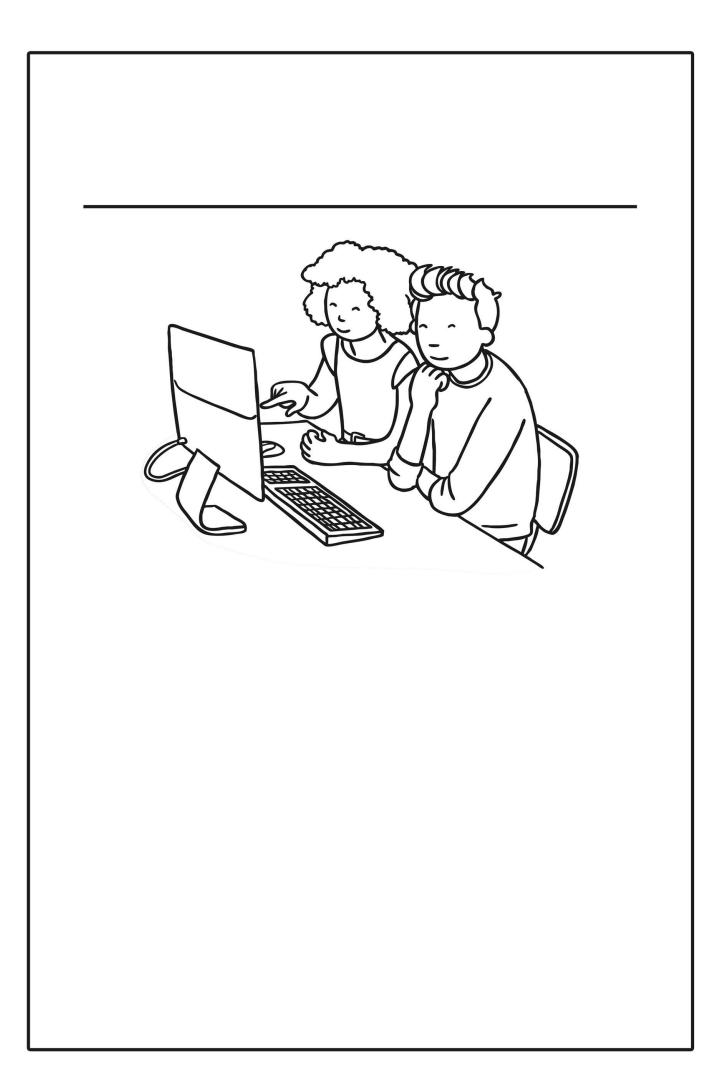

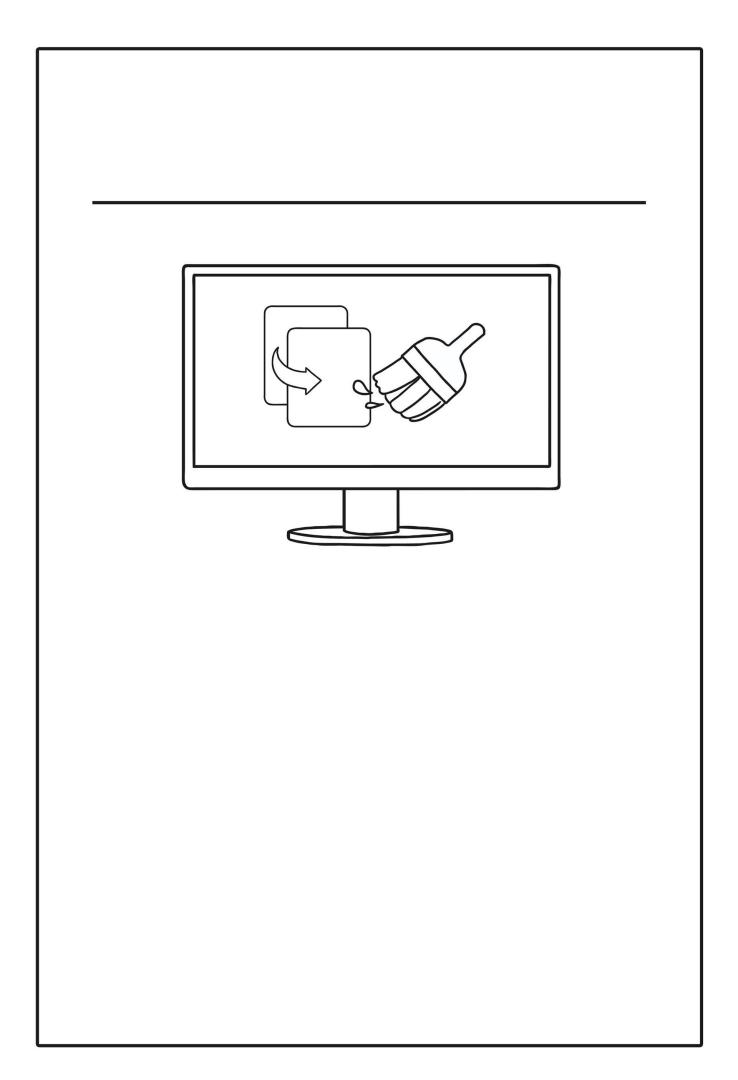

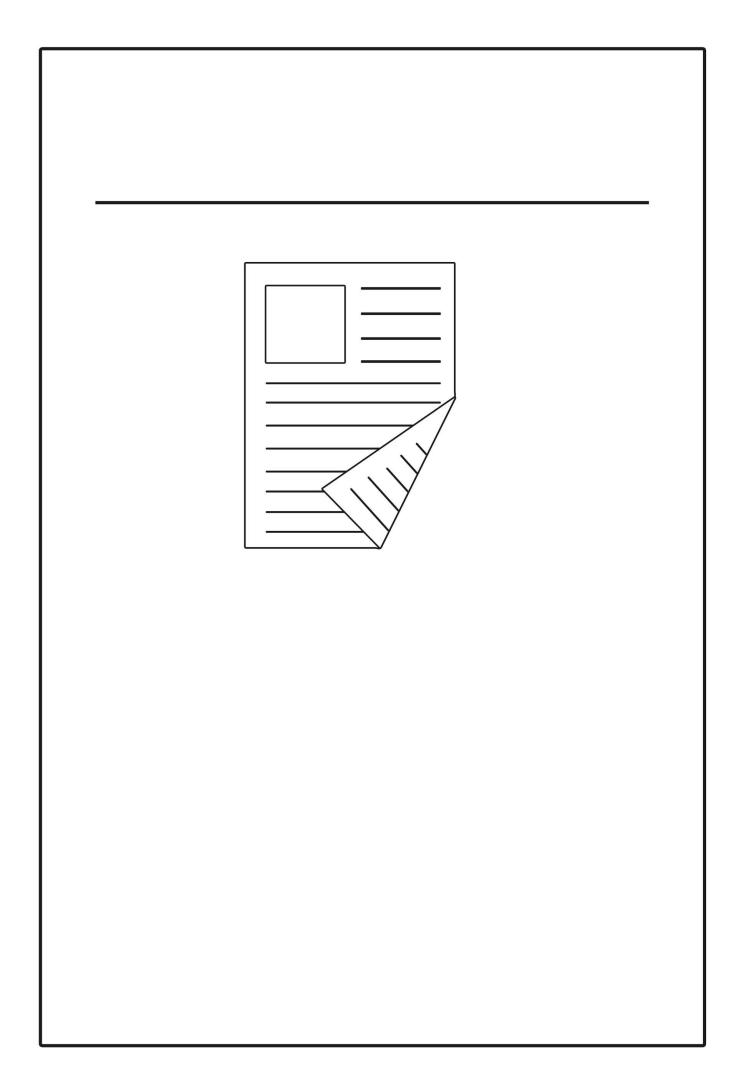

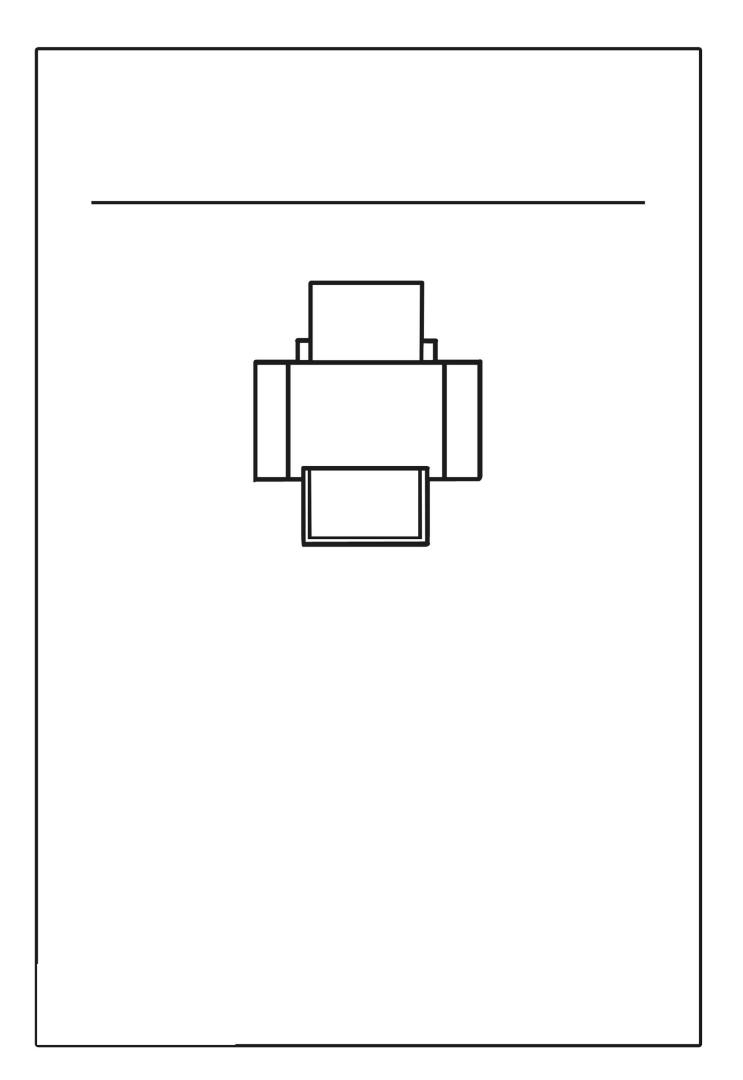

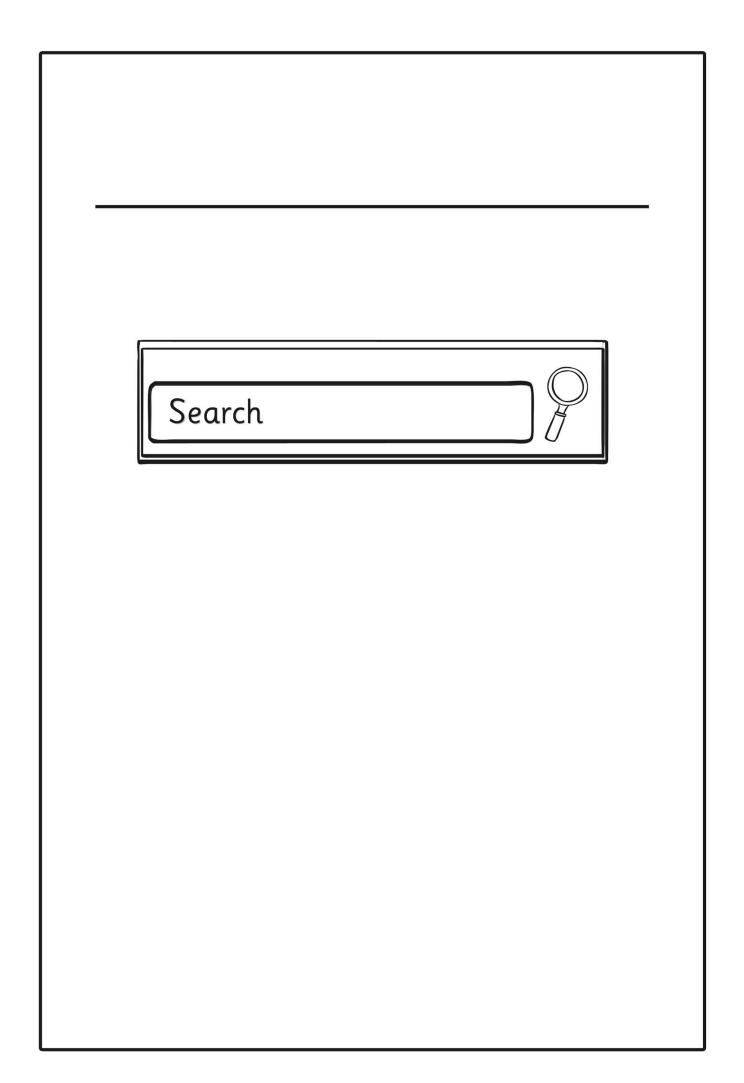

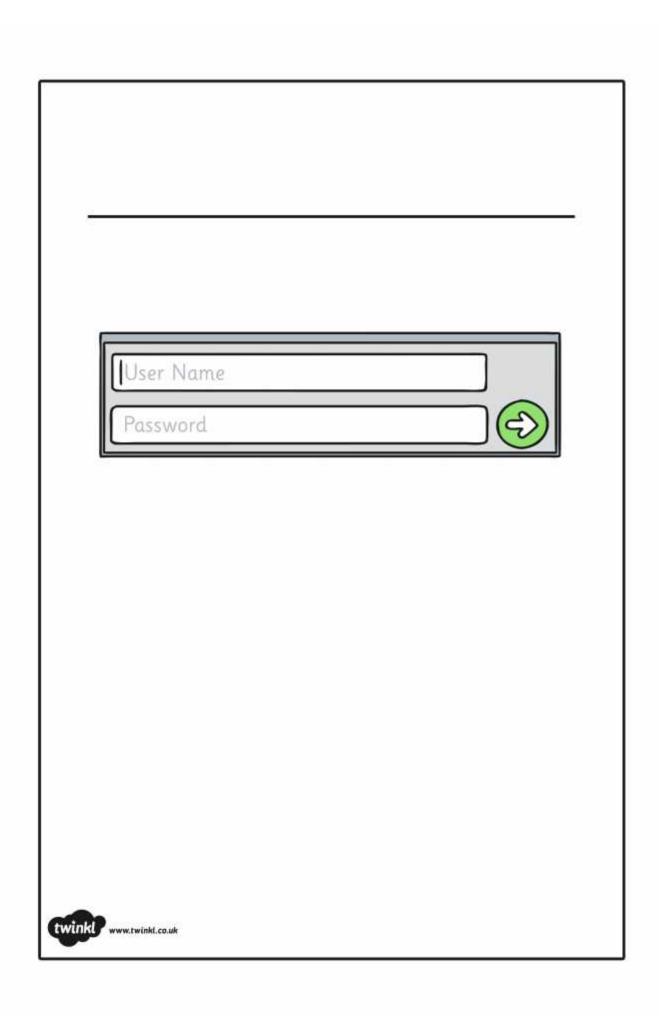

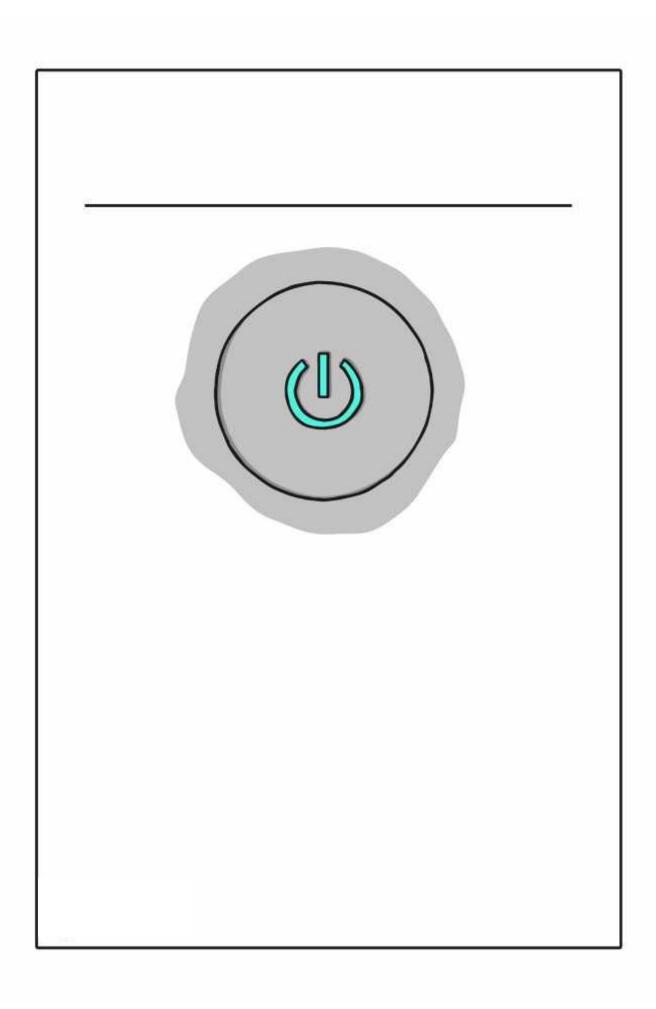

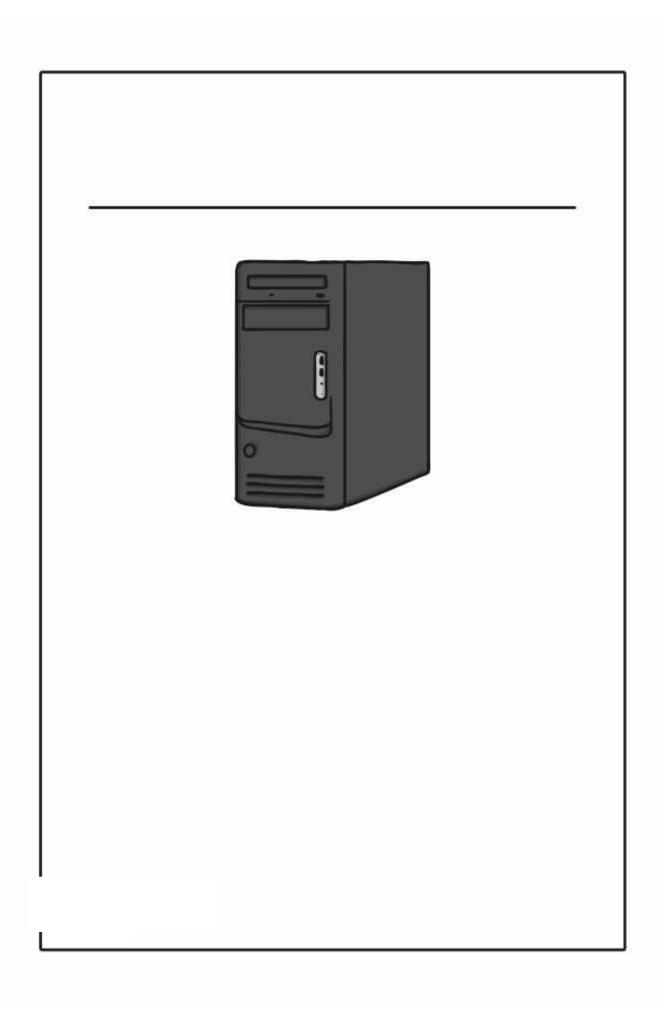

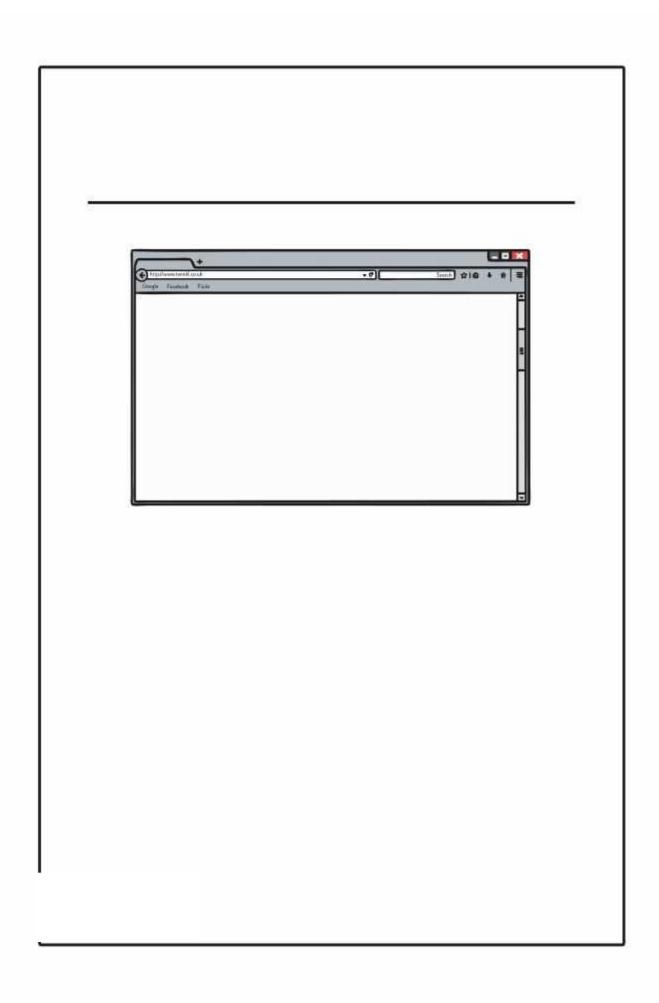

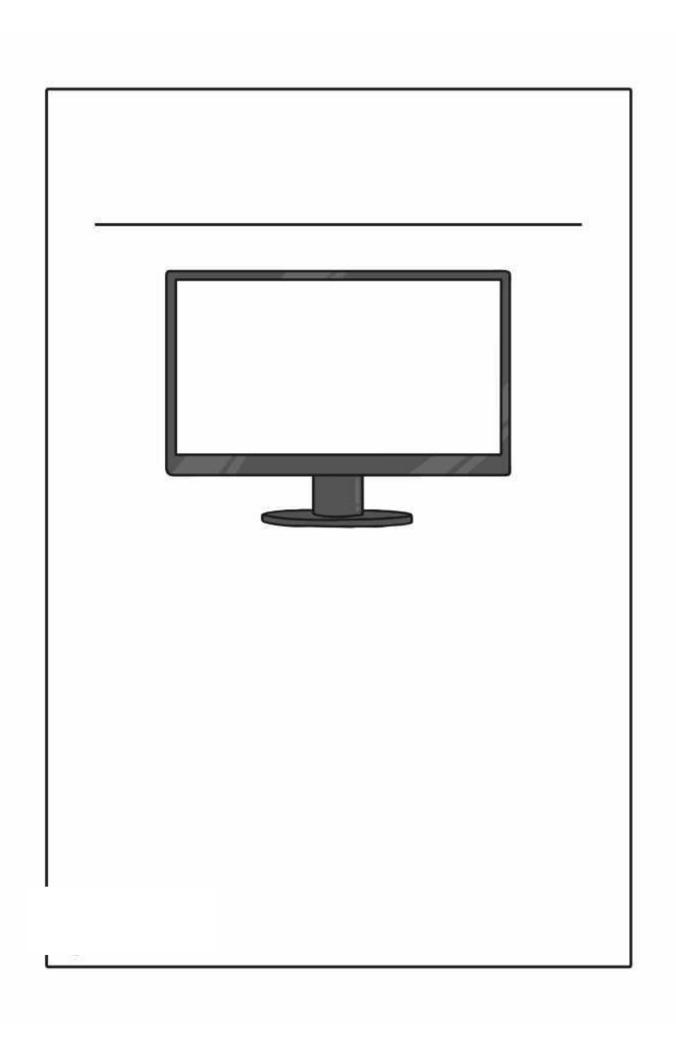

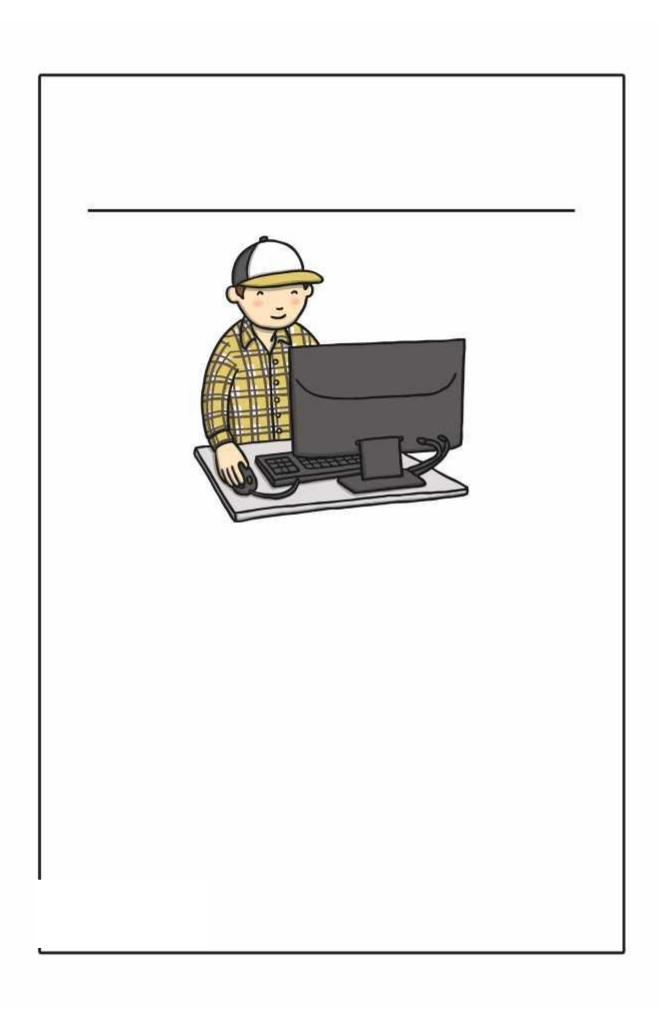

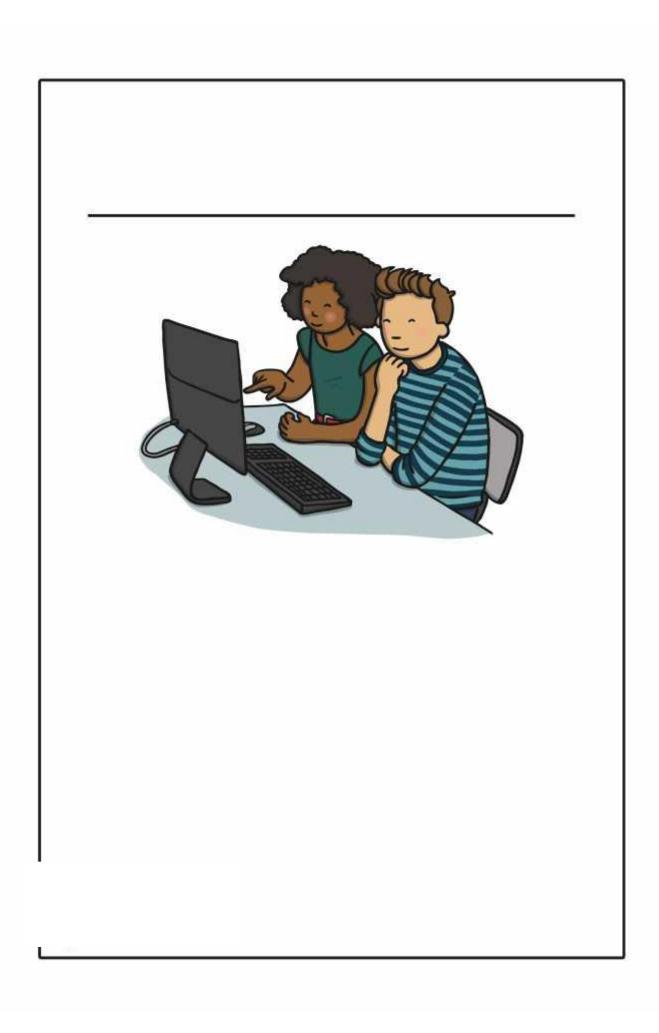

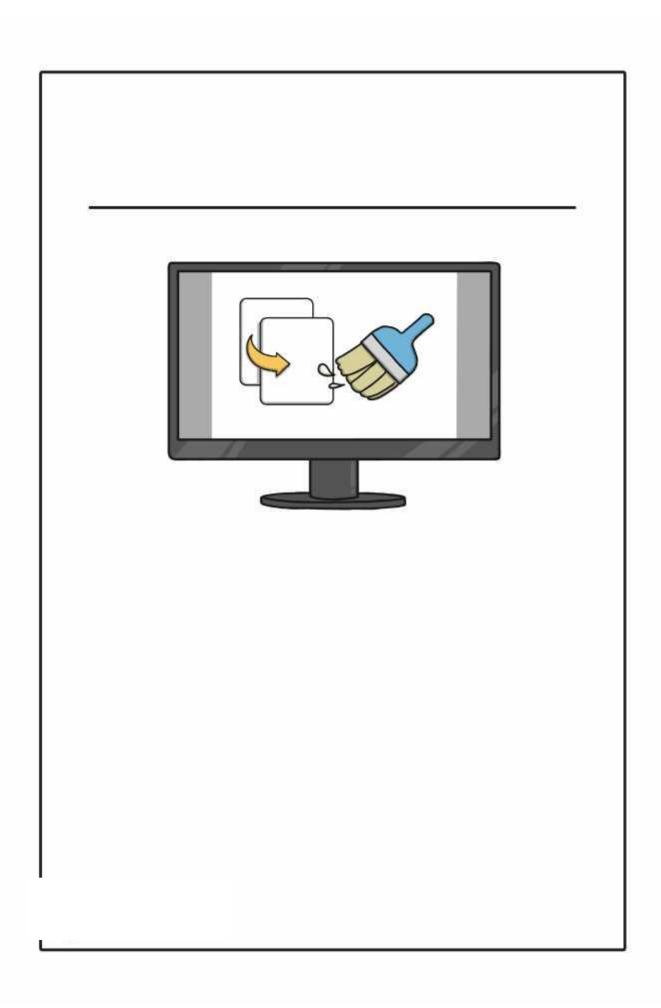

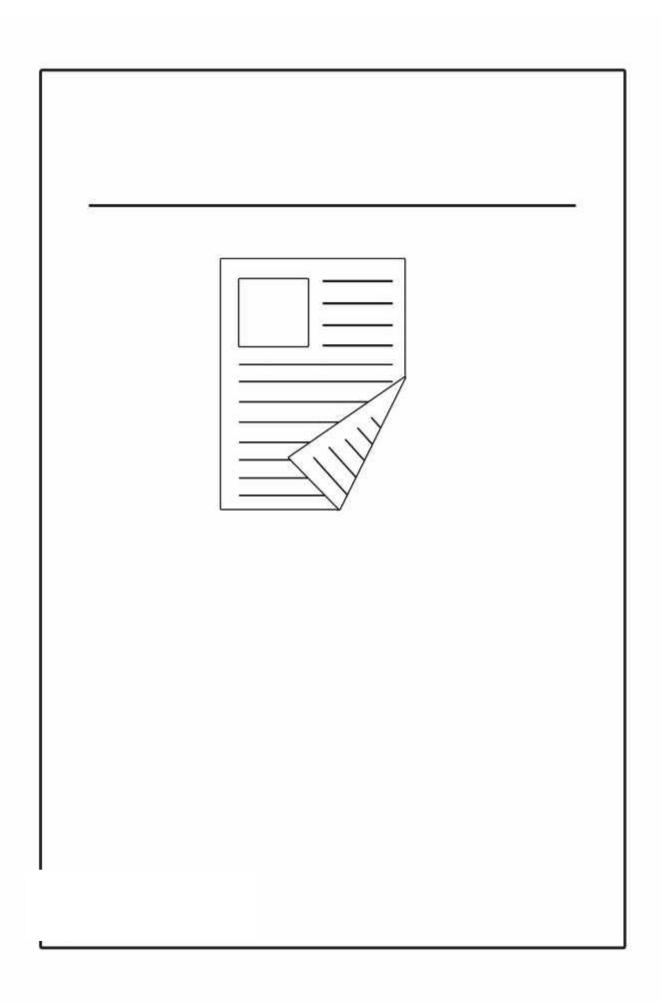

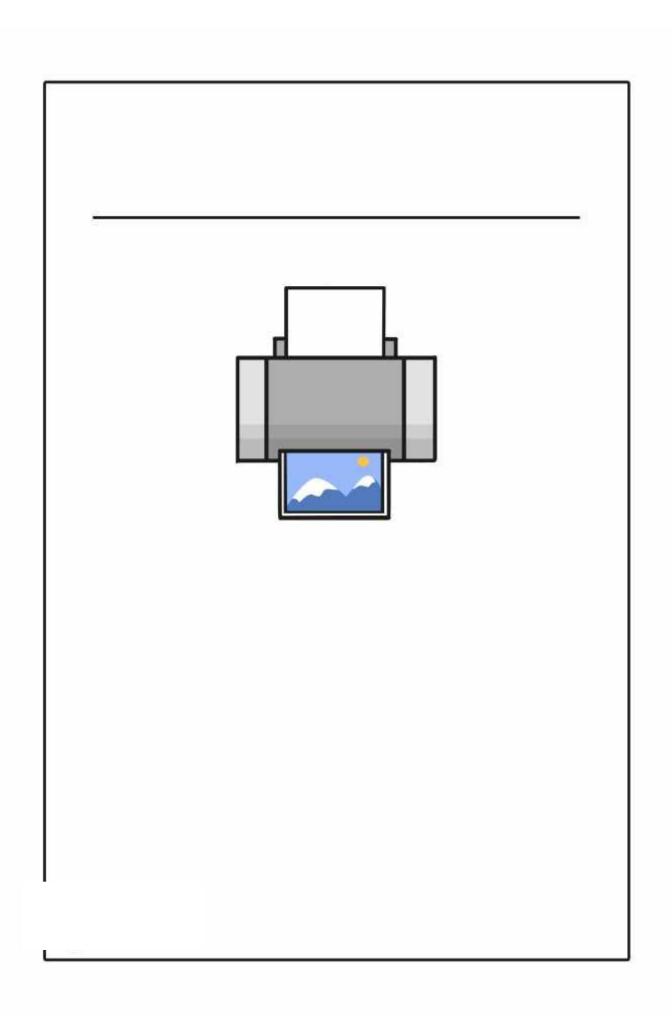

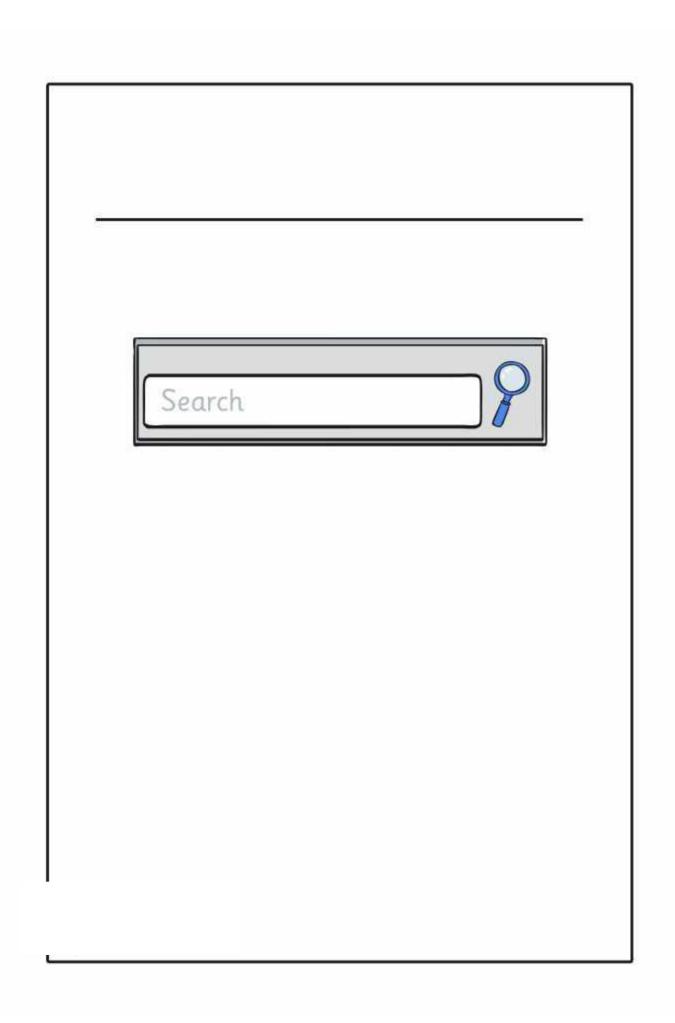

| , |                    | -             |
|---|--------------------|---------------|
|   | User Name Password |               |
| - |                    | _             |
| - |                    | _<br>_<br>_   |
| - |                    | _             |
| - |                    | <b>-</b><br>- |

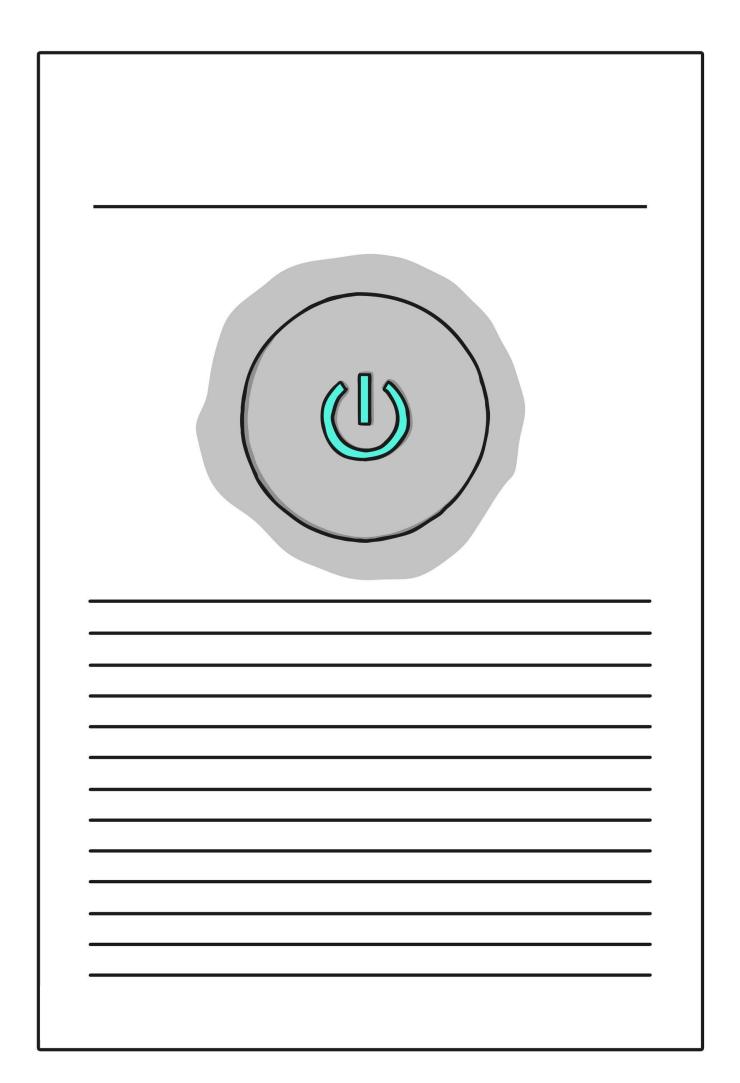

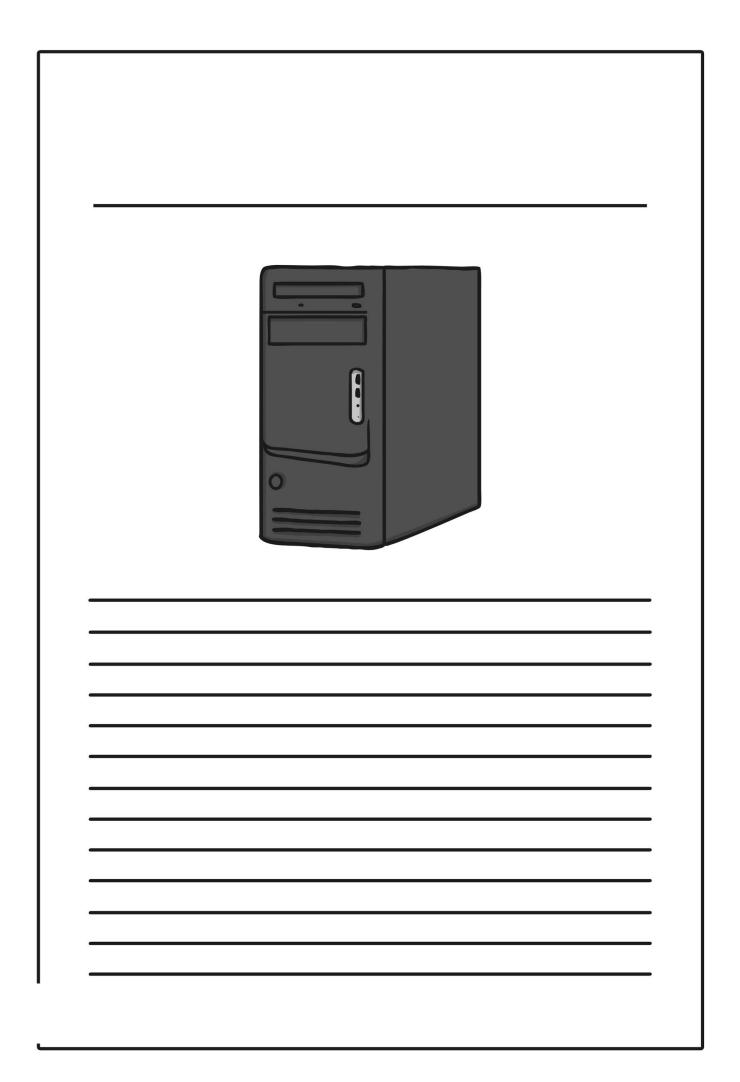

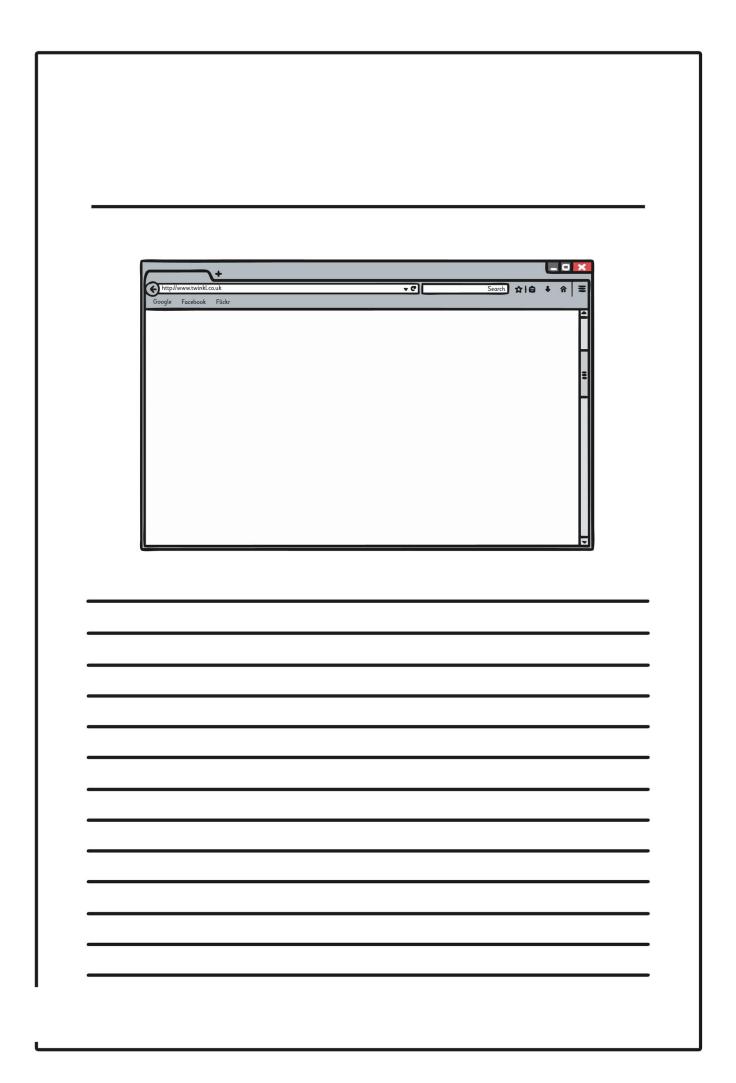

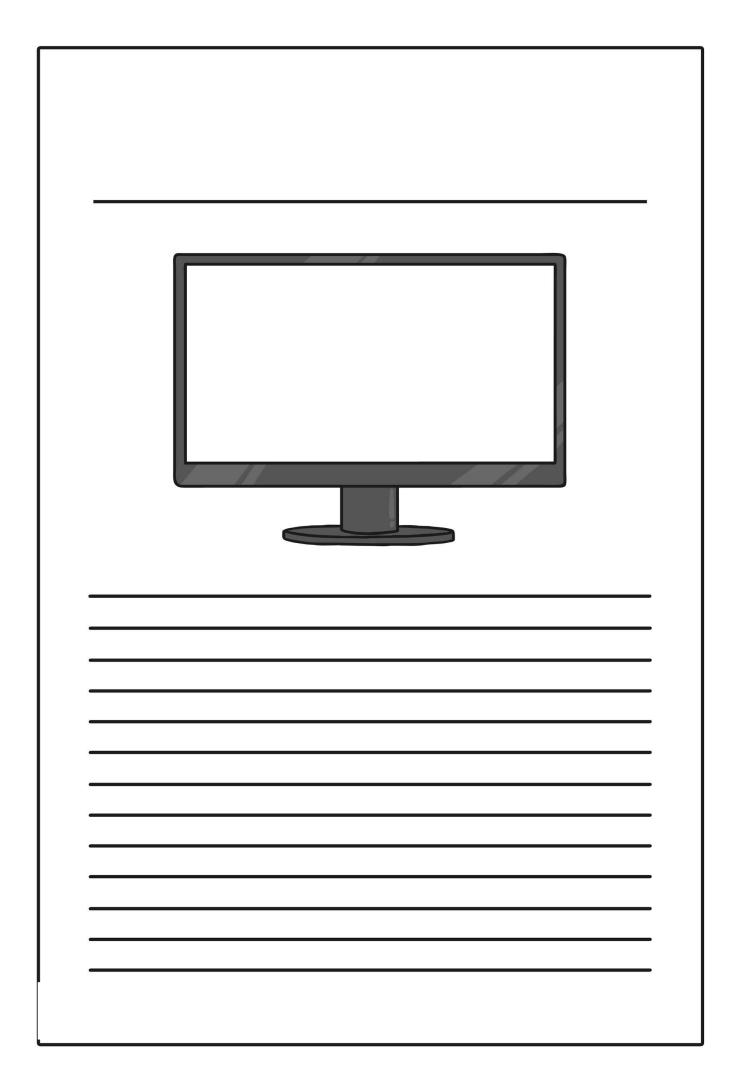

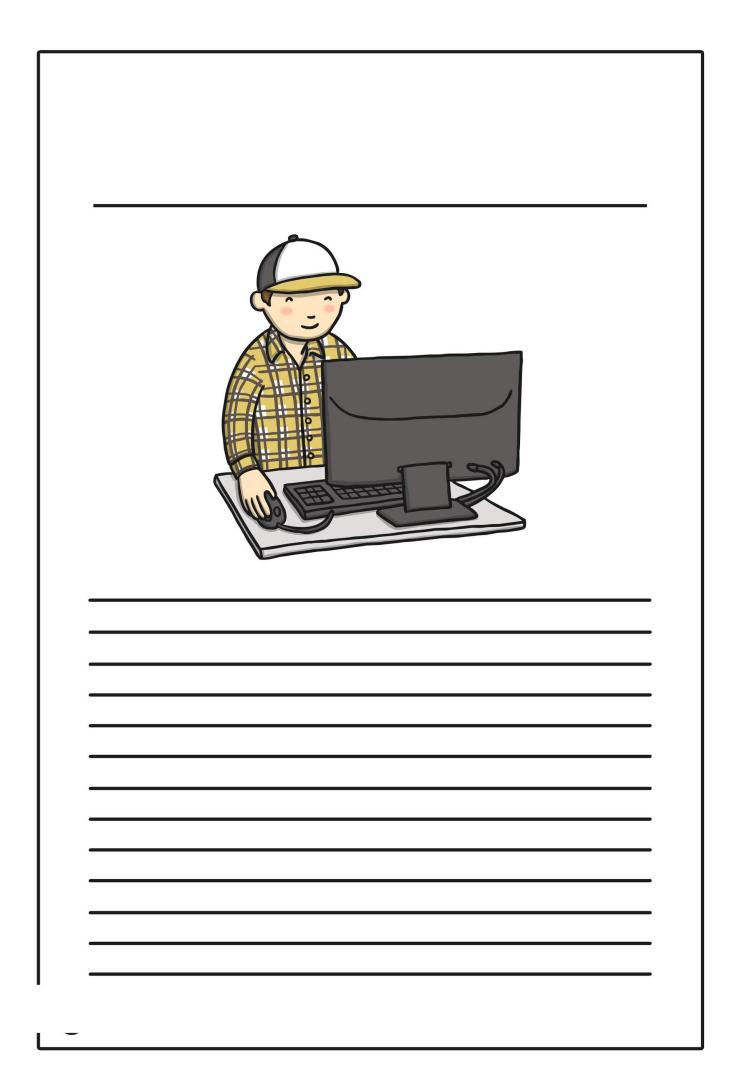

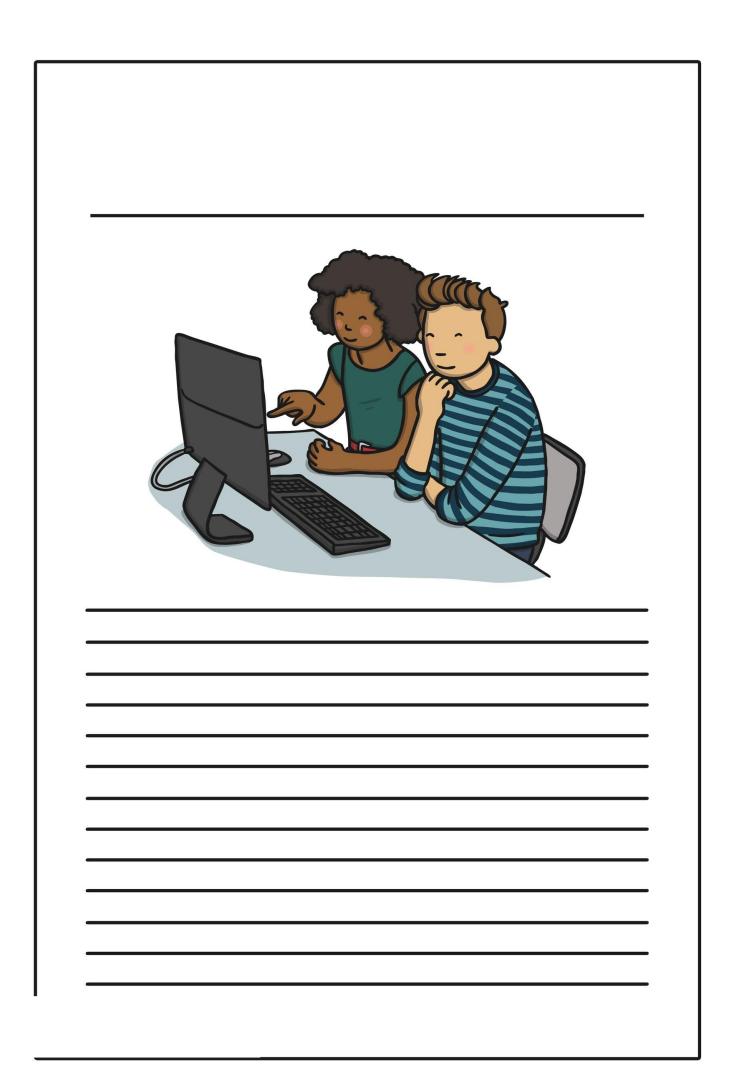

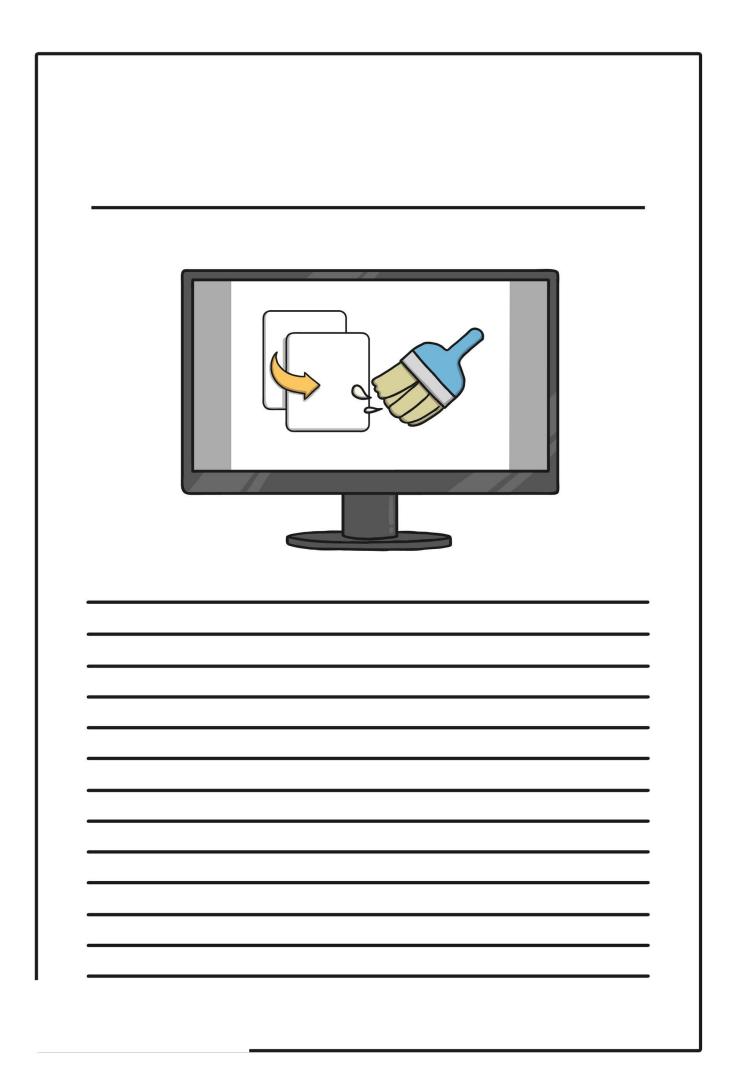

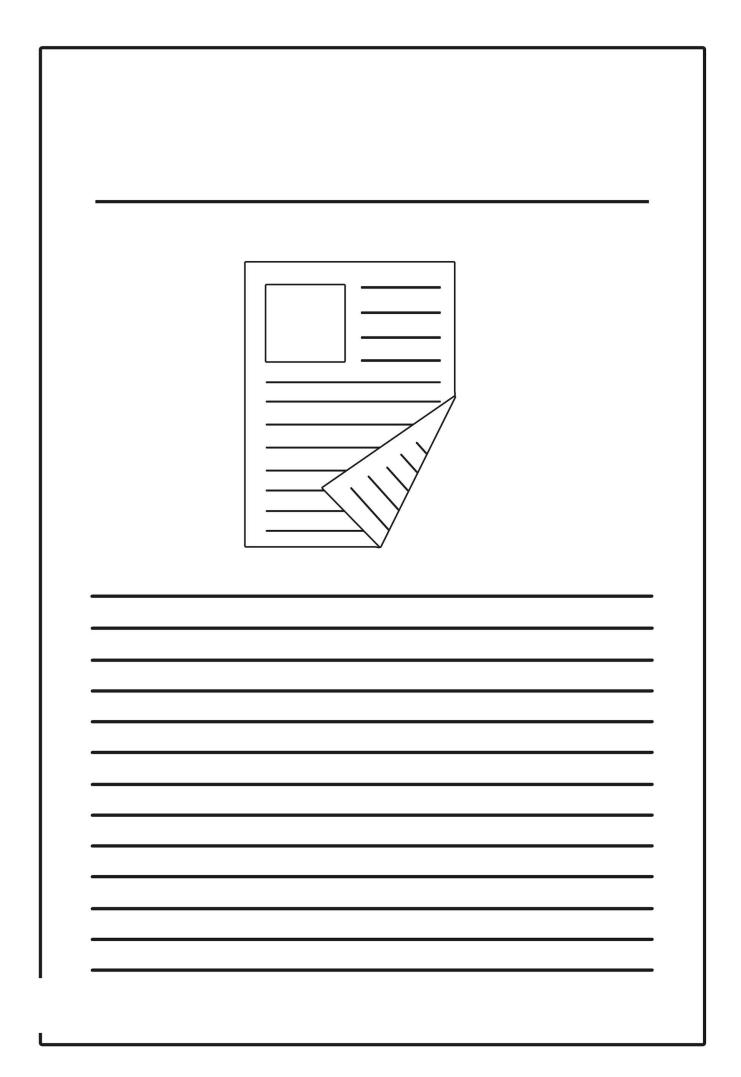

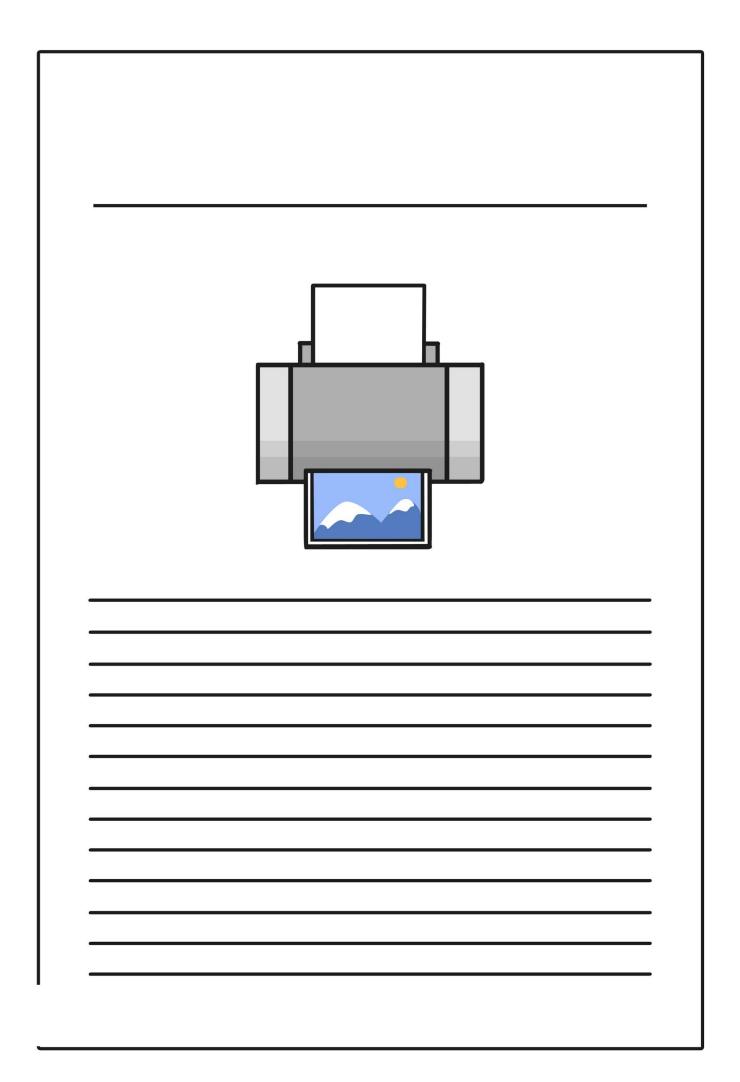

|   | Search |  |  |
|---|--------|--|--|
|   |        |  |  |
| - |        |  |  |
|   |        |  |  |
|   |        |  |  |

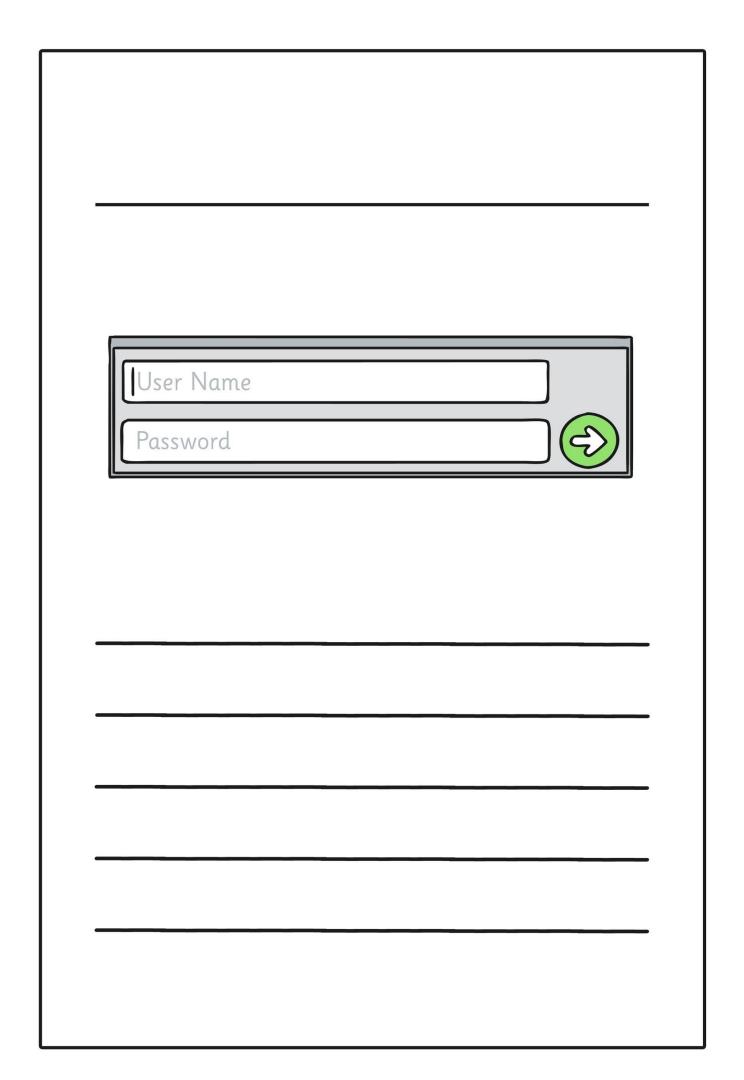

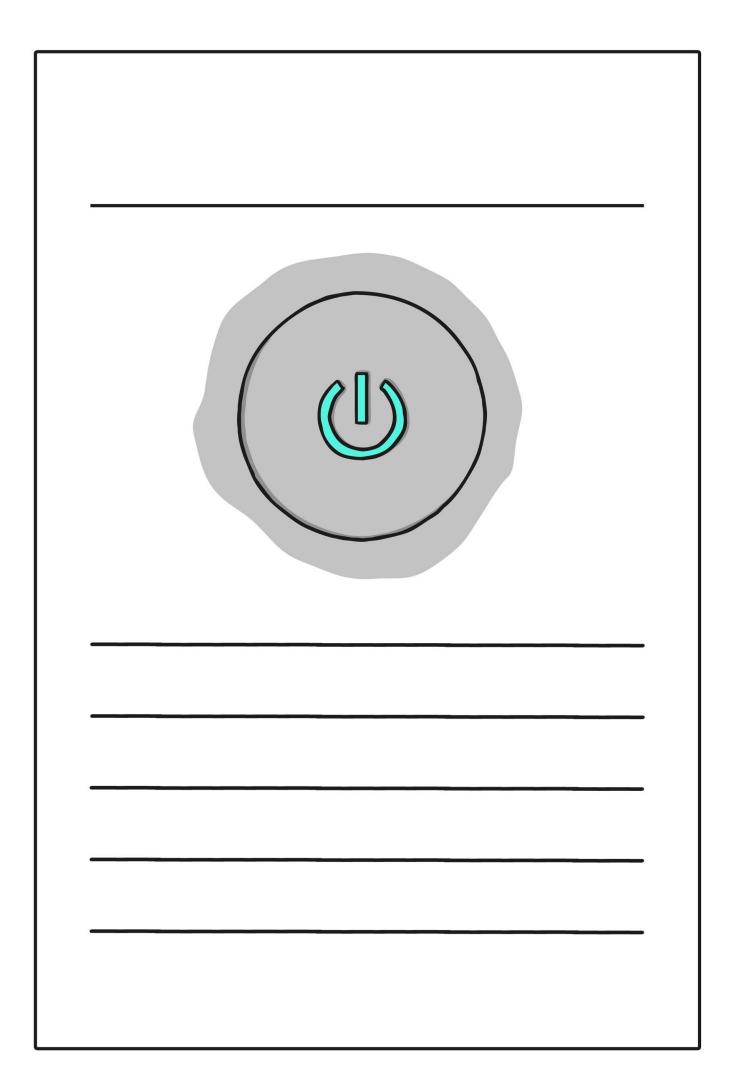

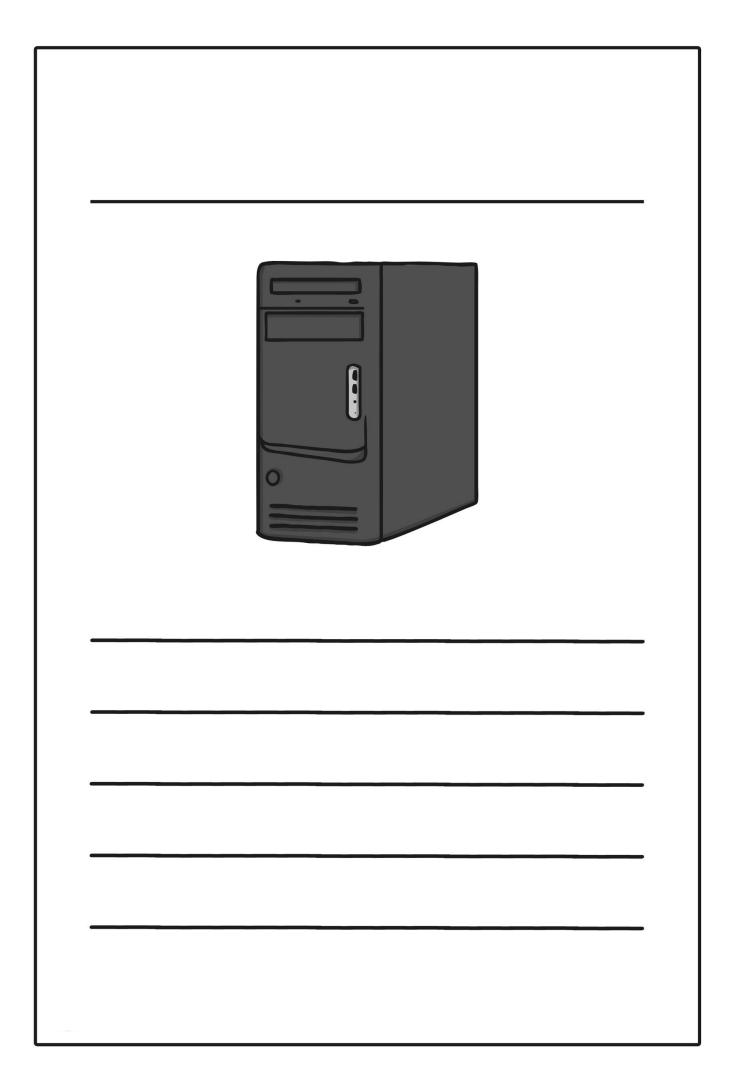

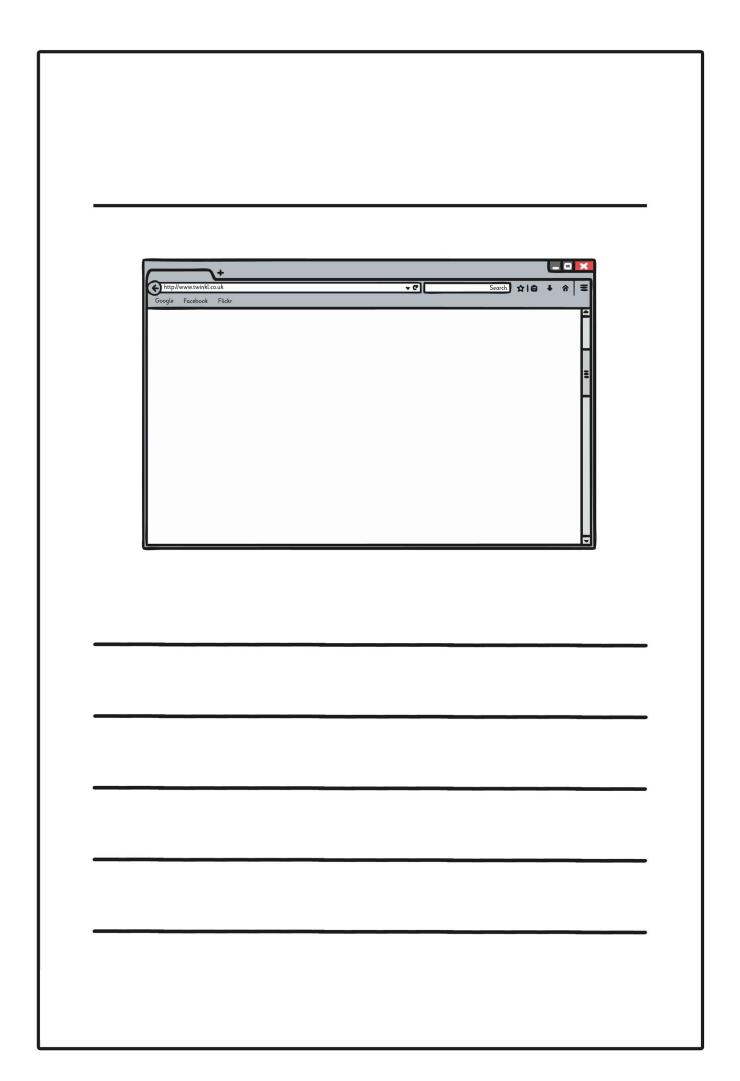

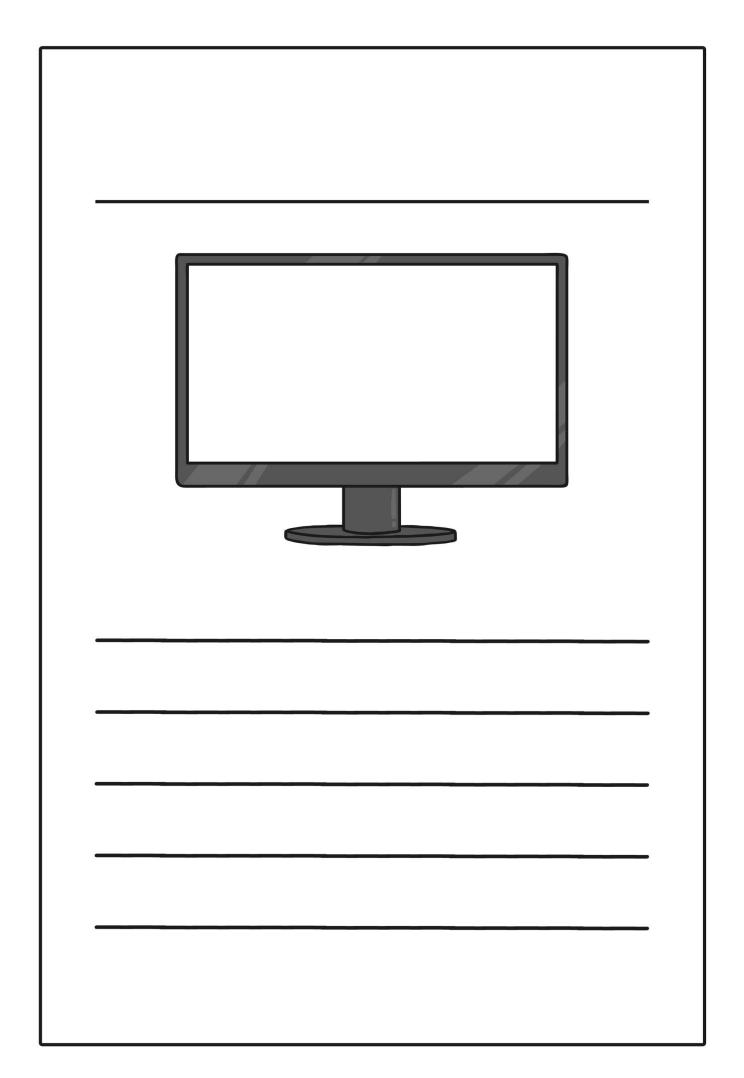

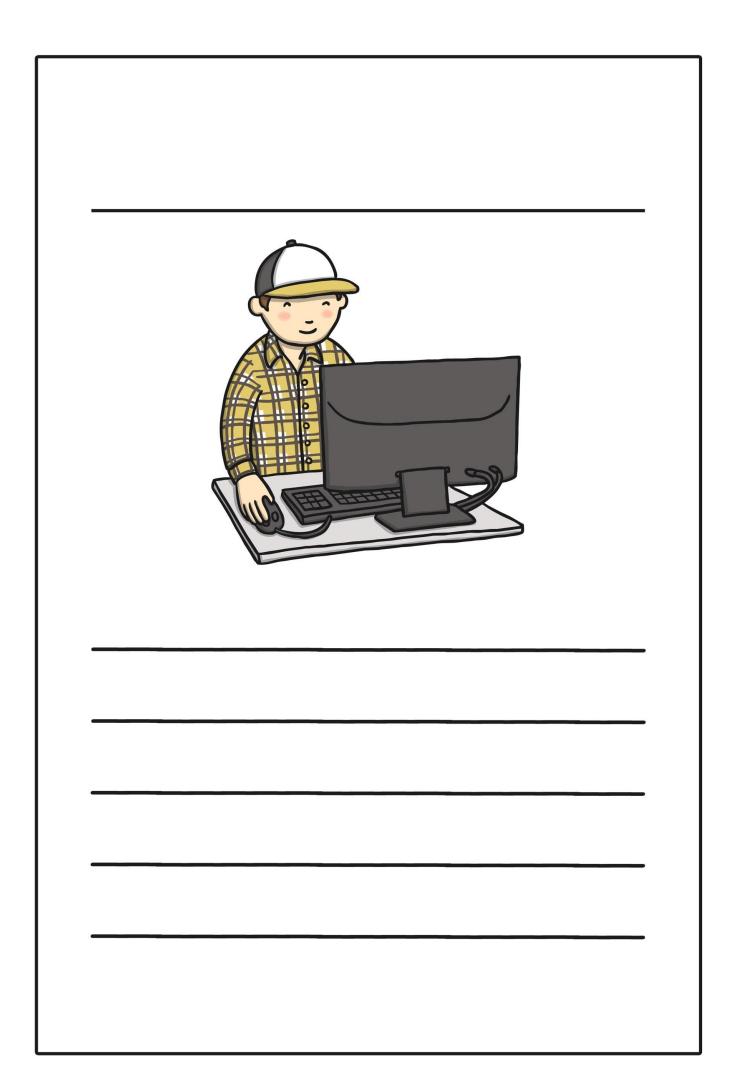

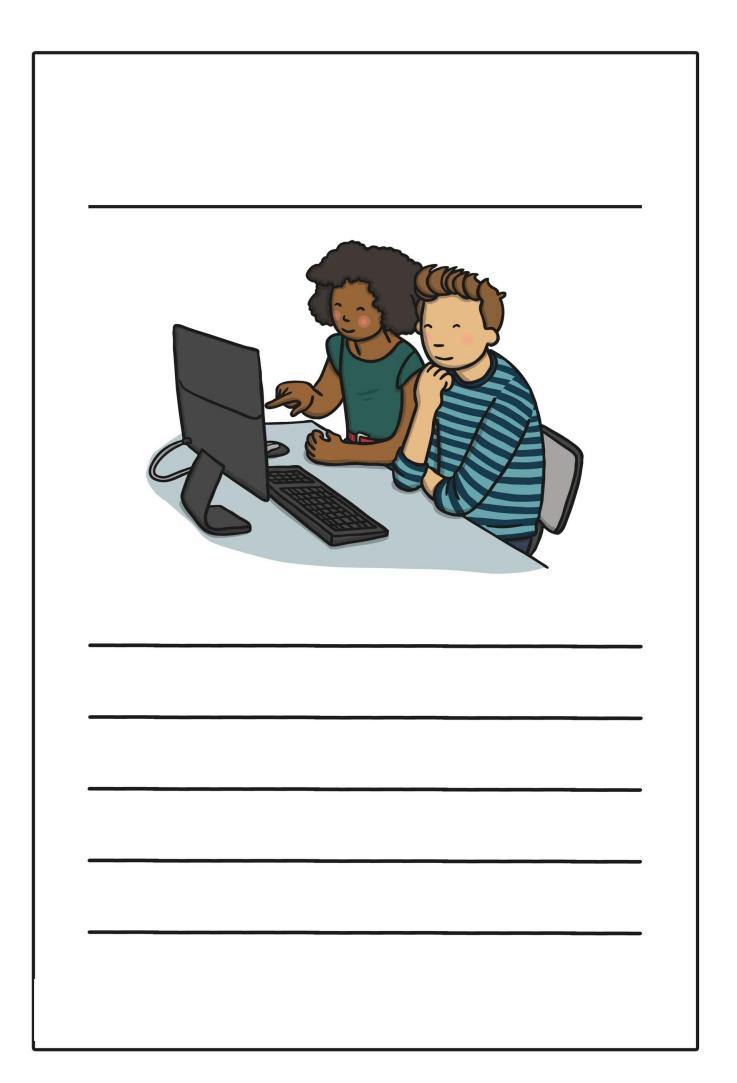

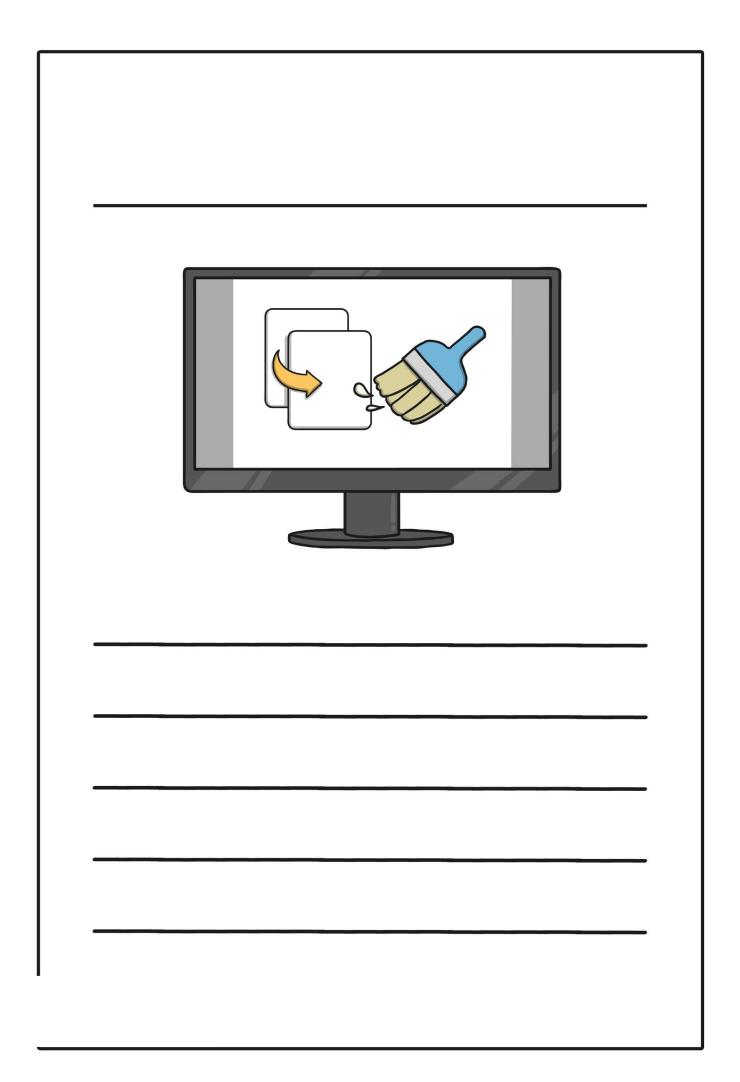

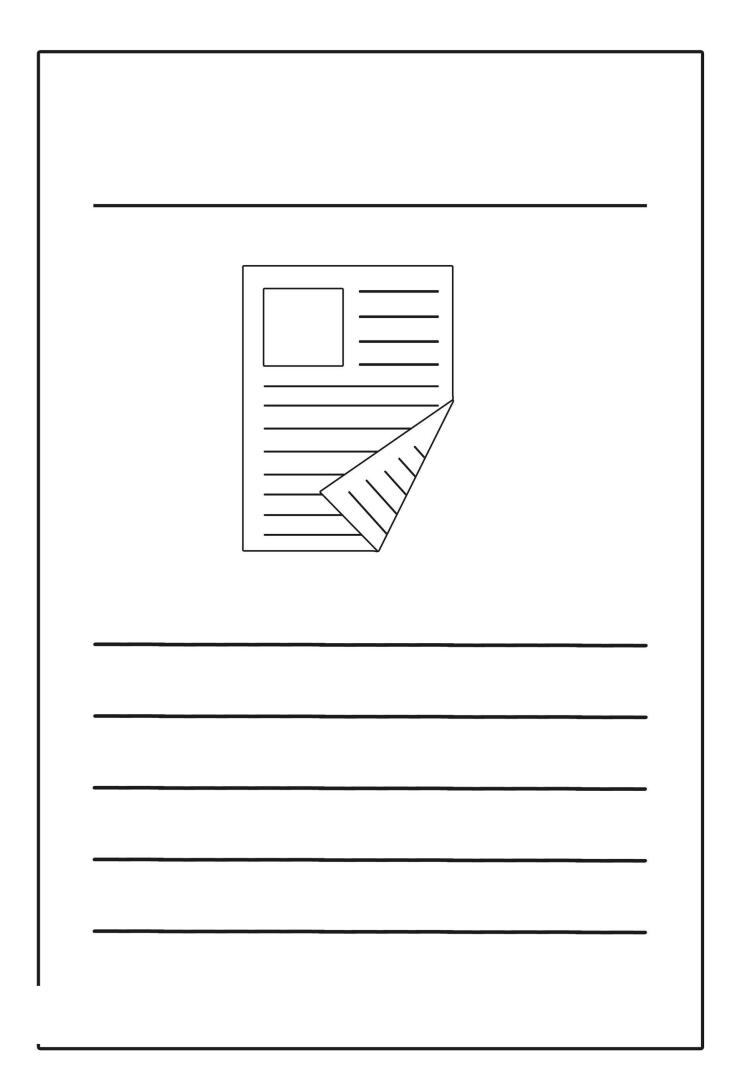

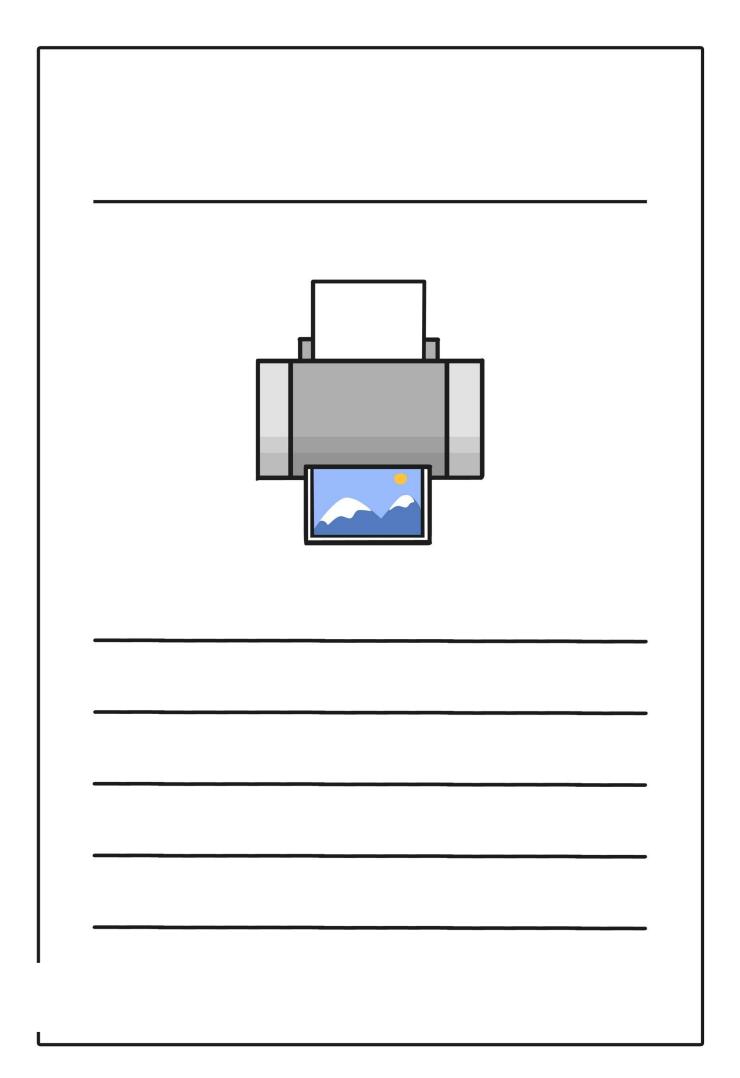

| Search |  |
|--------|--|
|        |  |
|        |  |
|        |  |

|   | User Name |  |
|---|-----------|--|
|   | Password  |  |
|   |           |  |
|   |           |  |
| _ |           |  |

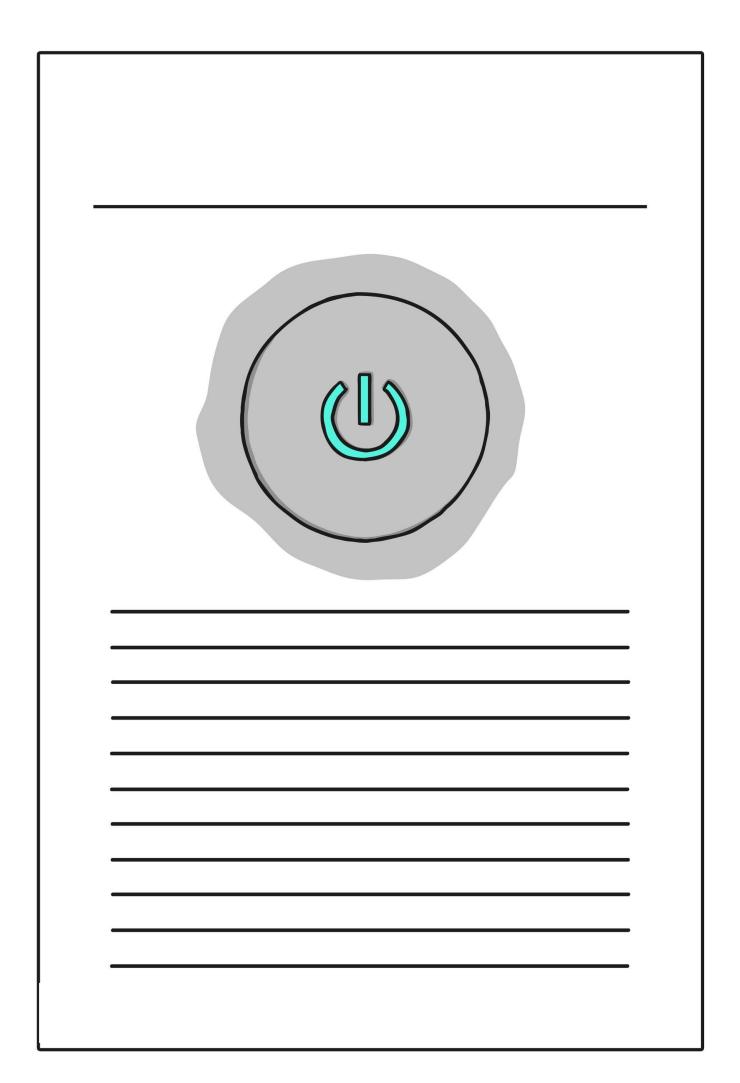

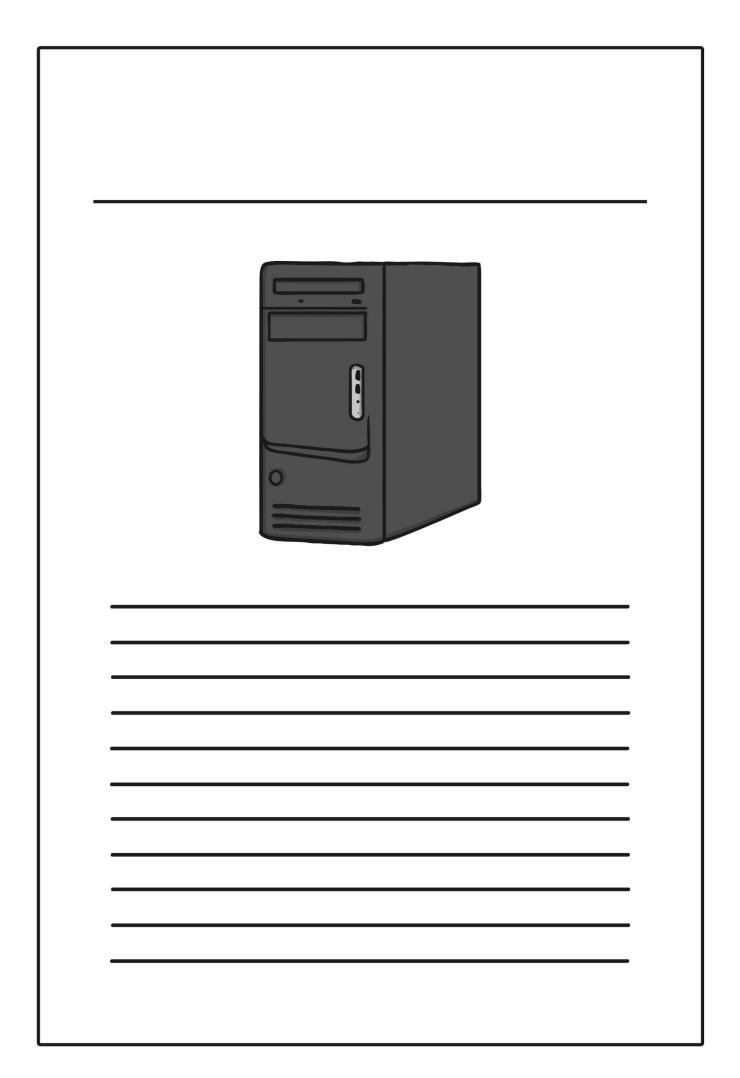

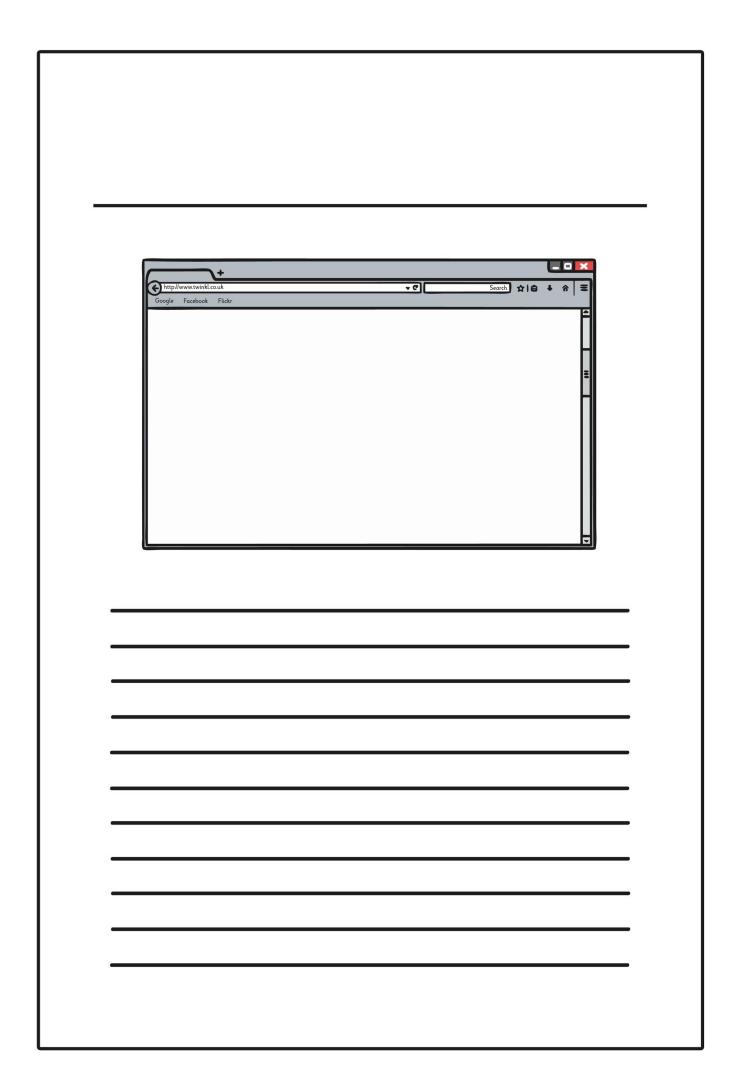

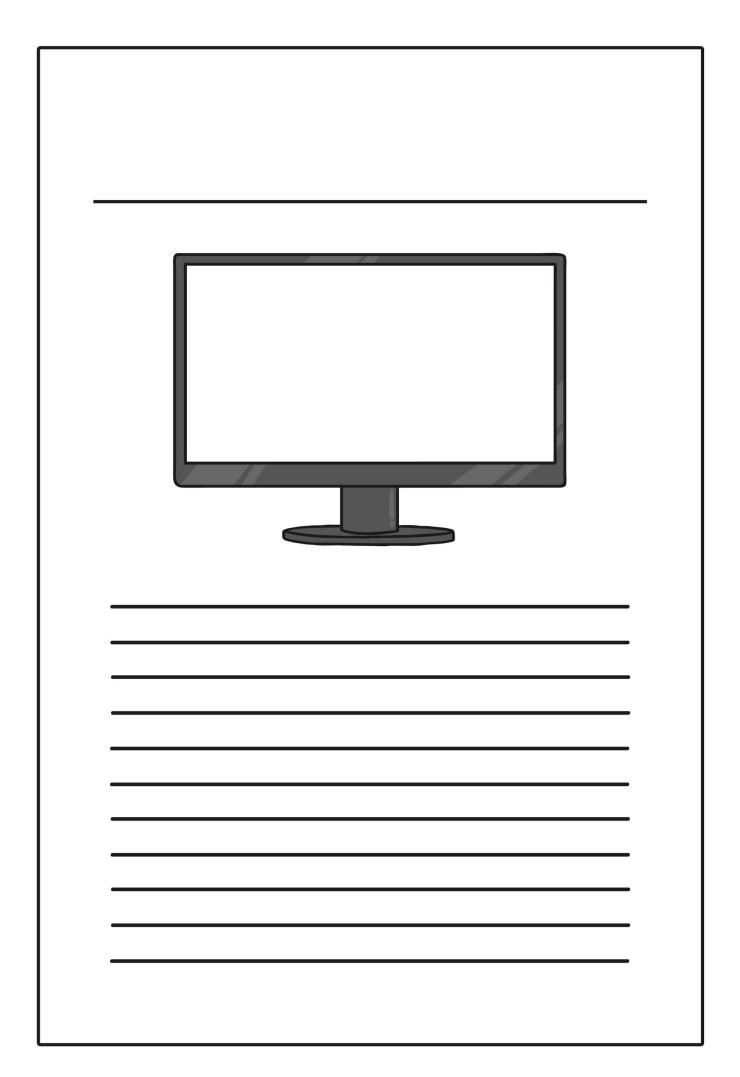

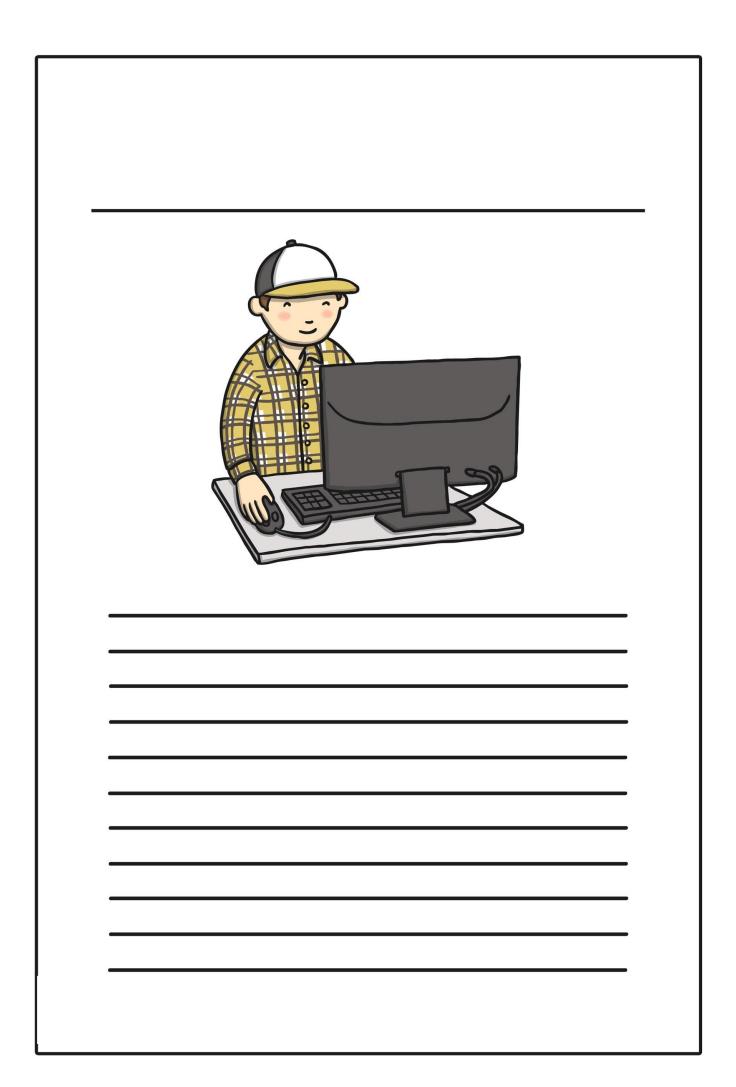

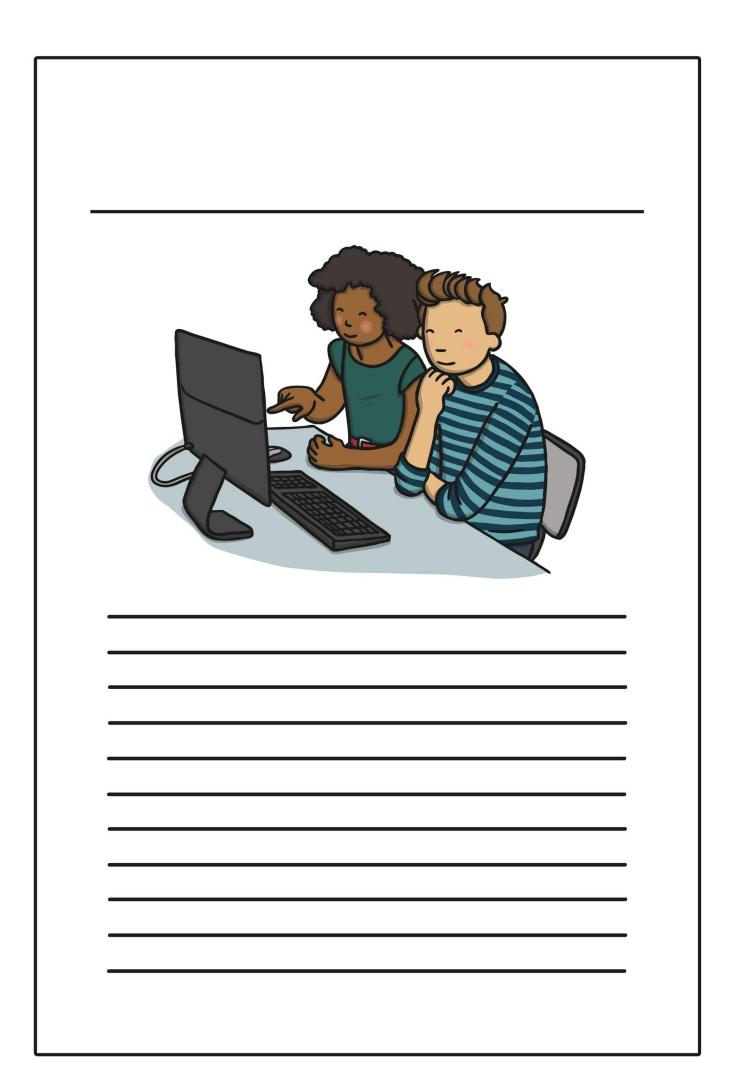

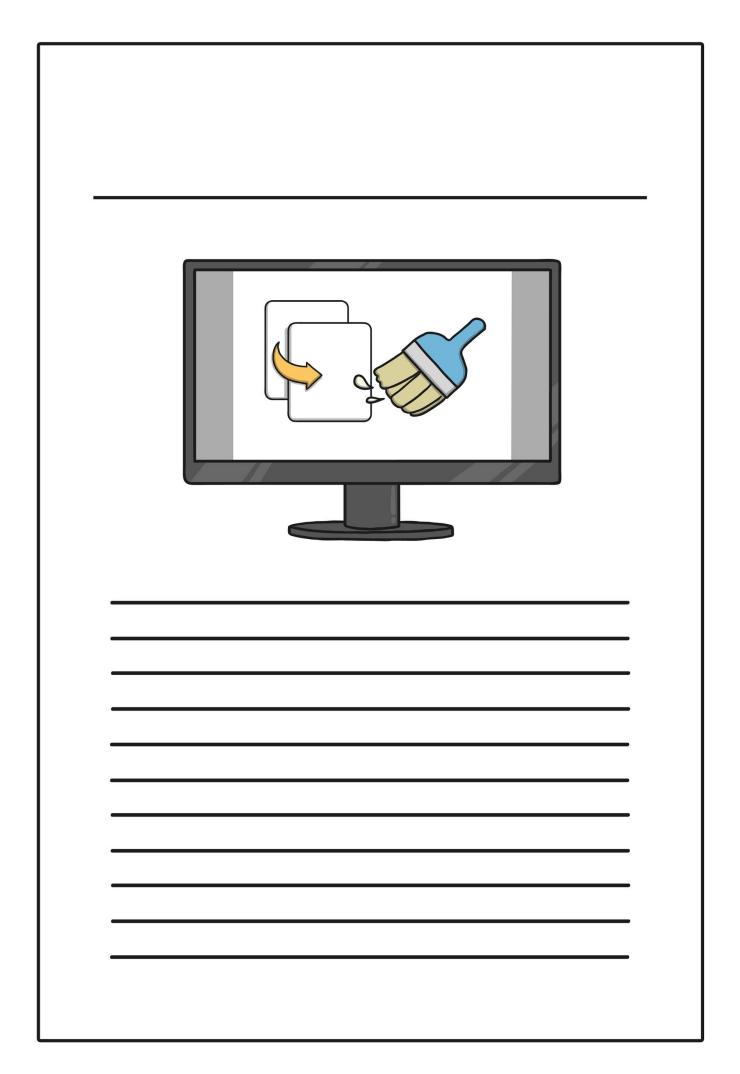

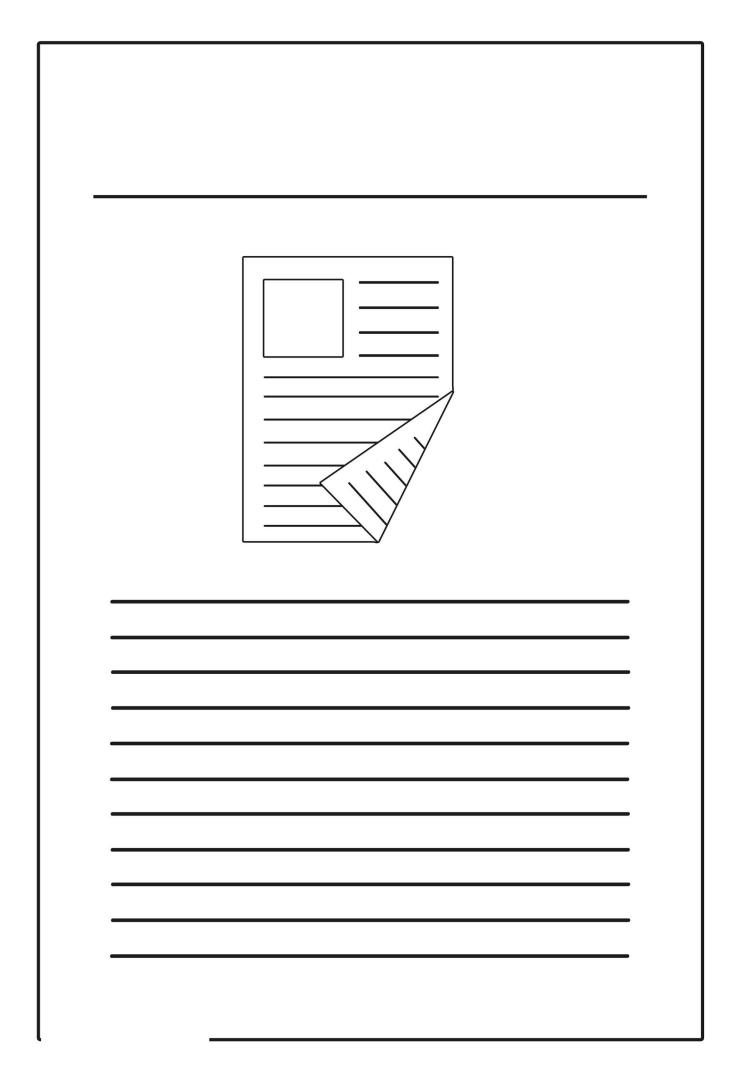

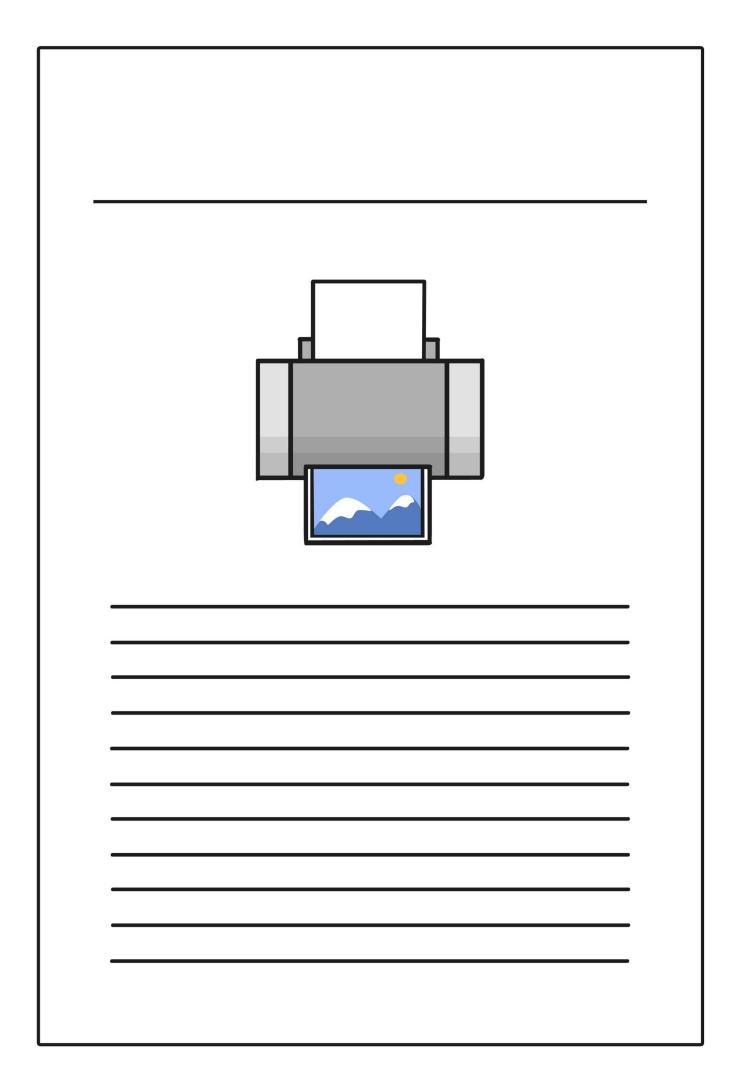

| Search |  |
|--------|--|
|        |  |
|        |  |
|        |  |
|        |  |

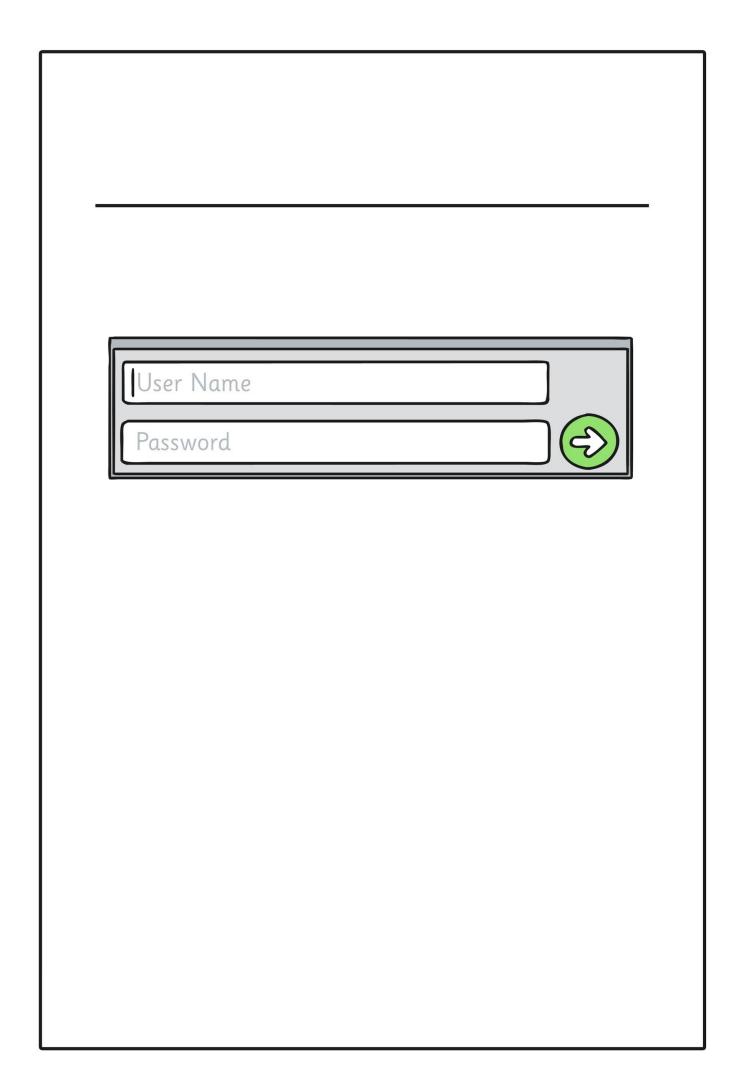

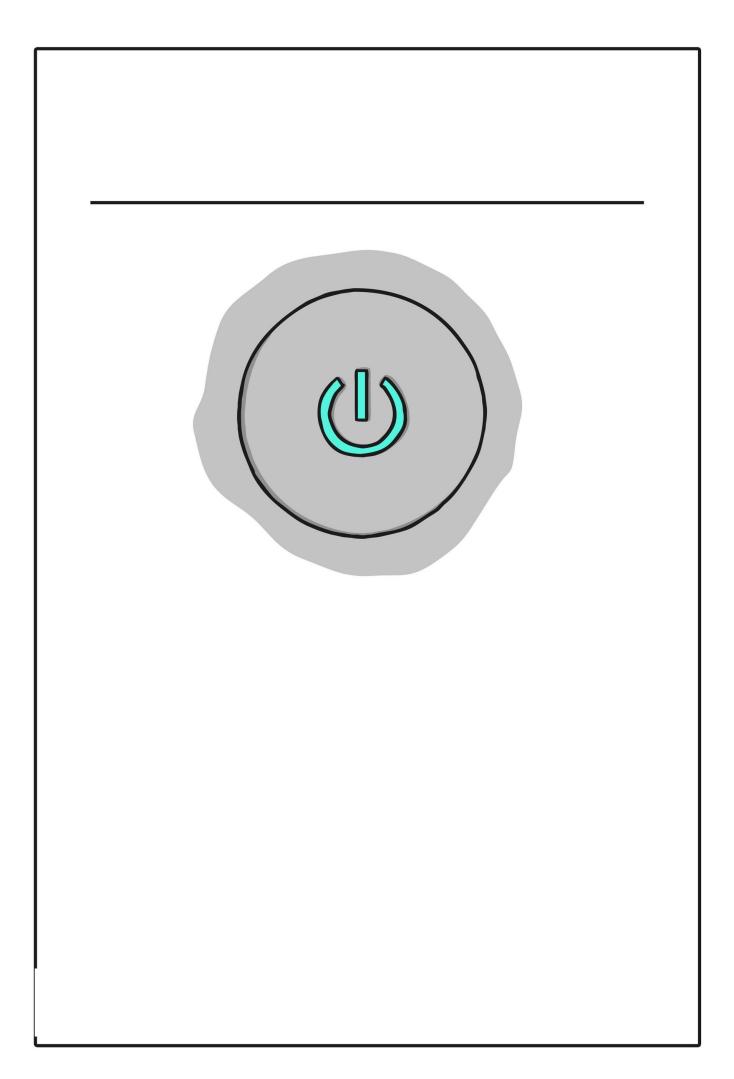

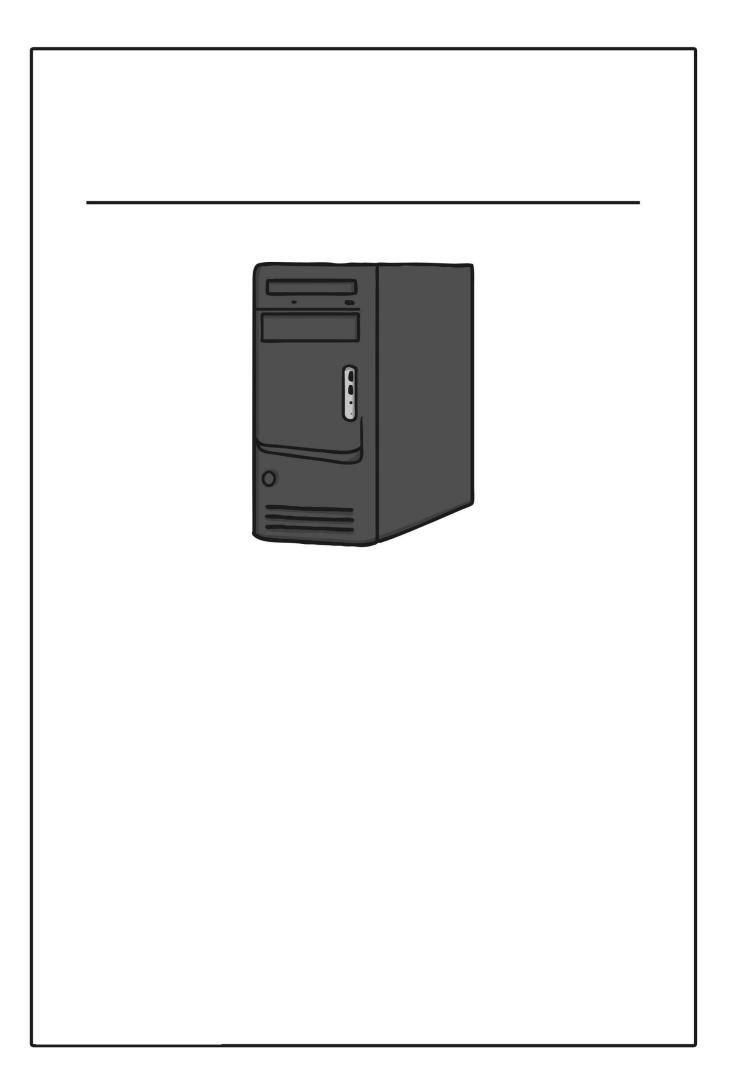

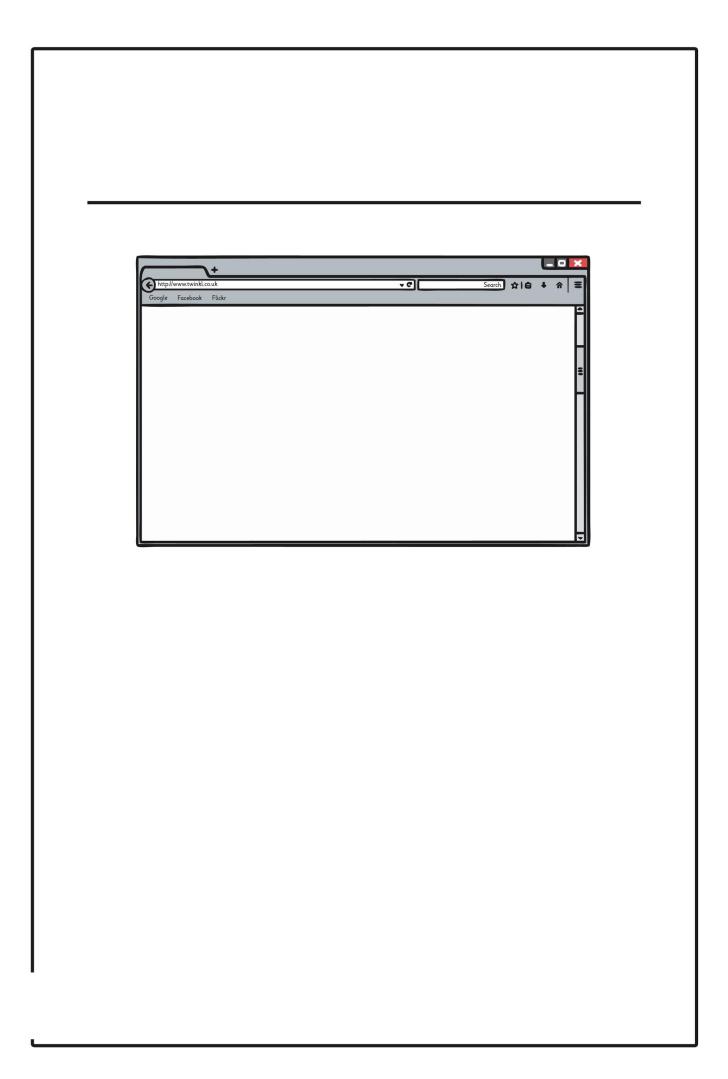

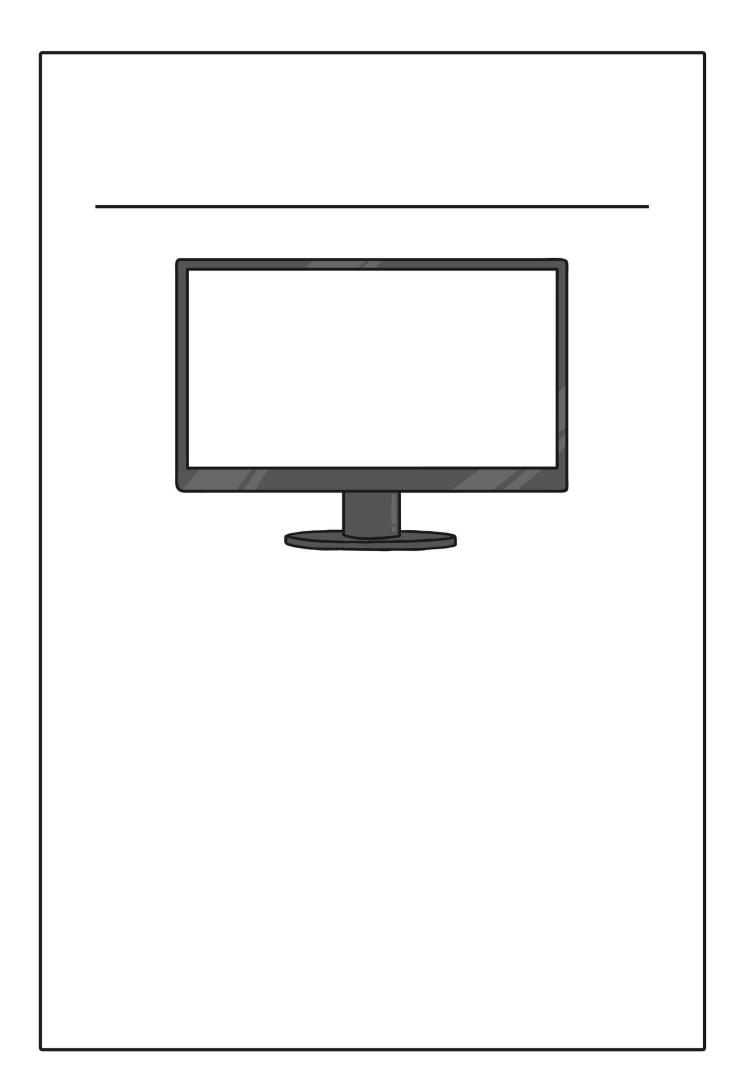

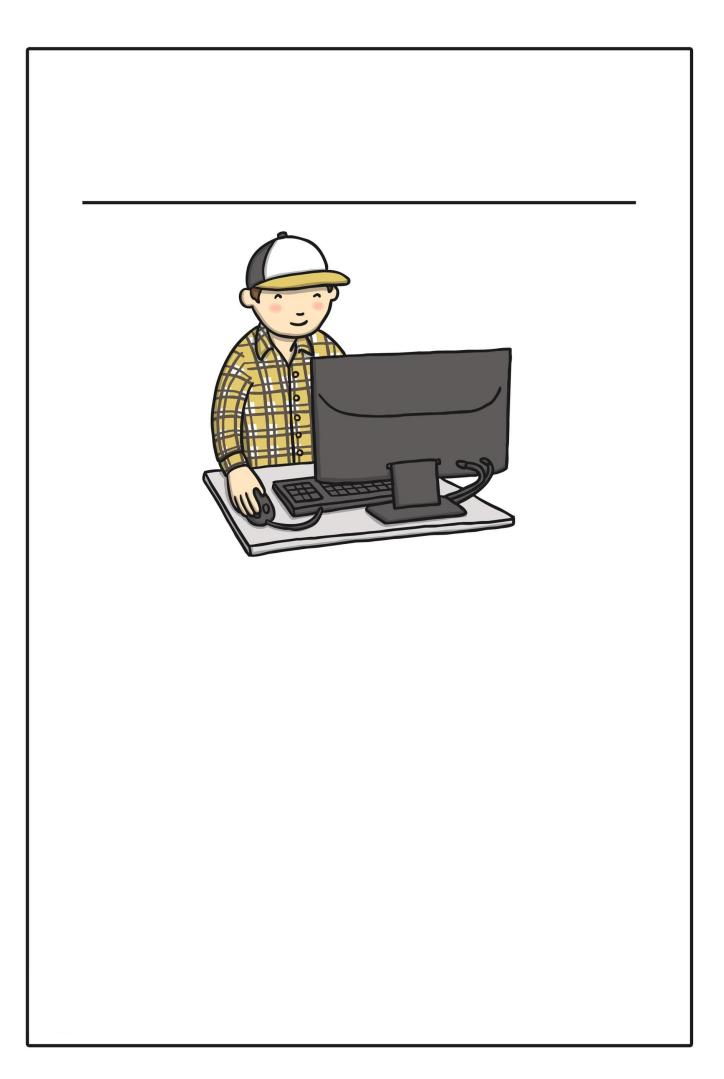

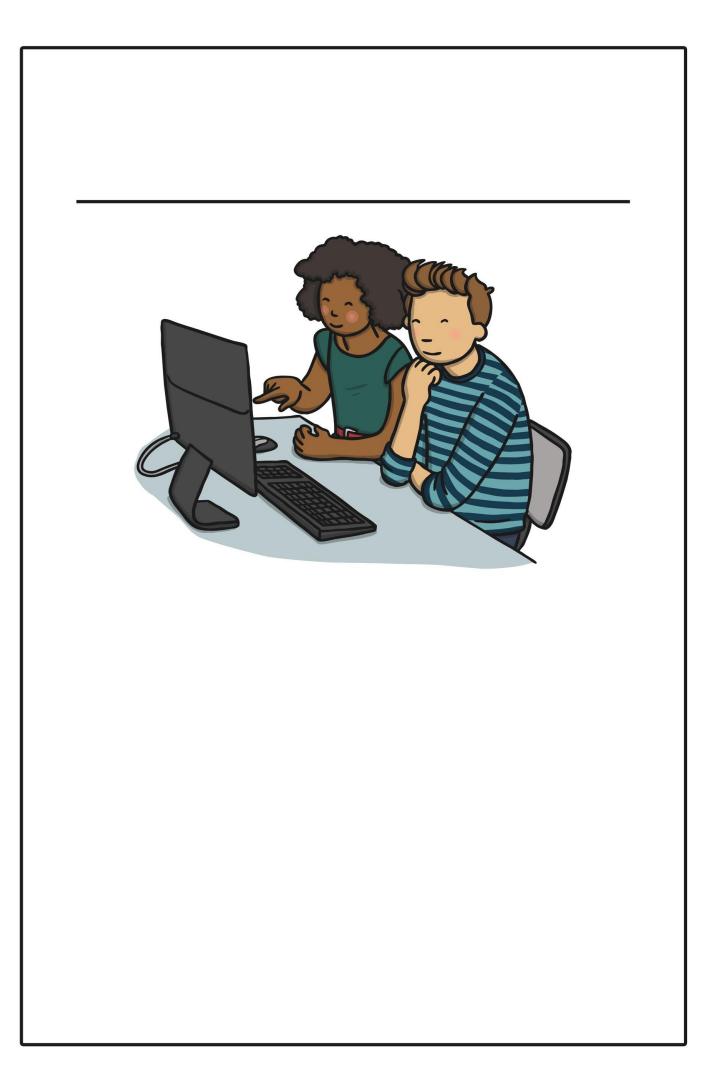

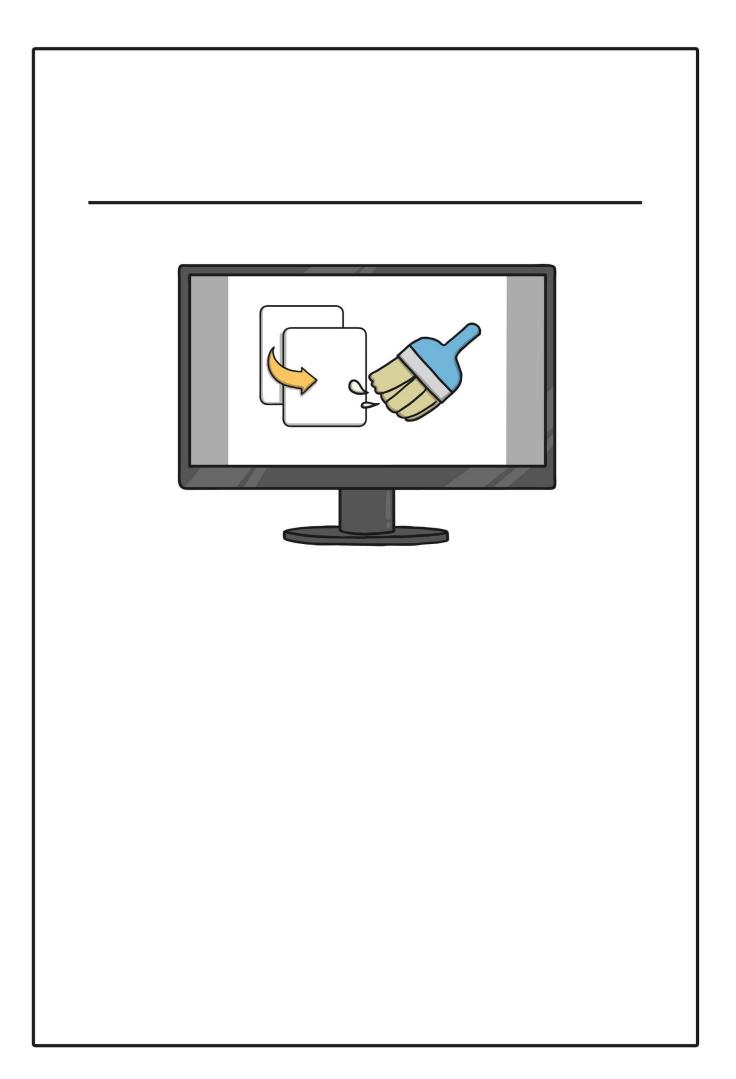

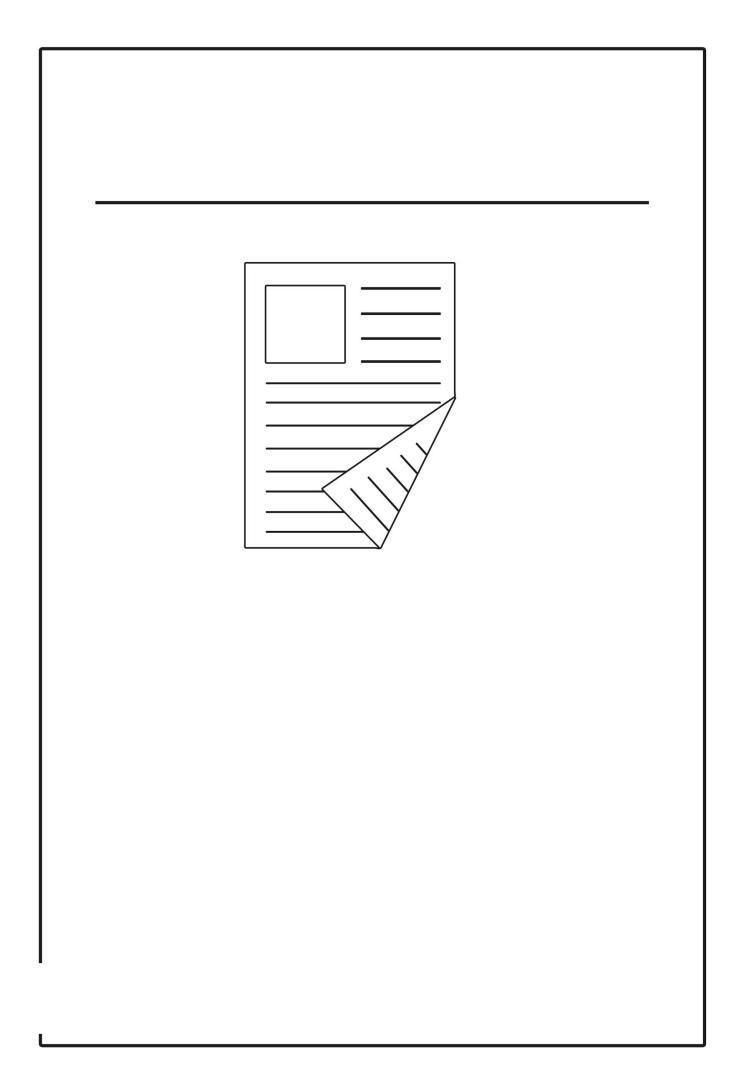

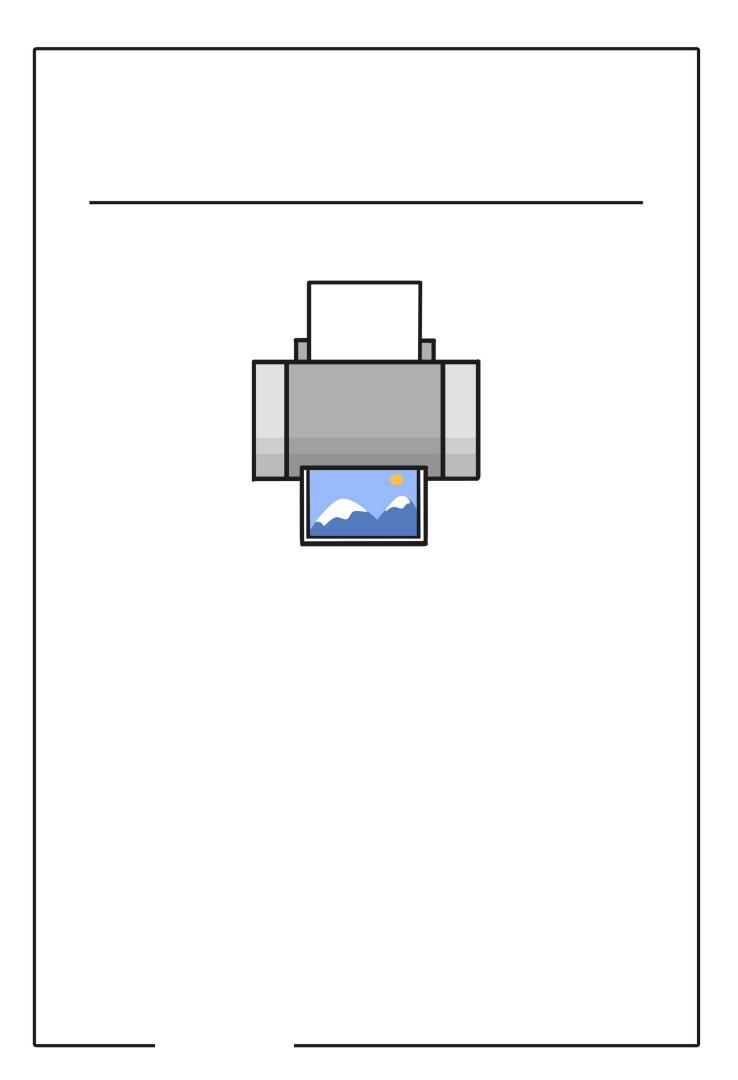

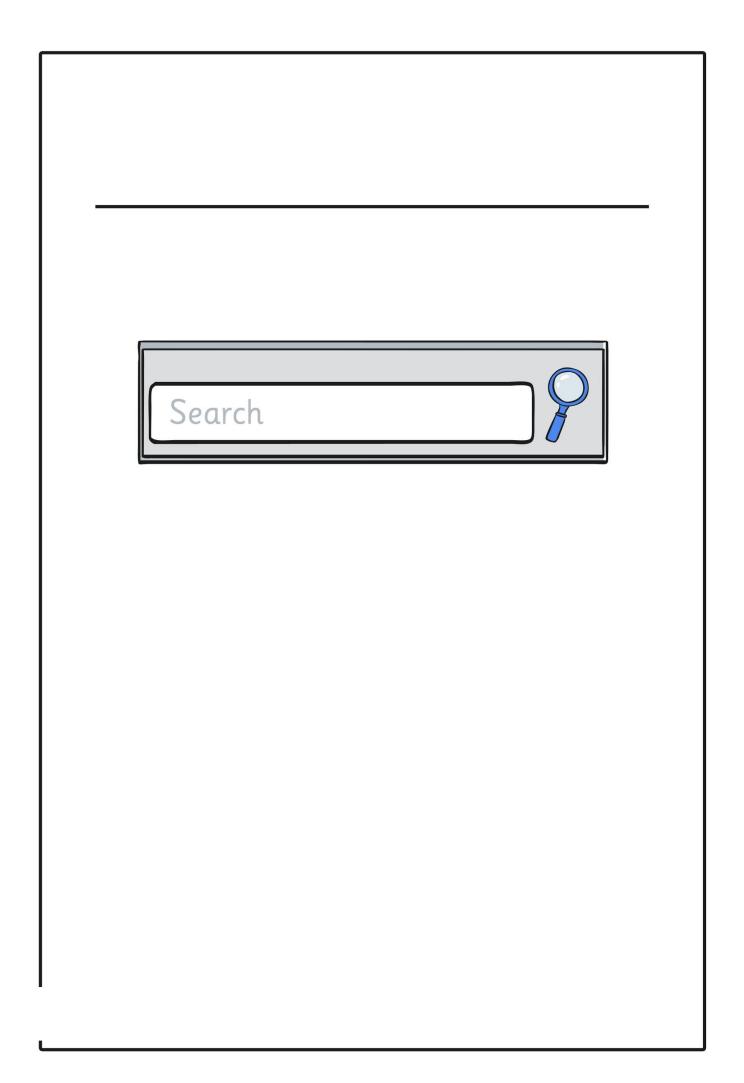

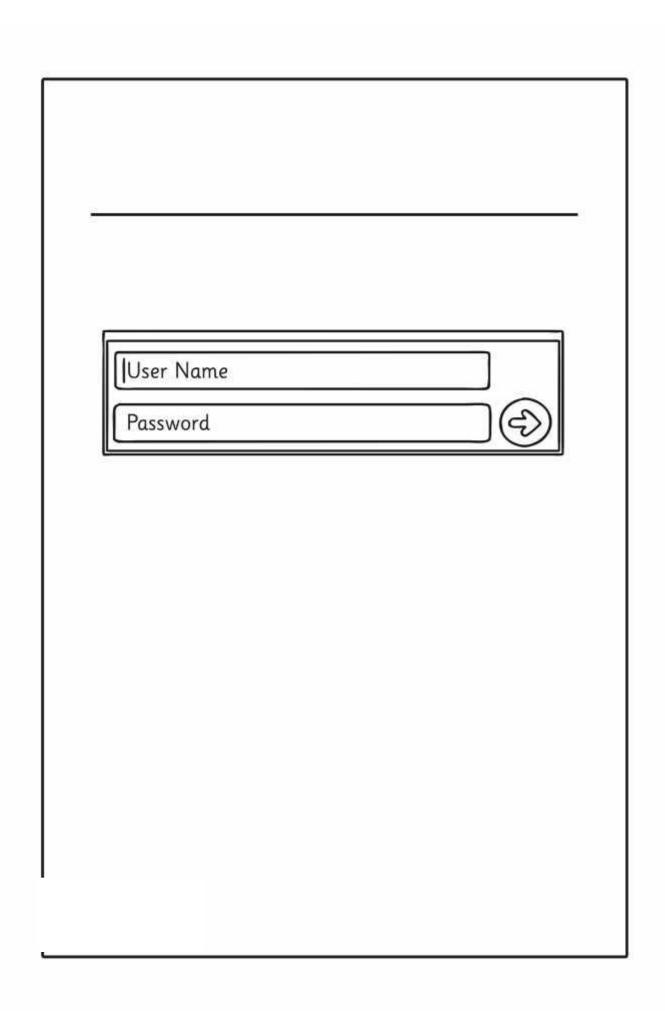

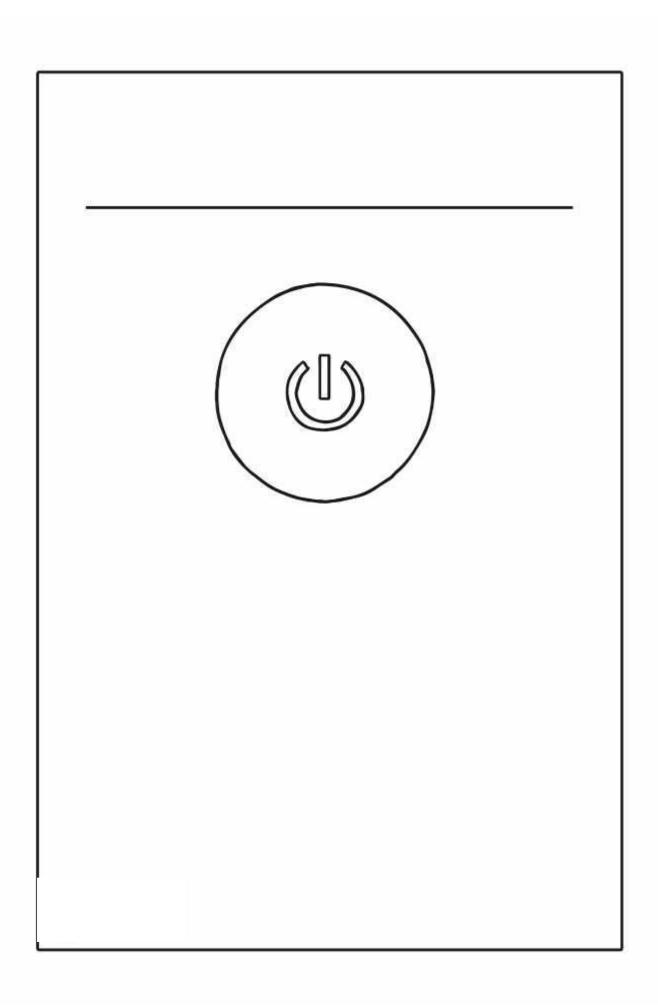

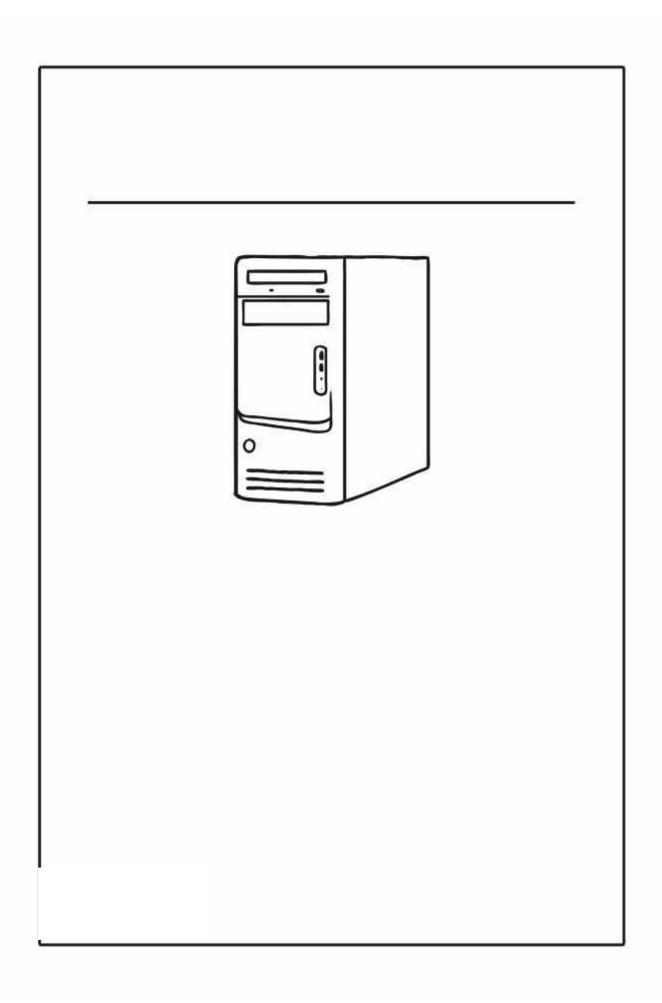

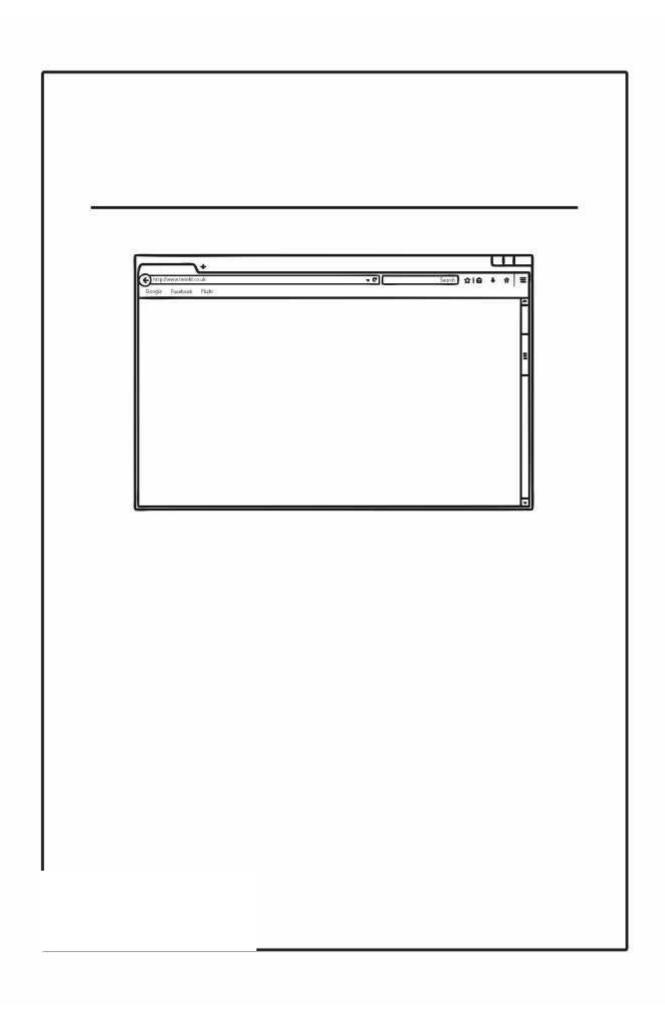

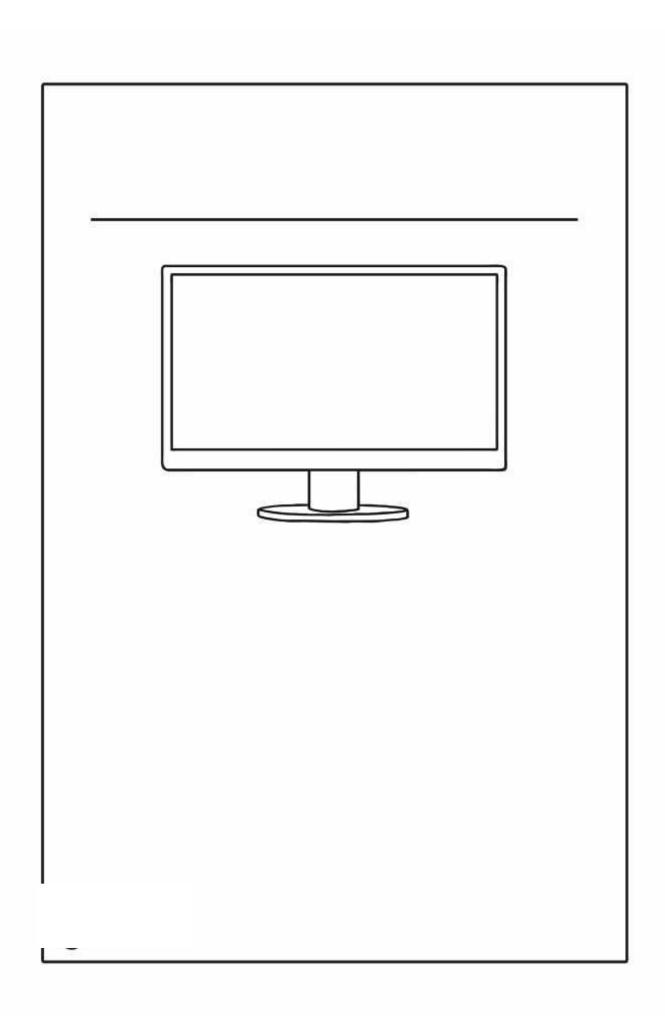

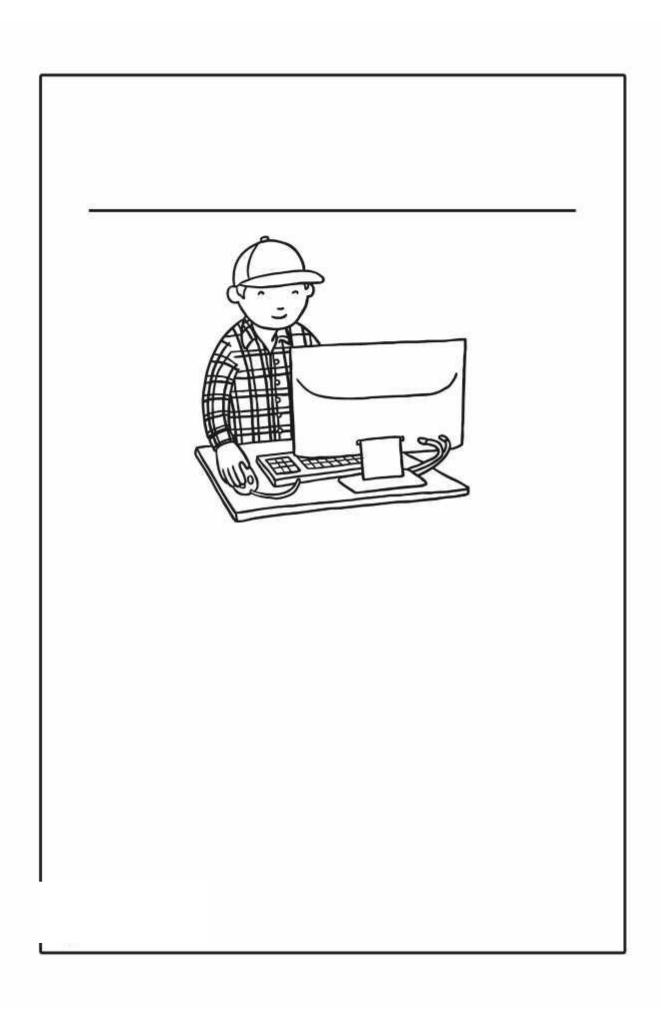

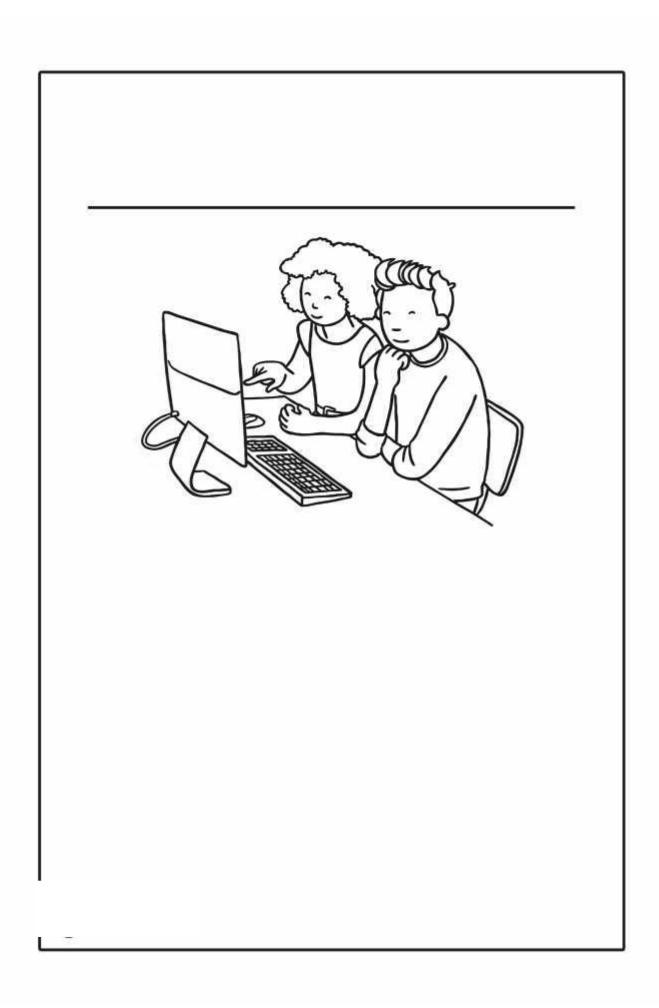

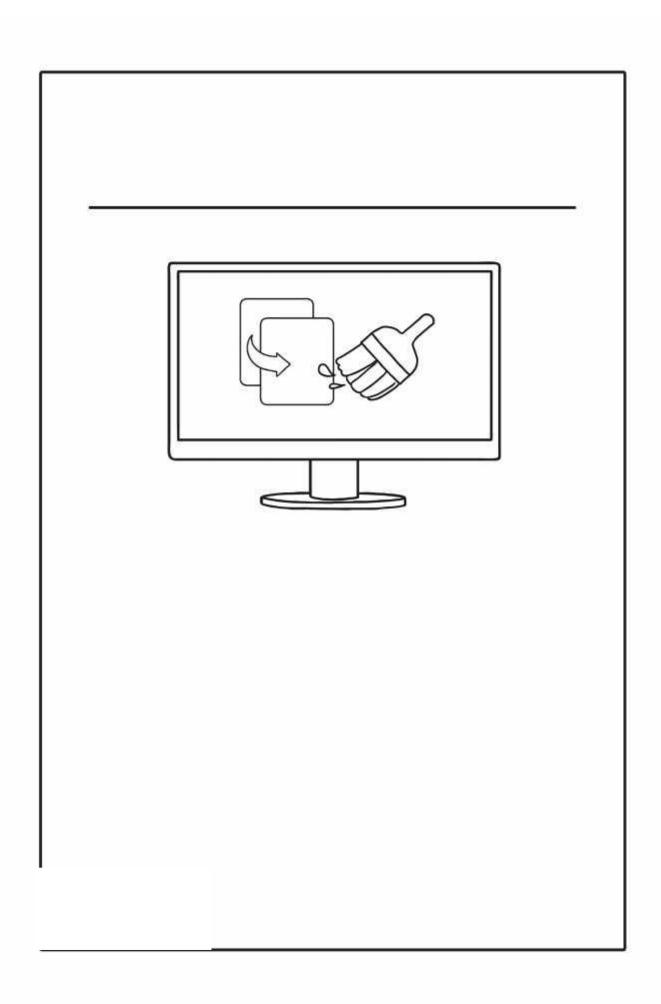

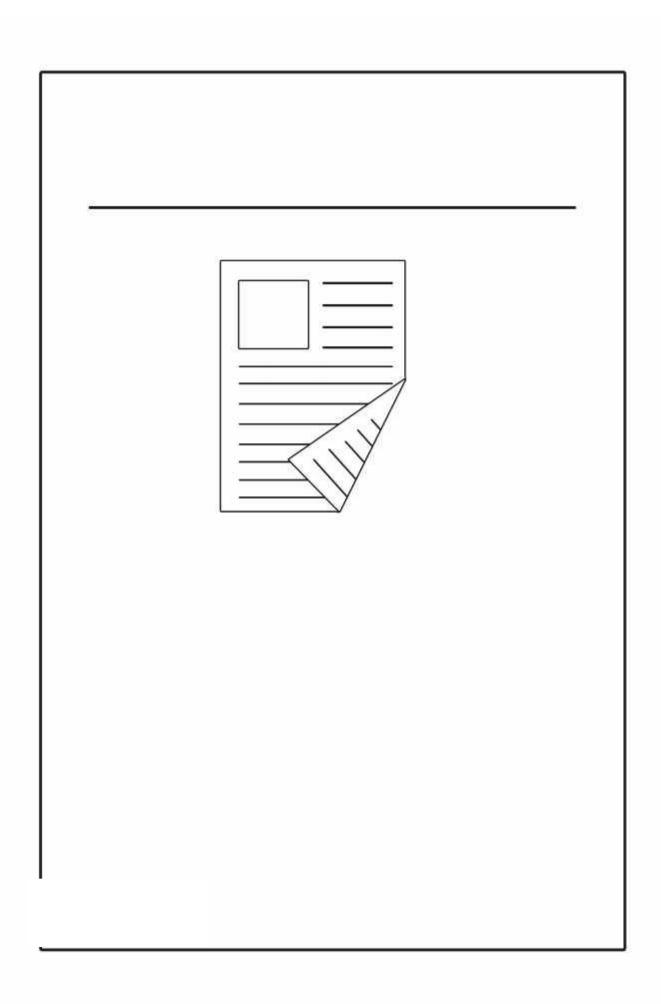

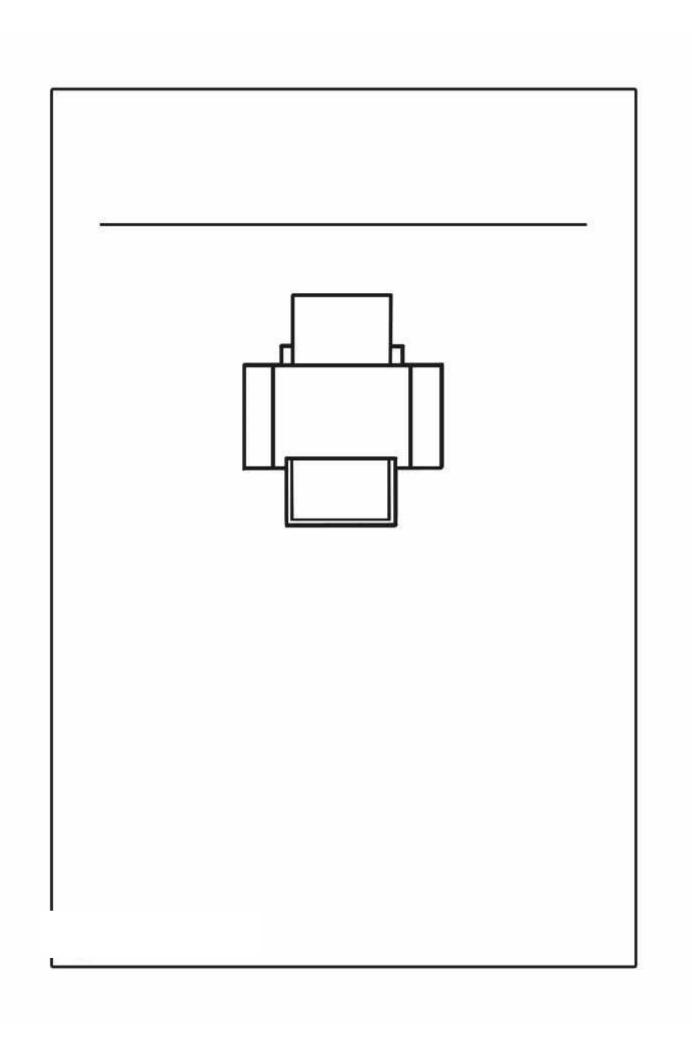

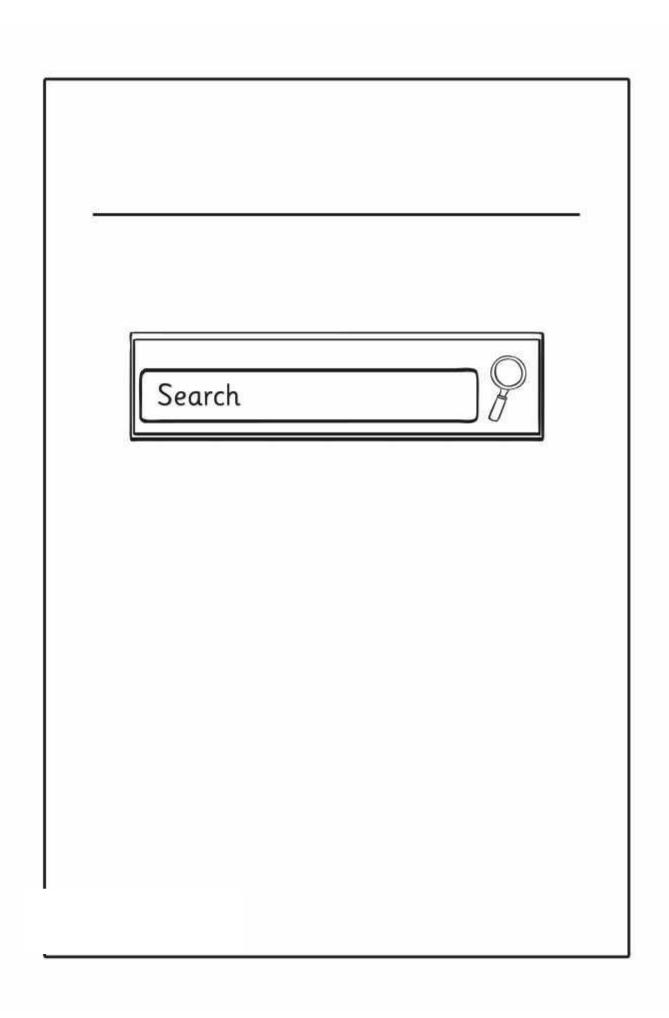

|             | Password |  |
|-------------|----------|--|
| -           |          |  |
| -<br>-<br>- |          |  |
| -<br>-<br>- |          |  |

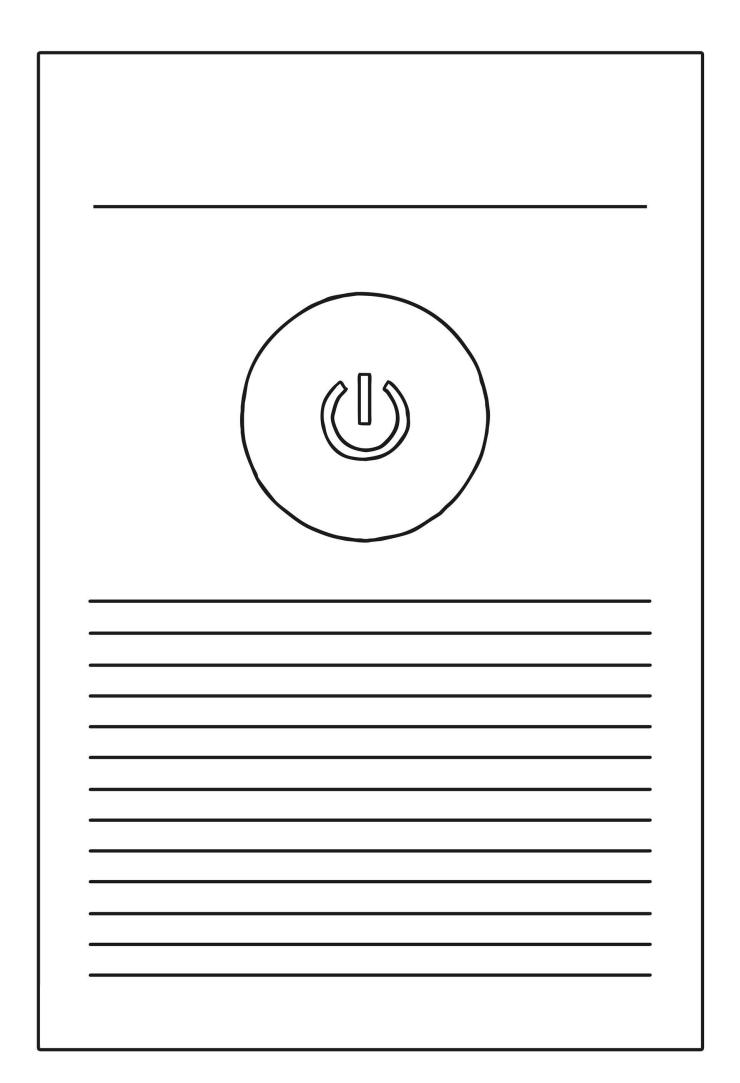

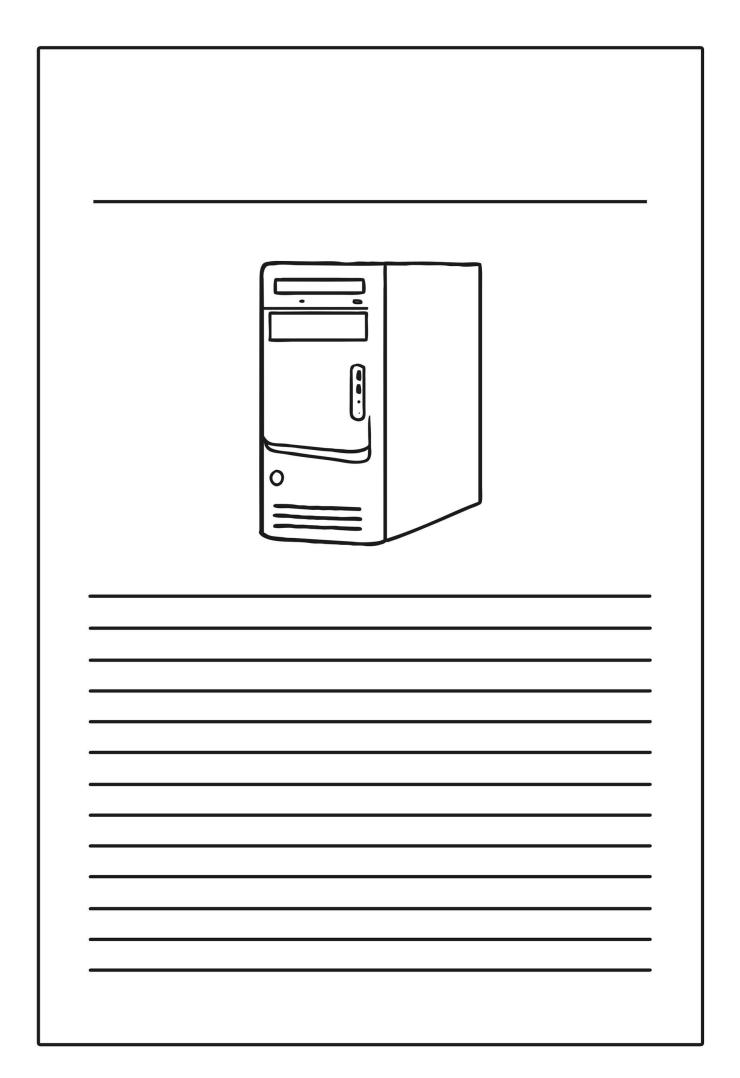

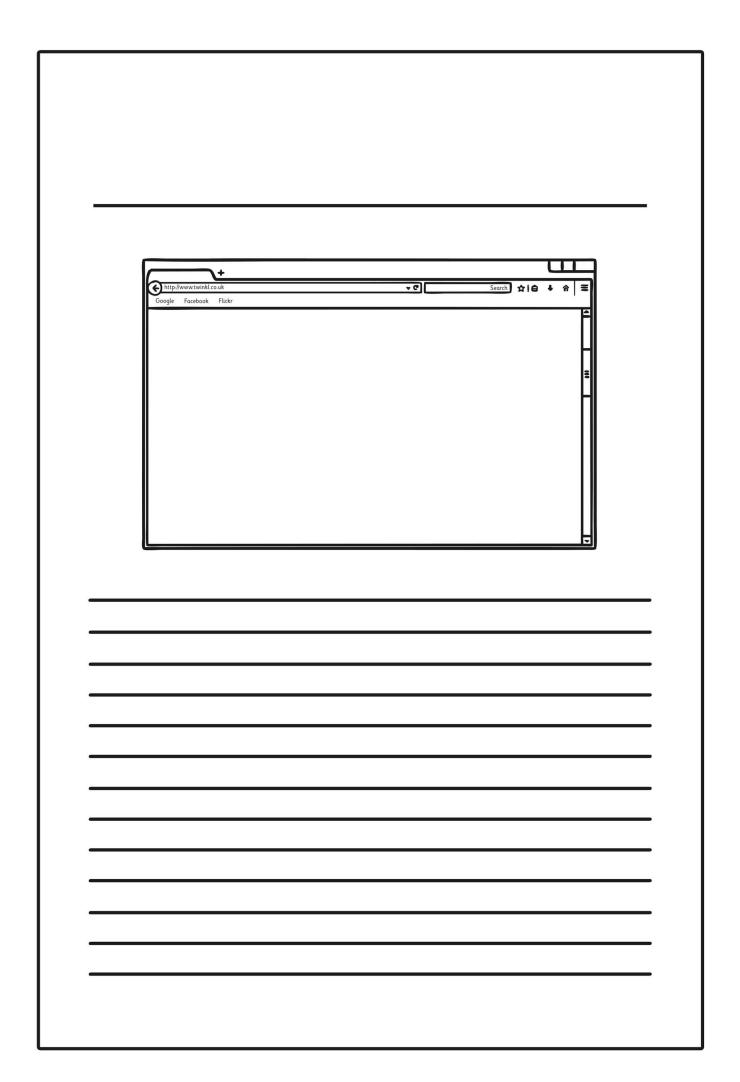

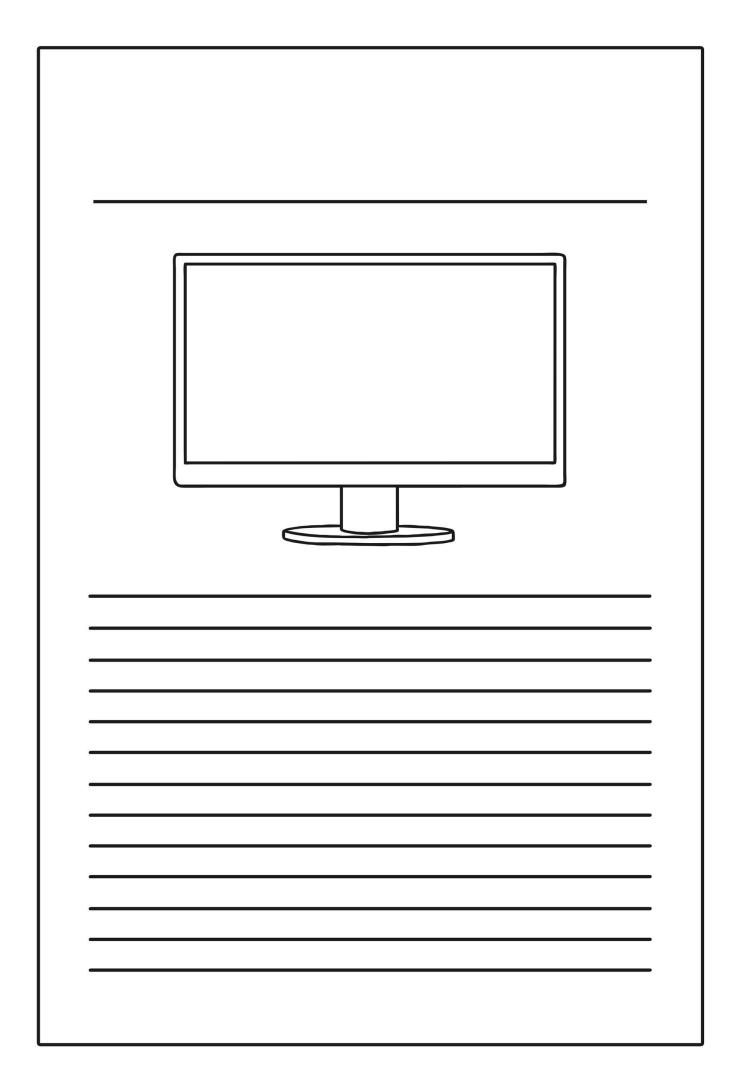

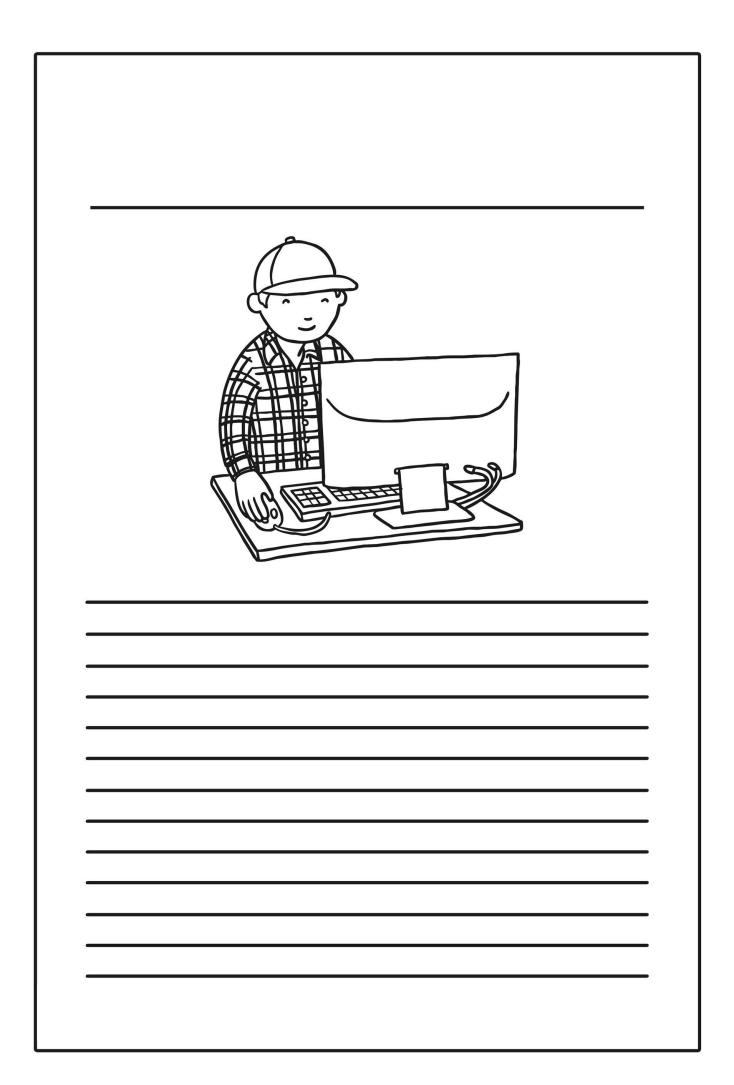

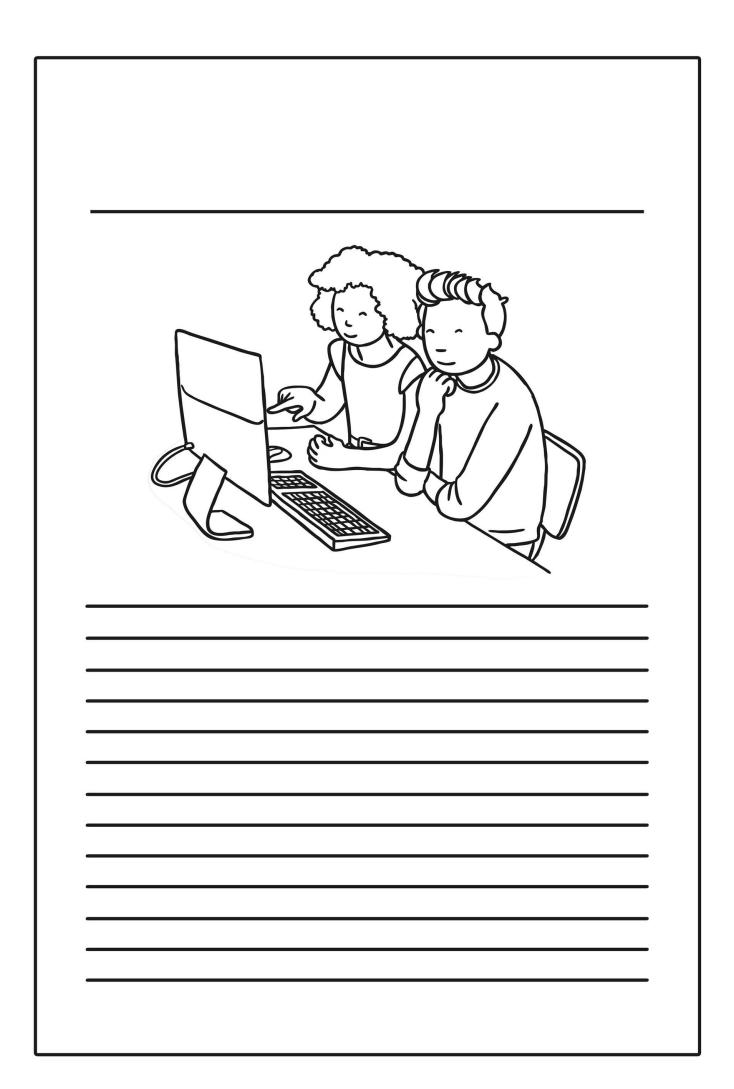

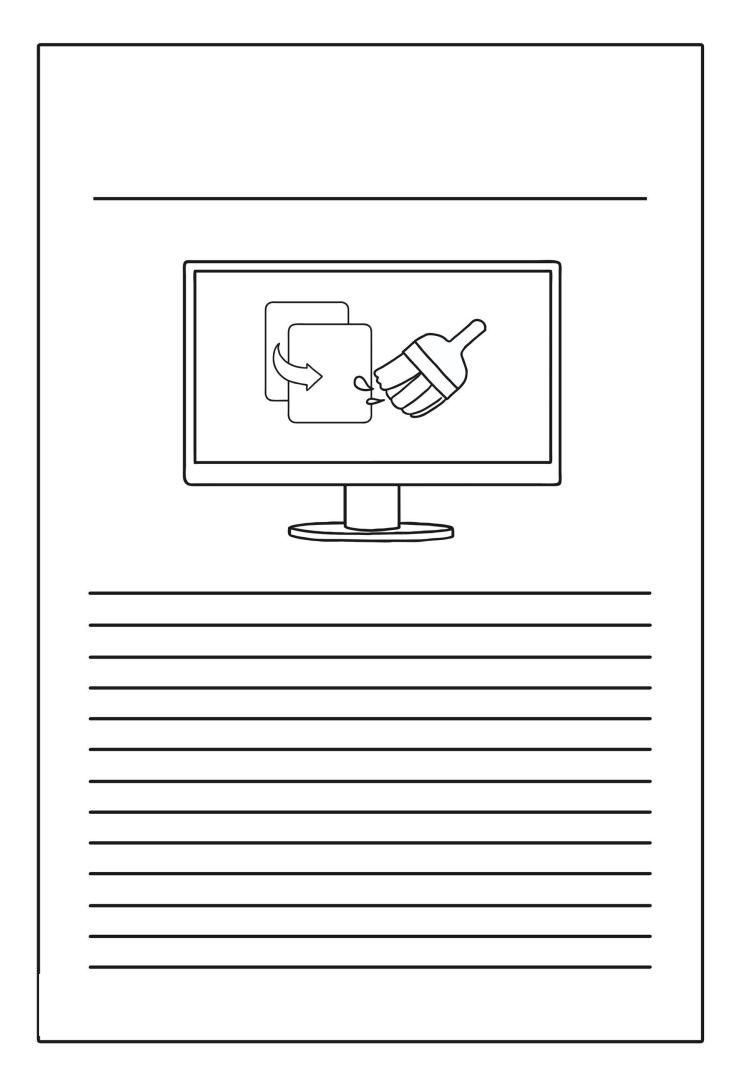

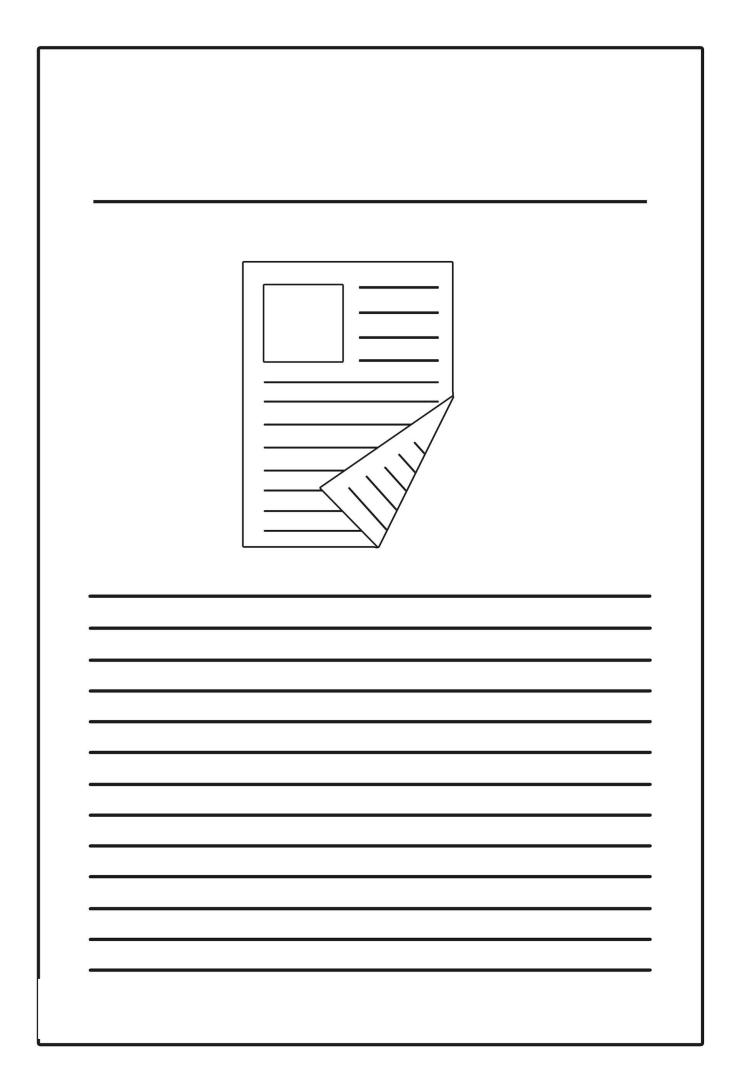

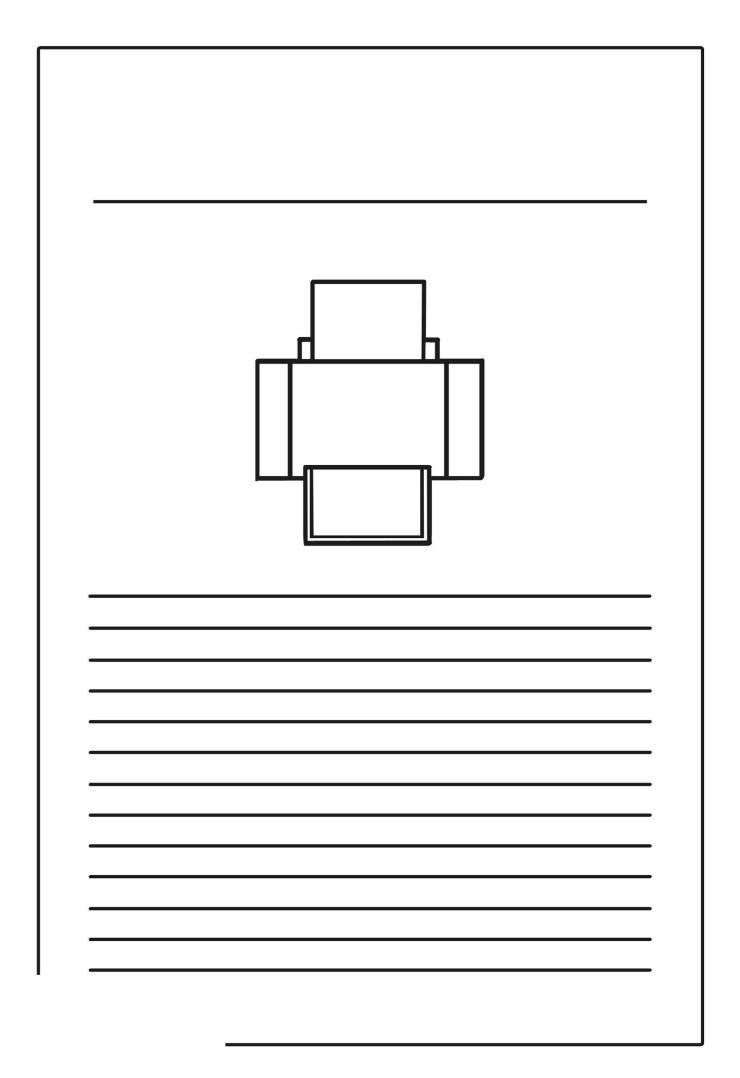

| Search |  |
|--------|--|
|        |  |
|        |  |
|        |  |
|        |  |

| Password |   |
|----------|---|
|          | • |
|          | , |
|          |   |

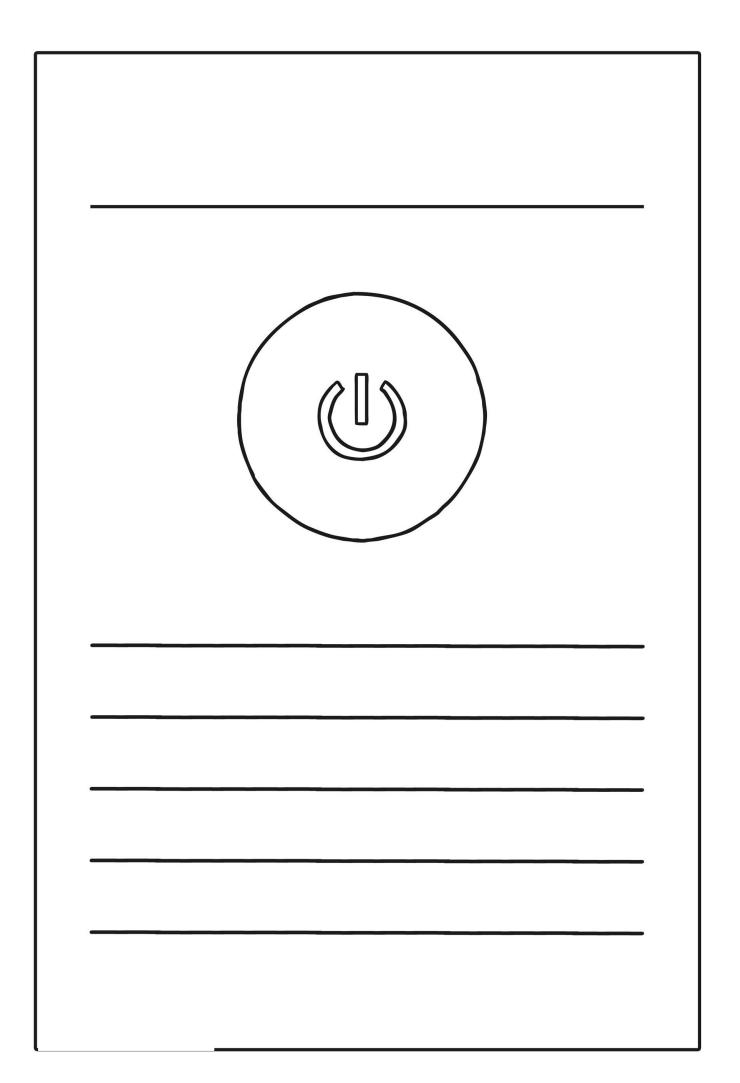

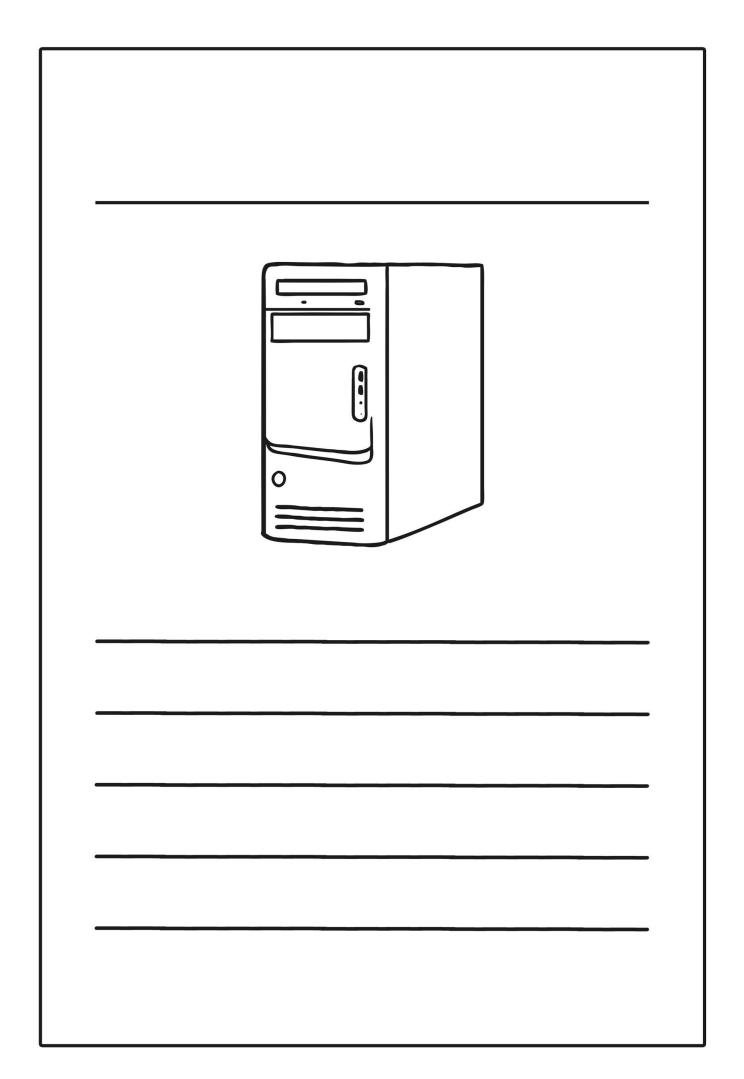

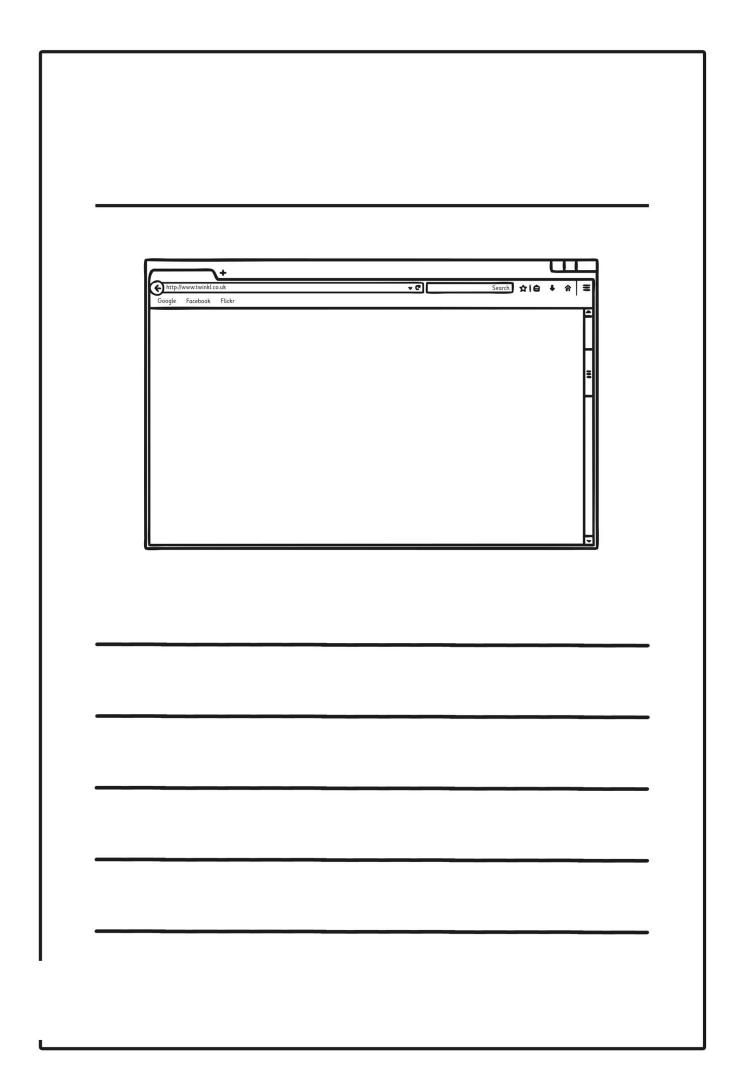

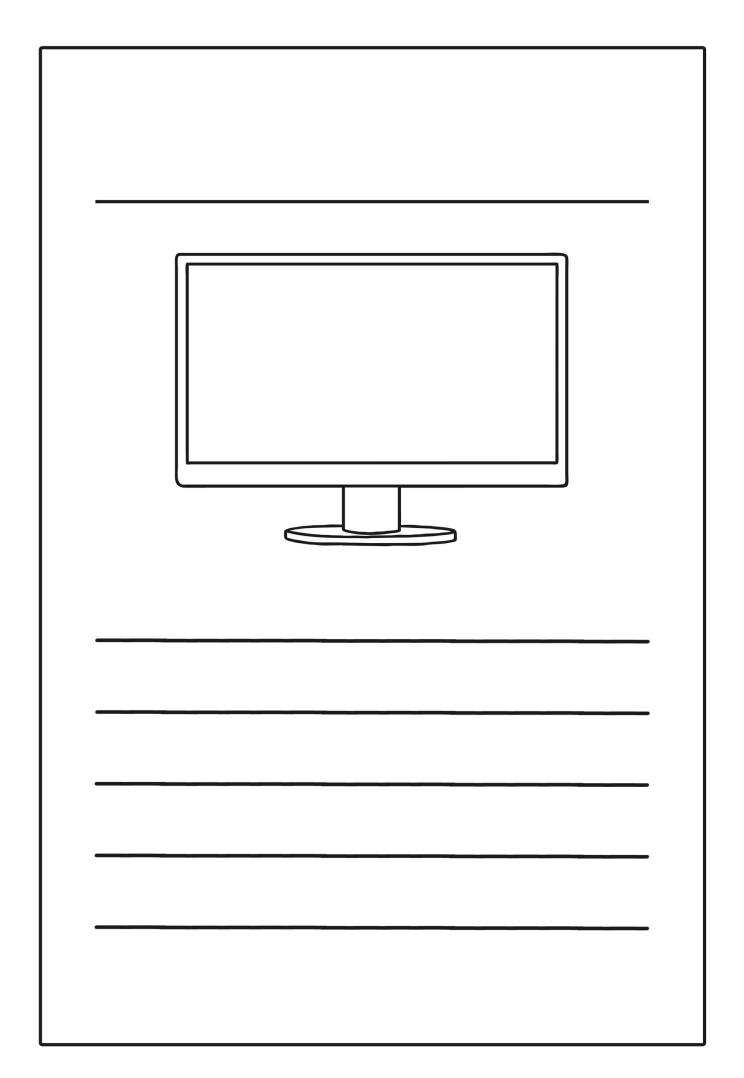

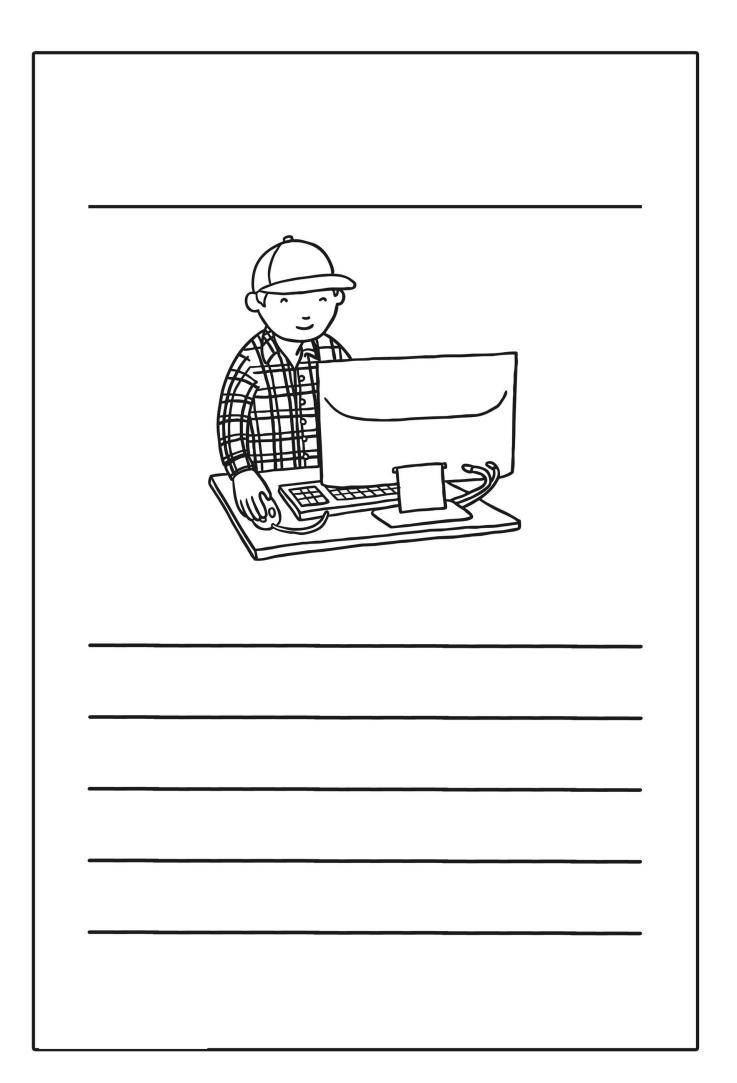

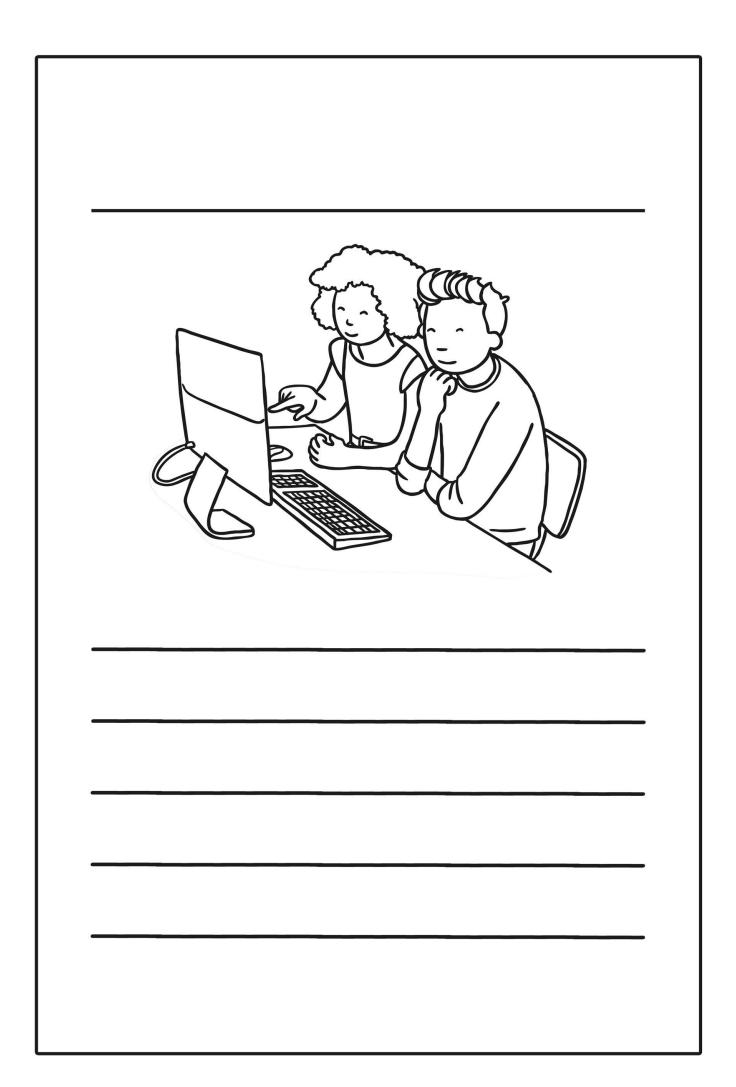

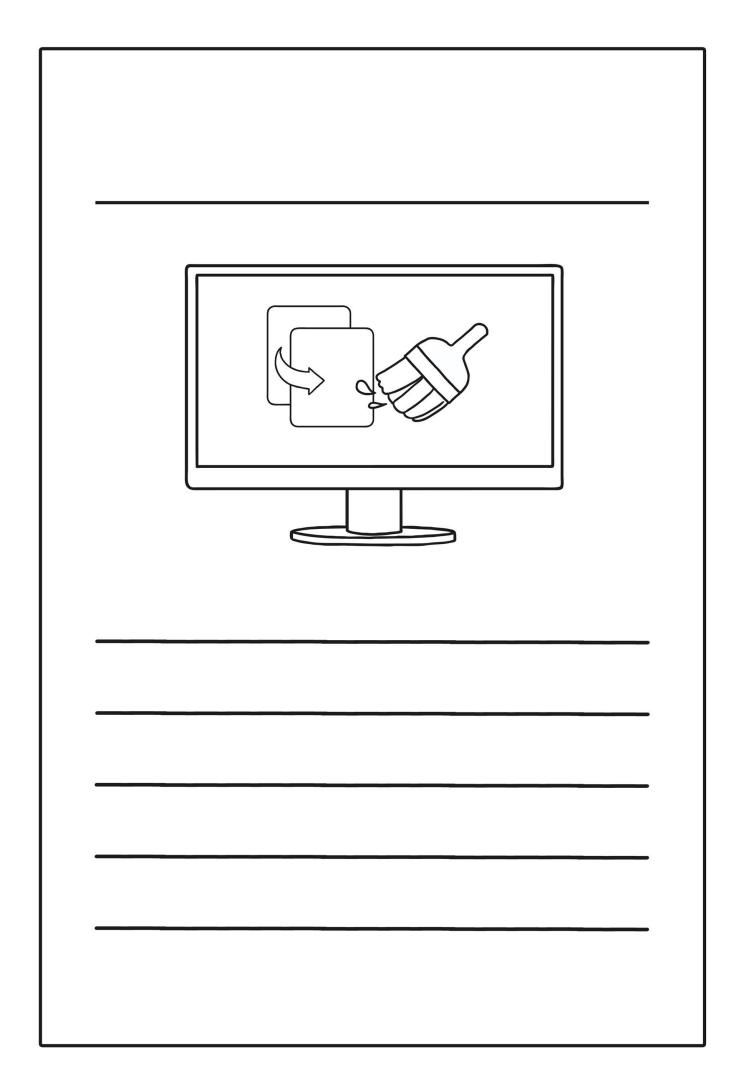

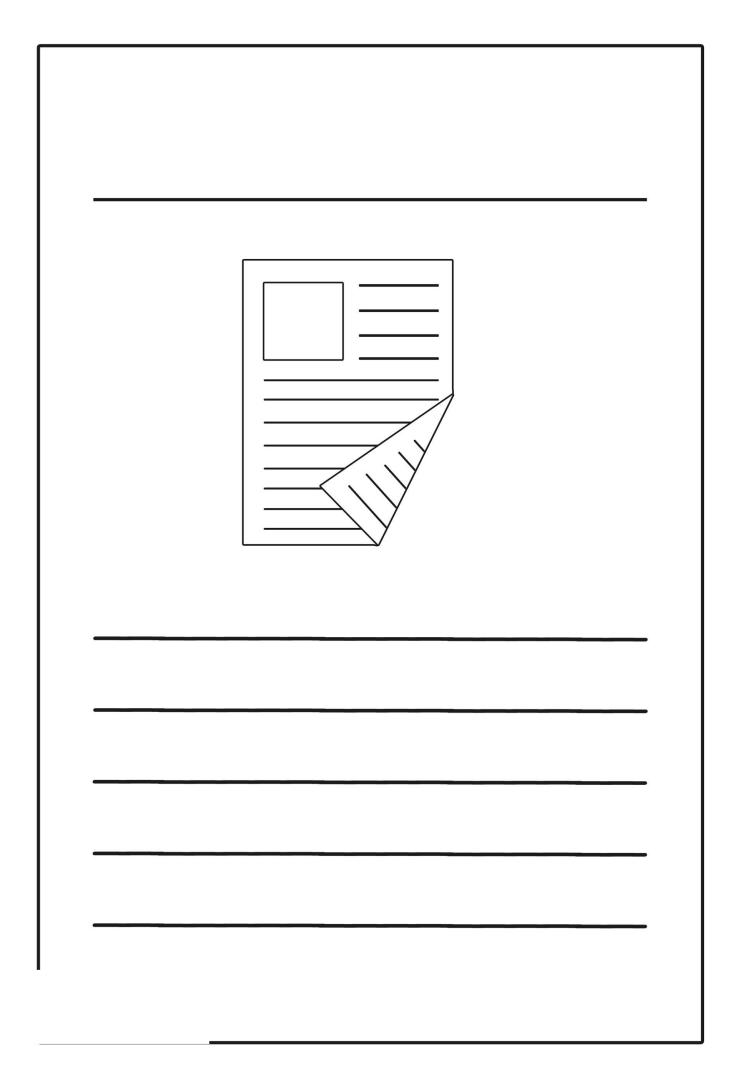

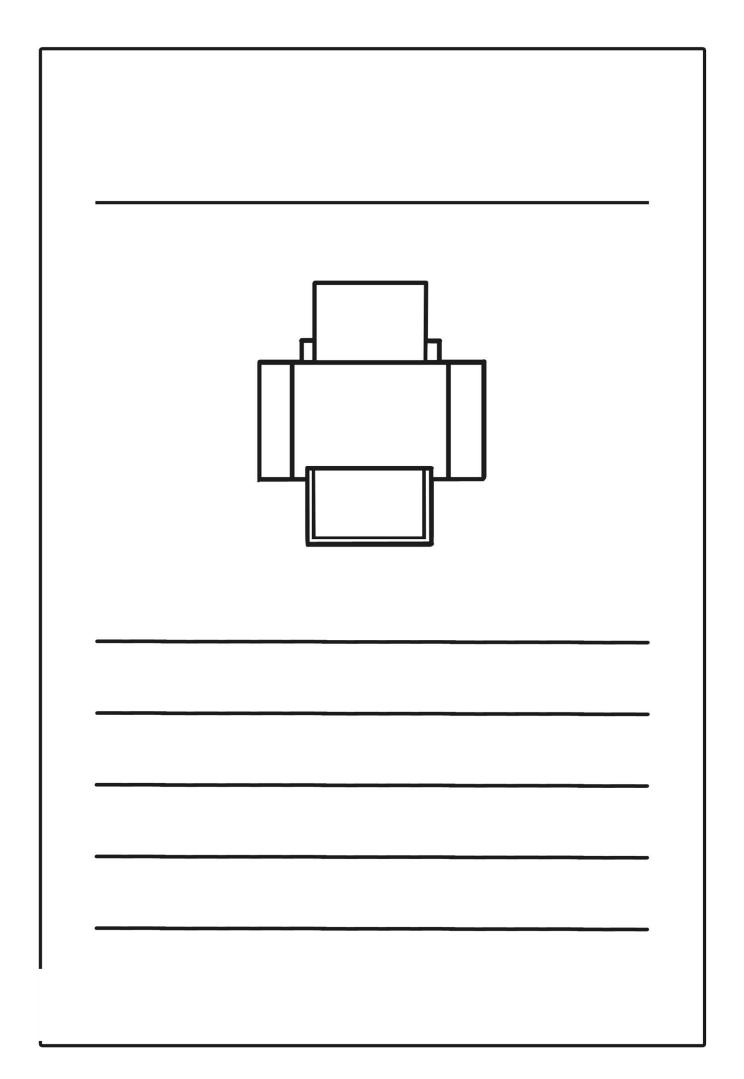

| Search |  |
|--------|--|
|        |  |
|        |  |
|        |  |

|          | _ |
|----------|---|
|          |   |
| Password |   |
|          |   |
|          |   |
|          |   |

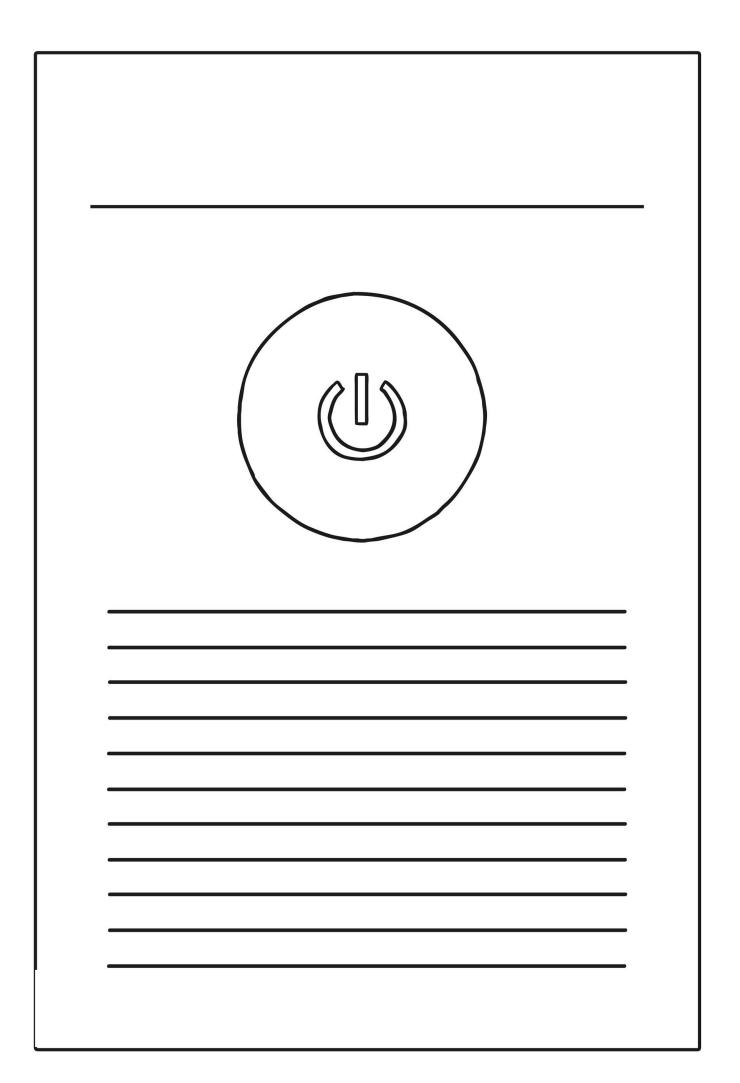

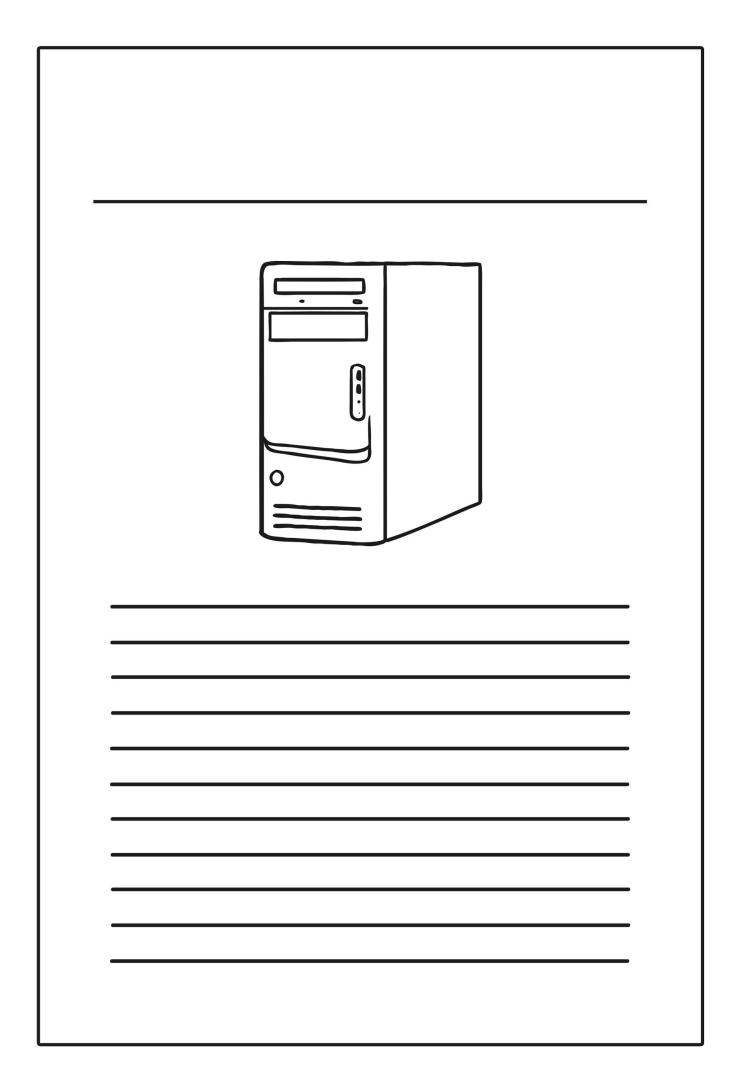

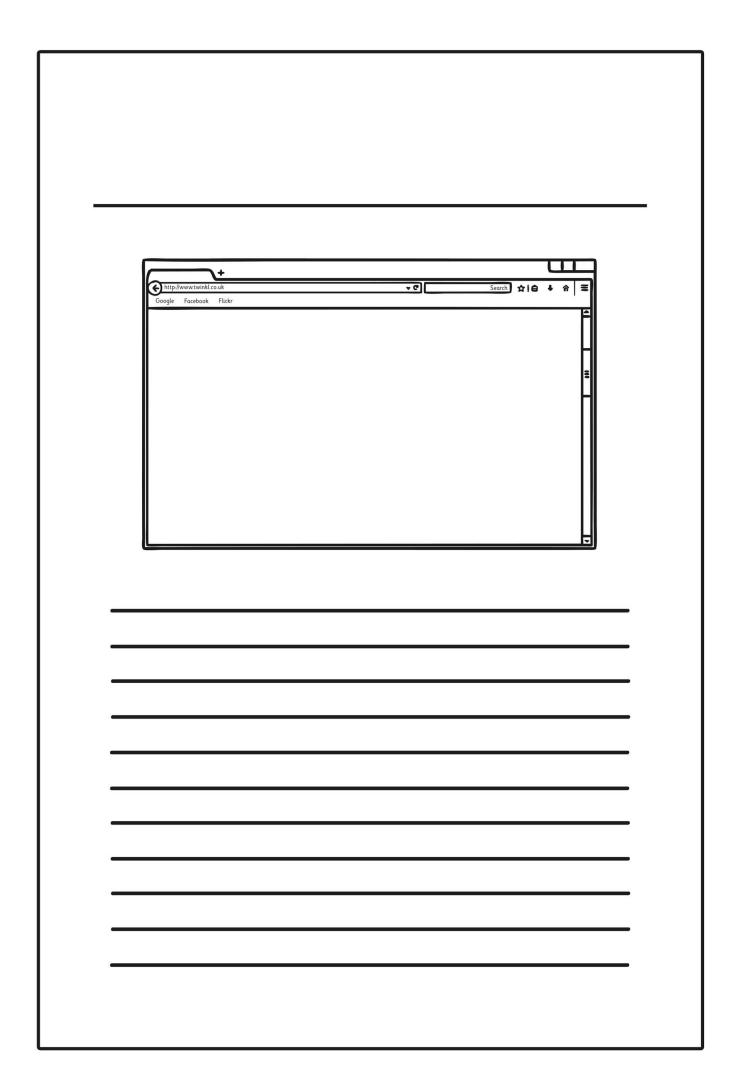

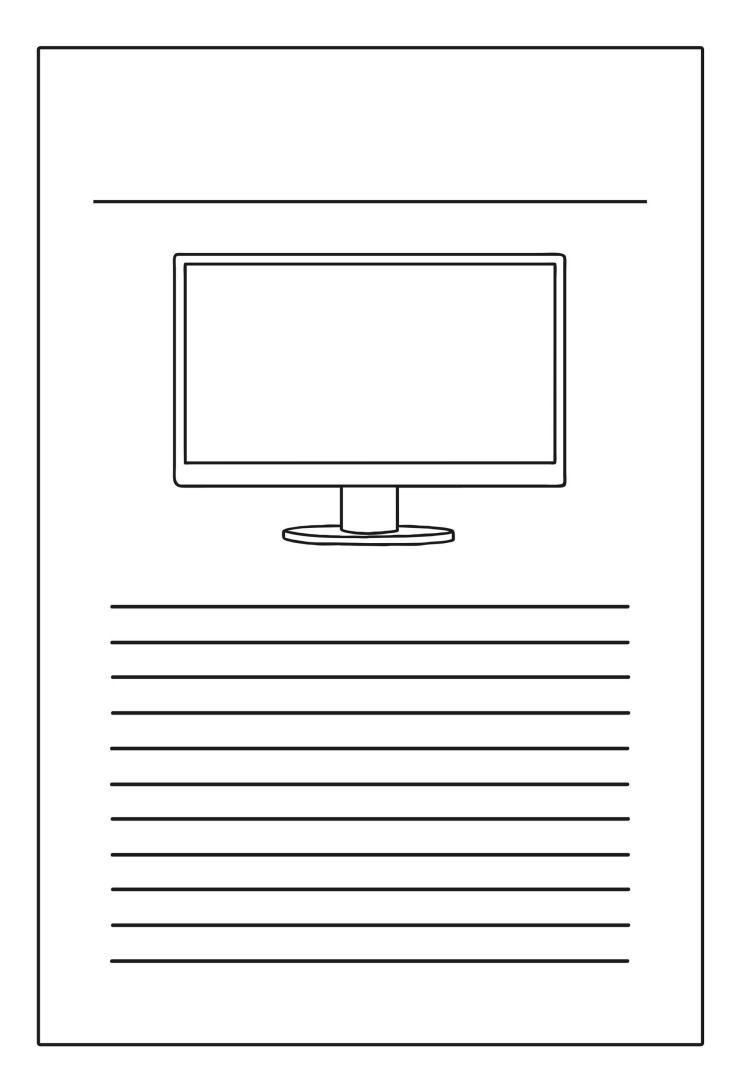

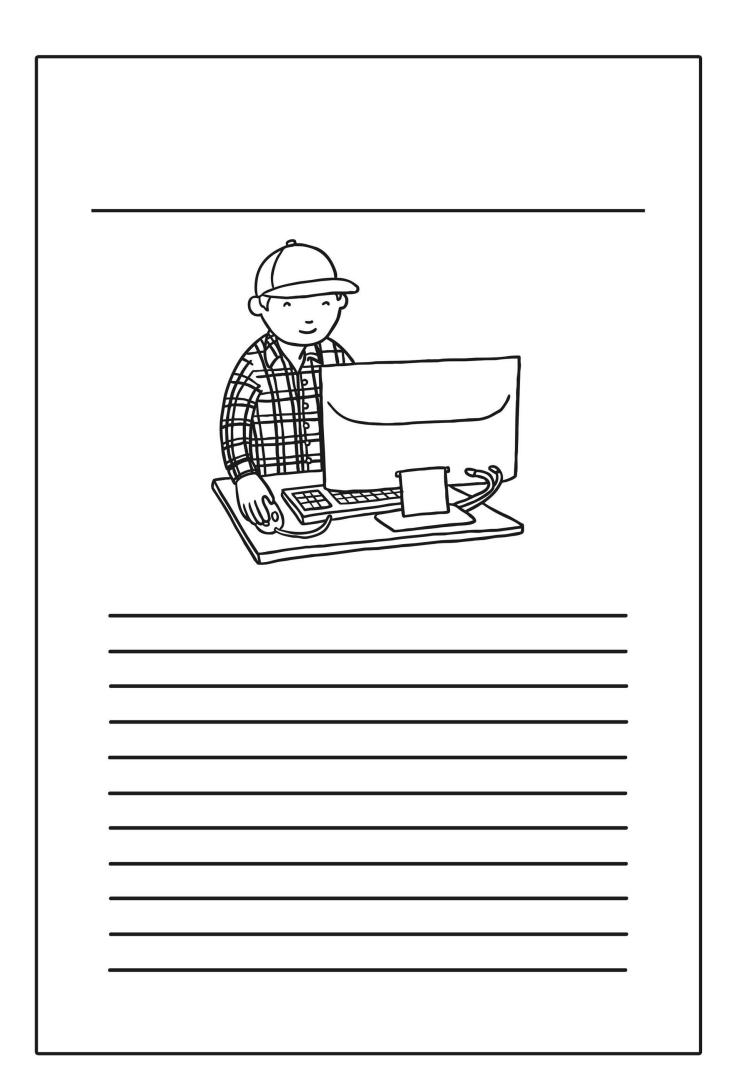

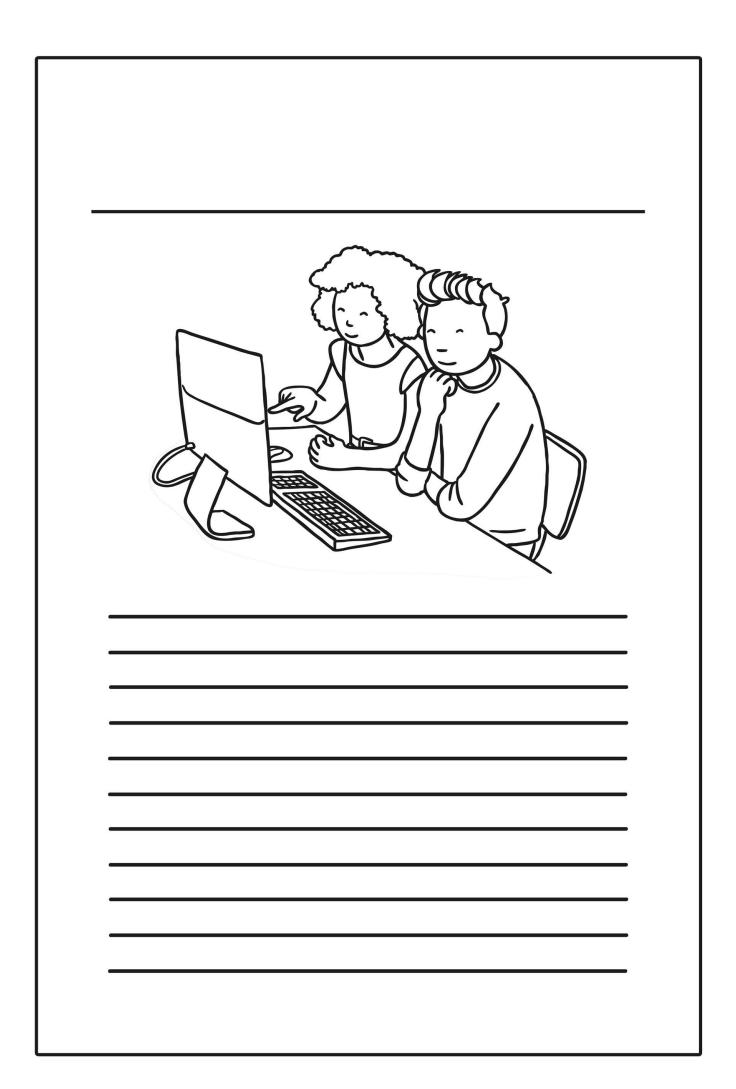

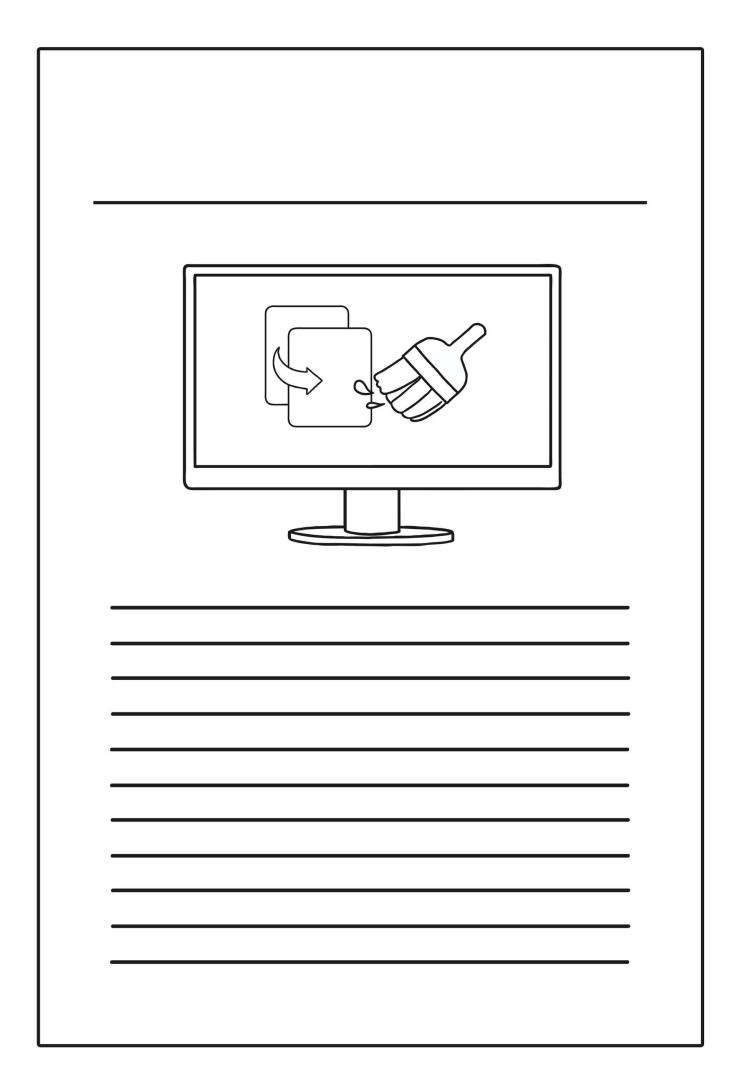

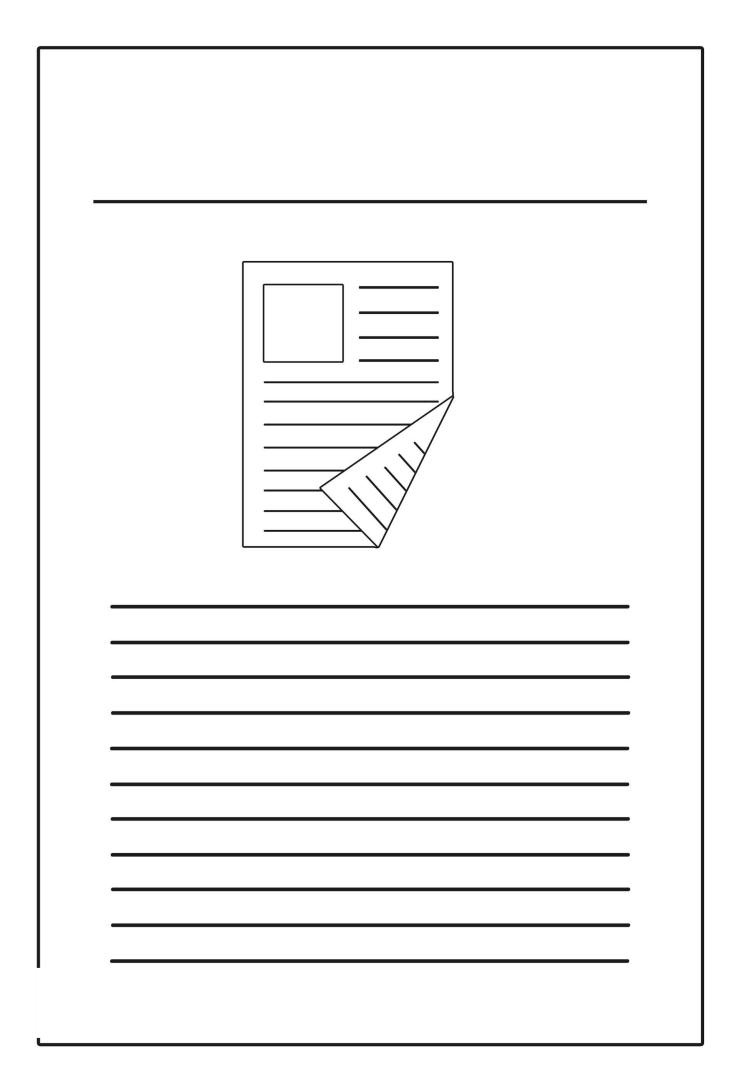

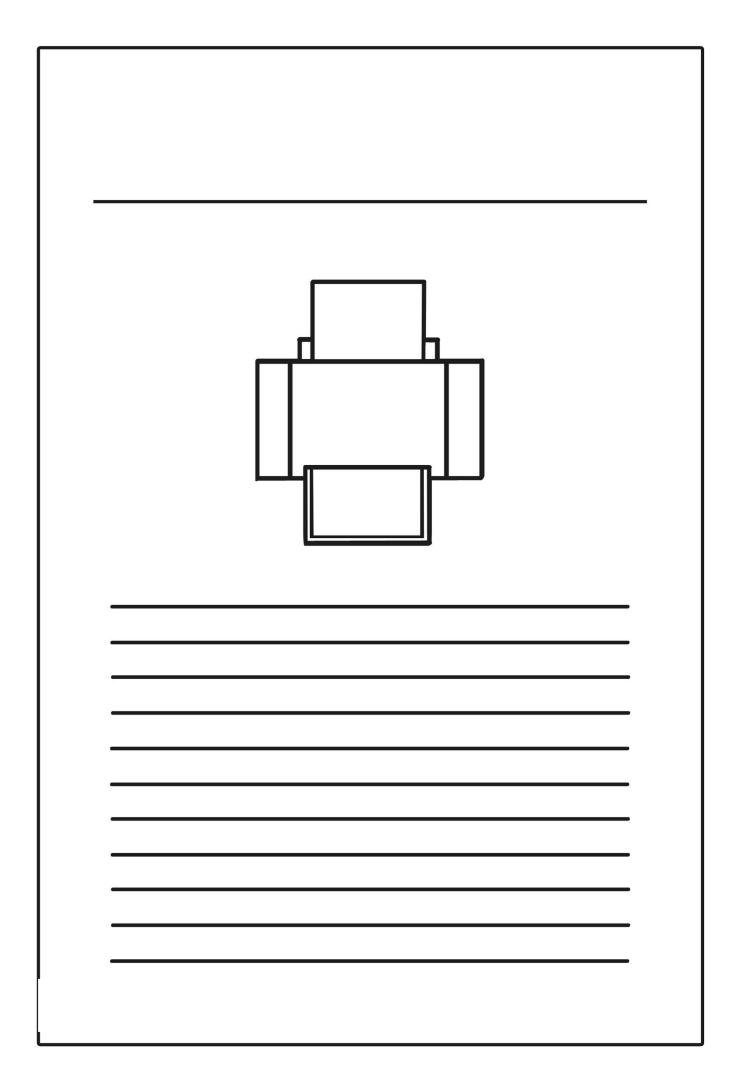

| Search |  |
|--------|--|
|        |  |
|        |  |
|        |  |

#### End of Unit Assessment | Computing | Year 2 | Presentation Skills

| All                                        | Most                                                                 | Some                                                                                                    |
|--------------------------------------------|----------------------------------------------------------------------|----------------------------------------------------------------------------------------------------|
| Insert slides, add and type in a text box. | Create folders, print files, add images, format text and text boxes. | Save files in an organised folder structure, search for files on the computer, set windows side by side, format text boxes and images, reorder slides and present their presentation. |
| 33%                                        | 33%                                                                  | 33%                                                                                                    |
| Name                                       | Name                                                                 | Name                                                                                                    |
| Name                                       | Name                                                                 | Name                                                                                                    |
| Name                                       | Name                                                                 | Name                                                                                                    |
| Name                                       | Name                                                                 | Name                                                                                                    |
|                                            |                                                                      |                                                                                                    |
|                                            |                                                                      |                                                                                                    |
|                                            |                                                                      |                                                                                                    |
|                                            |                                                                      |                                                                                                    |
|                                            |                                                                      |                                                                                                    |
|                                            |                                                                      |                                                                                                    |
|                                            |                                                                      |                                                                                                    |
|                                            |                                                                      |                                                                                                    |
|                                            |                                                                      |                                                                                                    |
|                                            |                                                                      |                                                                                                    |
|                                            |                                                                      |                                                                                                    |
|                                            |                                                                      |                                                                                                    |
|                                            |                                                                      |                                                                                                    |
|                                            |                                                                      |                                                                                                    |
|                                            |                                                                      |                                                                                                    |
|                                            |                                                                      |                                                                                                    |
|                                            |                                                                      |                                                                                                    |
|                                            |                                                                      |                                                                                                    |
|                                            |                                                                      |                                                                                                    |
|                                            |                                                                      |                                                                                                    |
|                                            |                                                                      |                                                                                                    |
|                                            |                                                                      |                                                                                                    |
|                                            |                                                                      |                                                                                                    |
|                                            |                                                                      |                                                                                                    |
|                                            |                                                                      |                                                                                                    |
|                                            |                                                                      |                                                                                                    |

| Ε    | End of Unit Assessment   Computing   Year 2   Presentation Skills  *Insert a character against the criteria the child has met. If they have not met the criteria leave it blank.* |      |      |         |         |         |         |         |         |         |         |         |         |         |         |         |         |         |         |         |         |        |         |         |         |         |         |         |      |         |         |      |      |      |      |            |
|------|----------------------------------------------------------------------------------------------------|------|------|---------|---------|---------|---------|---------|---------|---------|---------|---------|---------|---------|---------|---------|---------|---------|---------|---------|---------|--------|---------|---------|---------|---------|---------|---------|------|---------|---------|------|------|------|------|------------|
|      | % met by child                                                                                                    | Name | Name | Name    | Name    | Name    | Name    | Name    | Name    | Name    | Name    | Name    | Name    | Name    | Name    | Name    | Name    |         | Name    |         | Name    | Name % |         | Name    | Name    | Name    | Name    | Name    | Name | Name    | Name    | Name | Name | Name | Name | % of class |
|      | Has the child met the all and most statements?                                                                                                    |      | n    | 0%<br>n | 0%<br>n | 0%<br>n | 0%<br>n | 0%<br>n | 0%<br>n | 0%<br>n | 0%<br>n | 0%<br>n | 0%<br>n | 0%<br>n | 0%<br>n | 0%<br>n | 0%<br>n | 0%<br>n | 0%<br>n | 0%<br>n | 0%<br>n | n      | 0%<br>n | 0%<br>n | 0%<br>n | 0%<br>n | 0%<br>n | 0%<br>n | n    | 0%<br>n | 0%<br>n | n    | n    |      | n    | 0%         |
|      | Insert slides, add and type in a text box.                                                                                                    |      |      |         |         |         |         |         |         |         |         |         |         |         |         |         |         |         |         |         |         |        |         |         |         |         |         |         |      |         |         |      |      |      |      | 0%         |
|      | Create folders.                                                                                                    |      |      |         |         |         |         |         |         |         |         |         |         |         |         |         |         |         |         |         |         |        |         |         |         |         |         |         |      |         |         |      |      |      |      | 0%         |
| Most | Print files.                                                                                                    |      |      |         |         |         |         |         |         |         |         |         |         |         |         |         |         |         |         |         |         |        |         |         |         |         |         |         |      |         |         |      |      |      |      |            |
| M    | Add images.                                                                                                    |      |      |         |         |         |         |         |         |         |         |         |         |         |         |         |         |         |         |         |         |        |         |         |         |         |         |         |      |         |         |      |      |      |      | 0%         |
|      | Format text and text boxes.                                                                                                    |      |      |         |         |         |         |         |         |         |         |         |         |         |         |         |         |         |         |         |         |        |         |         |         |         |         |         |      |         |         |      |      |      |      | 0%         |
|      | Save files in an organised folder structure.                                                                                                    |      |      |         |         |         |         |         |         |         |         |         |         |         |         |         |         |         |         |         |         |        |         |         |         |         |         |         |      |         |         |      |      |      |      | 0%         |
|      | Search for files on the computer.                                                                                                    |      |      |         |         |         |         |         |         |         |         |         |         |         |         |         |         |         |         |         |         |        |         |         |         |         |         |         |      |         |         |      |      |      |      |            |
| Somo | Set windows side by side.                                                                                                    |      |      |         |         |         |         |         |         |         |         |         |         |         |         |         |         |         |         |         |         |        |         |         |         |         |         |         |      |         |         |      |      |      |      |            |
|      | Format text boxes and images.                                                                                                    |      |      |         |         |         |         |         |         |         |         |         |         |         |         |         |         |         |         |         |         |        |         |         |         |         |         |         |      |         |         |      |      |      |      | 0%         |
|      | Reorder slides and present their presentation.                                                                                                    |      |      |         |         |         |         |         |         |         |         |         |         |         |         |         |         |         |         |         |         |        |         |         |         |         |         |         |      |         |         |      |      |      |      | 0%         |

Regent Studies | www.regentstudies.com

### **NC** Aims Covered in the Presentation Skills Unit

Use technology safely and respectfully.

Use technology purposefully to create, organise, store, manipulate and retrieve digital content.

Regent Studies | www.regentstudies.com

I can...

Computing | Year 2 | Presentation Skills

| 1 1                                          |                                                                |                                               |                                          | \                                                |                                          |
|----------------------------------------------|----------------------------------------------------------------|-----------------------------------------------|------------------------------------------|--------------------------------------------------|------------------------------------------|
| Lesson 1                                     | Lesson 2                                                       | Lesson 3                                      | Lesson 4                                 | Lesson 5                                         | ) Lesson 6                               |
|                                              | <del>                                     </del>               |                                               |                                          |                                                  |                                          |
| I can use basic computer (                   | I can organise ideas for a presentation.                       | I can create a simple presentation with text. | I can add and format an image.           | I can reorder slides and present a presentation. | I can search and print.                  |
|                                              | ļ                                                              | Presentation with text.                       |                                          | present a presentation (                         |                                          |
| I can switch on, checking the monitor first. | I can identify the main features of a presentation.            | I can add a new slide.                        | I can insert an image from a folder.     | I can access Slide Sorter View.                  | I can search for files and applications. |
|                                              | , (1                                                           |                                               |                                          |                                                  |                                          |
| I can log on and log off.                    | I can name some of the most popular presentation applications. | I can set or change the slide layout.         | I can copy an image from another source. | I can drag slides to reorder.                    | I can print using different options.     |
| I can manipulate windows.                    | I can organise my<br>presentation into main ideas.             | I can insert a text box.                      | I can resize an image.                   | I can use different options to present.          | ,                                        |
|                                              |                                                                |                                               |                                          |                                                  |                                          |
| I can shut down.                             | , (                                                            | I can type in a text box.                     |                                          | , (                                              | J                                        |
| -                                            | -                                                              | -                                             | -                                        | -                                                | -                                        |
| I can use folder.                            | , (                                                            | I can change the background.                  |                                          | , (                                              | 1                                        |
|                                              | -                                                              | $\vdash$                                      | $\vdash$                                 | -                                                | -                                        |
| I can create a folder.                       | , (                                                            | I can change the outline.                     | (                                        | , (                                              | J<br>1                                   |
|                                              | -                                                              | -                                             | -                                        | -                                                | -                                        |
| I can save a file in my folder.              | 1 (                                                            | I can use an appropriate font and colour.     | (                                        | 1 (                                              | J<br>1                                   |

## Computing: Presentation Skills

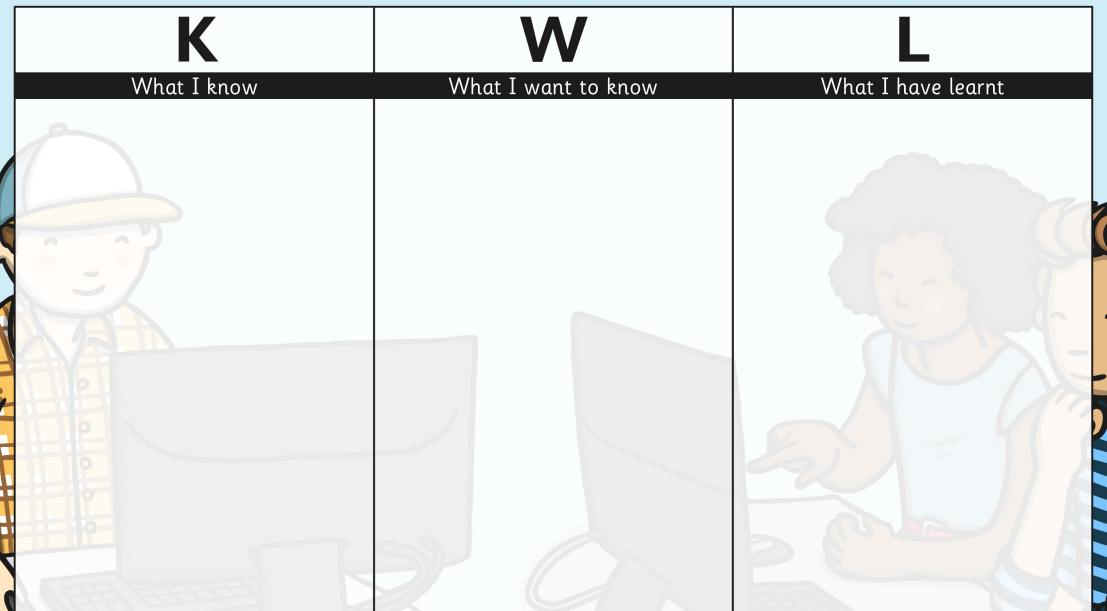

Type your aims and success criteria here.

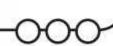

Your child has been learning how to make presentations on the computer. Presentations can be made in different applications. Among the main ones are Microsoft PowerPoint, Apple Keynote, Google Slides (free with a gmail address) and Apache OpenOffice Impress (free).

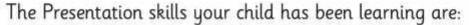

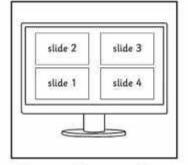

I can add new slides and change the layout.

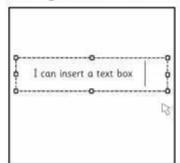

I can add and format text boxes.

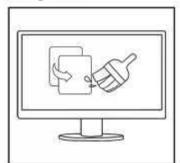

I can add and format images.

- 1. Using some pictures or your own drawings, create a presentation about your family.
- For each member of the family you include, use one slide, and write something about them.

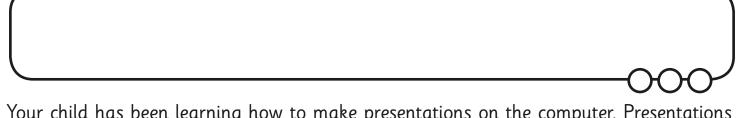

Your child has been learning how to make presentations on the computer. Presentations can be made in different applications. Among the main ones are Microsoft PowerPoint, Apple Keynote, Google Slides (free with a gmail address) and Apache OpenOffice Impress (free).

The Presentation skills your child has been learning are:

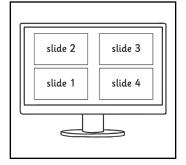

I can add new slides and change the layout.

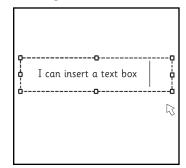

I can add and format text boxes.

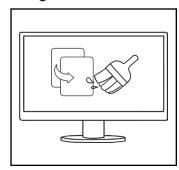

I can add and format images.

- 1. Using some pictures or your own drawings, create a presentation about your family.
- 2. For each member of the family you include, use one slide, and write something about them.

Type your aims and success criteria here.

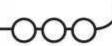

Your child has been learning how to make presentations on the computer. Presentations can be made in different applications. Among the main ones are Microsoft PowerPoint, Apple Keynote, Google Slides (free with a gmail address) and Apache OpenOffice Impress (free).

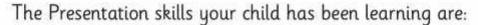

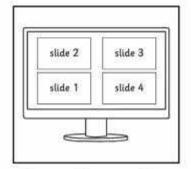

I can add new slides and change the layout.

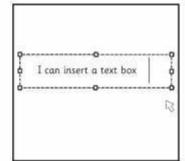

I can add and format text boxes.

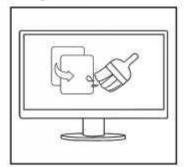

I can add and format images.

- 1. Choose an animal.
- 2. Find out about the animal: where it lives, what it eats, what dangers there are.
- Make a presentation using text and images found online.
- 4. Present your presentation to a family member or friend.

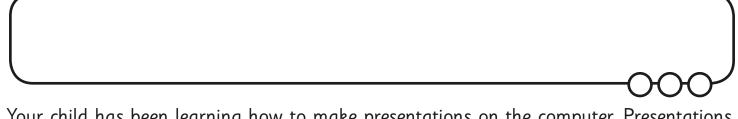

Your child has been learning how to make presentations on the computer. Presentations can be made in different applications. Among the main ones are Microsoft PowerPoint, Apple Keynote, Google Slides (free with a gmail address) and Apache OpenOffice Impress (free).

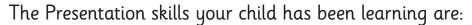

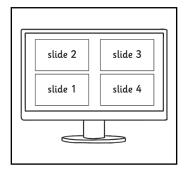

I can add new slides and change the layout.

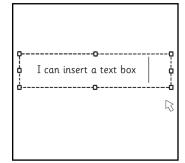

I can add and format text boxes.

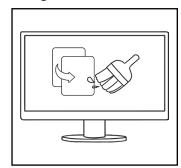

I can add and format images.

- 1. Choose an animal.
- 2. Find out about the animal: where it lives, what it eats, what dangers there are.
- 3. Make a presentation using text and images found online.
- 4. Present your presentation to a family member or friend.

### **Presentation Skills:** Folders

#### Aim: **Success Criteria: Resources:** I can switch on, checking the monitor first. Use technology safely and respectfully. **Lesson Pack.** Children will revise skills from previous I can log on and log off. Desktop computers or laptops. unit and learn to create folders. I can manipulate windows. I can use basic computer skills. I can shut down. I can use folder. I can create a folder. I can save a file in my folder. **Key/New Words: Preparation:** System unit, monitor, switch, shut down, Children have own folders in home folder. log on, log off, windows, folder, new An application for children to launch and folder. save a file.

Prior Learning: It will be helpful if children can switch on and shut down computer, log on/log off and manipulate windows.

#### **Learning Sequence**

| Lear ming Je | quence                                                                                                    |  |
|--------------|----------------------------------------------------------------------------------------------------|--|
|              | <b>Getting Started:</b> Children switch on, log on and launch an application. How many ways can they think of launching an application?                                                                                                    |  |
| whole class  | Can you remember how to? Ask some children to demonstrate any of the following skills:  • Minimize and restore windows  • Resize and move windows  • Go to their folder  • Save work into their folder  • Open work from their folder                                                                                                    |  |
|              | <ul> <li>Splitting Windows/Creating New Folders: Show the children 2 extra skills:</li> <li>How to split 2 windows across the desktop (drag to the right / left centre of screen or <windows> + left/right arrow keys)</windows></li> <li>How to create folders</li> </ul>                                                                                                    |  |
| 3            | Side by Side (2 possible slides provided): Side by Side A: Ask the children to load a picture from the network or the Internet and a graphics application and to have both windows side by side on the screen. Children look at the image and copy it in the graphics application. Side by Side B: Ask the children to load an Internet browser and navigate to a particular web page, and a word processor, and to have both windows side by side on the screen. Give them a question to research and ask them to write a sentence in the word processor answering the questions. Ask the children to save their picture or writing into their folder, or into a folder you want them to create. |  |
| Whole Class  | What is a presentation? Ask the children if they know what a presentation is. (They may have heard the particular versions of presentations like PowerPoint.)                                                                                                    |  |

#### **Task**it

**Split**it: Open 2 windows or applications and place side by side. **Challengeit:** Use the **Challenge Cards** for extension activities.

#### Presentation Skills | Folders

| I can use basic computer skills.             |  |
|----------------------------------------------|--|
| I can switch on, checking the monitor first. |  |
| I can log on and log off.                    |  |
| I can manipulate windows.                    |  |
| I can shut down.                             |  |
| I can use folder.                            |  |
| I can create a folder.                       |  |
| I can save a file in my folder.              |  |

#### Presentation Skills | Folders

| I can use basic computer skills.                    |  |
|-----------------------------------------------------|--|
| ${ m I}$ can switch on, checking the monitor first. |  |
| I can log on and log off.                           |  |
| I can manipulate windows.                           |  |
| I can shut down.                                    |  |
| I can use folder.                                   |  |
| I can create a folder.                              |  |
| I can save a file in my folder.                     |  |

#### Presentation Skills | Folders

| I can use basic computer skills.             |  |
|----------------------------------------------|--|
| I can switch on, checking the monitor first. |  |
| I can log on and log off.                    |  |
| I can manipulate windows.                    |  |
| I can shut down.                             |  |
| I can use folder.                            |  |
| I can create a folder.                       |  |
| I can save a file in my folder.              |  |

#### Presentation Skills | Folders

| I can use basic computer skills.                    |  |
|-----------------------------------------------------|--|
| ${ m I}$ can switch on, checking the monitor first. |  |
| I can log on and log off.                           |  |
| I can manipulate windows.                           |  |
| I can shut down.                                    |  |
| I can use folder.                                   |  |
| I can create a folder.                              |  |
| I can save a file in my folder.                     |  |

#### Presentation Skills | Folders

| I can use basic computer skills.             |  |
|----------------------------------------------|--|
| I can switch on, checking the monitor first. |  |
| I can log on and log off.                    |  |
| I can manipulate windows.                    |  |
| I can shut down.                             |  |
| I can use folder.                            |  |
| I can create a folder.                       |  |
| I can save a file in my folder.              |  |

#### Presentation Skills | Folders

| I can use basic computer skills.             |  |
|----------------------------------------------|--|
| I can switch on, checking the monitor first. |  |
| I can log on and log off.                    |  |
| I can manipulate windows.                    |  |
| I can shut down.                             |  |
| I can use folder.                            |  |
| I can create a folder.                       |  |
| I can save a file in my folder.              |  |

#### Presentation Skills | Folders

| I can use basic computer skills.             |  |
|----------------------------------------------|--|
| I can switch on, checking the monitor first. |  |
| I can log on and log off.                    |  |
| I can manipulate windows.                    |  |
| I can shut down.                             |  |
| I can use folder.                            |  |
| I can create a folder.                       |  |
| I can save a file in my folder.              |  |

#### Presentation Skills | Folders

| <u> </u>                                     |  |
|----------------------------------------------|--|
| I can use basic computer skills.             |  |
| I can switch on, checking the monitor first. |  |
| I can log on and log off.                    |  |
| I can manipulate windows.                    |  |
| I can shut down.                             |  |
| I can use folder.                            |  |
| I can create a folder.                       |  |
| I can save a file in my folder.              |  |

## Presentation Skills: I Can...

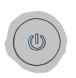

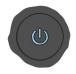

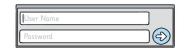

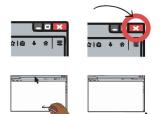

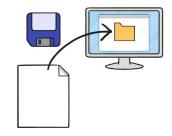

Shut down

I can switch on.

I can log on and log off.

I can manipulate windows.

I can save a file in my folder.

I can shut down.

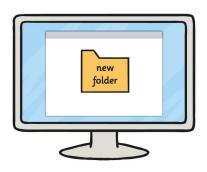

I can create a folder.

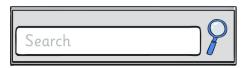

I can search for files and applications.

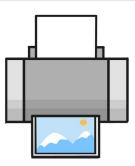

I can print using different options.

# Presentation Skills Challenge Cards

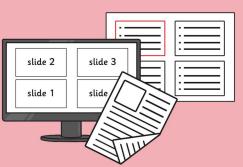

## Presentation Skills Challenge Cards

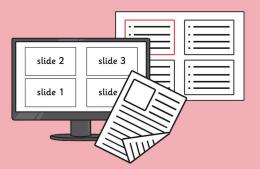

## Presentation Skills Challenge Cards

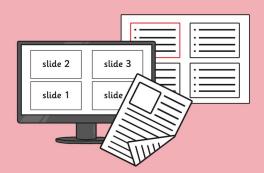

## Presentation Skills Challenge Cards

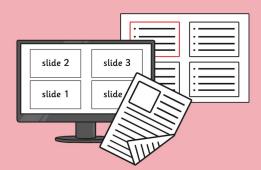

Can you find out how to add a border to an image on a presentation slide?

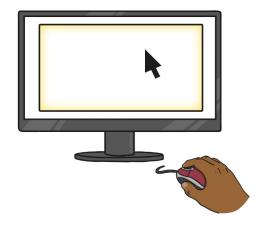

Insert or copy three or four images into a presentation slide. Copy the slide or insert the images into another slide.

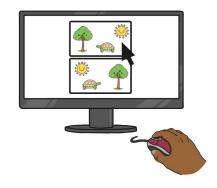

Arrange the images in two different ways and ask a friend which they prefer and why.

What other changes can you make to images you insert into a presentation slide?

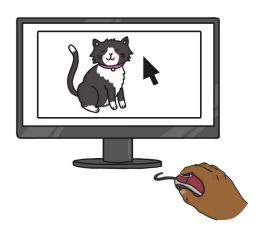

Insert or copy one image into a presentation slide. Copy the image twice, so you have 3 copies of the image.

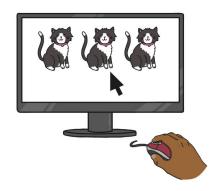

Resize one image keeping the aspect ratio, but resize the others without keeping the aspect ratio. Insert a text box to tell people how best to resize. Investigate all the different slide layout options. Write on each slide how you might use each layout.

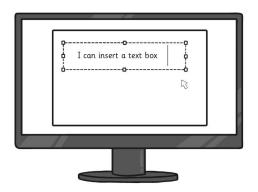

Find out how many ways you can insert a text box in the presentation application you are using.

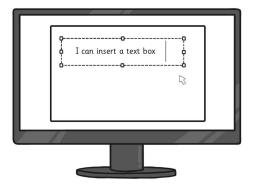

Find out how many different ways you can insert a new slide in the presentation application you are using.

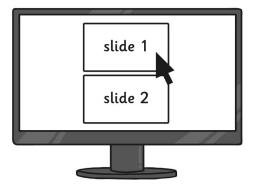

Add a new blank slide and add 8 text boxes and format each differently. Ask some friends which ones they like.

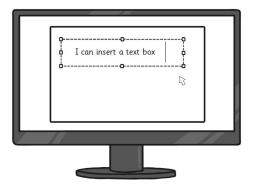

Make a presentation with the instructions for making some jam on toast, with one instruction on each slide.

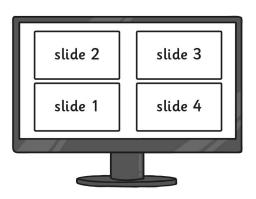

Mix up the slides and ask a friend to reorder the slides. Make a presentation which tells the story of Red Riding Hood. Tell the story over 5 or 6 slides. Then present your presentation to a friend.

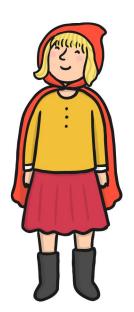

Make a presentation with the instructions for brushing your teeth, with one instruction on each slide.

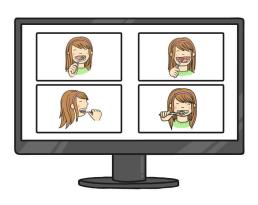

Mix up the slides and ask a friend to reorder the slides.

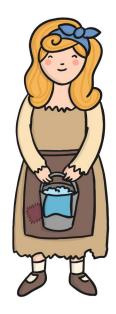

Make a presentation with the story of Cinderella. Tell the story over 5 or 6 slides. Then present your presentation to a friend.

Search for a document called "Findme" on your computer network.

What animal is on the document?

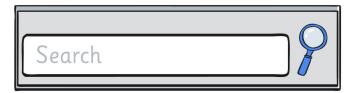

Can you find out how many prints your school printers make each day?

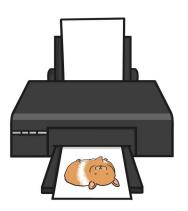

Search for all the files created today. How many are there?

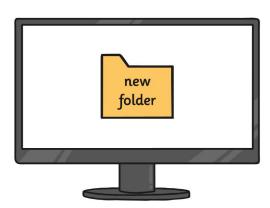

Launch the applications you use. Look at the print options. Can you find how to print a file in A3 size?

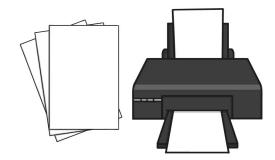

### Presentation Skills: What is a presentation?

#### Aim:

Use technology purposefully to create, organise, store, manipulate and retrieve digital content.

Teachers may choose their own context for the content of the presentation, but it could relate to the current topic. The lesson focuses on what presentations are.

I can organise ideas for a presentation.

#### **Success Criteria:**

I can identify the main features of a presentation.

I can name some of the most popular presentation applications.

I can organise my presentation into main ideas.

#### **Key/New Words:**

Presentation, Microsoft PowerPoint,
OpenOffice Impress, Google Slides, Apple
Keynote.

#### Resources:

Lesson Pack.

Desktop computers or laptops.

Presentation application.

Visualiser or way of displaying children's written work.

#### **Preparation:**

Ensure desired presentation application is installed on the computers.

Have some presentations easily available for the children to look at. You could use the Twinkl examples in the pack.

(You can search for PowerPoints online by typing ppt:topic or pptx:topic)

**Prior Learning:** Children will have discussed what a presentation is in lesson 1.

#### **Learning Sequence**

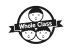

**What is a presentation?** Ask the children if they know what a presentation application is, and which presentation applications they have heard of. Show the logos and ask which application they represent. Show the ones available in your school.

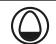

**Here Are Some Examples:** Demonstrate a presentation (some Twinkl PowerPoints are provided within the Lesson Pack). Ask the children what they think they are used for.

Explore: Allow the children to look at some themselves and discuss the features, asking the children to

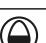

identify the main features of each presentation.

- A title slide (often with author)
- Each slide has a main idea
- Slides are organised in an order
- Slides often use images and text (and sometimes video)

Allow the children to look again at the presentations and see if they can spot these features.

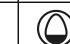

**How to Organise a Presentation:** Using a topic the children are learning about in class, model how to organise a presentation. Ask the children to suggest some key topics about which they might want to present their learning.

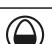

**Organise:** Children will prepare a presentation on an aspect of their learning. (*Choose* a topic you are working on or have completed.) Children plan the main ideas for their presentation. These will be the slide headings/titles. A planning template is provided if needed.

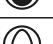

**Share:** Children share their ideas with a partner. Have the children got any suggestions for their partner, or are there any ideas they could use in their own plan? Choose one or two pairs to share their learning from their discussion, displaying their plans if possible.

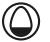

**Task**it

**Organise** it: Use the **Planning Template** for children to plan different presentations.

Challengeit: Use the Challenge Cards for extension activities.

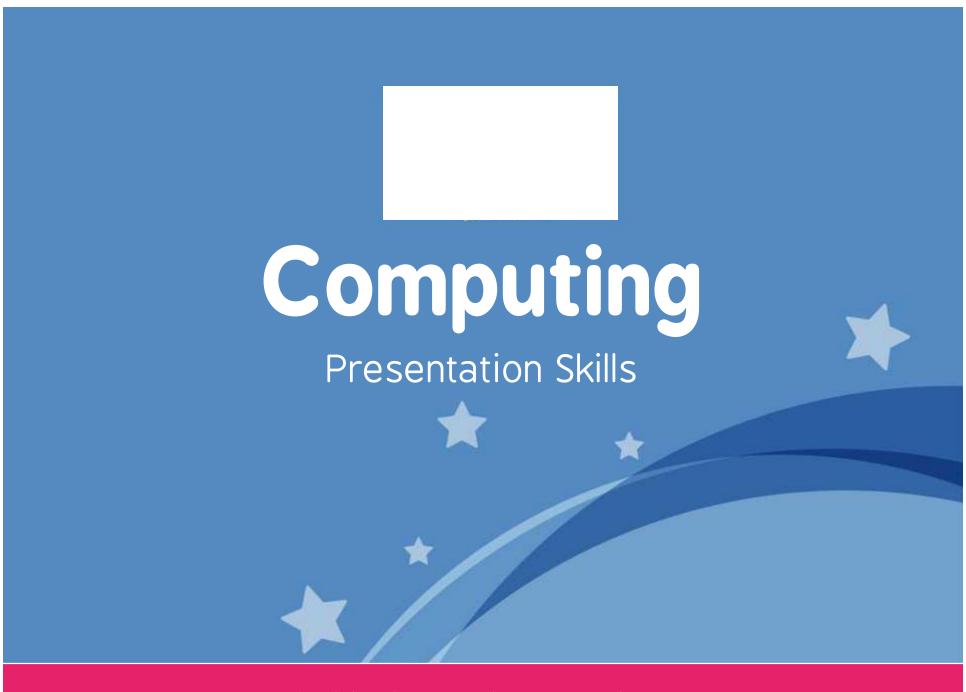

Computing | Year 2 | Presentation Skills | What is a presentation? | Lesson 2

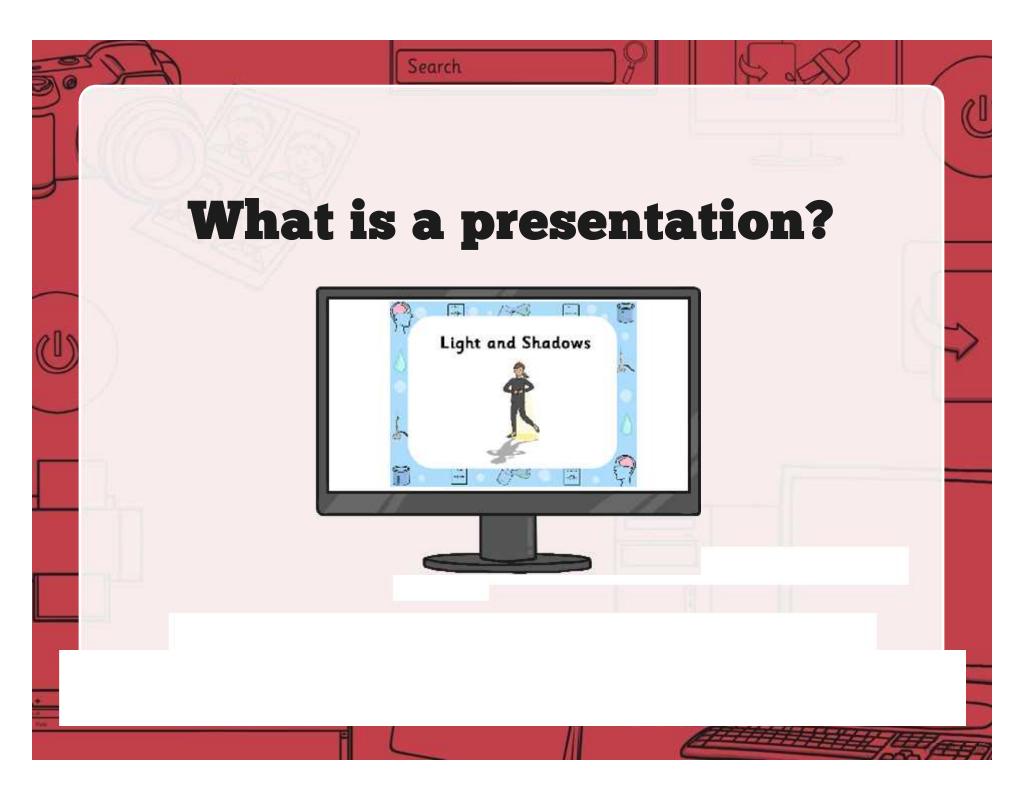

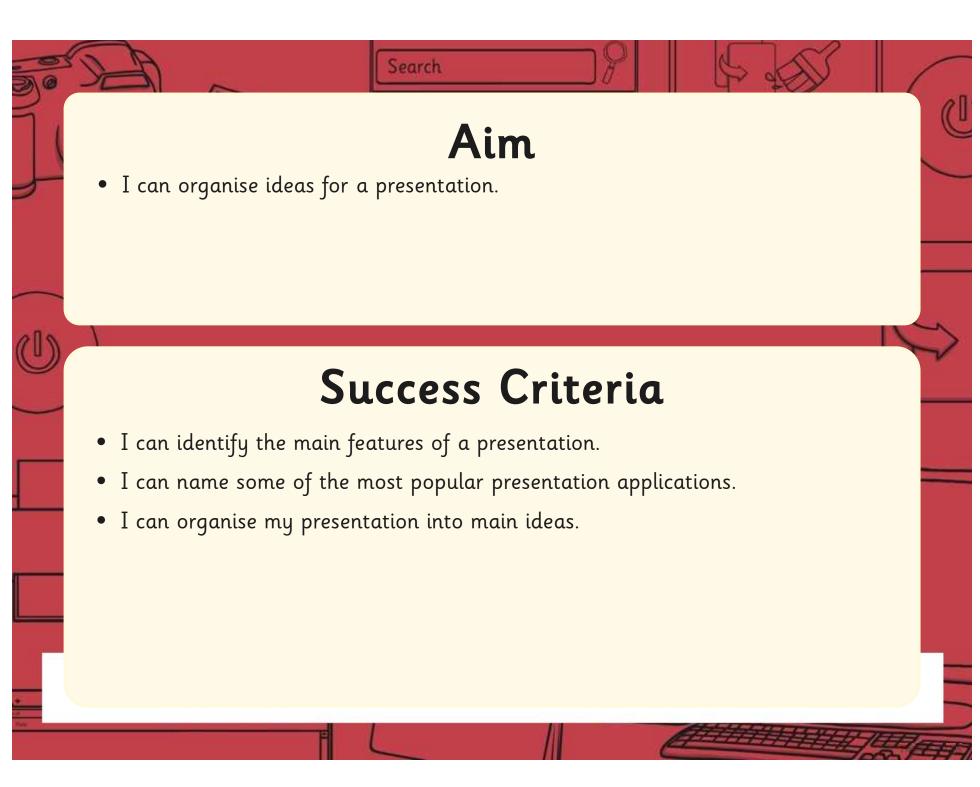

## What is a presentation?

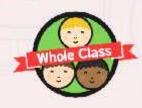

Do you know what a presentation on a computer is?

Which presentation software have you heard of?

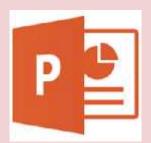

Microsoft PowerPoint

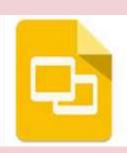

Google Slides

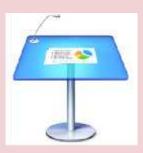

Apple Keynote

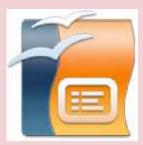

Apache OpenOffice Impress

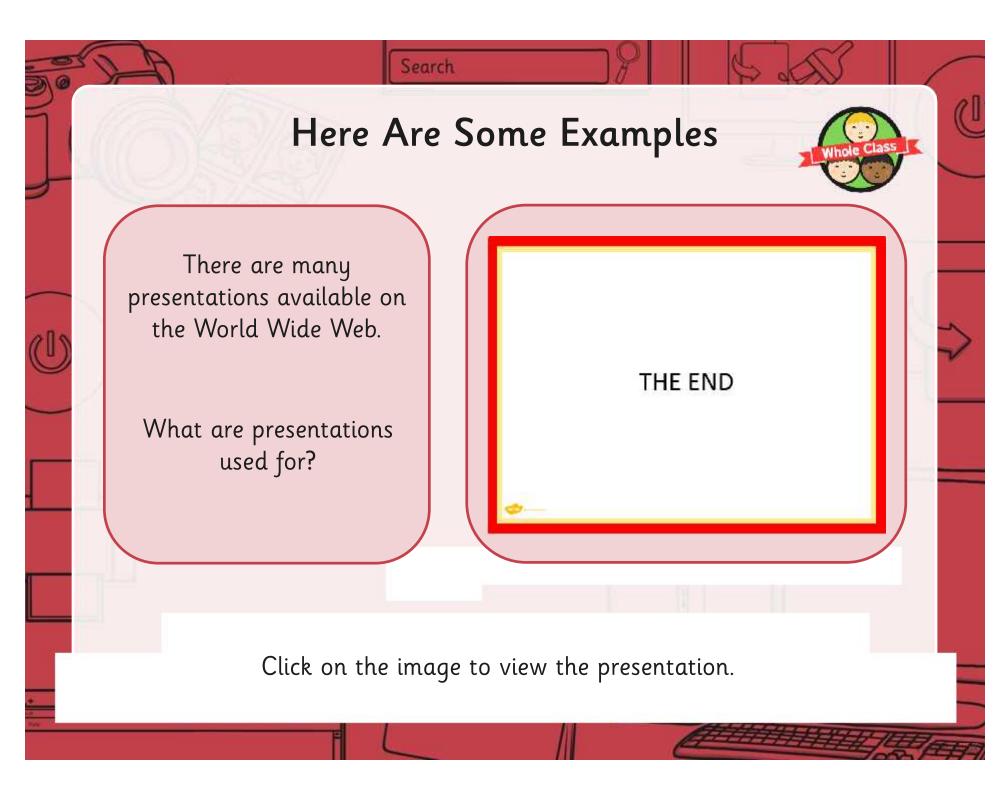

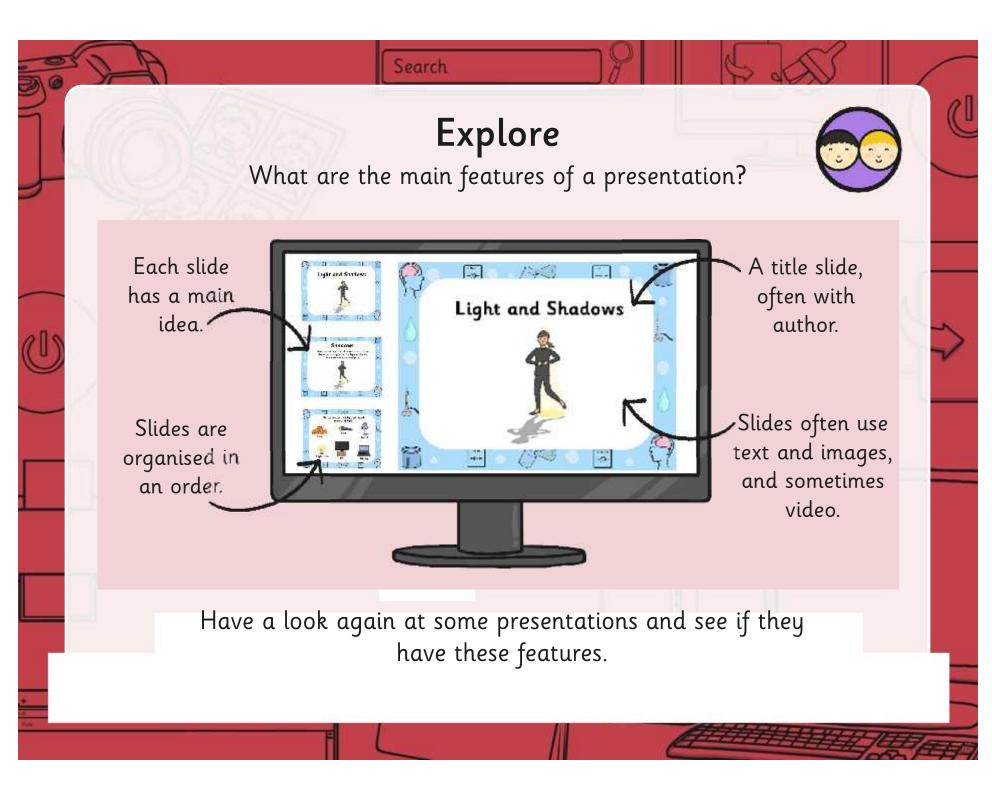

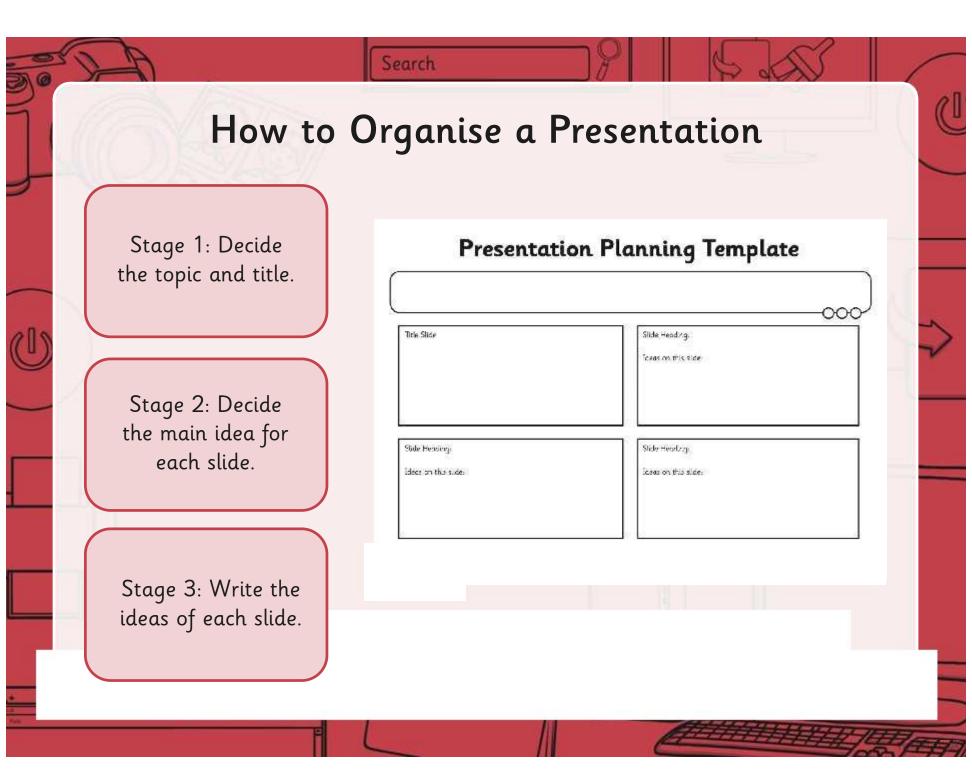

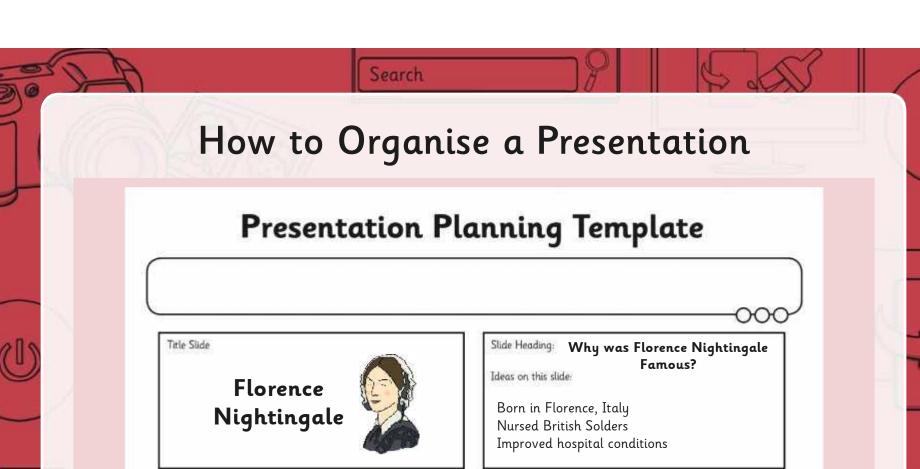

Better food and clothes Used bandages and medicines Made hospitals cleaner

Slide Heading: What Florence Nightingale did after the war Ideas on this slide-

Set up nursing school in London Improved healthcare Spread medical knowledge

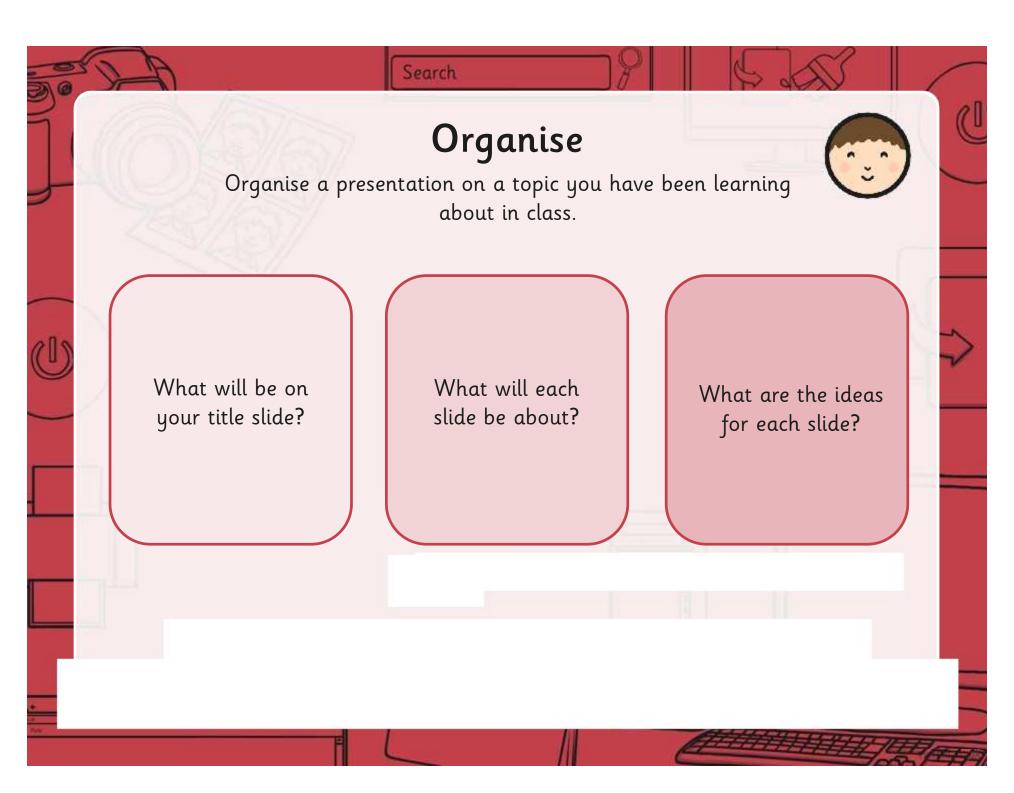

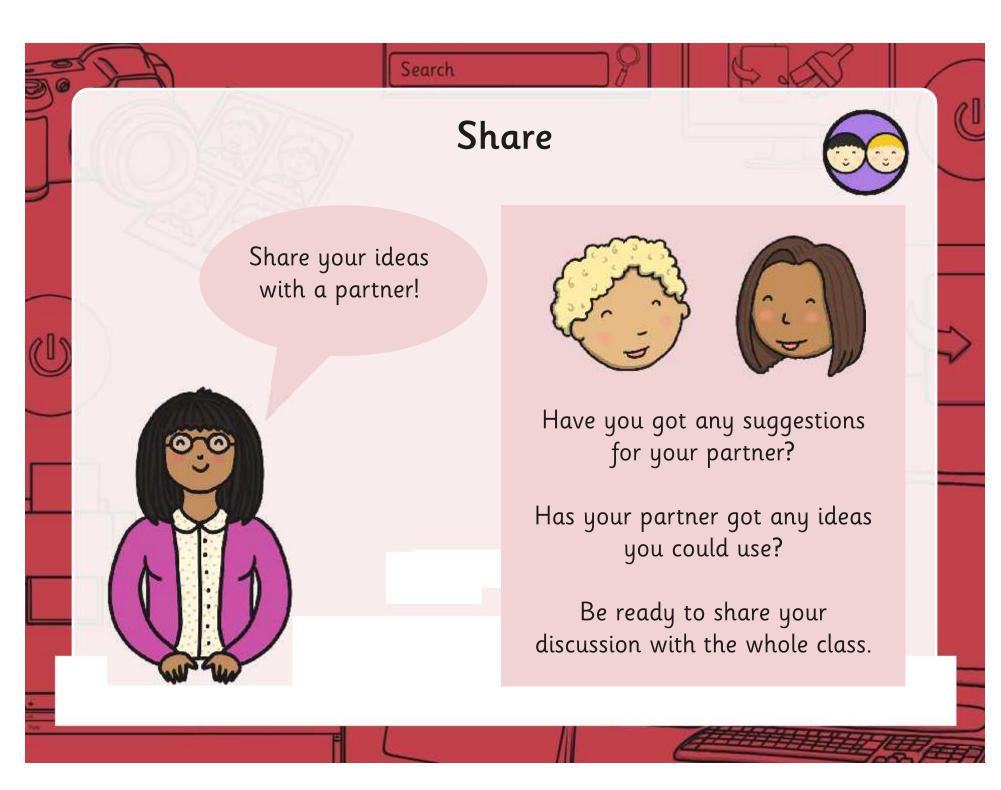

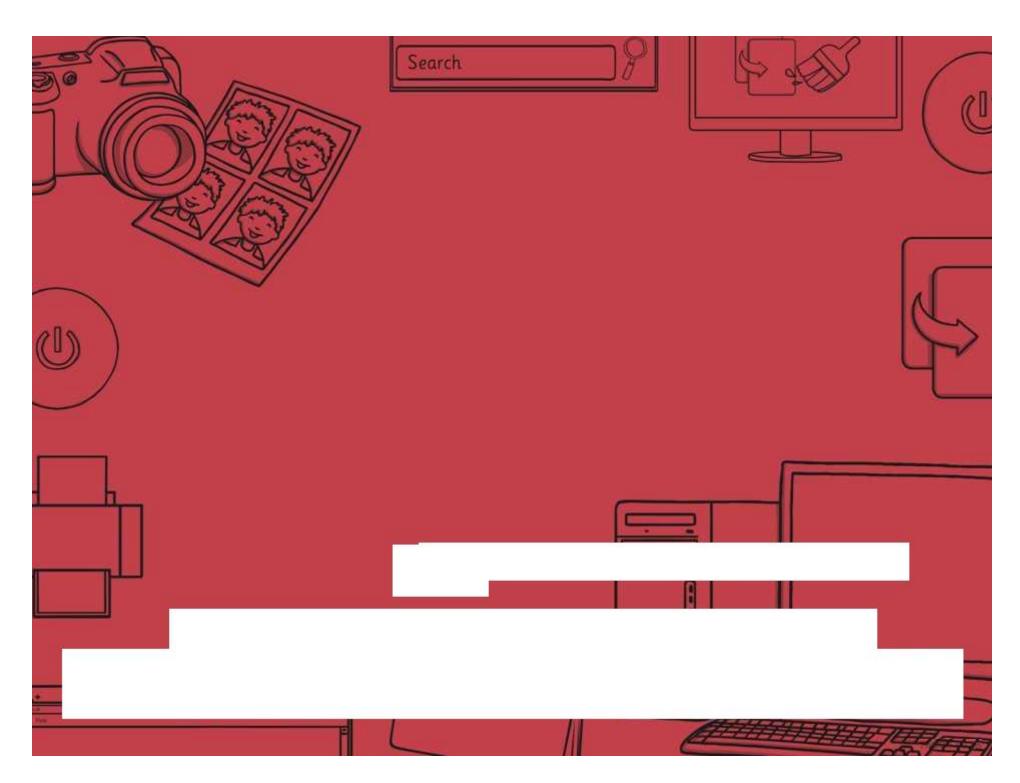

Regent Studies | www.regentstudies.com

Presentation Skills | What is a Presentation?

| I can organise ideas for a presentation.                       |  |  |
|----------------------------------------------------------------|--|--|
| I can identify the main features of a presentation.            |  |  |
| I can name some of the most popular presentation applications. |  |  |
| I can organise my presentation into main ideas.                |  |  |

Presentation Skills | What is a Presentation?

| I can organise ideas for a presentation.                       |  |  |
|----------------------------------------------------------------|--|--|
| I can identify the main features of a presentation.            |  |  |
| I can name some of the most popular presentation applications. |  |  |
| I can organise my presentation into main ideas.                |  |  |

Presentation Skills | What is a Presentation?

| I can organise ideas for a presentation.                       |  |  |
|----------------------------------------------------------------|--|--|
| I can identify the main features of a presentation.            |  |  |
| I can name some of the most popular presentation applications. |  |  |
| I can organise my presentation into main ideas.                |  |  |

Presentation Skills | What is a Presentation?

| I can organise ideas for a presentation.                       |  |
|----------------------------------------------------------------|--|
| I can identify the main features of a presentation.            |  |
| I can name some of the most popular presentation applications. |  |
| I can organise my presentation into main ideas.                |  |

Presentation Skills | What is a Presentation?

| I can organise ideas for a presentation.                       |  |
|----------------------------------------------------------------|--|
| I can identify the main features of a presentation.            |  |
| I can name some of the most popular presentation applications. |  |
| I can organise my presentation into main ideas.                |  |

Presentation Skills | What is a Presentation?

| I can organise ideas for a presentation.                       |  |  |
|----------------------------------------------------------------|--|--|
| I can identify the main features of a presentation.            |  |  |
| I can name some of the most popular presentation applications. |  |  |
| I can organise my presentation into main ideas.                |  |  |

Presentation Skills | What is a Presentation?

| I can organise ideas for a presentation.                       |  |
|----------------------------------------------------------------|--|
| I can identify the main features of a presentation.            |  |
| I can name some of the most popular presentation applications. |  |
| I can organise my presentation into main ideas.                |  |

Presentation Skills | What is a Presentation?

| I can organise ideas for a presentation.                       |  |  |
|----------------------------------------------------------------|--|--|
| I can identify the main features of a presentation.            |  |  |
| I can name some of the most popular presentation applications. |  |  |
| I can organise my presentation into main ideas.                |  |  |

# Presentation Planning Template

|                      |                      | <del></del> |
|----------------------|----------------------|-------------|
| Title Slide          | Slide Heading:       |             |
|                      | Ideas on this slide: |             |
|                      |                      |             |
|                      |                      |             |
|                      |                      |             |
| Slide Heading:       | Slide Heading:       |             |
| Ideas on this slide: | Ideas on this slide: |             |
|                      |                      |             |
|                      |                      |             |
|                      |                      |             |

## Presentation Planning Template

|                     | I can organise ideas for a presentation. |  |
|---------------------|------------------------------------------|--|
| Title Slide         | Slide Heading:                           |  |
|                     | Ideas on this slide:                     |  |
|                     |                                          |  |
|                     |                                          |  |
| ilide Heading:      | Slide Heading:                           |  |
| deas on this slide: | Ideas on this slide:                     |  |
|                     |                                          |  |
|                     |                                          |  |

# Presentation Skills

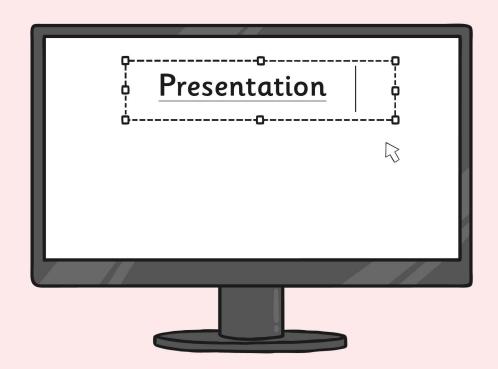

I can identify the main features of a presentation.

## Presentation Skills: New Slide and Slide Layout

#### Aim:

Use technology purposefully to create, organise, store, manipulate and retrieve digital content.

Teachers may choose their own context for the content of the presentation, but it could relate to the current topic. The lesson focuses on slides and adding text.

I can create a simple presentation with text.

#### **Success Criteria:**

I can add a new slide.

I can set or change the slide layout.

I can insert a text box.

I can type in a text box.

I can change the background.

font, colour, background, line.

I can change the outline.

**Key/New Words:** 

I can use an appropriate font and colour.

New slide, slide layout, text box, format,

#### Preparation:

Resources:

Lesson Pack.

Desktop computers or laptops.

Presentation application.

Ensure desired presentation application is installed on the computers.

Children need their plan for a presentation from the previous lesson, and to be ready to type some text about each idea.

Prior Learning: Children will have identified the main features of a presentation and planned their own presentation in lesson 2.

#### **Learning Sequence**

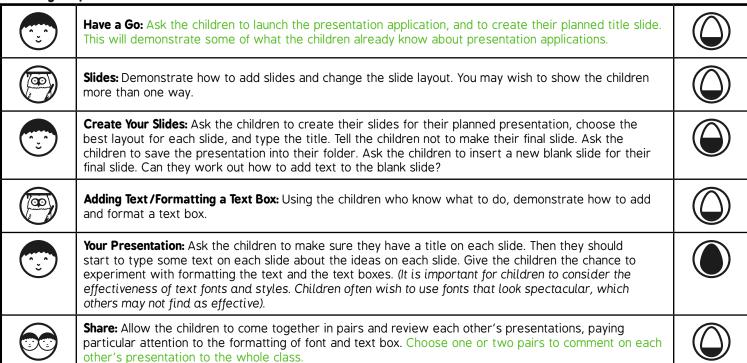

#### **Task**it

Formatit: Give the children a simple presentation to change the format of the text boxes.

Challengeit: Use the Challenge Cards for extension activities.

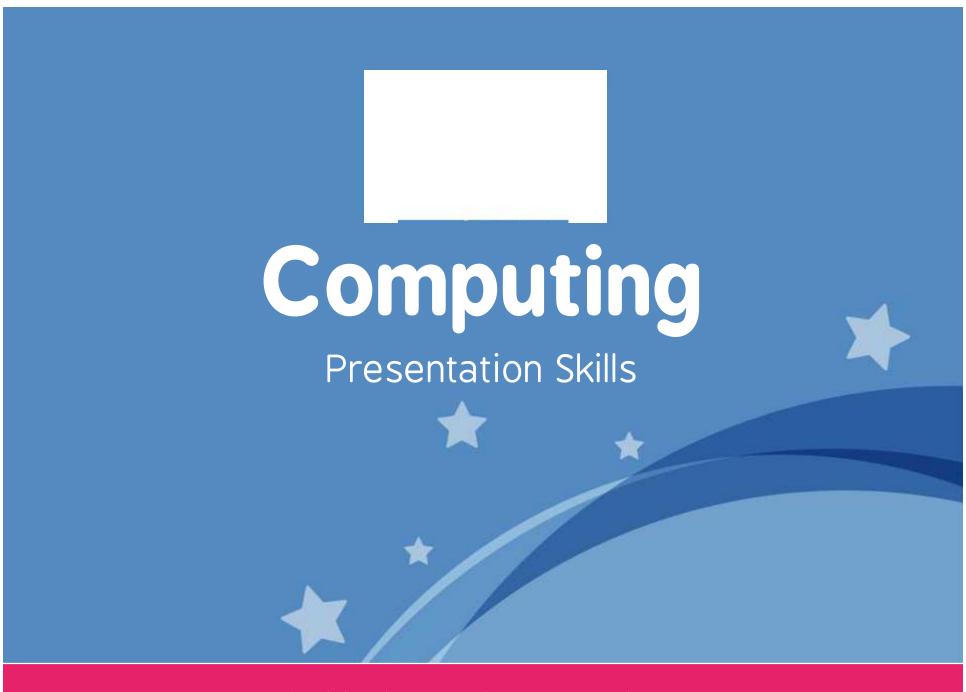

Computing | Year 2 | Presentation Skills | New Slide and Slide Layout | Lesson 3

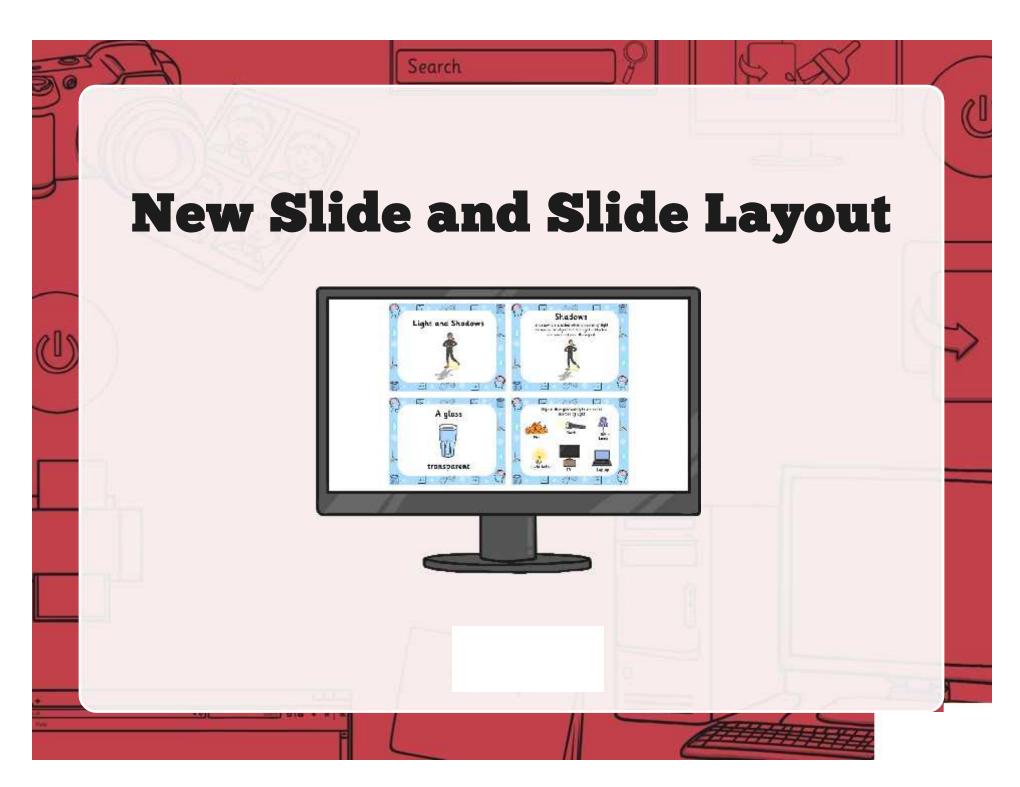

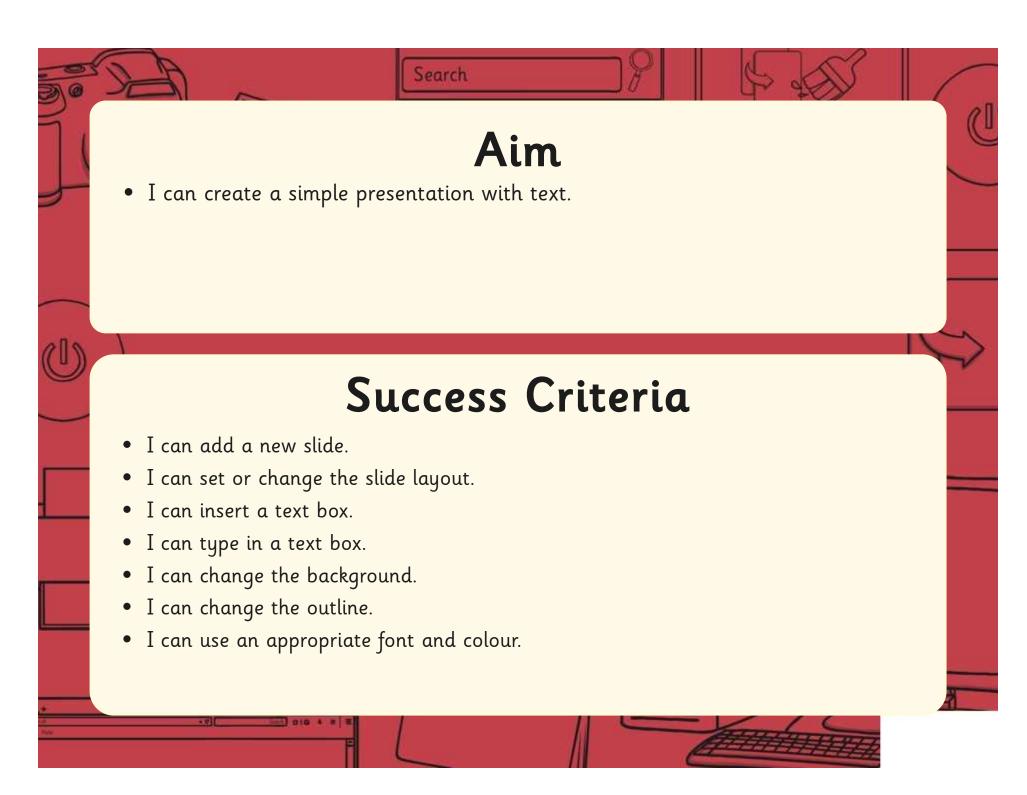

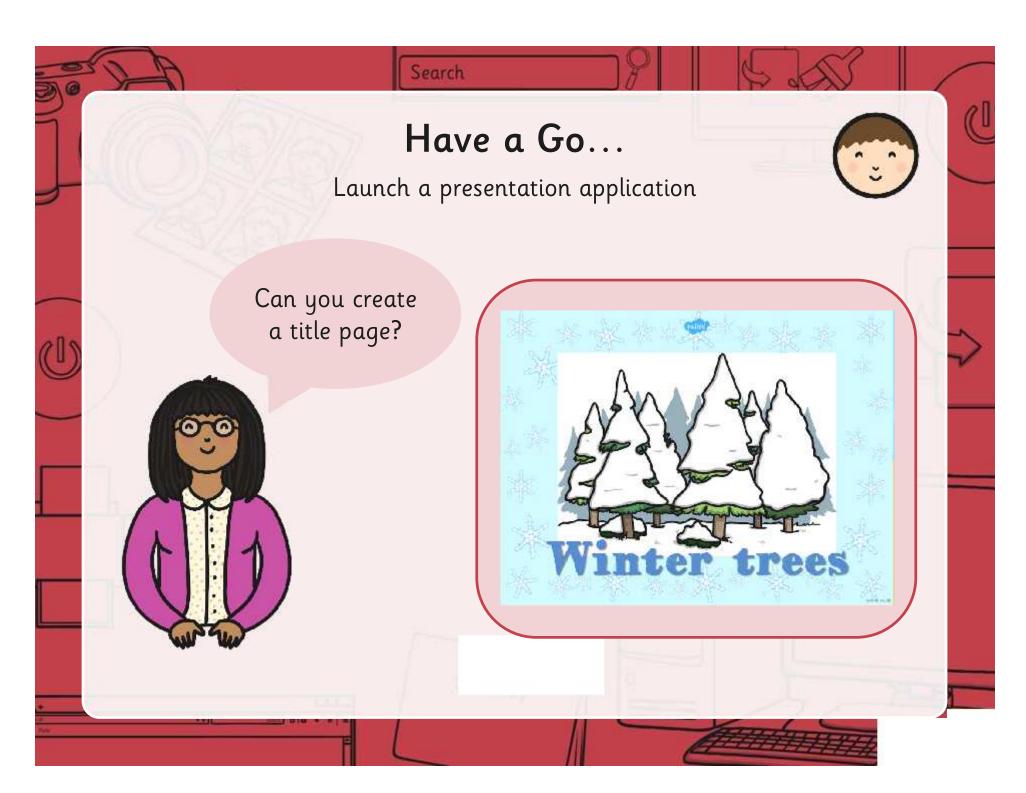

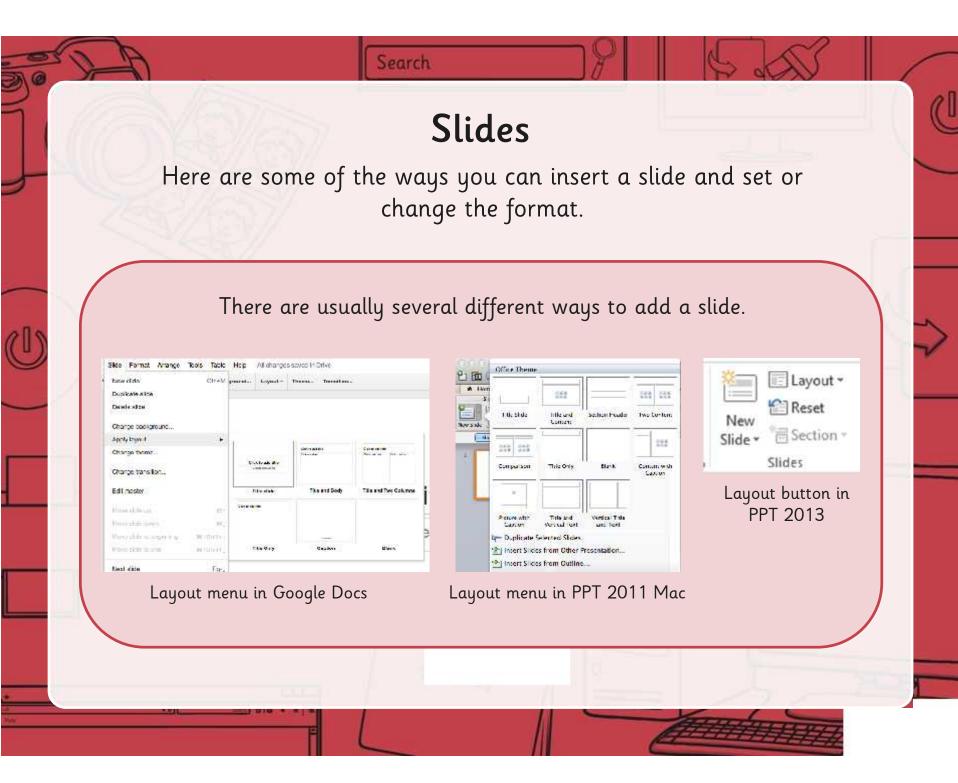

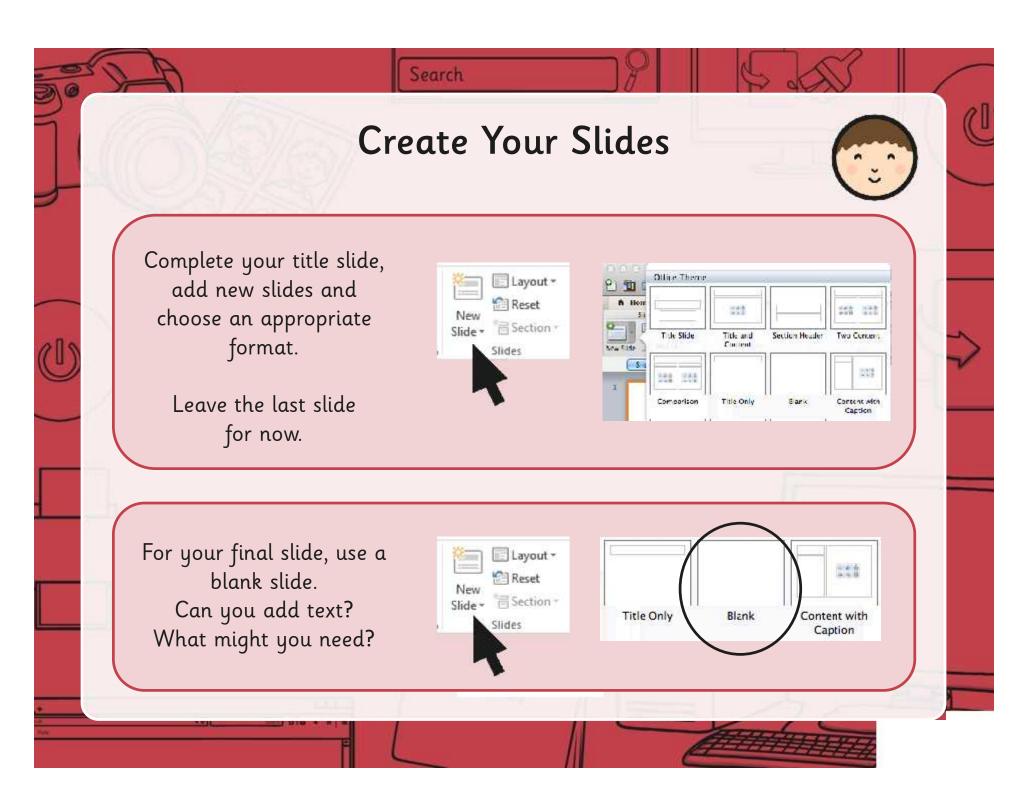

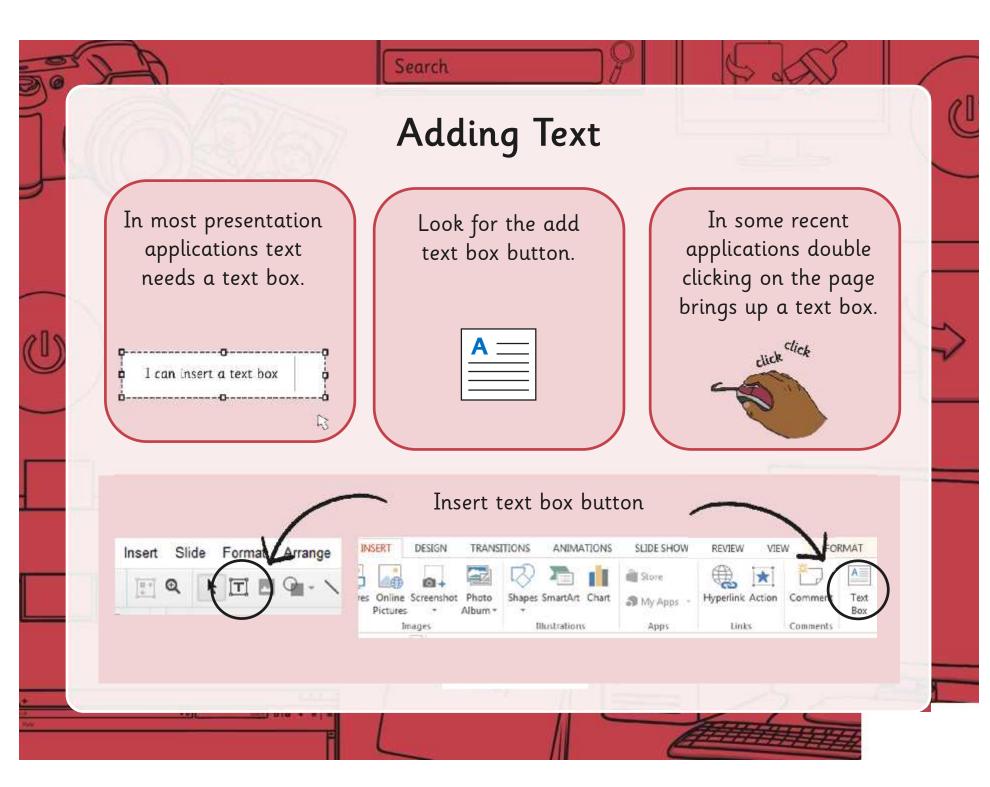

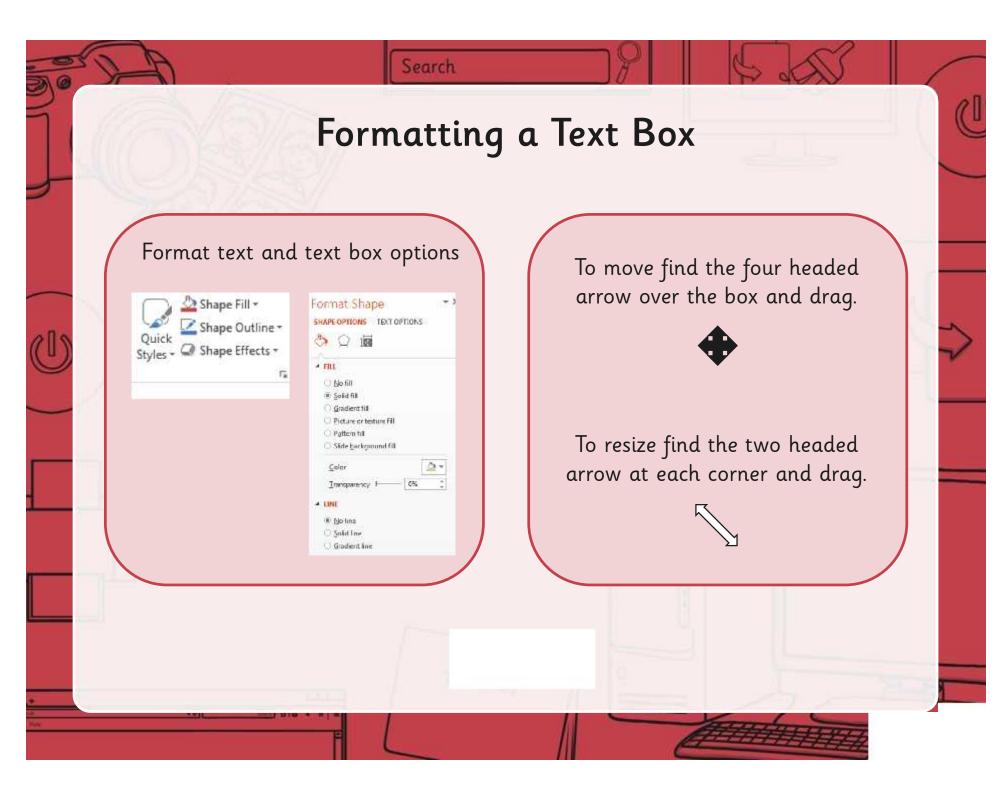

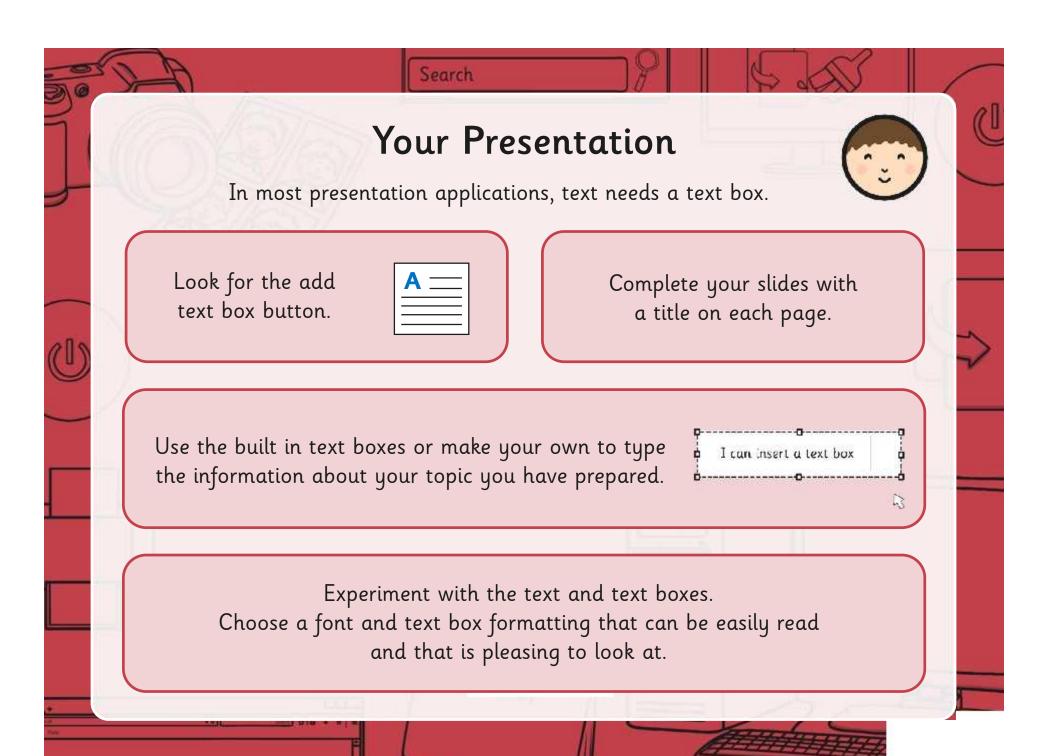

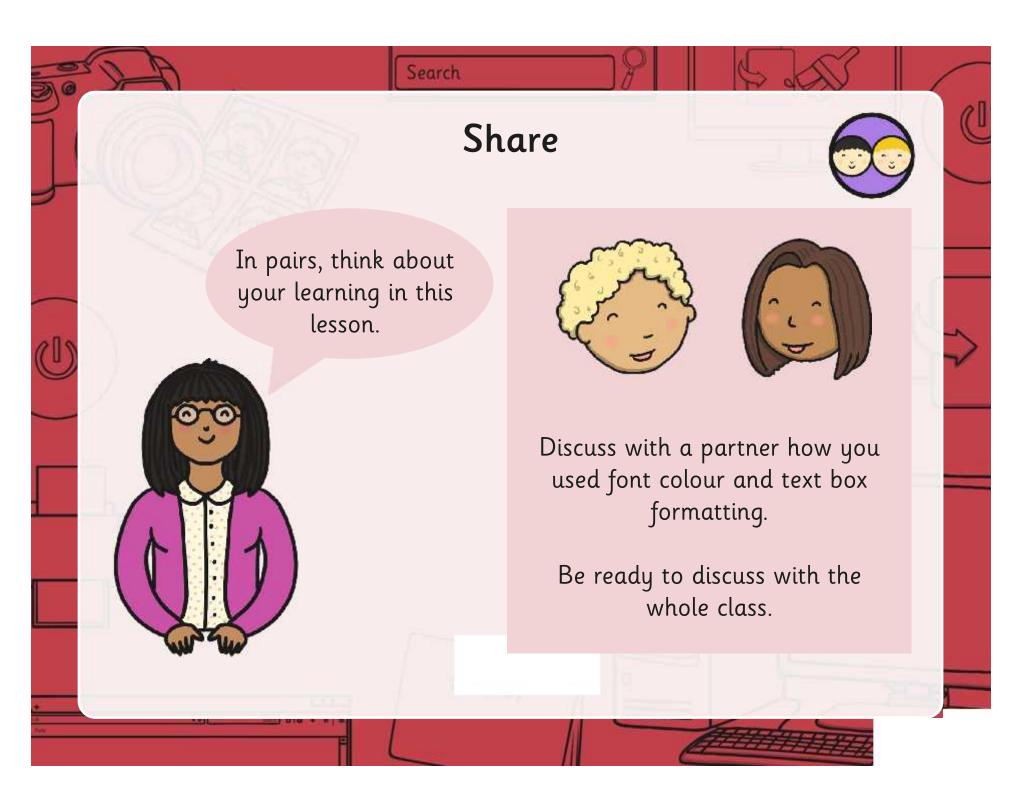

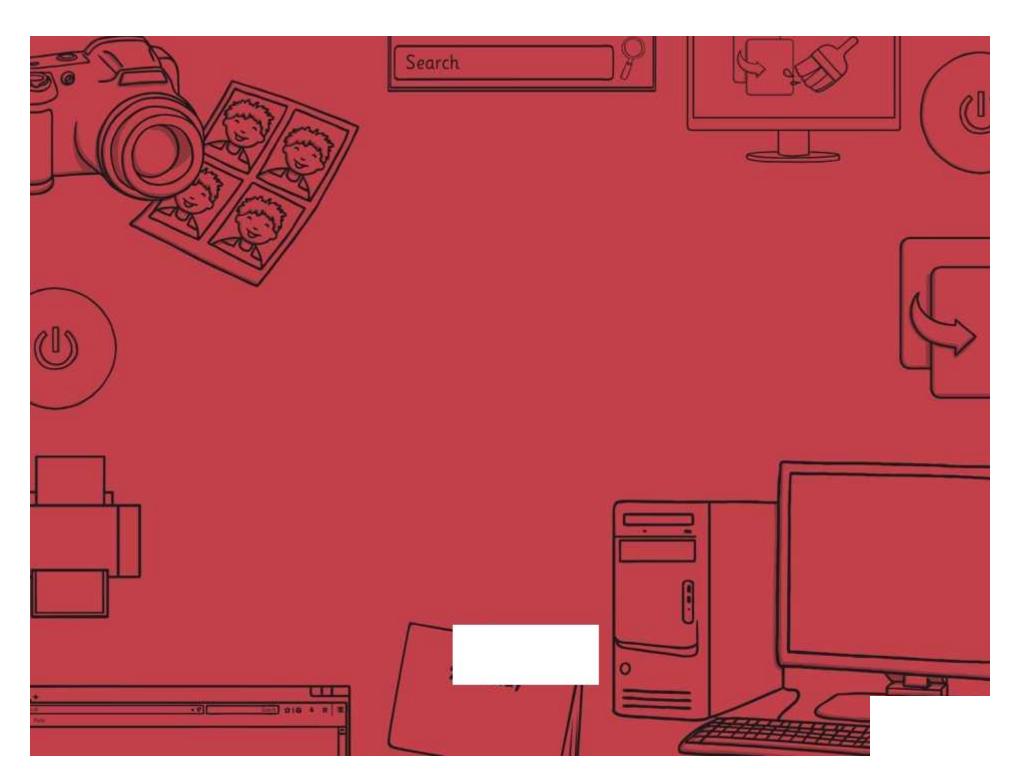

Regent Studies | www.regentstudies.com

Presentation Skills | New Slide, Slide Layout

| I can create a simple presentation with text. |  |
|-----------------------------------------------|--|
| I can add a new slide.                        |  |
| I can set or change the slide layout.         |  |
| I can insert a text box.                      |  |
| I can type in a text box.                     |  |
| I can change the background.                  |  |
| I can change the outline.                     |  |
| I can use an appropriate font and colour.     |  |

Presentation Skills | New Slide, Slide Layout

| I can create a simple presentation with text. |  |
|-----------------------------------------------|--|
| I can add a new slide.                        |  |
| I can set or change the slide layout.         |  |
| I can insert a text box.                      |  |
| I can type in a text box.                     |  |
| I can change the background.                  |  |
| I can change the outline.                     |  |
| I can use an appropriate font and colour.     |  |

Presentation Skills | New Slide, Slide Layout

| I can create a simple presentation with text. |  |
|-----------------------------------------------|--|
| I can add a new slide.                        |  |
| I can set or change the slide layout.         |  |
| I can insert a text box.                      |  |
| I can type in a text box.                     |  |
| I can change the background.                  |  |
| I can change the outline.                     |  |
| I can use an appropriate font and colour.     |  |

Presentation Skills | New Slide, Slide Layout

| I can create a simple presentation with text. |  |  |
|-----------------------------------------------|--|--|
| I can add a new slide.                        |  |  |
| I can set or change the slide layout.         |  |  |
| I can insert a text box.                      |  |  |
| I can type in a text box.                     |  |  |
| I can change the background.                  |  |  |
| I can change the outline.                     |  |  |
| I can use an appropriate font and colour.     |  |  |

Presentation Skills | New Slide, Slide Layout

| I can create a simple presentation with text. |  |  |
|-----------------------------------------------|--|--|
| I can add a new slide.                        |  |  |
| I can set or change the slide layout.         |  |  |
| I can insert a text box.                      |  |  |
| I can type in a text box.                     |  |  |
| I can change the background.                  |  |  |
| I can change the outline.                     |  |  |
| I can use an appropriate font and colour.     |  |  |

Presentation Skills | New Slide, Slide Layout

| I can create a simple presentation with text. |  |  |
|-----------------------------------------------|--|--|
| I can add a new slide.                        |  |  |
| I can set or change the slide layout.         |  |  |
| I can insert a text box.                      |  |  |
| I can type in a text box.                     |  |  |
| I can change the background.                  |  |  |
| I can change the outline.                     |  |  |
| I can use an appropriate font and colour.     |  |  |

Presentation Skills | New Slide, Slide Layout

| Tresentation State   Trew State, State Lagour |  |  |
|-----------------------------------------------|--|--|
| I can create a simple presentation with text. |  |  |
| I can add a new slide.                        |  |  |
| I can set or change the slide layout.         |  |  |
| I can insert a text box.                      |  |  |
| I can type in a text box.                     |  |  |
| I can change the background.                  |  |  |
| I can change the outline.                     |  |  |
| I can use an appropriate font and colour.     |  |  |

Presentation Skills | New Slide, Slide Layout

| I can create a simple presentation with text. |  |  |
|-----------------------------------------------|--|--|
| - tan trans a sample prosentation trans to a  |  |  |
| I can add a new slide.                        |  |  |
| I can set or change the slide layout.         |  |  |
| I can insert a text box.                      |  |  |
| I can type in a text box.                     |  |  |
| I can change the background.                  |  |  |
| I can change the outline.                     |  |  |
| I can use an appropriate font and colour.     |  |  |

## Presentation Skills: I Can...

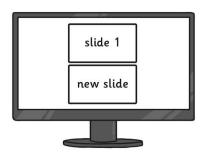

I can add a new slide.

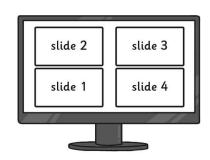

I can set or change the slide layout.

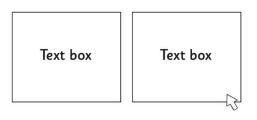

I can insert a text box.

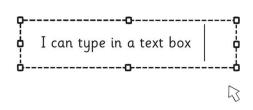

I can type in a text box.

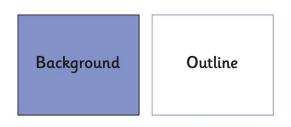

I can change the background and outline.

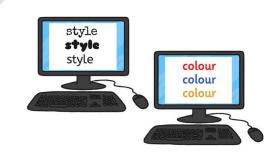

I can use an appropriate font and colour.

### Presentation Skills: Add and Format an Image

#### Aim:

Use technology purposefully to create, organise, store, manipulate and retrieve digital content.

Teachers may choose their own context for the content of the presentation, but it could relate to the current topic. The lesson focuses on slides and adding

I can add and format an image.

#### **Success Criteria:**

I can insert an image from a folder.

folder, network, aspect ratio.

I can copy an image from another source.

Image, picture, photo, format, insert, copy,

I can resize an image.

**Key/New Words:** 

Resources:

Lesson Pack.

Presentation application. **Preparation:** 

Desktop computers or laptops.

Ensure desired presentation application is installed on the computers.

Children need to be able to load their file from the previous lesson.

Some images to be used should be available on the network and from a document or web page. Relevant topic images can be found in Twinkl Create. Make a document of the images needed and the images can be copied.

**Prior Learning:** 

Children will have identified the main features of a presentation and started to create their own presentation in lessons 2 and 3.

#### **Learning Sequence**

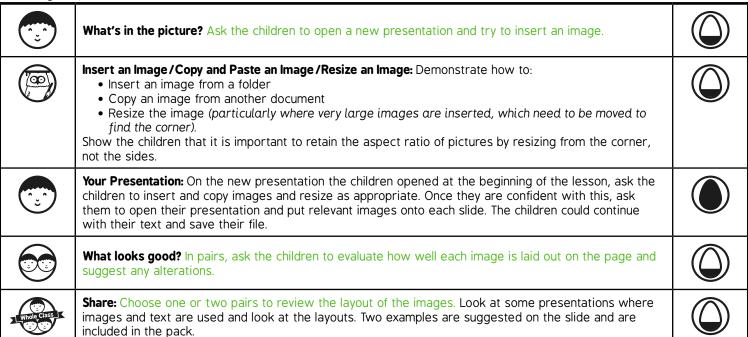

**Task**it

Challengeit: Use the Challenge Cards for extension activities.

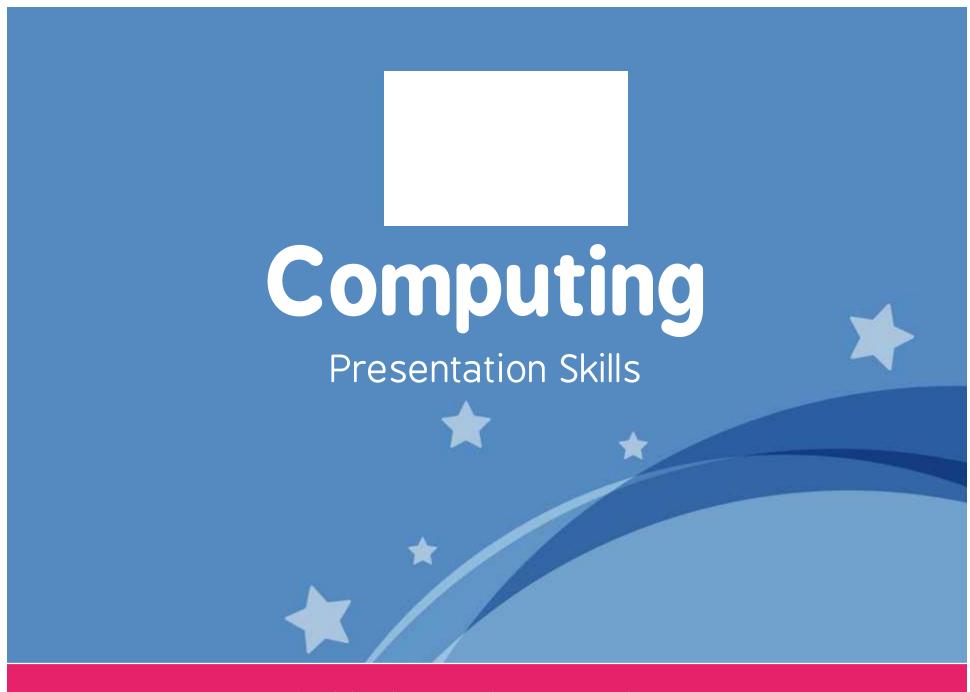

Computing | Year 2 | Presentation Skills | Add and Format an Image | Lesson 4

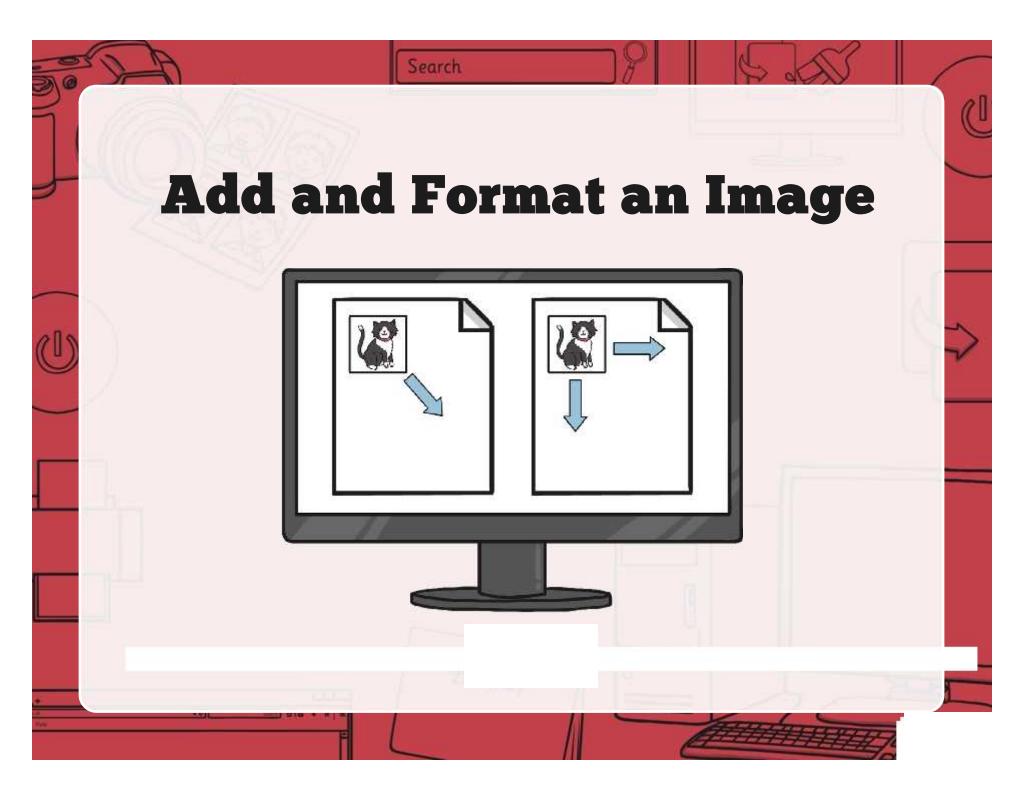

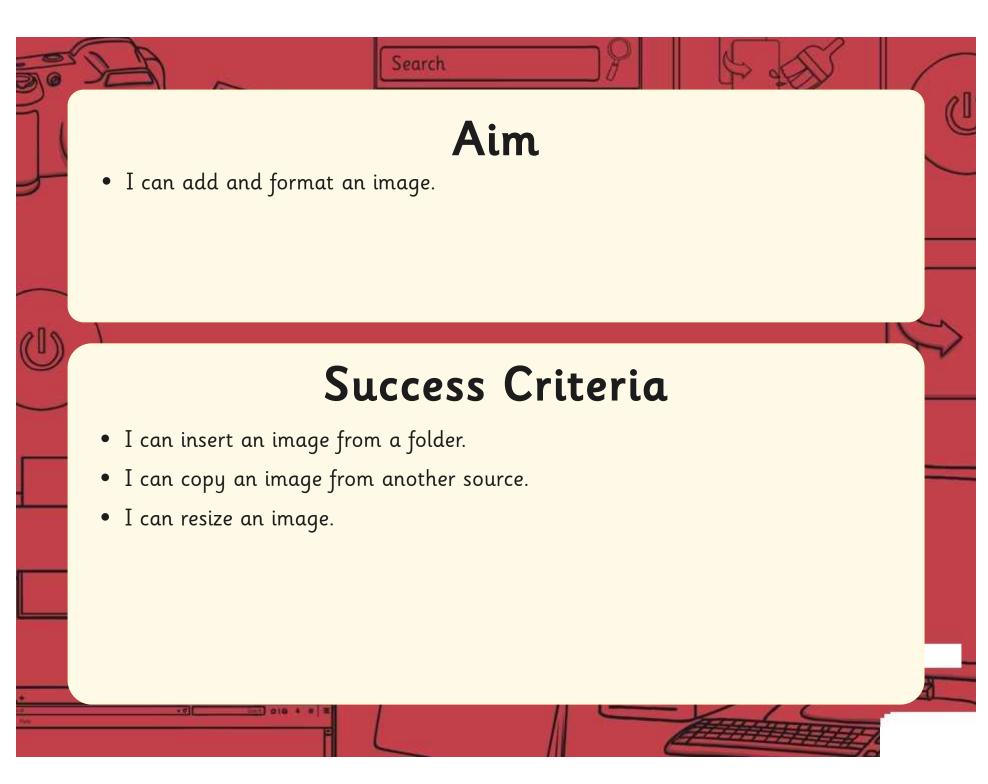

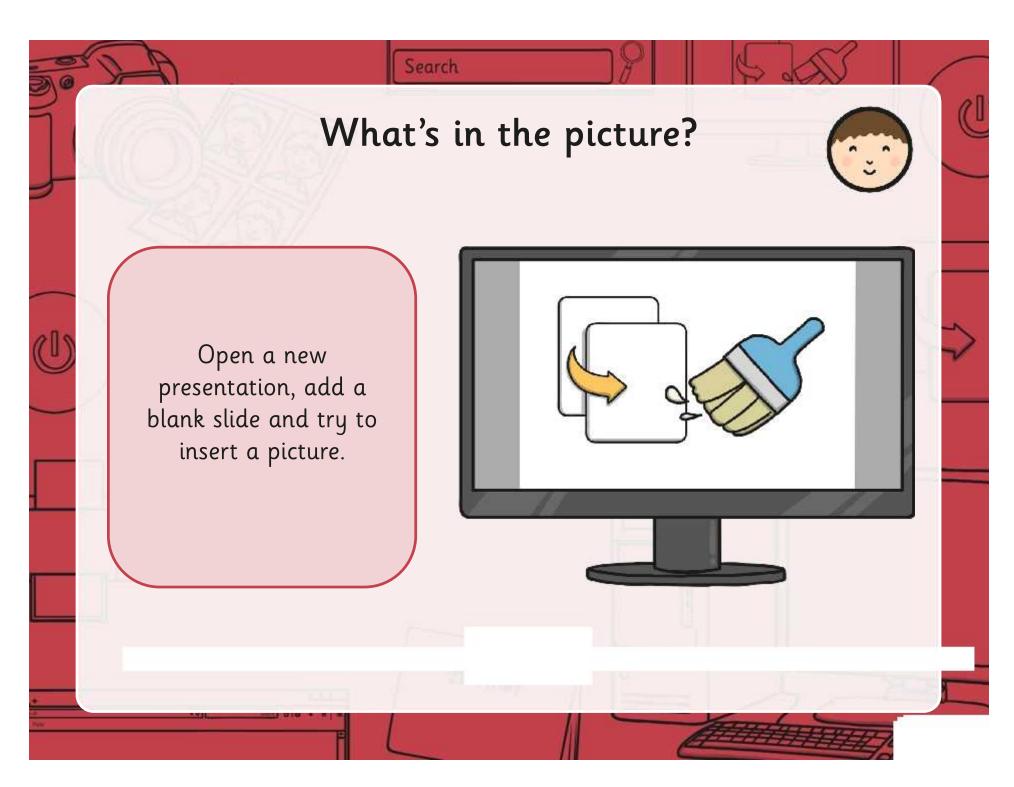

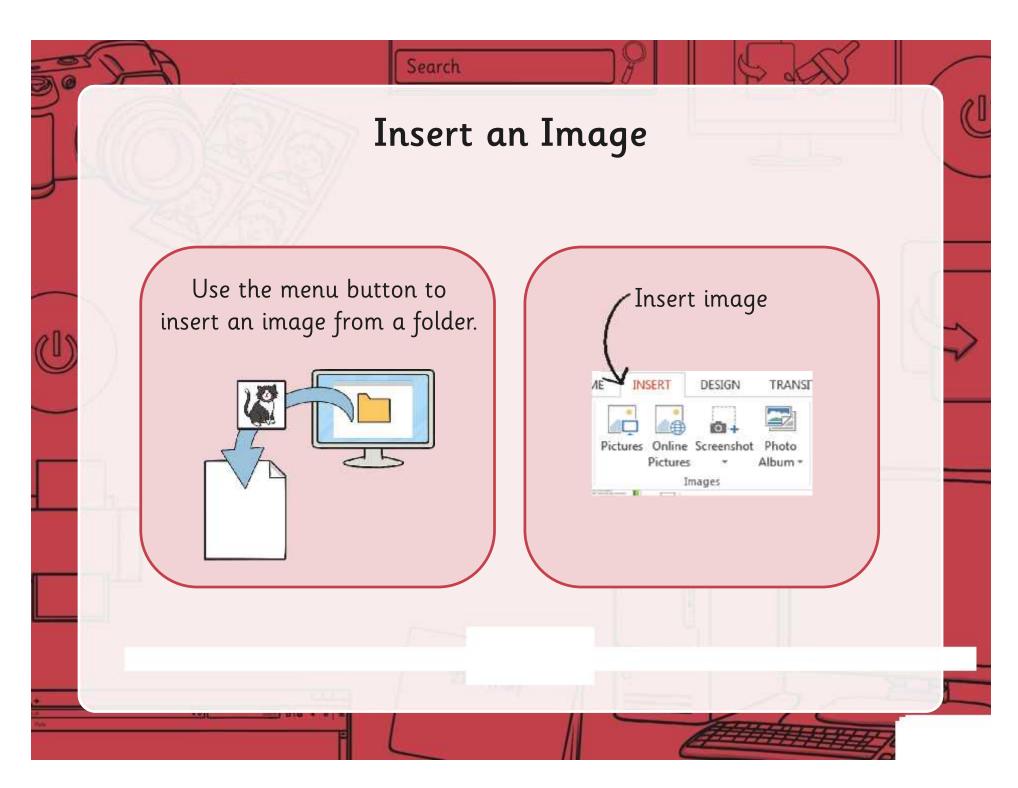

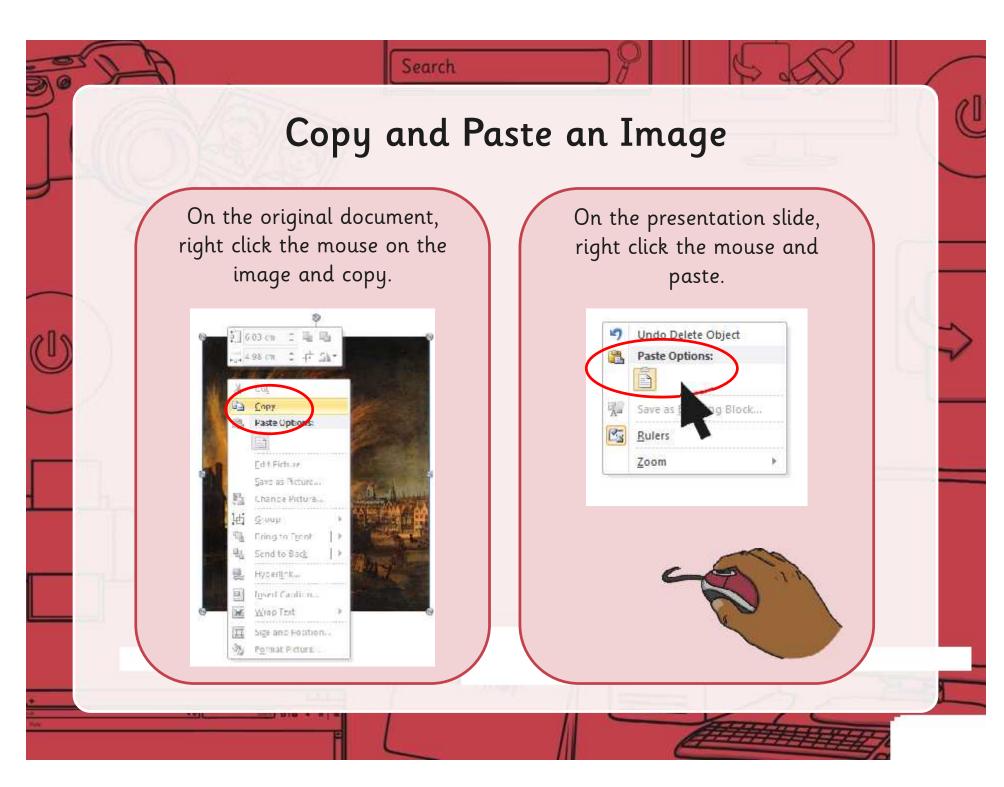

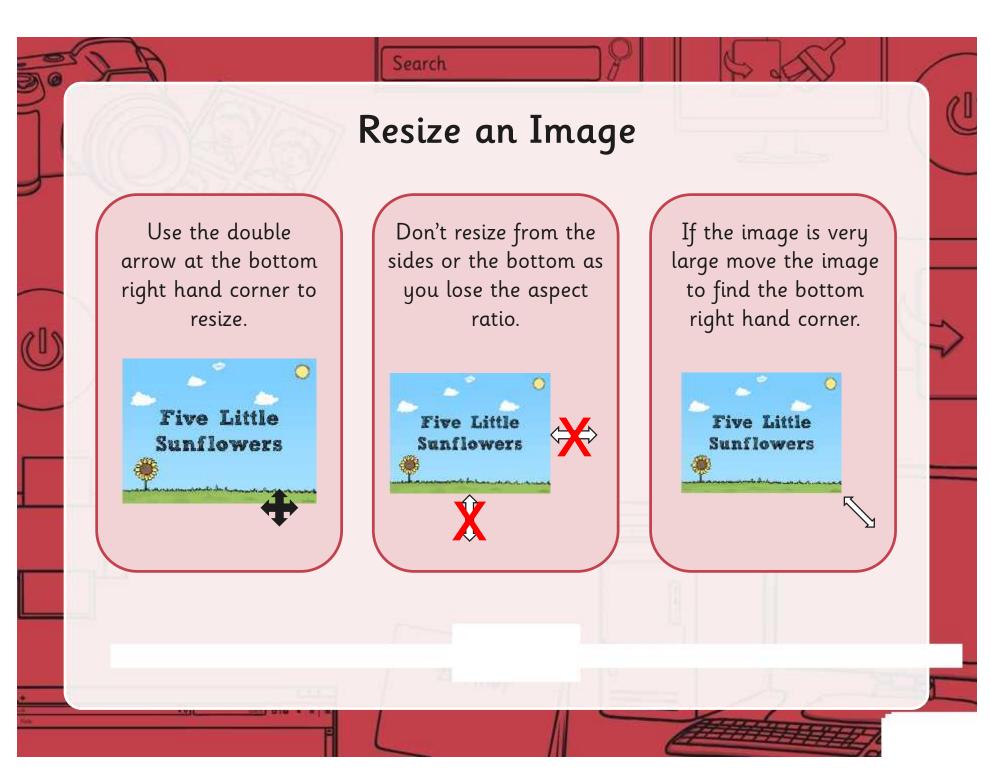

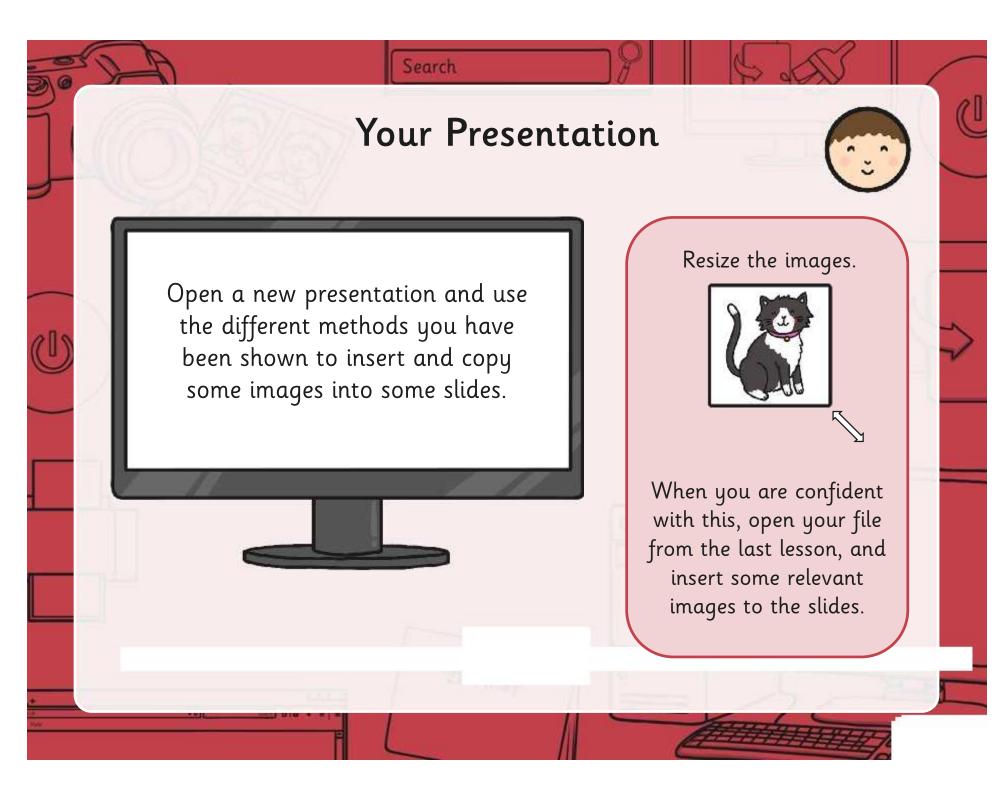

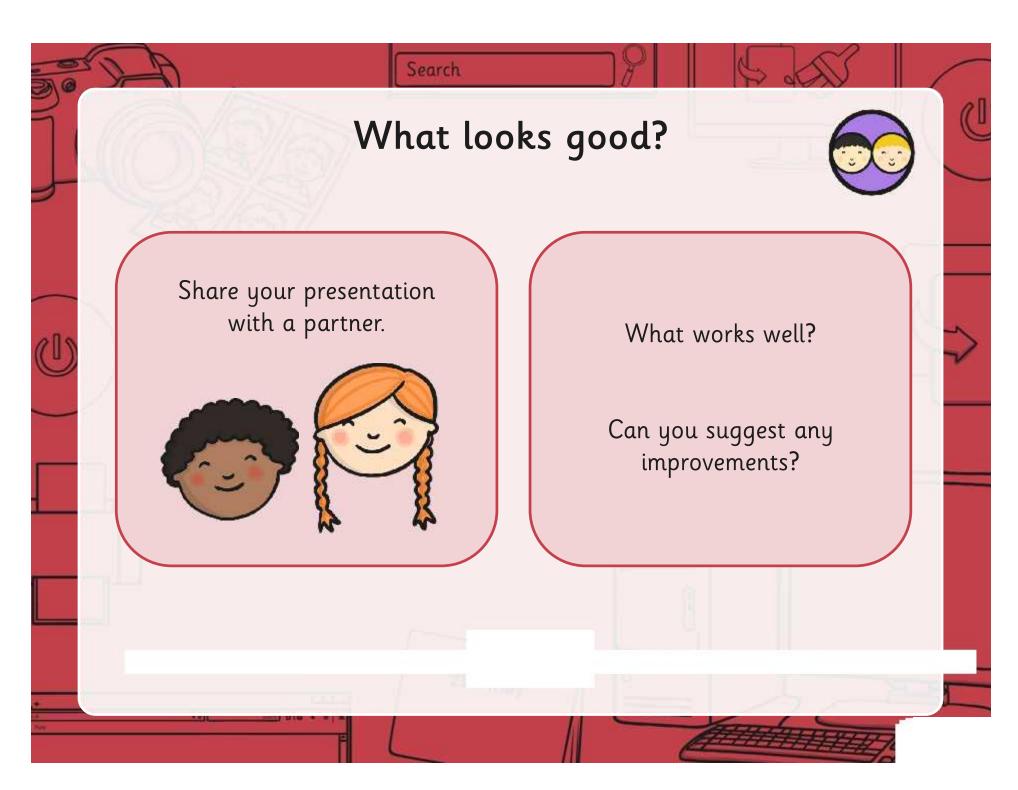

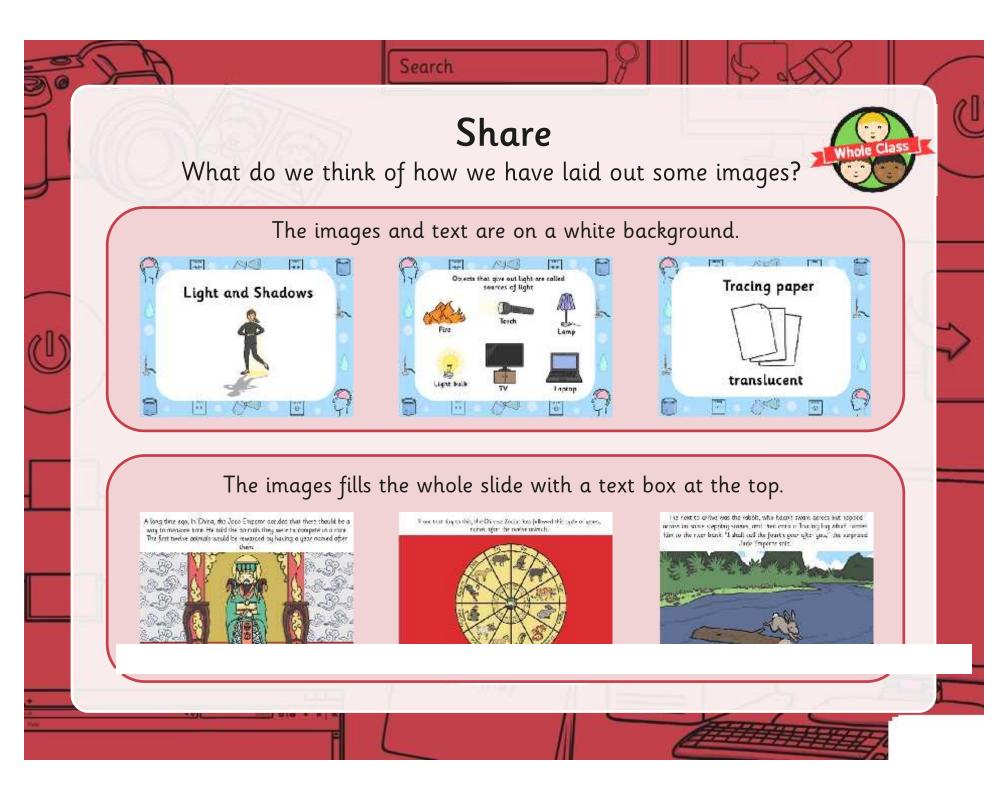

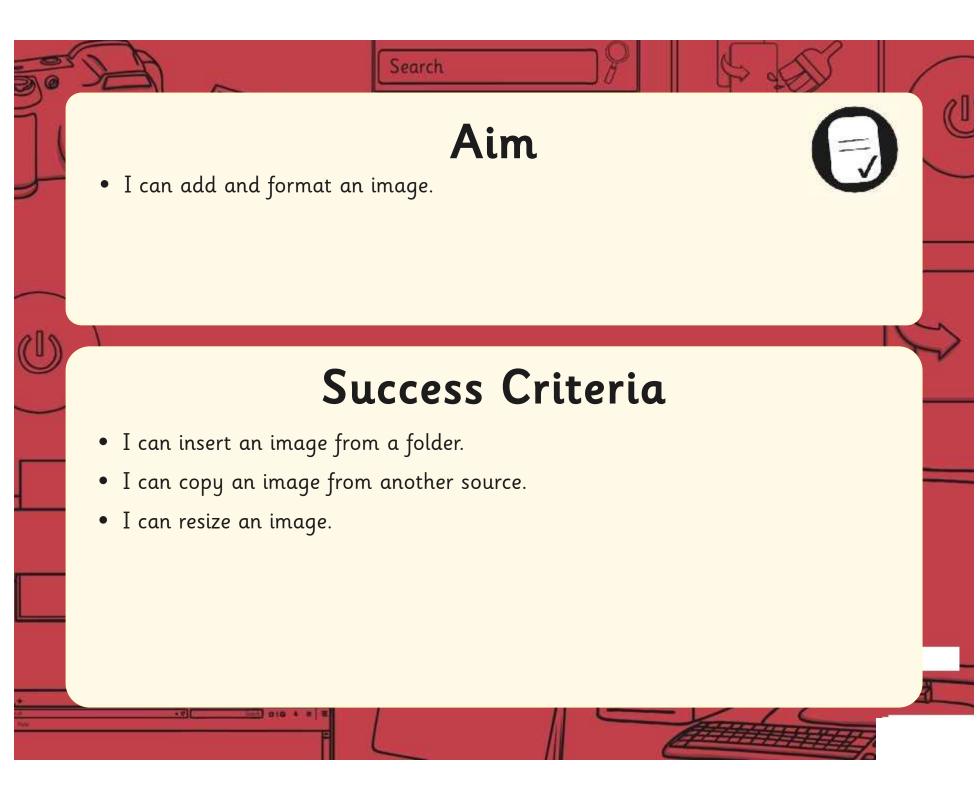

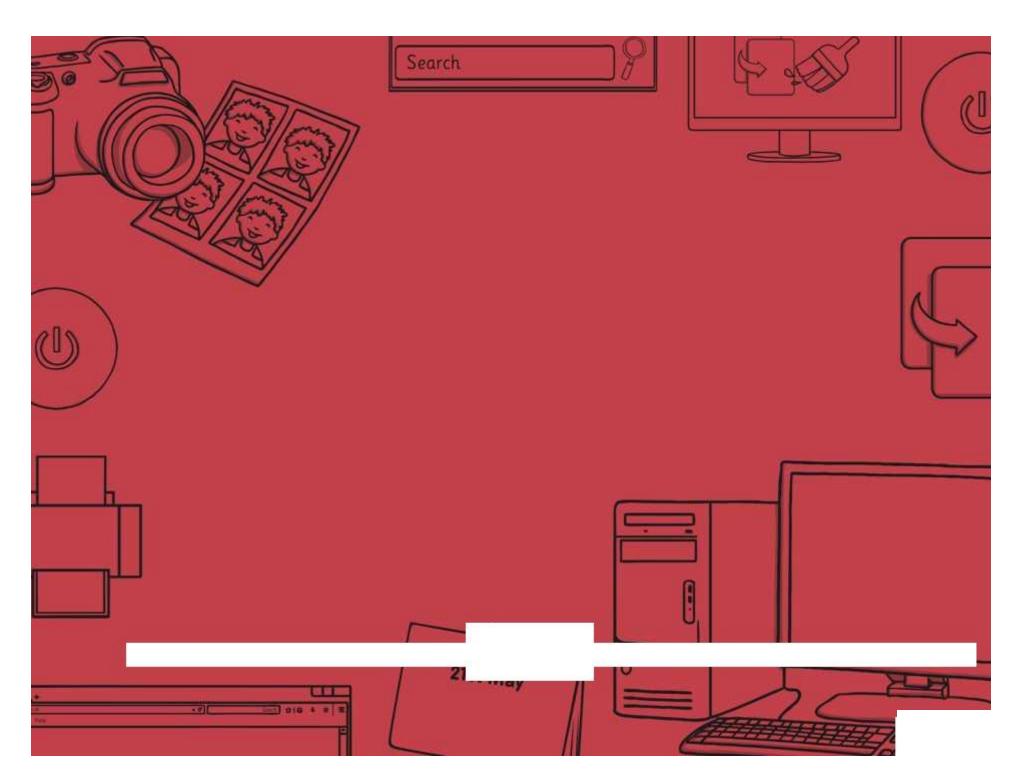

Regent Studies | www.regentstudies.com

| Presentation Skills   Add and Format an Image | Presentation Skills   Add and Format an Image |
|-----------------------------------------------|-----------------------------------------------|
| I can add and format an image.                | I can add and format an image.                |
| I can insert an image from a folder.          | I can insert an image from a folder.          |
| I can copy an image from another source.      | I can copy an image from another source.      |
| I can resize an image.                        | I can resize an image.                        |
| resentation Skills   Add and Format an Image  | Presentation Skills   Add and Format an Image |
| I can add and format an image.                | I can add and format an image.                |
| I can insert an image from a folder.          | I can insert an image from a folder.          |
| I can copy an image from another source.      | I can copy an image from another source.      |
| I can resize an image.                        | I can resize an image.                        |
|                                               |                                               |
| Presentation Skills   Add and Format an Image | Presentation Skills   Add and Format an Image |
| I can add and format an image.                | I can add and format an image.                |
| I can insert an image from a folder.          | I can insert an image from a folder.          |
| Can copy an image from another source.        | I can copy an image from another source.      |
| I can resize an image.                        | I can resize an image.                        |
|                                               |                                               |
| Presentation Skills   Add and Format an Image | Presentation Skills   Add and Format an Image |
| I can add and format an image.                | I can add and format an image.                |
| I can insert an image from a folder.          | I can insert an image from a folder.          |
| I can copy an image from another source.      | I can copy an image from another source.      |
| can resize an image.                          | I can resize an image.                        |

## Presentation Skills: I Can...

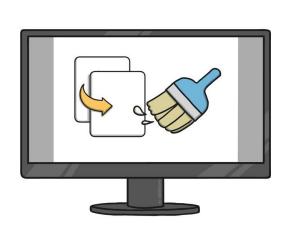

I can insert an image from a folder.

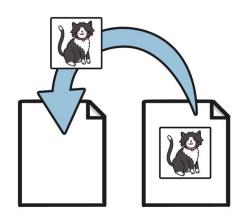

I can copy an image from another source.

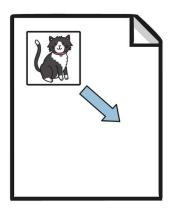

I can resize an image.

# Presentation Skills: Reorder Slides and Present

| Aim: Use technology purposefully to create, organise, store, manipulate and retrieve digital content.                                                                                                    | Success Criteria: I can access Slide Sorter View. I can drag slides to reorder. I can use different options to present. | Resources: Lesson Pack.  Desktop computers or laptops.  Presentation application.                                                                                                    |
|----------------------------------------------------------------------------------------------------|----------------------------------------------------------------------------------------------------|----------------------------------------------------------------------------------------------------|
| Teachers may choose their own context for the content of the presentation, but it could relate to the current topic. The lesson focuses on reordering slides and presenting.  I can reorder slides and present a presentation. | Key/New Words:<br>Slide, Slide Sorter View, drag, present.                                                              | Preparation: Ensure desired Presentation application is installed on the computers. Children need to be able to load their file from the previous lesson. Sequencing activity. There are many on the Twinkl website. Two are included in the pack. (Gunpowder Plot and Little Jack Horner.) |

**Prior Learning:** Children will have used copy and paste to insert an image in to their own presentation in lesson 4.

## **Learning Sequence**

| (*)         | Can you reorder? Ask the children to reorder a set of story cards or sequencing activity.                                                                                                    |  |
|-------------|----------------------------------------------------------------------------------------------------|--|
|             | Reorder Slides/Presentation Mode: Demonstrate how to reorder slides, using the Slide Sorter View (available in PowerPoint) or in the Slides Sidebar and then the different ways to present a presentation (If you have a computer connected to a screen and a projector, or 2 screens, it's worth exploring the different options available to play the presentation). |  |
| 7           | Reorder This Presentation: Give the children a presentation to reorder, and then to use the different methods to present.  Complete Your Presentation: Ask the children to complete their presentations, reorder their slides if necessary.                                                                                                    |  |
|             | Share: Children work together as pairs to review their presentations and suggest any improvements.                                                                                                    |  |
| (**)        | Improvements: Give the children more time to complete and then practice presenting their presentations.                                                                                                    |  |
| Whole Class | Which skills? Choose some presentations and ask the children to present them to the class. Consider the skills that have been learnt in this unit. With which skills do the children feel confident, and which do the children feel they need to practice.  Search: Does anyone now how to search for a file on their computer?                                        |  |

### **Task**it

**Reorder**it: Give the children some (Twinkl) presentations where the slides have been mixed up, for the children to reorder.

**Present**it: Present your completed presentation from the lessons to some children or adults in school.

Challenge it: Use the Challenge Cards for extension activities.

Presentation Skills | Reorder Slides and Present

| I can reorder slides and present a presentation. |  |  |
|--------------------------------------------------|--|--|
| I can access Slide Sorter View.                  |  |  |
| I can drag slides to reorder.                    |  |  |
| I can use different options to present.          |  |  |

Presentation Skills | Reorder Slides and Present

| I can reorder slides and present a presentation. |  |  |
|--------------------------------------------------|--|--|
| I can access Slide Sorter View.                  |  |  |
| I can drag slides to reorder.                    |  |  |
| I can use different options to present.          |  |  |

Presentation Skills | Reorder Slides and Present

| I can reorder slides and present a presentation. |  |  |
|--------------------------------------------------|--|--|
| I can access Slide Sorter View.                  |  |  |
| I can drag slides to reorder.                    |  |  |
| I can use different options to present.          |  |  |

Presentation Skills | Reorder Slides and Present

| I can reorder slides and present a presentation. |  |  |
|--------------------------------------------------|--|--|
| I can access Slide Sorter View.                  |  |  |
| I can drag slides to reorder.                    |  |  |
| I can use different options to present.          |  |  |

Presentation Skills | Reorder Slides and Present

| I can reorder slides and present a presentation. |  |  |
|--------------------------------------------------|--|--|
| I can access Slide Sorter View.                  |  |  |
| I can drag slides to reorder.                    |  |  |
| I can use different options to present.          |  |  |

Presentation Skills | Reorder Slides and Present

| I can reorder slides and present a<br>presentation. |  |  |
|-----------------------------------------------------|--|--|
| I can access Slide Sorter View.                     |  |  |
| I can drag slides to reorder.                       |  |  |
| I can use different options to present.             |  |  |

Presentation Skills | Reorder Slides and Present

| I can reorder slides and present a presentation. |  |  |
|--------------------------------------------------|--|--|
| I can access Slide Sorter View.                  |  |  |
| I can drag slides to reorder.                    |  |  |
| I can use different options to present.          |  |  |

Presentation Skills | Reorder Slides and Present

| - Topontation online   Theorem online   Theorem  |  |  |
|--------------------------------------------------|--|--|
| I can reorder slides and present a presentation. |  |  |
| I can access Slide Sorter View.                  |  |  |
| I can drag slides to reorder.                    |  |  |
| I can use different options to present.          |  |  |

# Presentation Skills: I Can...

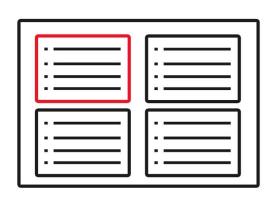

I can access Slide Sorter View.

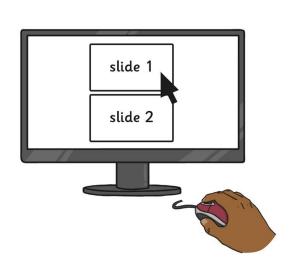

I can drag to reorder slides.

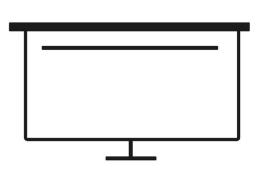

I can use different options to present.

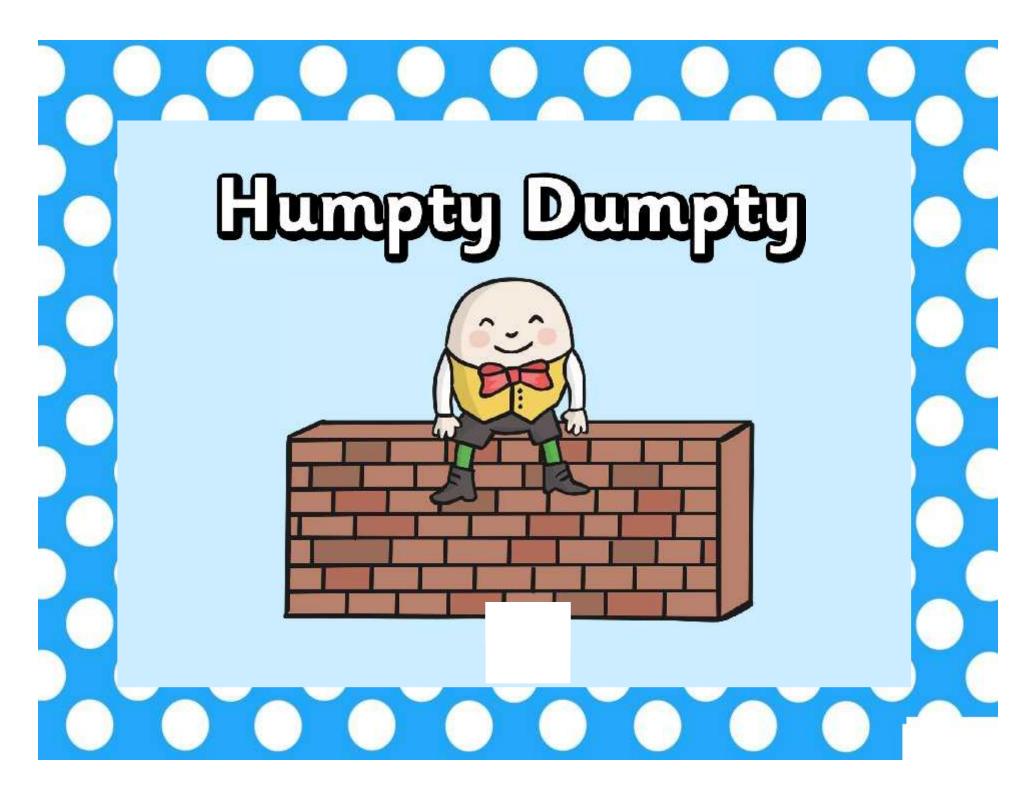

# Humpty Dumpty sat on a wall.

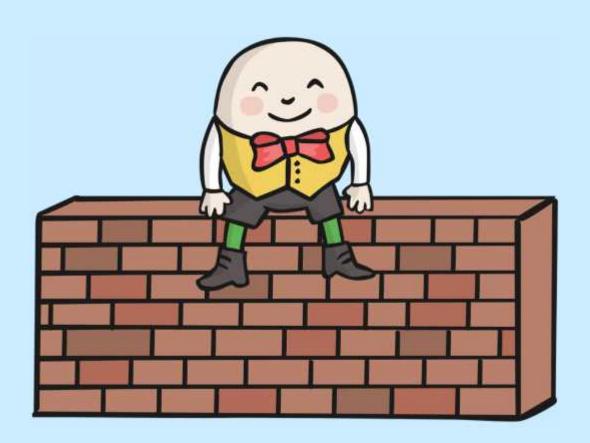

# Humpty Dumpty had a great fall.

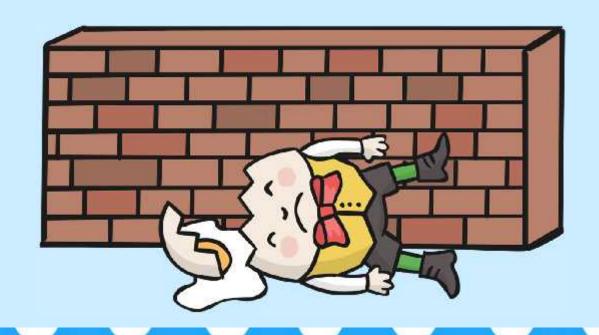

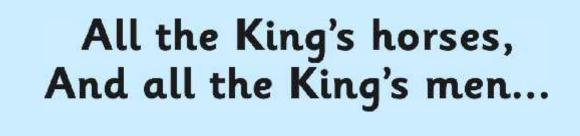

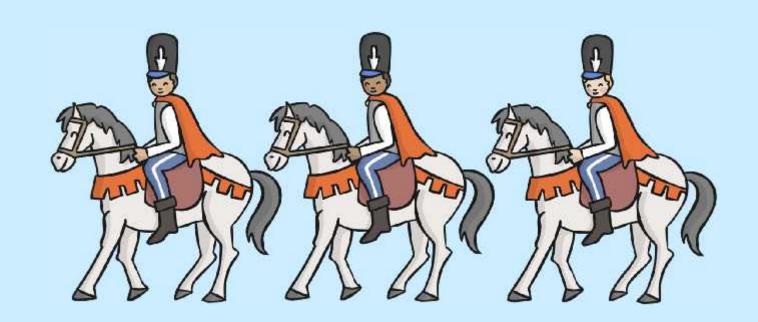

# Couldn't put Humpty together again.

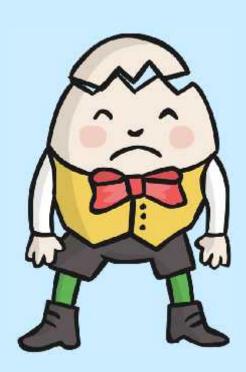

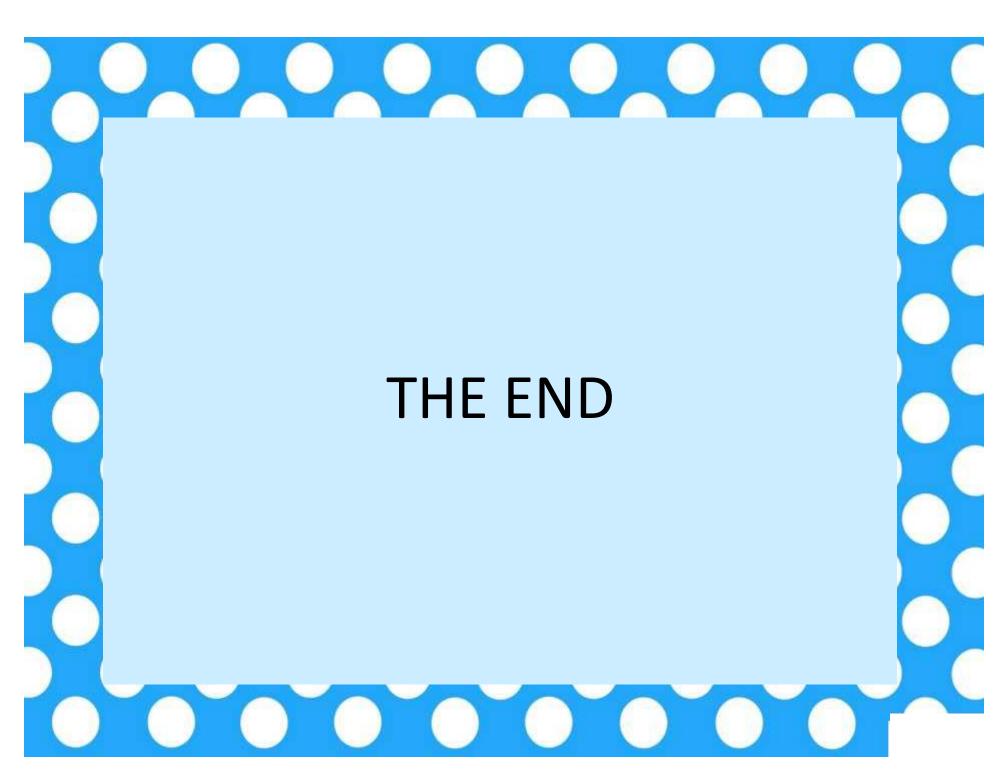

# Little Jack Horner

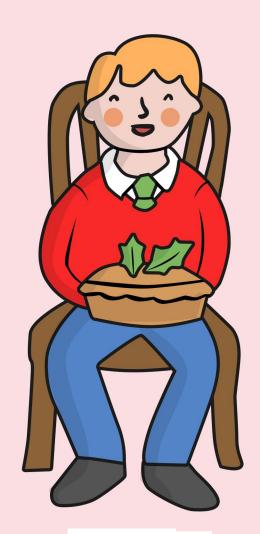

# Little Jack Horner sat in a corner,

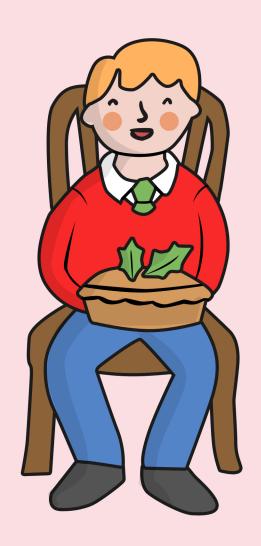

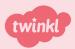

# Eating his Christmas pie.

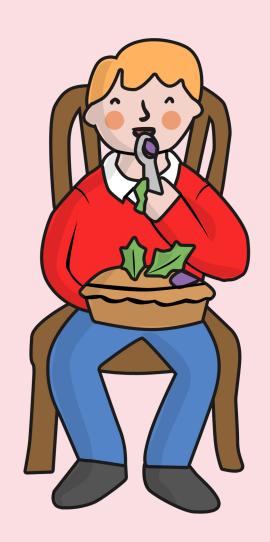

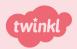

# He put in his thumb and pulled out a plum,

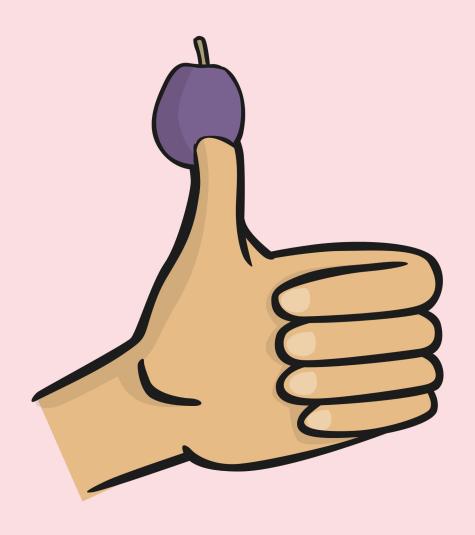

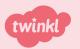

# and said, "What a good boy am I."

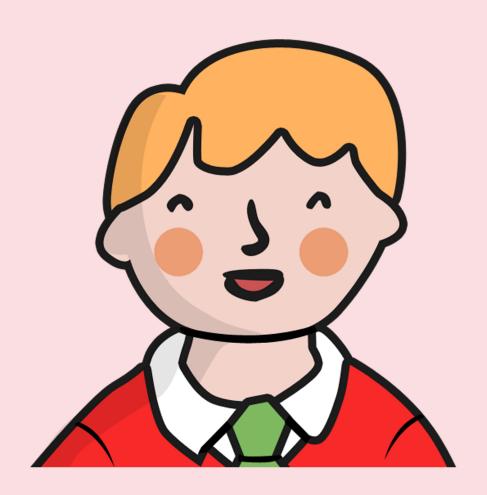

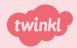

# THE GUNPOWDER PLOT!

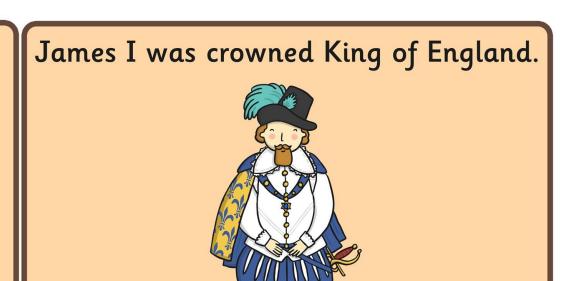

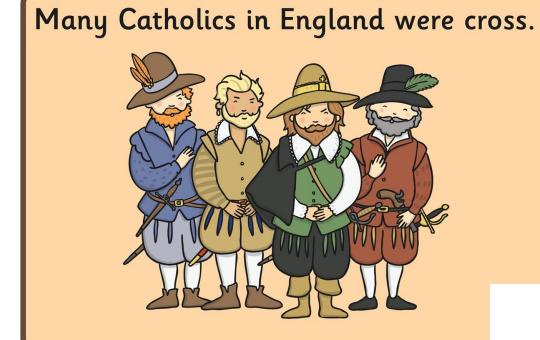

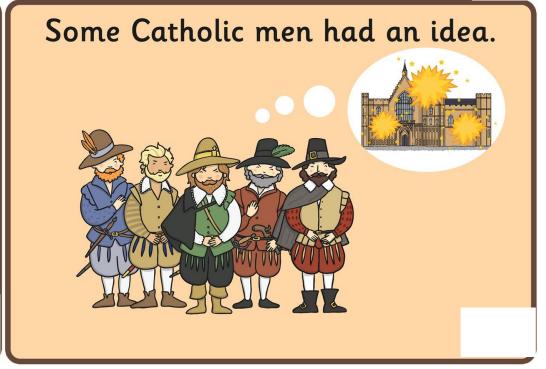

# They hid gunpowder under the Houses of Parliament

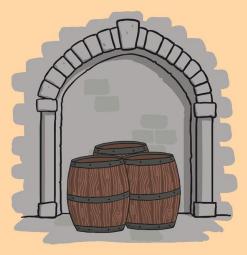

The King's men stopped the plot.
Guy Fawkes was captured.

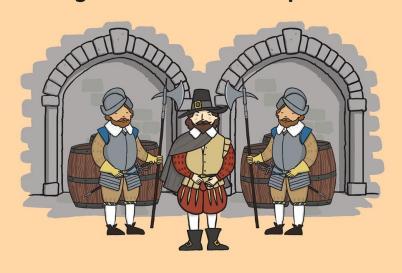

All the plotters were caught and imprisoned.

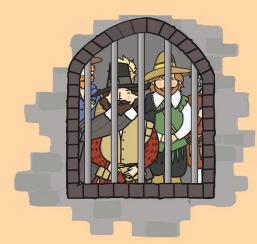

# Presentation Skills: Searching and Printing

| Aim: Use technology safely and respectfully. Children will learn simple searching and | Success Criteria: I can search for files and applications. I can print using different options.                    | Resources: Lesson Pack. Desktop computers or laptops.                                                                            |
|---------------------------------------------------------------------------------------|----------------------------------------------------------------------------------------------------|----------------------------------------------------------------------------------------------------|
| printing options.  I can search and print.                                            | Key/New Words: Search, print, options, date, print options, black and white, colour, selected pages, double sided. | Preparation: Children have own folders in home folder. Writing and painting applications for children to launch and save a file. |

**Prior Learning:** 

Children will have used copy and paste to insert an image in to their own presentation and reordered the slides in lessons 4 and 5.

## **Learning Sequence**

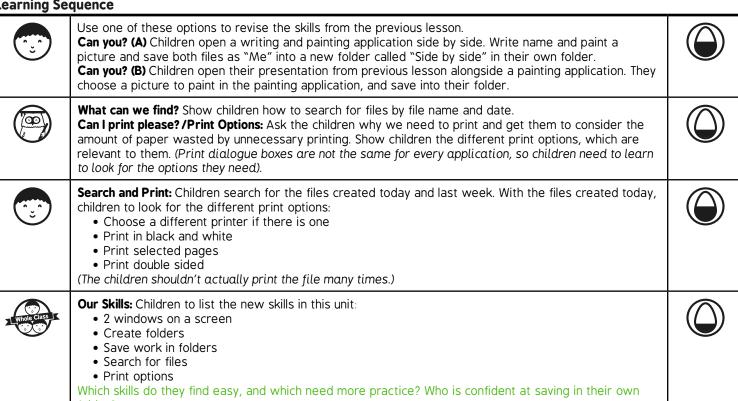

#### **Task**it

Searchit: Children search for files in their folder.

Challengeit: Use the Challenge Cards for extension activities.

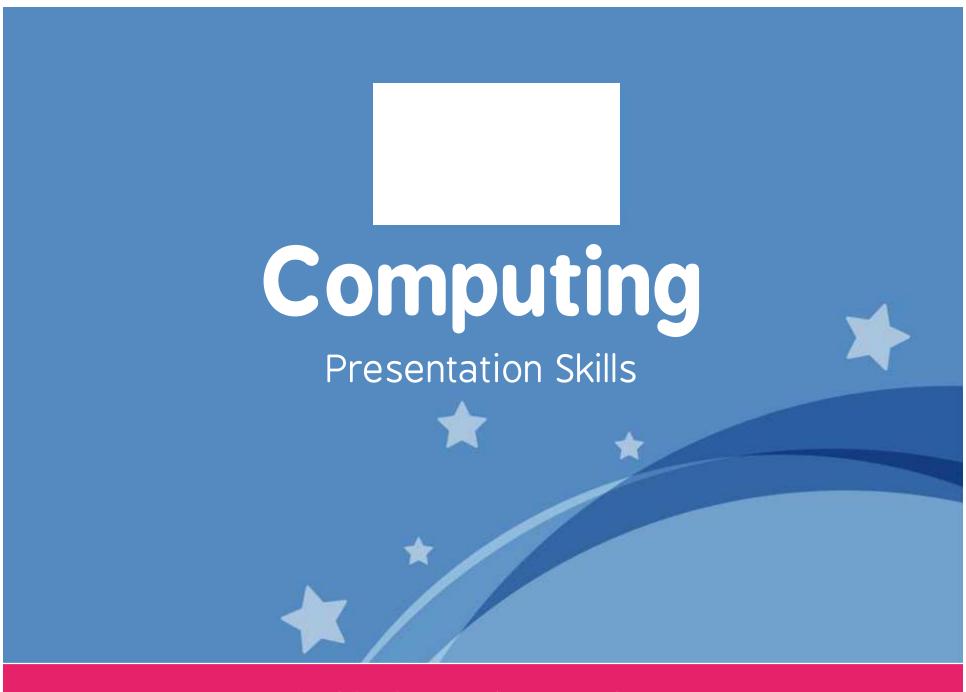

Computing | Year 2 | Presentation Skills | Searching and Printing | Lesson 6

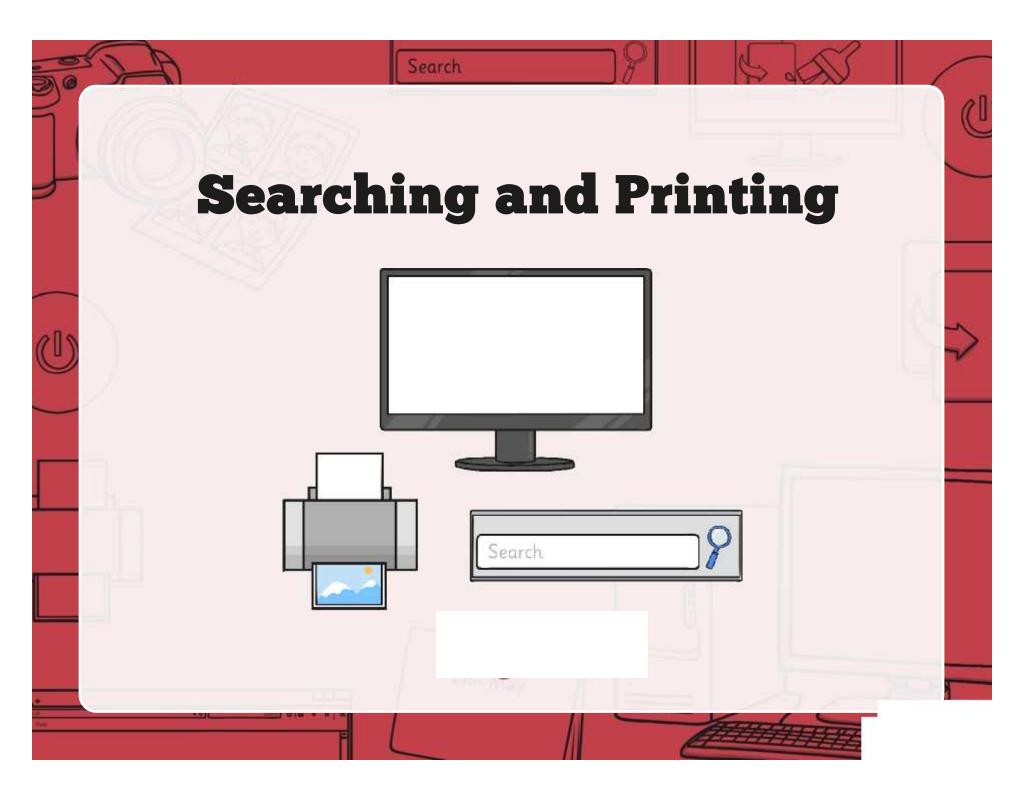

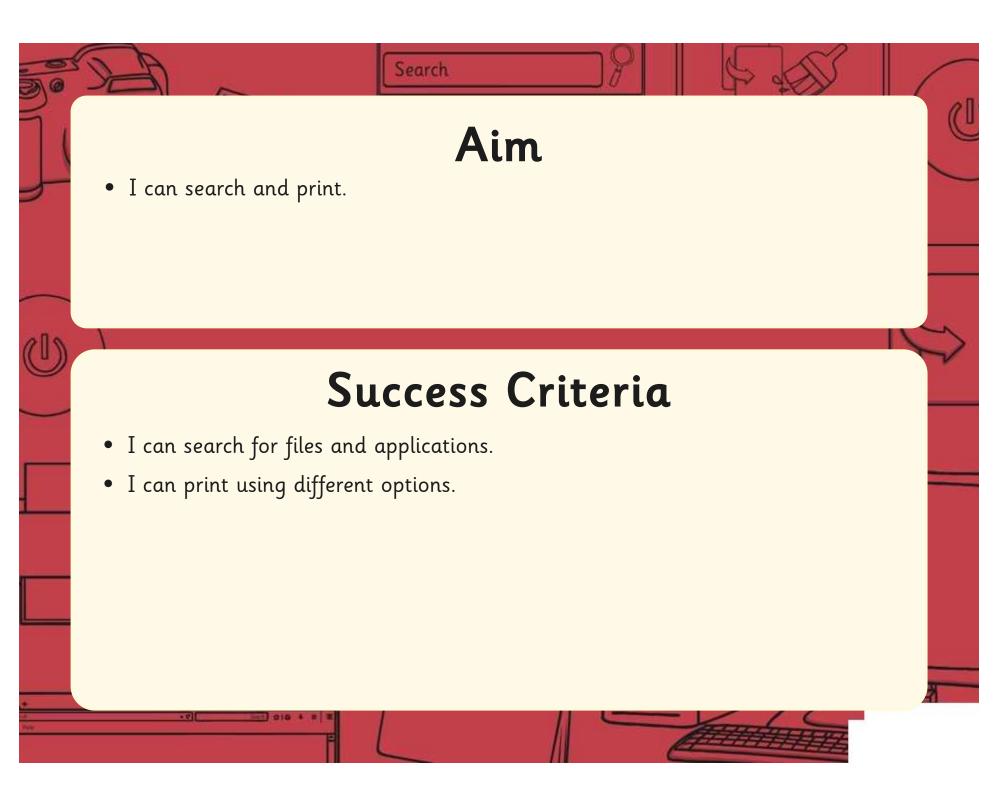

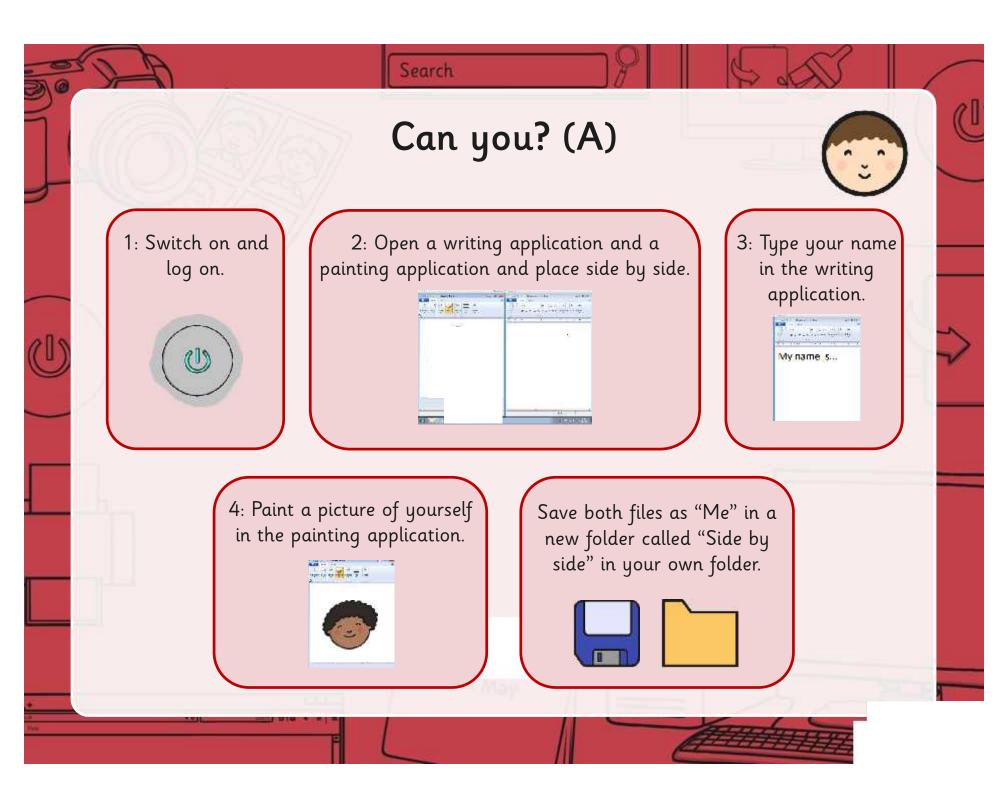

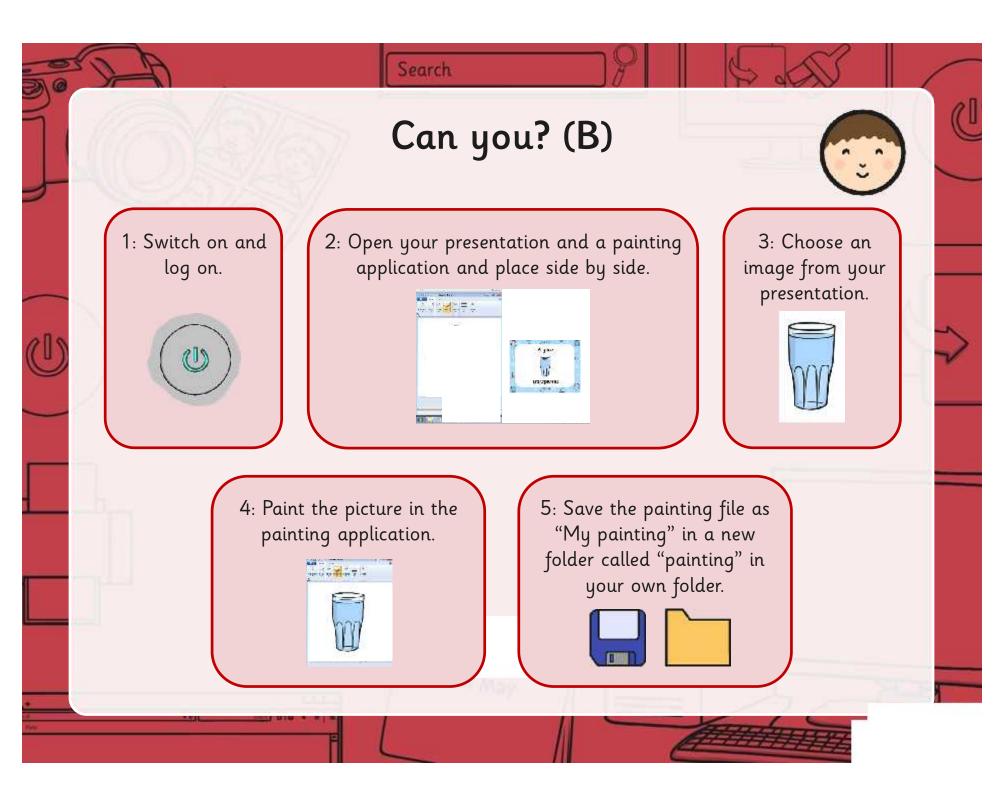

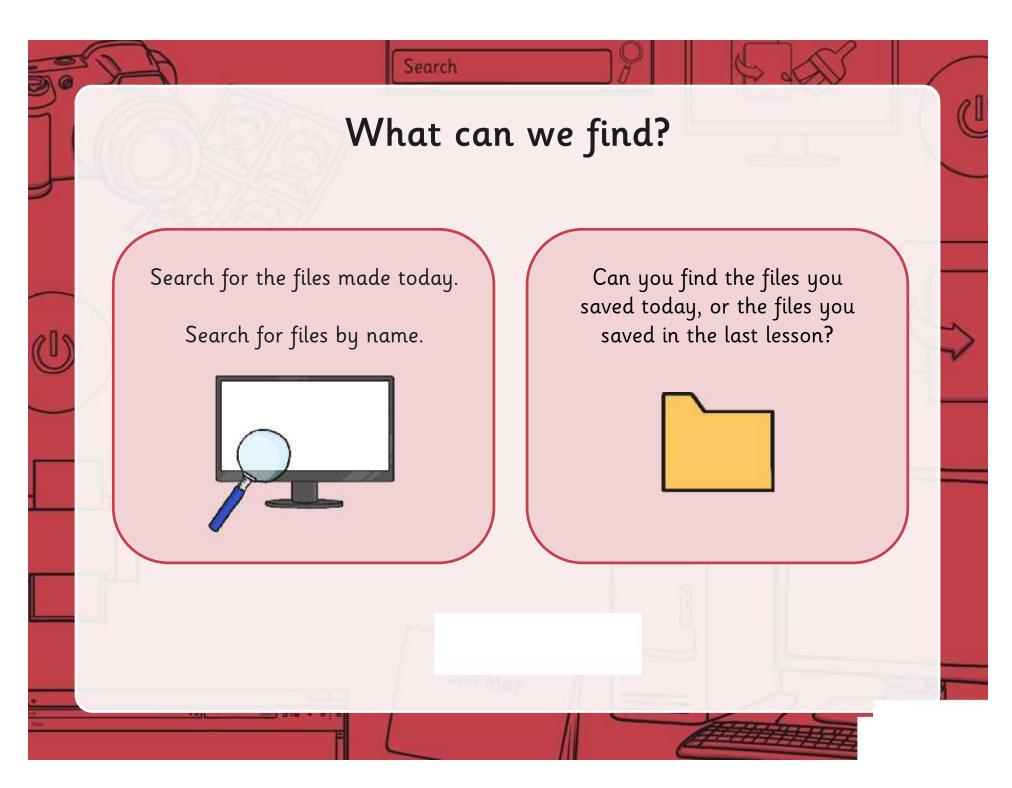

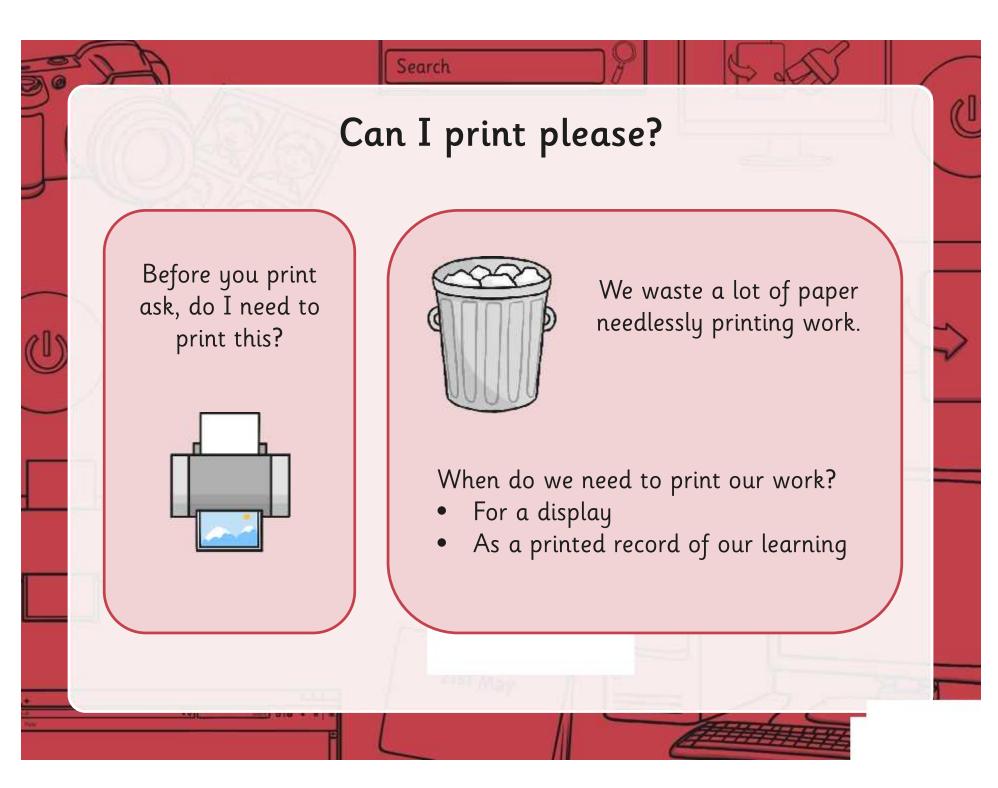

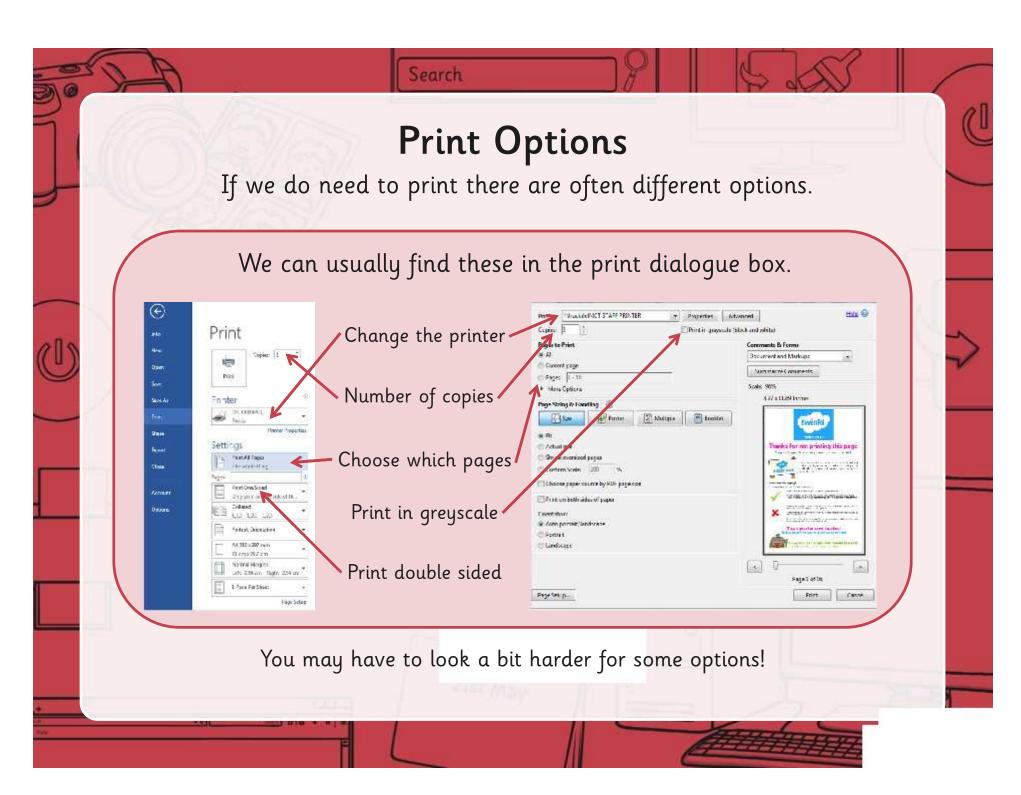

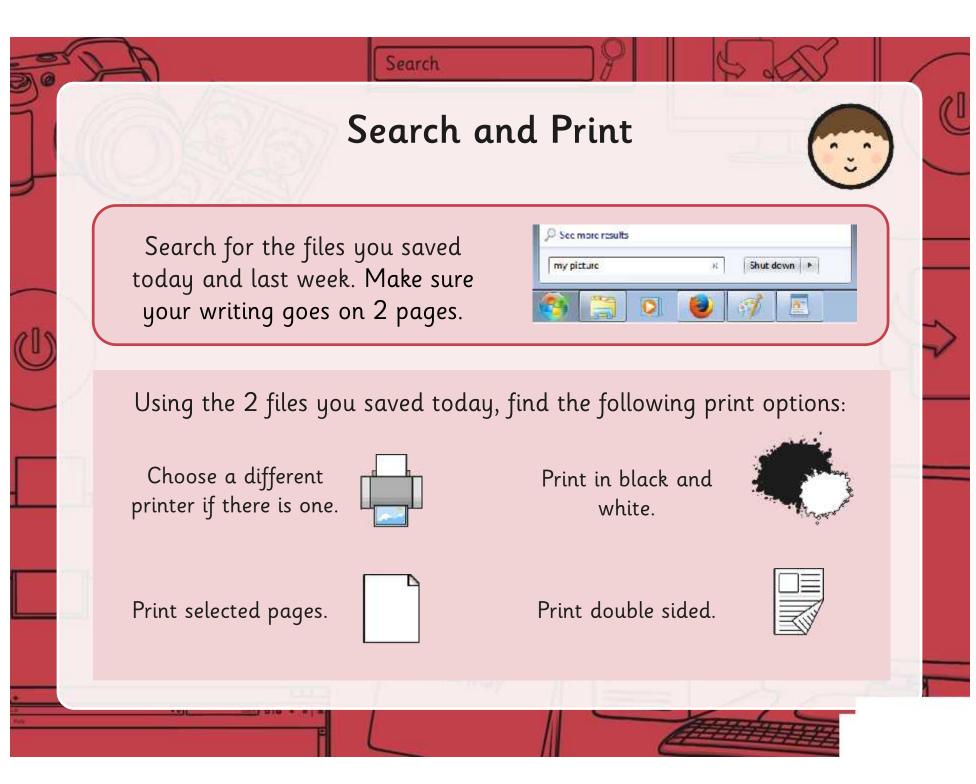

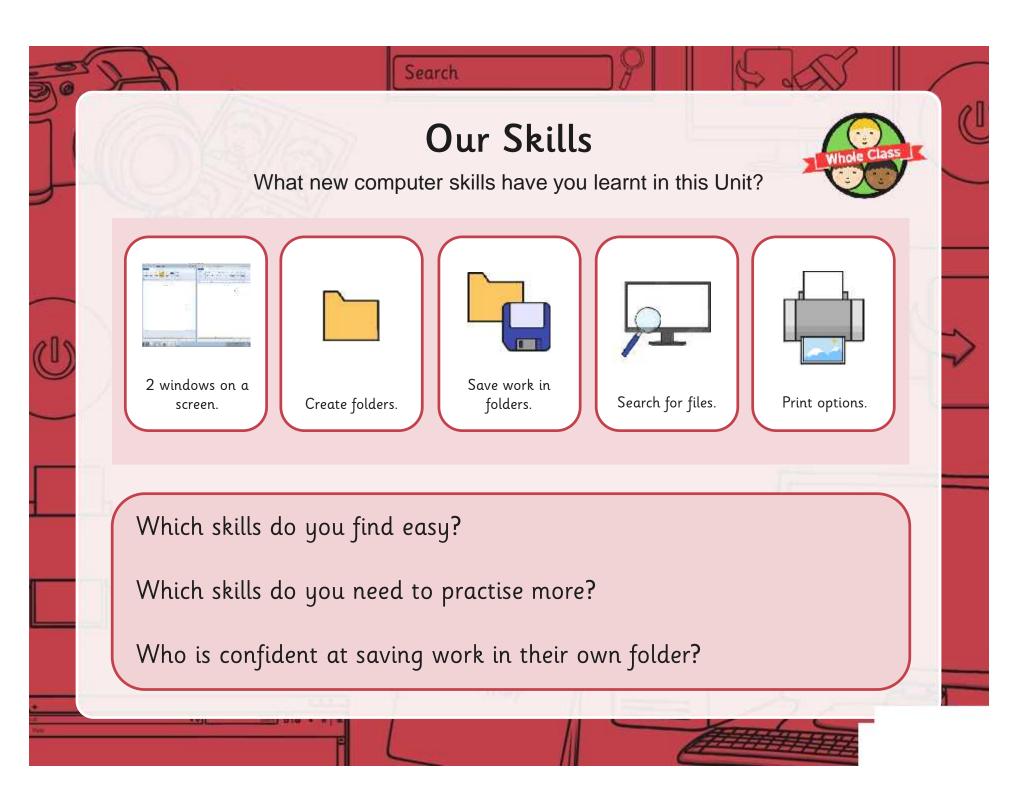

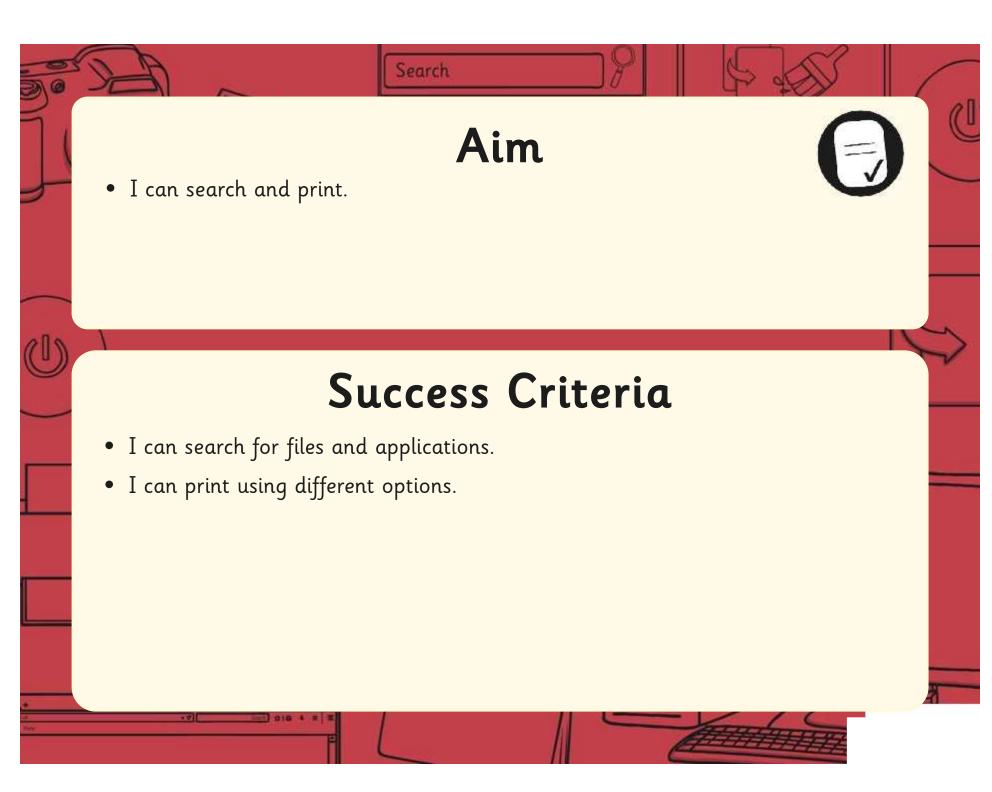

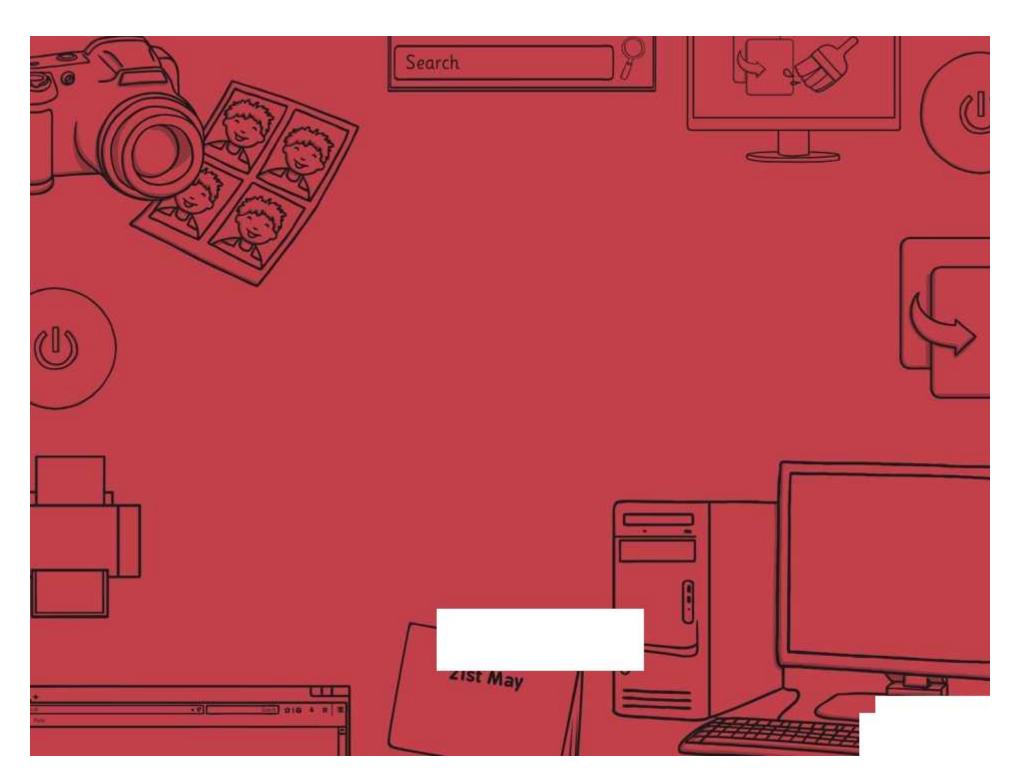

Regent Studies | www.regentstudies.com

| Presentation Skills   Searching and Printing Presentation Skills   Searching and Printing |                                              |
|-------------------------------------------------------------------------------------------|----------------------------------------------|
| I can search and print.                                                                   | I can search and print.                      |
| I can search for files and applications.                                                  | I can search for files and applications.     |
| I can print using different options.                                                      | I can print using different options.         |
| Presentation Skills   Searching and Printing                                              | Presentation Skills   Searching and Printing |
| I can search and print.                                                                   | I can search and print.                      |
| I can search for files and applications.                                                  | I can search for files and applications.     |
| I can print using different options.                                                      | I can print using different options.         |
| Presentation Skills   Searching and Printing                                              | Presentation Skills   Searching and Printing |
| I can search and print.                                                                   | I can search and print.                      |
| I can search for files and applications.                                                  | I can search for files and applications.     |
| I can print using different options.                                                      | I can print using different options.         |
| Presentation Skills   Searching and Printing                                              | Presentation Skills   Searching and Printing |
| I can search and print.                                                                   | I can search and print.                      |
| I can search for files and applications.                                                  | I can search for files and applications.     |
| I can print using different options.                                                      | I can print using different options.         |

# Presentation Skills: I Can...

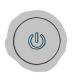

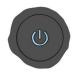

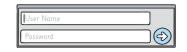

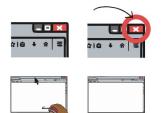

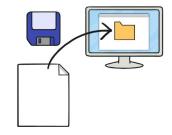

Shut down

I can switch on.

I can log on and log off.

I can manipulate windows.

I can save a file in my folder.

I can shut down.

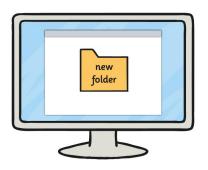

I can create a folder.

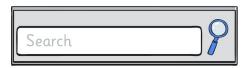

I can search for files and applications.

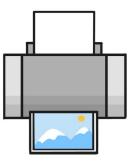

I can print using different options.

# **Presentation Skills**

Computing | Year 2 | Unit Overview

# Introduction

This unit is intended as the first unit of the academic year. Lessons 1 and 6 focus on important computer skills needed for safe and effective computer use and introduce some further skills concerning the use of folders, searching for files and printing. Lessons 2-5 introduce children to presentations and teach the skills needed to create a simple presentation.

While many schools have Microsoft PowerPoint, there are alternatives. Impress is part of Apache OpenOffice and is free, as is Google Slides, part of Google Drive, which is available with a gmail address. Schools with Apple computers can also use Keynote, as well as MacOs versions of PowerPoint or Impress, or Google Slides. There are simpler presentation applications designed for children which may be used, although they may not have all the features, particularly for the later units

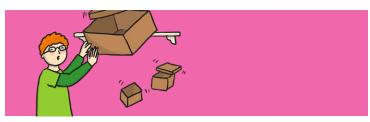

## **Health & Safety**

Children should be encouraged to have good posture and sit up to the computer.

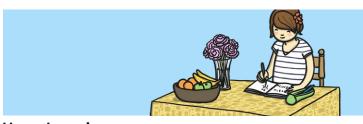

## **Home Learning**

**Task 1 Presentation Skills 1:** Children make a simple presentation about their family, including photographs.

**Task 2 Presentation Skills 2:** Children make a simple presentation about an animal, including images found online.

# **Assessment Statements**

By the end of this unit...

#### ...all children should be able to:

• Insert slides, add and type in a text box.

### ...most children will be able to:

- Create folders.
- Print files.
- Add images.
- Format text and text boxes.

## ...some children will be able to:

- Save files in an organised folder structure.
- Search for files on the computer.
- Set windows side by side.
- Format text boxes and images.
- Reorder slides and present their presentation.

# Lesson Breakdown

## 1. Folders

Use technology safely and respectfully. Children will revise skills from previous unit and learn to create folders.

- I can use basic computer skills.
- I can use folder.

#### Resources

• Desktop computers or laptops.

## 2. What is a presentation?

Use technology purposefully to create, organise, store, manipulate and retrieve digital content. Teachers may choose their own context for the content of the presentation, but it could relate to the current topic. The lesson focuses on what presentations are.

• I can organise ideas for a presentation.

- Desktop computers or laptops.
- Presentation application.
   Visualiser or way of displaying children's written work.

# 3. New Slide, Slide Layout

Use technology purposefully to create, organise, store, manipulate and retrieve digital content. Teachers may choose their own context for the content of the presentation, but it could relate to the current topic. The lesson focuses slides and adding text.

- I can create a simple presentation with text.
- Desktop computers or laptops.
- Presentation application.

# 4. Add and Format an Image

Use technology purposefully to create, organise, store, manipulate and retrieve digital content. Teachers may choose their own context for the content of the presentation, but it could relate to the current topic. The lesson focuses slides and adding text.

• I can add and format an image.

- Desktop computers or laptops.
- Presentation application.

### 5. Reorder Slides and Present

Use technology purposefully to create, organise, store, manipulate and retrieve digital content. Teachers may choose their own context for the content of the presentation, but it could relate to the current topic. The lesson focuses slides and adding text.

- I can reorder slides and present a presentation.
- Desktop computers or laptops.
- Presentation application.

# 6. Searching and Printing

Use technology safely and respectfully. Children will learn simple searching and printing options.

• I can search and print.

• Desktop computers or laptops.